The **Small Computer** Magazine

obaud Understandable for beginners . . . interesting for experts

*April* 1978/ *Issue* #16/ *\$2.00 / OM 7,50/ SIr 8,10/ FIr 16,0/ UK £.2*

T.M.

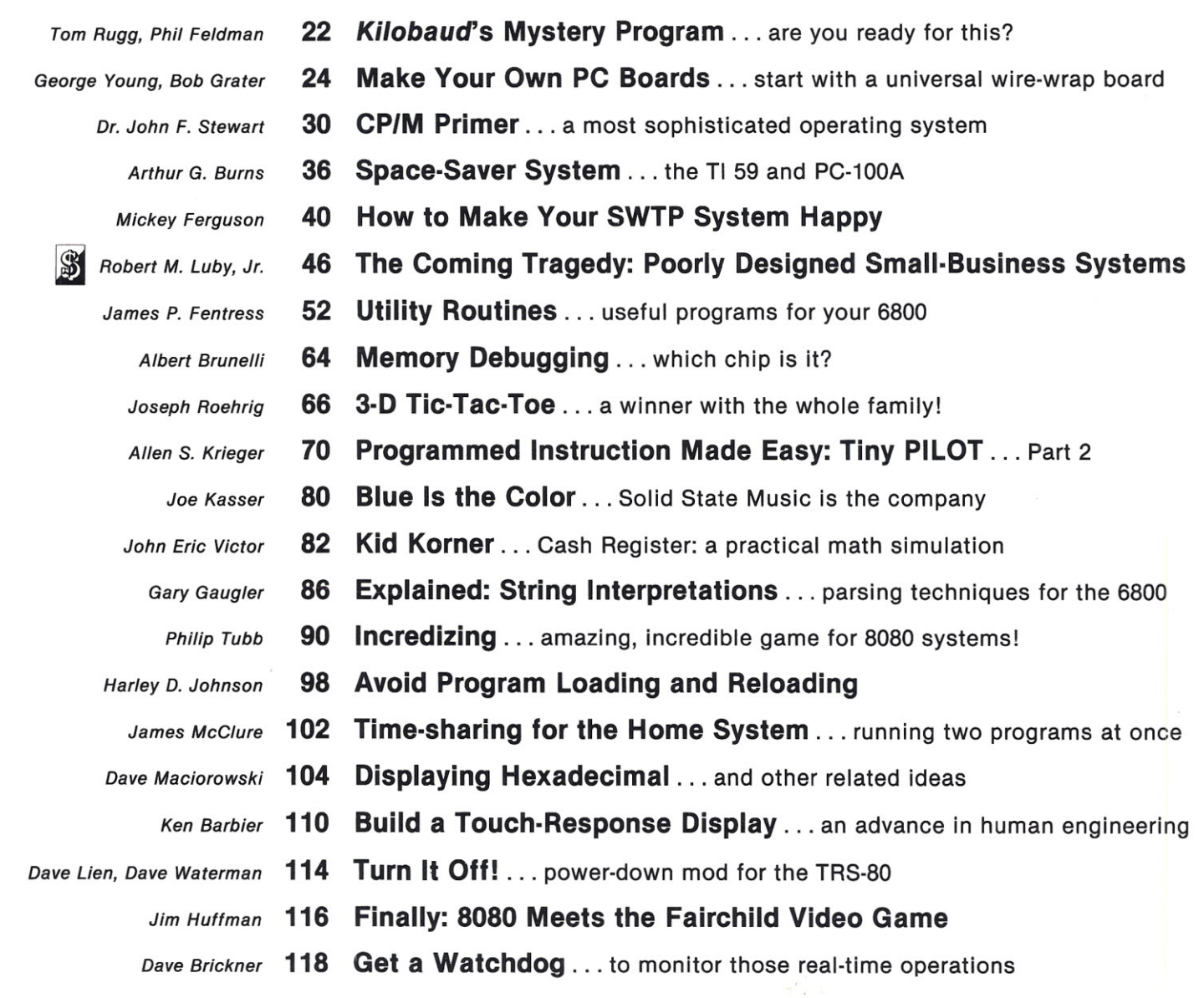

**Publisher's Remarks-4, Editor's Remarks-5, Around the Industry-6, Legal/Business Forum-6, The BASIC Forum-8, Books-12, New Products--14, Letters-18, Corrections-120, Kilobaud Classified-120, Contest!-120, KB Calendar-121**

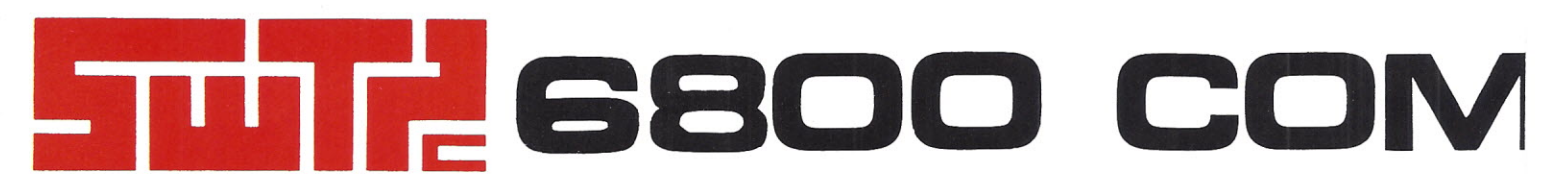

mon octo

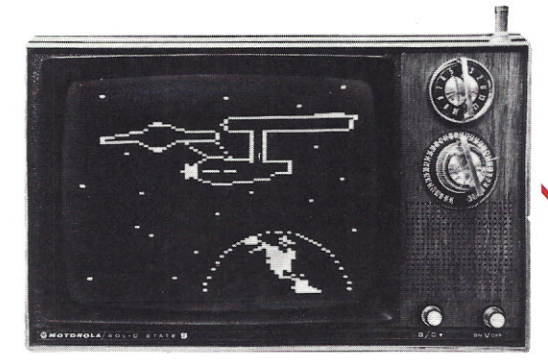

GT-61 Graphic Terminal Kit (less monitor). . . \$98.50

# **THE COMPLETE COMPUTER SYSTEM FOR ALL APPLICATIONS**

6800 COMPUTER SYSTEM

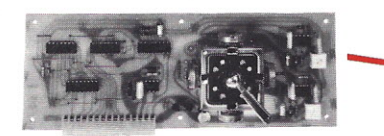

PPG-J Potentiometer Digitizer Kit. . . . \$39.95

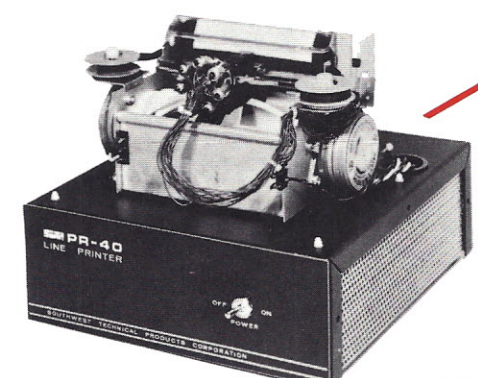

PR-40 Alphanumeric Printer Kit \$250.00

CT-64 Terminal System Kit (less monitor) \$325\_00 CT-VM Video Monitor for CT-64

\$175.00

**STATE** 6800 SYSTEM

MP-6800 Kit. . . \$395.00 MP-6800/2 Kit. . . . \$439.0 MP-6800/2 (assembled & tested)....\$495.00

> The SwTPC 6800 computer and its matching peripherals offer you one of the most flexible, reliable and complete systems anywhere. The wide range of completely compatible peripherals makes it possible to tailor the basic computer for all applications; thus, giving you the ease of use and reliability that the 6800 is famous for in all of your computer applications. Why settle for less?

> > **MAIL COUPON TODAY**

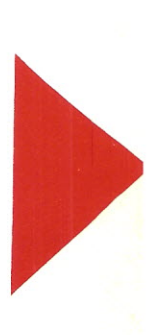

# ~UTER **SYSTEM**

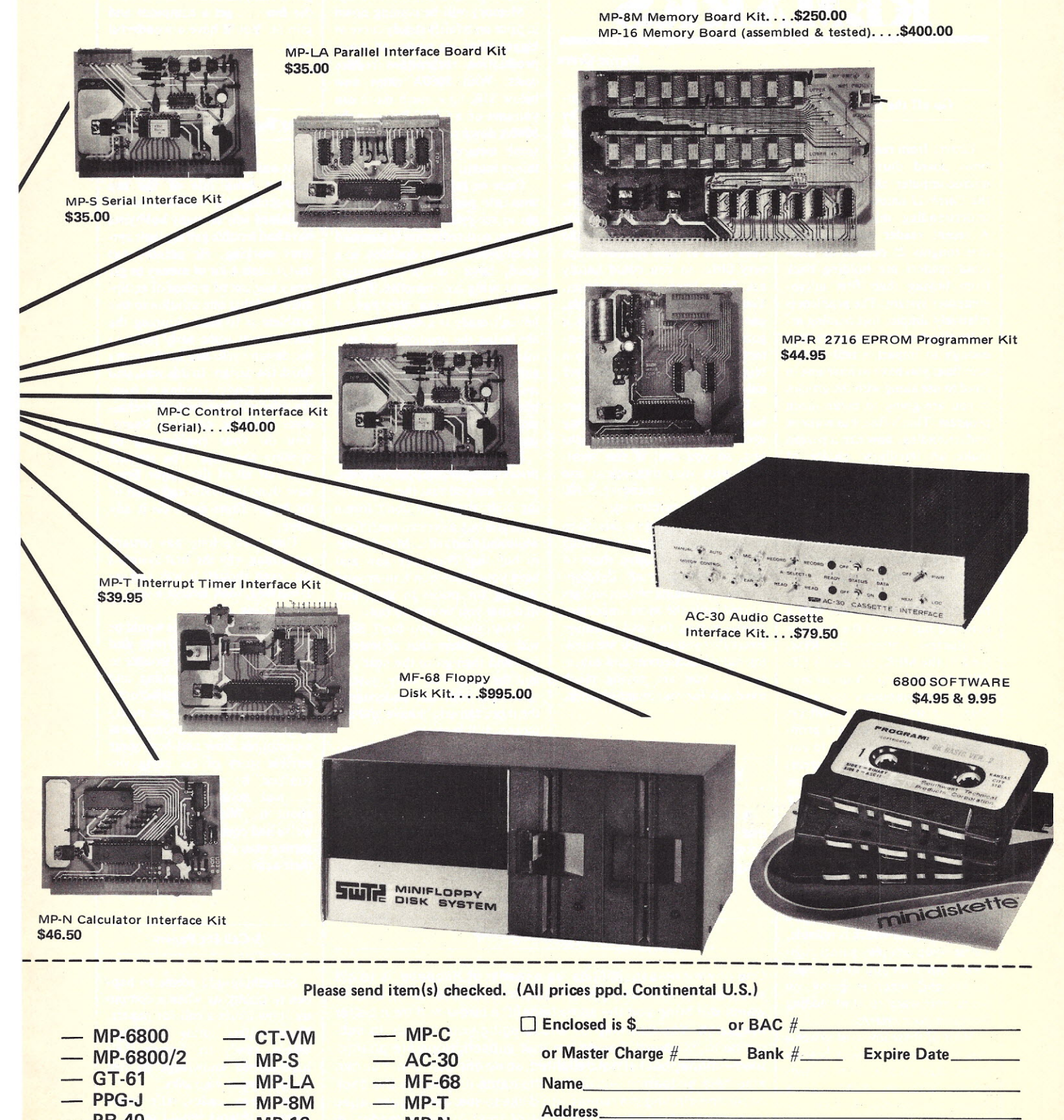

 $-$  PR-40  $-$  CT-64

MP-16 MP-R

**OPlease send catalogue of complete 6800 Computer System products.** 

City State Zip \_

**ITILE SOUTHWEST TECHNICAL PRODUCTS CORPORATION, Box 32040, San Antonio, Texas 78284** 

 $- MP-N$ 

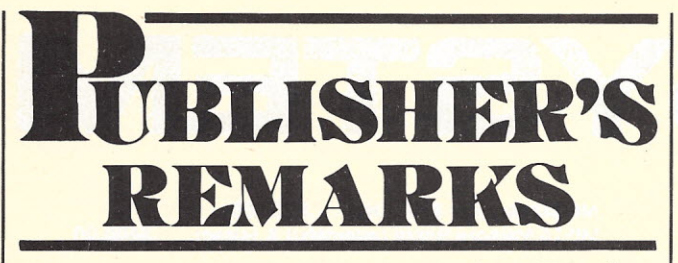

*Wayne Green*

#### Go off the Deep End

Letters from readers and questions posed during forums at microcomputer shows point up the *Catch-22* nature of not really understanding microcomputers. A recent reader poll indicated that roughly 25 percent of *Kilobaud* readers are holding back from buying their first microcomputer system. The problem is relatively simple: just reading articles about microcomputers isn't enough to impart a real understanding; you have to have one in hand to use along with the articles if you are going to make much progress. That's fine, but without understanding, how can a person make an intelligent choice of microcomputer(s)?

So, we have tens of thousands' of people who are desperately trying to read enough to understand what they should buy ... but who are unable to understand because they haven't bought.

The way out of this mental house of mirrors is easy: Flip a coin and buy any of the low-cost familiarizer systems-the KIM, the Elf, the MEK, the Heath ET-3400, the E&L, etc. A lot of lowcost microcomputers are available, any one of which will get you going. In fact, they will probably be far more valuable to you than one of the larger systems because their simplicity forces you to really learn how they work-both hardware and software-and this is your main goal. Buyers of larger systems are tending to try to go the black-box route, which means they want to shortcut their learning cycle by substituting hardware they don't understand, but which is reliable. Great-you can play games right away, but then you don't really understand what is going on when you want to start adding things to your system.

Most of these low-cost systems can be expanded almost beyond belief. Just look at what is happening with the KIM! Entire books on expanding the KIM system are coming out, and MOS Tech has a SuperKIM being readied.

Little that you might even-

tually want out of microcomputers won't be enhanced by working with one of these small systems for starters. Their startup price is low enough to fit just about any budget (some are under \$200); but for the most part, plan on about \$250 for your first setup. Dealers tell me that the used value of these systems drops very little, so you could hardly ask for a lower-cost education. You'll be able to buy a system, use it and learn, and then get a good part of your cash investment back as you progress to a bigger system . . . if you are ever able to part with your first love.

These low-cost systems are based on the same chips being used by full-blown microcomputers, so you can, if you want, stick with your mini-micro and just add to it . . . memory, S-100 bus, floppies, printer, etc.

The main message is this: Stop making excuses about not being able to decide or being short of money; get a small developmental or training system and get started with the most important parts-having fun and learning. Every day you wait you are missing out on excitement and education ... you are paying much too dearly for your procrastination.

#### Waiting for Better Prices?

A recent reader poll indicated that there are still thousands of potential computer users who are hanging around waiting for a drop in prices comparable to calculator and digital-watch price drops. It isn't going to happen.

Oh, we'll have some gradually lowering prices, but no catastrophic price reductions are in prospect in the foreseeable future.

Memory will be coming down in price on a fairly steady curve as bigger chips are made and massproduction techniques reduce costs. With 8080A chips now below \$10, how much more can you save on a CPU? Bringing the 8080A down to \$5 or even adding some memory to it won't cut things much.

Once we get some business systems into production we will begin to see price reductions. A 12 percent cost reduction is assumed when production is doubled, so a good, large run of computers could bring cost benefits. This is still a way down the line. I haven't made it a secret that we are laying the groundwork for a microcomputer publication aimed at small business. I haven't rushed to get the first issue out because the fundamental message would have to be: not much for you yet ... perhaps next year.

If you've been watching the prices for used computer systems, you've noticed that they are staying high; thus, you don't lose a lot if you buy a system, use it for a while and then sell it. My advice is to buy that computer now and have your fun-don't sit around waiting for prices to drop and find that you've missed out.

What should you buy? Start with any system that appeals to you and then go to the next ... and the next. The more systems you work with and understand, the more fun you'll have and the more you'll be worth.

Money is probably a problem; so perhaps you should start with one of the mini-micro systems such as the KIM. You want to learn and have fun, and any of these will provide plenty of opportunities. The next step up 'might be to a PET, TRS-80 or

#### *Reader Responsibility*

One of your responsibilities, as a reader of *Kilobaud,* is to aid and abet the increasing of circulation and advertising, both of which will bring you the same benefit: a larger and even better magazine. You can help by encouraging your friends to subscribe to *Kilobaud.* Remember that subscriptions are guaranteed-money back if not delighted, so no one can lose. You can also help by tearing out one of the cards just inside the back cover and circling the replies you'd like to see: catalogues, spec sheets, etc. Advertisers put a lot of trust in these reader requests for information. To make it even more worth your while to send in the card, a drawing will be held each month and the winner will get a lifetime subscription to *Kilobaud!*

H8. I'm getting rave letters from readers on all of the above systems.

The people who sat around waiting for television set prices to go down missed several years of great entertainment. Don't miss the fun ... get a computer and join in. You'll have a wonderful time.

#### Why Equipment Doesn't Work

At one of the NCC sessions, a speaker from one of the top microcomputer manufacturers explained why so many hobbyists have had trouble getting their systems working. He pointed out that it costs a lot of money to get every bug out of a piece of equipment and that one solution to this problem is to start shipping the hardware at some early point in the design cycle and let the users finish the design. In this way, you have the money coming in from the sales and hundreds of technicians working on your board. You do your engineering by opening the mail. The speaker said that all of the major firms have done this, although most of the larger firms don't do it any more.

That goes a long way toward explaining why the first system I got, even though it was factory assembled, took almost a year to get working.

A lot of this nonsense would be eliminated if hobbyists and dealers would take the trouble to put their gripes in writing and send them to the manufacturer, with a copy to me. I get pretty upset when I talk with someone at a computer show and hear some terrible story of his being victimized by a manufacturer ... and never doing anything about it. With one exception, we've had considerable success in getting manufacturers to clean up their acts.

#### A Call for Papers

Something odd seems to happen to hobbyists when a computer show issues a call for papers. Paper-writers spring up everywhere, ready to donate their hard-earned knowledge to just about anyone who asks.

In many cases, the same amount of work would result in an article that could be published

*(continued on page 20)*

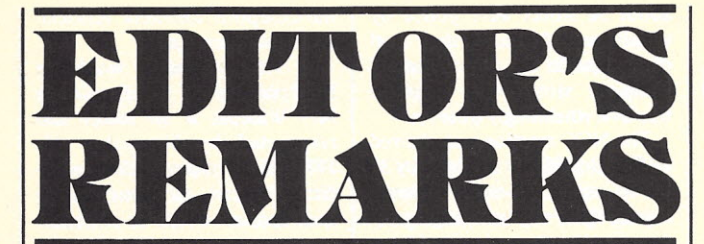

#### *John Craig*

#### Look Out Sears!

Have you taken a look at the inside cover of your new Montgomery Ward spring & summer catalogue? The Cybervision<sup>TM</sup> *home computer* has arrived! All of us in the personal-computing field have been expecting this for some time ... it was just a question of who was going to be first. Montgomery Ward definitely has the jump on the others, and I like their approach. They're not afraid to call it a home-computer system . . . and they devoted two full pages to the ad. (I bet there was some discussion on whether they should call it a "computer system" for fear of scaring off individuals who have preconceived notions about computers and how they do more harm than good.)

The unit is designed to work with a black and white or color TV and, therefore, doesn't come with a monitor. A cassette recorder is mounted in the top, with slots for storing 12 cassettes. There are two calculator-type keyboards provided with the unit (full alphabet and digits 0-9).

As you may have guessed, the hardware isn't all that impressive, and, for a computer hobbyist, the ad leaves a lot more unanswered questions than answered ones. Not that it's of any great importance, but it would be interesting to find out what company is behind the Cybervision. On the *important* side: What kind of microprocessor is the system built around . . . what is the memory size . . . are there plans for future expansion of the memory . . . BASIC . . . assembly language . . . how about an ASCII keyboard interface ... floppy disks . . . and, most important, what kind of printer is in the works? Actually, the real question might be, "Are *any* of those items in the works?"

The people at Montgomery Ward have enough faith in this product to give it prime "billing" in their catalogue. Without a doubt, that faith is not based on the hardware I've just discussed. No, it's the software that's going to make or break any personal sion has an impressive array (including some I never thought of!). The games are there (of course) and it looks as if most of the popular video games are available, or coming up in the future. (One of the things that bothered me about the list of upcoming programs is that there were specific dates when it would be available. It had better already be developed or someone is kidding someone else about those delivery dates ... but they can't kid us.)

computer ... and the Cybervi-

Along with the Game Series, MW is offering a Home Series (which contains such programs as income-tax preparation, calculator, vegetable gardening, etc.). I guess I wasn't prepared for nursery stories on the home computer just yet ... but MW has a bunch of 'em in their Story Series. You may not be ready for Hansel and Gretel on your home system, but the kids should love it!

I was tickled pink to see that the main emphasis in software is in the Educational Series (16 programs scheduled, as opposed to ten for Game, nine for the Story and five for the Home series, respectively). I hope the programs are as good as they sound; if they are they'll succeed in getting a lot of people turned on to home computers. I feel the most benefit to be derived from home computers in the years to come will be in the educational area.

I'll have to get in touch with our vast underground network to see if I can't get the answers to some of those questions posed earlier.

#### Kilobaud Klassroom

You've no doubt noticed that Kilobaud Klassroom has been absent from the pages of *Kilobaud* for two consecutive months. Some unfortunate incidents beyond our control were responsible . . . and we're as sorry about it as all of you who are following the series. George will be back next month ... bear with us.

Heard Any Good Stories Lately?

Humor always seems to be in short supply in technical/hobby publications; it shouldn't be that way. If you have any humorous incidents, short stories or anecdotes you'd like to share with the rest of us, then drop me a line. (Cartoon ideas are fine, too.)

#### User Groups and New Newsletters

*CP1M Users' Group.* Hey, this is going to be a biggie! Tony Gold and a few associates probably have one of the first successful software exchange networks in the country going ... and going strong! What's really great is that the service is, for all practical purposes, free; and the software Tony et al provide is all in the public domain. And, what software! At the time this is being written they have 14 volumes available. Fourteen volumes = fourteen diskettes! That's more software than you'd probably ever be able to use.

Each volume is available for \$8, which covers the cost of the diskette and a small copying fee. (Tony's mailbox does not handle blank diskettes ... so don't send 'em.) They're also offering Microsoft BASIC and Microsoft FORTRAN through the users' group ... at just a few dollars above dealer cost. For you North Star owners, CP/M is also available (as a commercial product) on minidiskettes through the group.

Drop Tony a line and ask him to send you a copy of the incredible list of software CP/M Users' Group has available (CP/M Users' Group Notes). The cost is \$4 for joining the group. (As a side note, they're encouraging the formation of local user groups across the country.)

Tony Gold, CP/M Users' Group, 345 East 86 Street, New York NY 10028.

*1802 Owners. Ipso Facto* is a publication of the Association of Computer Experimenters and has some good down-to-earth stuff for you 1802 home-brewers. Some of the material I looked over contained articles on interfacing Don Lancaster's TVT-6, building a hex display, cassette interfaces and more.

Tom Crawford, 50 Brentwood Dr., Stoney Creek Ontario Canada L8G 2W8.

*International Computer Center Director.* Well, you 6800

*(continued on page 20)*

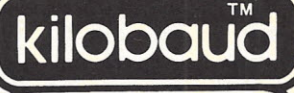

Publisher Wayne Green

**Executive Vice President** Sherry Smythe Editor John Craig Managing Editor John Barry Editorial Assistants Dennis Brisson Susan Gross Production Department Lynn Panciera-Fraser Craig Brown Gayle Cabana Robert Drew Michael Murphy Weston Parker Bob Sawyer Noel R. Self Robin M. Sloan Typesetting Barbara J. Latti Pauline Halvonik Jennifer Johansson Marie Walz **Photography** Bill Heydolph Tedd Cluff Associate Editors Don Alexander Tim Barry Sheila Clarke Rich Didday Phil Feldman Tom Rugg Peter Stark **Bookkeeper** Knud E. M. Keller Assistant Bookkeepers Nancy Dupuis Frances Marion Dominique Smith Cida Teixeira **Marketing** Sherry Smythe Jack Shimek Cynthia Gray **Circulation** Dorothy Gibson Rhonda Ramsey Florence Goldman Valerie Horn **Receptionist** Doni-Anne Jarvis Computer Data Control Judy Waterman Judy Brumaghim Linda Cate Mary Kinzel Computer Programming Ron Cooke Richard Dykema Steven Lionel Printing<br>Michael Potter William Cering Dwight Perry Mailroom Theresa Toussaint Sue Chandler Ethan Perry , Bill Barry Stephen Coombs Noreen Parker Plant Maintenance Lorraine Pickering Mike Coutu Mike Baird **Advertising** Heidi Kulish Marcia Stone Ila K. Witty European Distributor Monika Nedela Australian Distributor Katherine Thirkell

Kilobaud is published monthly by 1001001, Inc.<br>Referencing in the Bosterian monthly by 1001001, Inc.<br>U.S. and Canada are \$15 for one year and \$36 for the<br>three years. In Europe: Kilobaud erscheint monthle Media<br>tailleib be

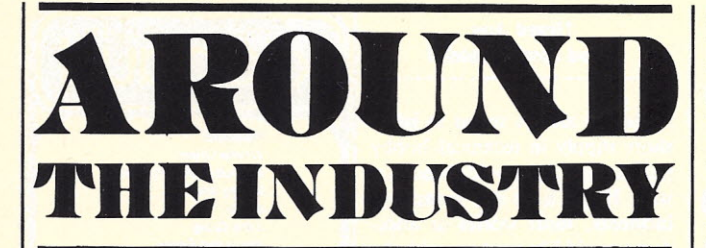

*John Craig*

#### Computer Retailers' Association Formed

The Computer Retailers' Association, a trade association of computer stores, has been formed with 24 founding members, including stores from across the United States, and one Canadian store. The objective of the association is to provide services that individual stores cannot effectively provide themselves. Examples of such services include compiling industry statistics, working with manufacturers to improve the relationship between computer stores and manufacturers, arranging for group insurance, providing information about the computer-store business to the financial community and encouraging high standards among computer retailers. Specific objectives will be determined at a later date by

#### How **Did** the Association Get Started?

the association's membership.

The First West Coast Computer Faire in April 1977 devoted a session to computer retailing. Just before the session there was an informal meeting of several computer-store owners. There was strong agreement that an association of computer stores was needed. Portia Isaacson suggested that a meeting for computer-store owners be held at the National Computer Conference in June 1977 to get the planning for the association underway.

Computer-store owners were invited to the NCC meeting by direct mail, through magazine announcements and by telephone solicitation. Prior to the NCC,

about 50 stores were polled by telephone to determine their level of interest in an association of computer stores. The response was overwhelmingly positive.

The NCC meeting was chaired by Ray Borrill and attended by 30 to 40 computer-store owners. Again, there was universal agreement on the general need for an association.

Two significant events took place at the meeting. First, Los Angeles attorney Kenneth S. Widelitz, author of *Kilobaud's* Legal/Business Forum, presented a proposal for a Computer Retailers' Association and a specific plan for forming it. Second, the Computer Retailers' Association Committee composed of computer-store owners chaired by Portia Isaacson was formed to implement and support Mr. Widelitz's plan. The essential steps in the plan to form the Computer Retailers' Association were:

I. Mr. Widelitz would establish an interest-bearing Computer Retailers' Association Trust Account.

2. Dr. Isaacson would mail a letter to all known computer stores and prepare a news release explaining the plan for forming the association and asking that computer stores indicate their interest by sending a \$100 check to the Computer Retailers' Association Trust Account.

3. The association would be incorporated in California by Mr. Widelitz if 20 stores had responded by November 15, 1977. If 20 stores failed to indicate interest, all money in the trust account would be returned.

Subsequent to the NCC, the chairman of the Computer Retailers' Association Committee did mail a letter to about 250 computer stores asking their support for the proposed association. A news release to all computer-industry publications was also mailed. A questionnaire Was included with the letter in order to determine the level of interest and get opinions on the possible activities of the association. The results of that survey can be obtained from the Micro Store, 634 S. Central Expy., Richardson TX 75080.

In August, at Personal Computing '77 in Atlantic City, two meetings of computer-store owners were chaired by Portia Isaacson. The meetings were well attended, not only by about 50 computer-store owners, but also by other interested industry people. In December, the Computer Retailers' Association was incorporated as a trade association under the laws of the state of California.

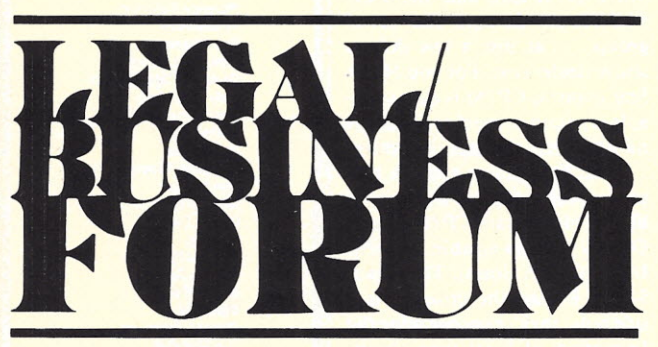

*Kenneth* S. *Widelitz Attorney-at-Law*

In the November Legal/Business Forum I discussed some of the philosophical issues raised in arguments surrounding the question of whether or not computer software should be protected by copyright. Although the software subcommittee of the National Commission on New Technological Uses of Copyrighting Works (CONTU) has not yet issued its final report, its preliminary report did indicate that it believed computer programs should be protected by copyright.

In November, I specifically avoided getting into any of the details of the new Copyright Act

passed by Congress in 1976, effective January I, 1978. A letter from Verlynn 1. Johnson in the October *Kilobaud* raised some questions about copyright which John Craig, in his editorial reply, indicated would be covered in the Legal/Business Forum. OK, John, I can take a hint.

In his letter, Verlynn indicates that he is getting into systems programming but has no intention of coming up with an operating system completely from scratch. He wants to know if he can incorporate previously published routines and subroutines into his operating system and, if so, if he can In order to get to the issues involved in answering this question, it is necessary to understand the basic workings of copyright. Caveat

#### To Promote the Progress of Science

The Copyright Act was enacted by Congress pursuant to its power under the Constitution, Article I, Section 8, Clause 8, which grants Congress the power "to promote the progress of science and useful arts, by securing for limited times to authors and inventors the exclusive right to their respective writings and discoveries."

The underlying rationale for the Copyright Law provides incentives for the creation and distribution of original works of value to society. The ultimate hurdle the Copyright Law must overcome is how to balance the societal interests of the broad dissemination of creative works with the interests of individual authors in protecting. their property in order that they may financially benefit from that which

copyright the operating system. I they have created.

Section 117 of the new Copyright Law specifically states that the new law does not give the owner of copyrighted software any greater or lesser rights than those afforded under the old law. However, Section 117 only re lates to that bundle of rights I have discussed under "What Are Your Copyright Rights," which follows.

I have discussed those rights in terms of the new law because I don't think the final CONTU report will significantly change them. I say that because CON-TU's proposed replacement for the new Section 117 doesn't appear to substantially change any copyright rights.

The new law's provisions relating to term of protection, formal requirements, infringement, remedies and other concepts discussed in this Forum do not come within the scope of the existing new Section 117 and are applicable to computer programs.

#### Nuts and **Bolts of Copyright**

The new Copyright Law fixes the duration of copyright for works created on or after January 1, 1978, for a term consisting of the life of the author plus 50 years. Copyright protection of a work begins at the work's creation under the new law.

Under the old law there were two forms of copyright: common law and statutory; the commonlaw scheme protected works until they were published, at which time the statutory scheme set in. This made publication an important occurrence, and much of the courts' time was spent in defining what it meant.

Under the new law publication is no longer as great a concern to authors. However, it still does play *some* role in copyright. The duration of copyright for a work made for hire is 75 years from the year of its first publication or 100 years from the year of its creation, whichever expires first.

#### **Definitions**

Some definitions are now in order. A work is *created* when it is fixed in a copy for the first time. *Copies* are material objects in which a work is fixed in any method now known or later developed, and from which the work can be perceived, reproduced or otherwise communicated, either directly or with the aid of a machine or device. *Publication* is the distribution of copies of a work to the public by sale, lease or lending. A *work made for hire* is a work prepared by an employee within the scope of his or her employment, or a work specially ordered or commissioned for use as a contribution to a collective or supplementary work, among other conditions, if the parties expressly agree in a written instrument signed by them that the work shall be considered a work made for hire.

Let's sort some of this stuff out. You are sitting at your TVT writing a program to predict the date on which Tralfamadorians will next communicate with Earth. As you type in the listing you are creating a copy. Your copyright exists in your program from the instant you press a key. However, if you are pressing the keys of your employer's computer, you are creating a work made for hire and do not own any copyright. If you are working as an independent contractor and are creating software for someone else's use, you are in a gray area. In such a situation, you should have a written agreement spelling out who will own the copyright.

#### **What Are Your Copyright Rights?**

If you are the owner of a copyright, you have the right to do or authorize any of the following: (I) reproduce the copyrighted work in copies; (2) prepare derivative works based upon the copyrighted work; (3) distribute copies of the copyrighted work to the public by sale or other transfer of ownership, or by rental, lease or lending. Each of these rights is an independent right; that is, you can enter into a contract with a software house that may make and sell copies of your program, but you can retain the right to prepare derivative works. You may license a printer to make copies of your listing and reserve the right to sell such copies for yourself.

However, once you sell an authorized copy of your program, you lose control over that authorized copy. That is, if I buy a copy from you, I then own the copy. I can keep and use the copy, or I can sell it or lease it. However, I cannot make another copy of the copy and then sell or lease the original while retaining the copy that I have made for my own use. That would be an infringement of the copyright. More on that later.

One of the rights previously mentioned is the right to prepare derivative works based upon the copyrighted work. The problems raised by this right directly relate to the answer to Verlynn's question. The definition of a *derivative work* appears in Section 101 (quoted in full below) of the Copyright Act.

*A "derivative work"* is *a work based upon one or more preexisting works, such as a translation, musical arrangement, dramatization, fictionalization, motion picture version, sound recording, art reproduction, abridgment, con-' densation, or any other form in which a work may be recast, transformed, or adapted. A work consisting of editorial revisions, annotations, elaborations, or other modifications which, as a whole, represent an original work of authorship* is *a "derivative work. "*

Nothing in that definition touches directly on the use of routines or subroutines. In fact, much of it relates to creative endeavors not at all related to computer programming. I hope the following discussion will tie the foregoing definition into an answer to Verlynn's question.

Professor Nimmer, whose treatise on copyright is cited in virtually every case dealing with the subject, has the following to say about derivative works.

*If that which* is *borrowed consists merely of ideas and not of the expression of ideas, then although the work may have in part been derivedfrom prior works, it* is *not a derived work. Put in another way, a work will be considered a derivative work only if it would be considered an infringing work if the material which it has derived from a prior work had been taken without the consent of a copyright proprietor of such a prior work.*

To comprehend what Nimmer is saying we must first understand that in no case does copyright protection extend to any idea, procedure, process, system, method of operation or concept. That is, copyright protection extends only to the *expression* of ideas, not to the ideas themselves. However, some ideas, concepts, procedures or processes are so basic and fundamental that copyright does not protect an explanation of them. For instance, consider your BASIC bubble sort technique.

It is certainly a fundamental procedure or process. It may appear in a copyrighted program. You may look at that bubble sort in that copyrighted program and say, "Oh boy, that's just what I need." You may take that bubble sort routine without getting the permission of the copyright owner and not have infringed on the copyright. If you then use that routine in your program, your program is not a derivative work, although your program may have in part been derived from the prior work. Of course, the question is, how far can you go?

You can go only as far as you are taking an idea, procedure, process or concept. You cannot take the expression of such idea, etc., because, as the courts have stated, "The entirety of the copyright is the property of the author; and it is no defense that another person has appropriated a part, and not the whole, of any property."

Therefore, it seems that unless it is a *very* basic building block, you are probably infringing on a copyright. Certainly you are infringing on the copyright if you extract a routine that consists of several of those basic building blocks tied together to accomplish a specific task.

If there is a fairly sophisticated subroutine you wish to incorporate into a program you are writing, you had better get permission from the copyright owner to use that subroutine. It is perfectly proper to use monetary incentives to obtain such permission; I am sure virtually all owners of software copyrights wrote the software with such monetary incentives in mind.

The only time you don't need the copyright owner's permission is when the work is in the *public domain.* Under the old law, a work was placed in the public domain if it was published without the affixation of a copyright notice. Under the new law, if a work is published without a copyright notice, it will still be subject to statutory protection if not more than a relatively small number of copies have been publicly distributed without notice, or if the work is registered within five years of publication without the appropriate notices and a reasonable effort is made to add the appropriate notice to the copies that have been publicly distributed.

However, even if only a relatively small number of copies have been publicly distributed without the notice and if no effort is made to correct that error or if the work is not registered within five years, the work will go into the public domain.

#### Notice **Requirements**

The notice requirements referred to above are quite simple. They consist of a C in a circle, the word copyright or the abbreviation copr.; the year of the first publication; and the name of the copyright owner (i.e., Copyright, 1978, by Kenneth S. Widelitz). The notice must be affixed to copies in such a manner and in such location as to give reasonable notice of the claim of copyright. The Register of Copyright prescribes regulations regarding the exact positioning for various creative works.

#### **Deposit and Registration**

Deposit of copies of copyrighted materials with the Library of Congress and registration of copyrighted materials with the Register of Copyrights are separate, although closely related,

*(continued on page 21)*

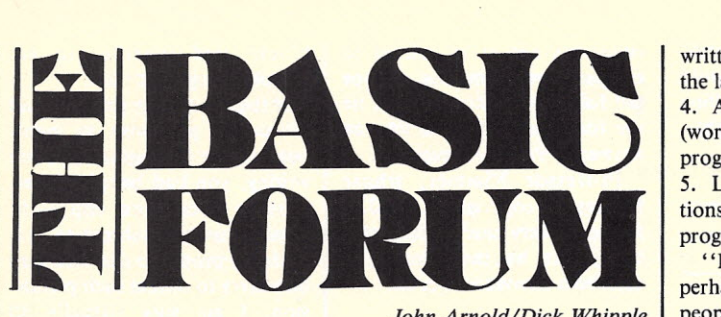

*John Arnold/Dick Whipple*

Here we are again, with a desk piled high with letters from BASIC Forum readers. If this keeps up (and we hope it does!), we will have to use a computer to help keep track of reader responses. We want to say that we do our best to schedule your material into the Forum as soon as possible after receipt, but with so much coming in and such limited space, you can expect a publication delay of three or four months. We also regret that occasionally letters get completely squeezed out of our column. The reasons are mostly technical (name-address missing, etc.), not related to subject matter or point of view. At any rate, folks, keep those cards and letters coming in.

#### How Effective is BASIC?

In past Forums we have made comments regarding the effectiveness of BASIC as a language for beginning programmers. We've received several replies, and would like to present some of them at this time. (We will make further personal comments later on.)

The first comes from Richard Williams, 135 Harrison St., Apt. B, Dekalb IL 60115. He writes: "Richard Blumenfeld of Brewster NY touched upon a very important topic when he mentioned the ever-increasing number of instructions being implemented in the BASIC language. The problem (and it is a problem) will be corrected by the implementation of a comprehensive high-level language for those who have advanced beyond the 'primer school' BASIC.

"After years of association with many languages, I would recommend PL/I as *the* highlevel language and leave BASIC to be used as it is intended to be-by the beginner.

"PL/1 already includes the capabilities of FORTRAN, BASIC, COBOL, RPG and several lesser-known languages such as SNOBOL, LISP, etc.; because of this it does not need the massive alterations as does BASIC for it to be fully capable of handling the many needs of the microcomputer user."

Another letter expressing a similar thought, but advocating a different language, comes from Ray Van De Walker, 212 D Nashville St., Hunt *[sic]* Beach CA 92648. "I think that most advanced BASIC users have gotten into a rut because BASIC is *inherently* a limited language. It was *designed* that way to make it less intimidating.

"The first language I learned was APL. A couple years ago, I finally (grudgingly) learned FOR-TRAN. Two months ago I learned BASIC. Frankly, the whole process of learning these other languages has taught me that it is simply *amazing* what people will put up with when they don't know any better. Until I learned COBOL I didn't really believe that people wrote 10,000-line programs (100 lines of APL can be made nearly omniscient).

"I do *not* wish to disparage or attack BASIC; it is a wonderful language-for simple programs. I really feel, though, that if you're getting bored, or are *really* tired of 600-line BASIC programs, then perhaps it's time you learned APL. I don't know of any microcomputer APLs that are running (manufacturers dislike the additional character set; standard APL requires terminals that overstrike). Somewhere out there (I've heard), there is an association of amateurs trying to roll their own. I'd dearly love to hear from you. Also, *imagine* how much I'd be willing to pay for a working APL (there's quite a group of us around here) on a common micro.

"The major advantages of APL are:

I. Source language is much less bulky.

2. Source language looping is almost never used-most common data processing functions are primitives (and easy to use). Because of this, APL programs tend to run *very* fast. (Sometimes even faster than comparable Assembly programs; the primitives are generally better written machine language.)

3. Conditional branching is user

written *(not* a feature built into the language), thus very flexible. 4. Any program in a work space (working file) can use any other program as a subroutine. 5. Local variables, array opera-

tions, text execution, execute this program when an error occurs.

"Enough propaganda and perhaps you can begin to see how people can become APL fanatics. Writing games is *faster!* Businesses can use throwaway code for even the most demanding programs (throwaway code means it's easier to write a new program than modify an old one). I'd like to hear from you people out there-write to the Forum or to me."

Finally, we present a letter that is not so much for any other language as it is against BASIC. D. A. Harrod, PO Box 9475, Rochester NY 14604, has this to say: "Regarding your letter from Clive Grant (BASIC Forum, November 1977), I really don't see how he could have learned ALGOL in 1952 since Backus didn't describe it to the international committee until 1960! (I'd also like to know what he ran it on. ENIAC?)

"I pay my rent by programming in an extended FORTRAN that has a Double Complex Hyperbolic Tangent function (64 bits for the real and 64 bits for the imaginary part, 16 bytes in all). On a machine that has 16 registers, the only use I can find for BASIC is to play games like Star Trek. Why? Because BASIC is a language invented to teach people that computers are nothing to be afraid of, and it's a nice term project for systemssoftware science majors to write BASIC for their assemblers, interpreters and compilers course (maybe only for extra credit).

"The only reason BASIC is so popular is that it's easy to write for a machine that doesn't have registers (and really, an 8080, 6800 or 6502 only has an accumulator), and anyone can teach his 12-year-old how to write programs in an afternoon.

"There's no way around it . . . BASIC is trivial, a kludge on the way to SNOBOL. An interpreted language is by definition *slow* and requires overhead. You will always make out better with a language that incorporates dynamic memory allocation (it puts data wherever there's free space and does "garbage collection" when it runs out of room).

"Disk BASIC is a real mess . . . better to use your disk for a compiler to generate machine code that takes up 20 percent of the room a BASIC

program would occupy, and a good relocating loader to support a library of functions that are loaded as needed (why keep the code for SIN, COS and TAN in core if all you need is LOG ... maybe you don't need any of them for a particular program).

"What really burns me is that no one talks about the language used for writing these BASIC interpreters: PL/M for the 8080, and MPL for the 6800. These are high-level languages written by the manufacturers of these chips strictly for the people who plan to earn a living from computers, and, I guess, therein lies the problem. The difference between hobbyist and professional is that what's "fun" for one is the "bread and butter" for the other; and no one can advance from one to the other until he puts BASIC in its proper perspective ... it's a three-wheeled velocipede in a world of Harley-Davidsons, a child's toy, to be discarded long before puberty.

"Perhaps I'll step on a lot of toes by saying this, but anyone who spends \$300 for memory to run XYZ-SUPER-BASIC (or FOCAL, which is one vendor's version of BASIC) might as well hire a chauffeur to drive his Volkswagen; and I have a bridge I'd love to sell him real cheap (it connects Manhattan to another borough of NYC, and Frank Sinatra sang a song on it in a movie, a long time ago)."

Although we appreciate the position of experienced and professional programmers, many of our readers and a large number of computer hobbyists are, after all, *beginners.* BASIC fills a definite need for them as it serves to introduce them to programming in a rapid and convenient way. The fact is, most hobbyists don't have disk operating systems with "Extended FORTRAN" and "Double Complex Hyperbolic Functions," nor do they have a need for such sophistication. As a beginning programmer develops his skills, he will naturally seek out more elaborate hardware and software capability. But he has to start somewhere, and we see nothing wrong with starting on a small machine with a BASIC interpreter.

A point often ignored by detractors of BASIC is the convenient manner in which programs can be entered and modified. This capability is of great importance to the novice who spends much of his time experimenting with programming techniques. After all, we are not born knowing the tricks of the computer

### The many faces of MERLIN

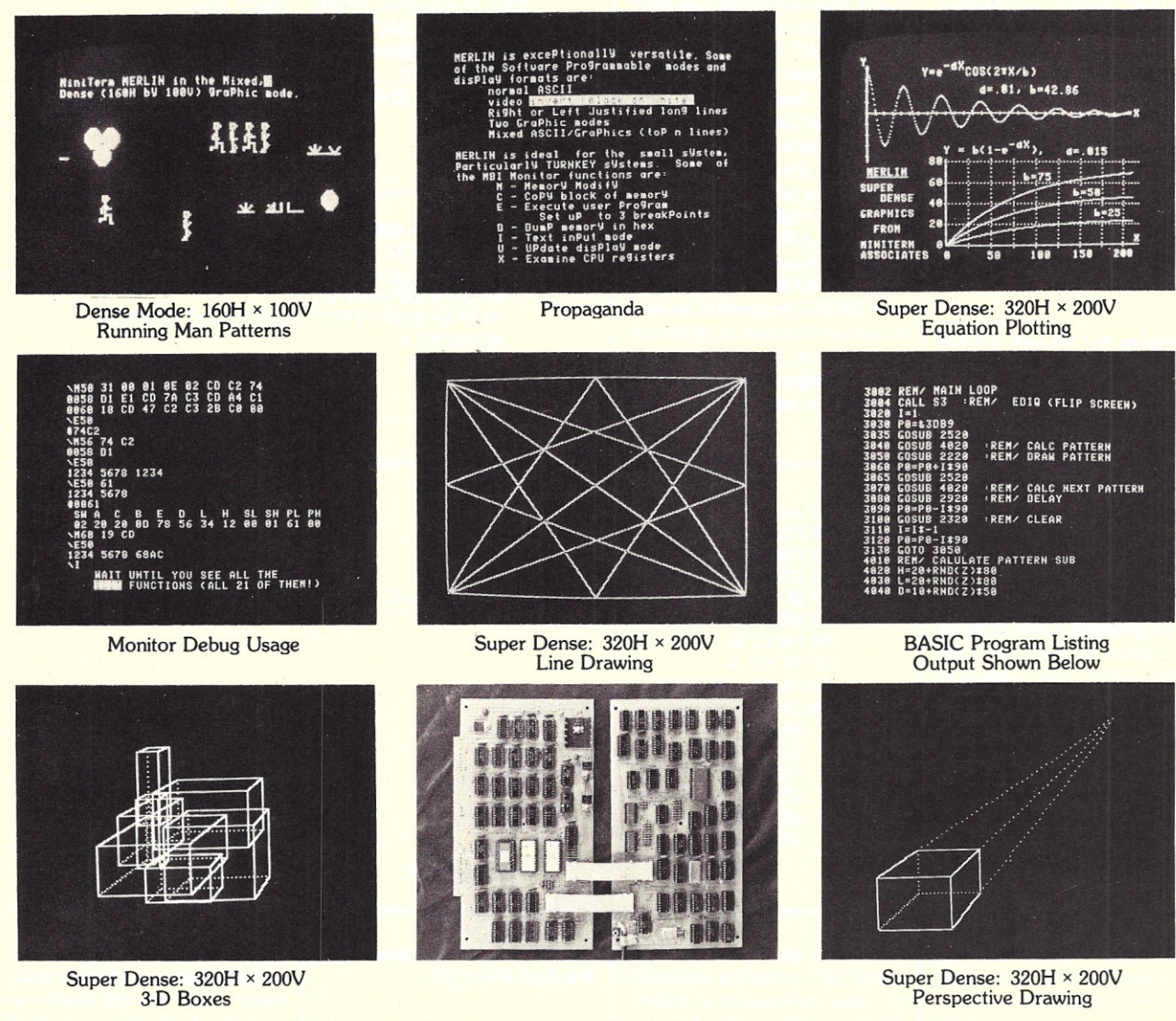

MERLIN (and your S-100 Computer...) ... the graphics development package you've been waiting for.

Do these photos suggest an application in your field? Whether you're into architecture, astrology, music or whatever, you can apply graphics to make your presentations more effective and your work more efficient.

Real Time Plotting Heart Rate **Navigation** Spectrum Analysis Complex Equation Plotting Stock Market Trends Teaching: Mathematics Circuit Responses

Fine Line Drawings **Architecture** 3-D Projections Circuit Layouts

Pattern Movement Animation **Games** 

MERLIN is also a multipurpose system monitor board with ROM monitor and editor software, parallel keyboard port, and audio cassetts storage, besides being your text and graphics video output device.

Write or call today for your free copy of our new catalog, an index to available application notes, and a list of MiniTerm Dealers.

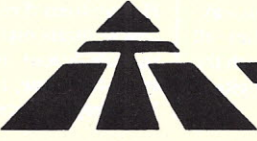

MERLIN is supported by expert technical assistance, a constantly expanding series of application notes, and a newly formed users group.

Assembled and tested MERLINs start at \$349, \$269 for kits. Super Dense add-on, firmware, and cassette interface are extra.

MiniTerm Associates, Inc.

Dundee Park, Andover, MA 01810 (617) 470-0525 MAD

trade-they are acquired! Compilers are nice for production work where time and memory efficiency are practical necessities. Compiled programs often require a multistep process (compilation, assembly, loading and execution), which discourages program modification and, hence, experimentation. Although "load and go" compilers exist on big machines, we know of none for micros. The interpretive mode of BASIC, though slower and less memory efficient, actually encourages experimentation and aids the learning process.

#### Computing Arc Sin **and** Arc Cos

In the November Forum, a contributor needed a way to compute arc cos and arc sin. Several readers responded with suggestions that we thought might be of interest. The first comes from W. R. Ayers, 26969 Moody Rd., Los Altos CA 94022. He writes: "Jim Faliveno and David Schwan might better use their time programming around the insufficiencies of their particular BASICs than cry out against an unjust God or a crooked salesman who hooked them on the particular software they have.

"The enclosed subroutine (see Program I) for ARCSIN contains only five statements. With a few more statements, it can be expanded to give ARCCOS and ARCTAN. If your BASIC doesn't include SIN and COS maybe you need a new assembler. Good luck!" Note that Mr. Ayers' program uses an iterative technique that will be of some interest to those in our readership more mathematically inclined.

In many BASICs, arc tan is

already available. Arc cos and arc sin can then be calculated directly as suggested by Gary Marcos, 746 Adams, Albany CA 94706.

"In the November Forum, I read a letter lamenting that there is no arc cos or arc sin function on most BASIC interpreters. This letter was from David Schwan.

valuable for many purposes. One such purpose is for the computation of the distance between two points on a sphere. Recently, I was faced with the problem of converting a FORTRAN IV program, which used an arc cos function, to BASIC. Fortunately, most BASIC interpreters do have an arc tan function to define arc cos and arc sin. I'm dealing with radians not degrees (per se), but the conversion's easy (Example I)."

"These functions are very

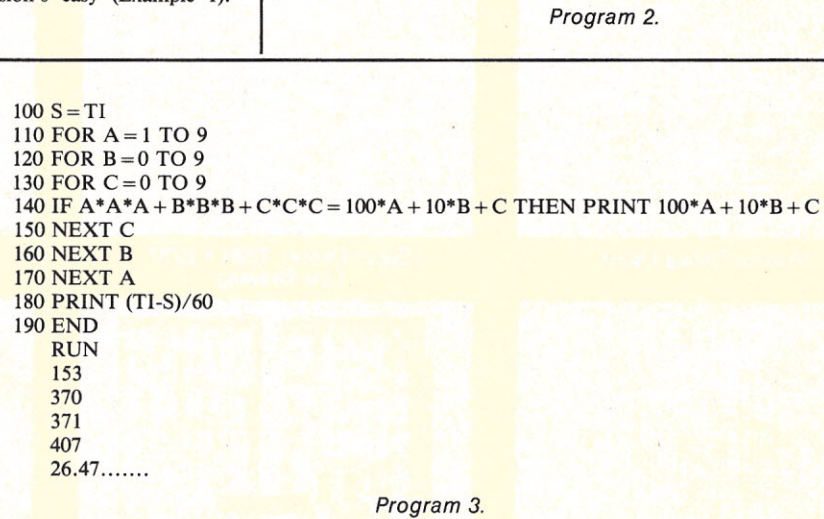

 $1000 Y = .2345$ 

 $1002 X = Y*1.5708$  $1004$  D = Y-SIN(X)

 $1007 X = X + D/COS(X)$ 1009 GOTO 1004 1010 PRINT X lOll PRINT SIN(X) 1012 END

> 10 FOR 1= 100 TO 999  $20 H = INT(I/100)$ 30 T =  $INT((I-100*H)/10)$  $40 I = 1.100*H-10*T$

60 PRINT I 70 NEXT I 80 END

1001 REM SUBROUTINE FOR X = ARCSIN Y

*Program 1.*

50 IF H\*H\*H + T\*T\*T + U\*U\*U<>I THEN 70

1006 IF ABS(D)<.OOOOOI THEN 1010

We wish also to acknowledge two letters containing essentially the same information as Gary's. These were from Jon Kapecki, 100 Avondale Pk., Rochester NY 14620, and Phillip O. Martel,

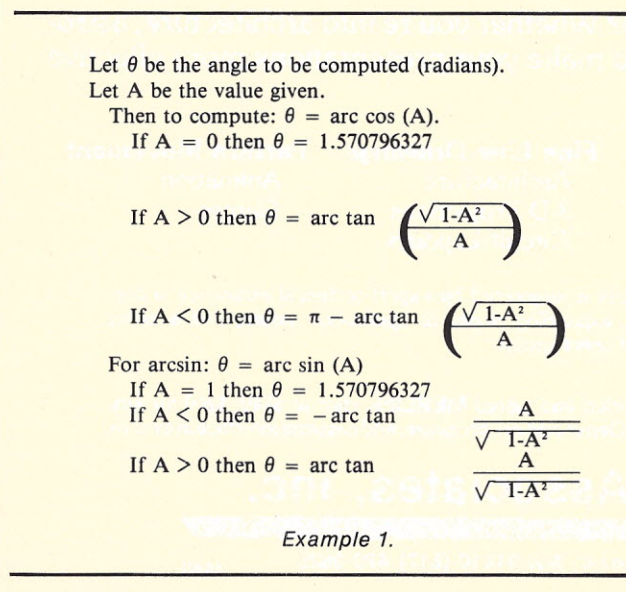

100 Plastics Ave., Rm 2279, Pittsfield MA 01201.

#### Programming Problem Solutions

The response to our December programming problem was overwhelming. From the comments of those participating, it is clear that we are providing many readers with the challenge they need to dig into and learn something about BASIC. We, too, have learned a few new wrinkles while examining the many programs received. We regret that we cannot publish every one since space does not permit. A few selected entries will help illustrate the various methods employed to obtain the solution. For those who may not be familiar with the December problem, it was stated in this way: "Write a program to find all three-digit numbers for which the sum of the cube of the digits is equal to the number."

The solutions received fell basically into one of three main types, which we will denote as methods A, Band C. A brief description of each follows.

*Method A.* All numbers between 100 and 999 are mathematically disassembled into their component digits, then tested for the condition stated.

*Method B.* A three-nested loop is used to test the digits; then, if the condition is met, the three-digit number is assembled from current loop values.

*Method* C. Usually a variation of B in which certain values are precalculated and stored to increase execution speed.

An example of each method will help illustrate. Method A is shown in Program 2. Line 10 sets up a FOR-NEXT loop to establish all trial numbers. Lines 20-40 disassemble the number I into its H (hundreds digit), T (tens digit) and U (units digit). Line 50 tests the conditions of the problem and, if not true, skips the PRINT I statement. Note in this line that

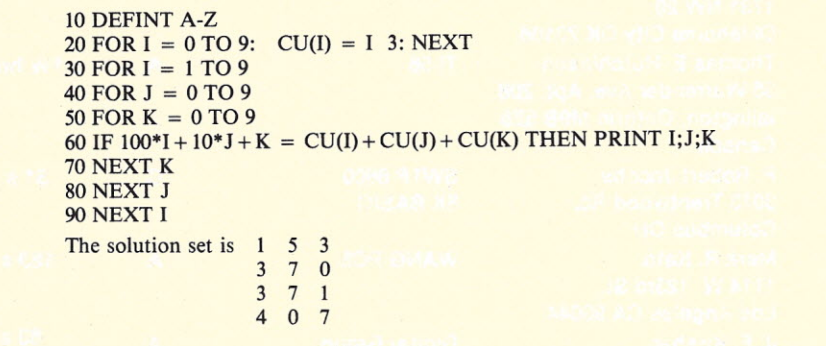

*Program 4.*

110 DEFINT A-Z 120 FOR I = 0 TO 9:  $CU(I) = I$  3: NEXT 130 FOR  $I = 1$  TO 9  $140$  FOR  $J = 0$  TO 9  $150 \text{ N} = 100^*I + 10^*J$ : S = CU(I) + CU(J) 160 IF N < S THEN 220 170 IF N > 2\*INT(N/2) THEN 210  $180$  FOR  $K = 0$  TO 9 190 IF N + K = S + CU(K) THEN PRINT I; J; K 200 NEXT K 210 NEXT J 220 NEXT I

*Program 5.*

multiplication was used to cube the digits because exponentiation using the  $\uparrow$  would possibly have introduced round-off error. Method A is the most obvious approach, but not necessarily the best.

Method B was used by Terrell D. Abendroth, 3249 D. Street, Fort Sheriden IL 60037. He writes: "This program was run on a Commodore PET 2001 having 8K BASIC. This 6502-based system has a real-time clock (TI\$ gives hours-minutes-seconds; TI gives elapsed time in "jiffies"-1/60 second), so I made the program time itself (steps 100 and 180). Because exponentiation uses logarithms, a small rounding error sometimes occurs. Normally, this would be of little consequence, but it does affect logic decisions about equality. For that reason step 140 uses successive multiplication instead of exponents ... ran in 26.5 seconds.

"Your column is an excellent means of learning a wide variety of problem-solving approaches. The series of problems you are presenting is a great incentive to get actively involved in efficient program writing."

Line 140 of Program 3 assembles and tests the digits generated in the nested FOR-NEXT loop. Method B seemed a little faster than method A, but it was difficult to be sure because so many different programs and machines were in use.

Of those who used method C, we picked a letter from Jack Thompson, Information Processing Systems, Memphis TN 38122. "Here are a couple of solutions to the problem presented in the December Forum. The first, Program 4, uses the brute-force method. After finding the cube of the digits 0 to 9 and assigning each of

these to elements of a vector

 $CU(0)$  to  $CU(9)$ , it simply checks all 3-digit numbers against the sum of the cube of their digits and prints those that are equal.

"In the second, Program 5, a couple of additional tests are included to eliminate testing of some of the numbers. In line 160, a test is made to see if the sum of the cube of the first two digits is already greater than the number to be tested. If so, then there is no need to add the third digit to the number. For example, if the first digit, I, is I, and the second digit, J, is 6, then the test checks to see if 160 is less than  $I^3 + J^3$  $(= 217)$ . If the test is true, then we may eliminate. all further 3-digit numbers beginning with I because any further increase in J will increase  $I^3 + J^3$  faster than it will increase  $100I + 10J$ .

"The test in line 170 uses the following reasoning: The cube of an odd number is odd; the cube of an even number is even. Suppose we are testing an odd 3-digit number and the sum of the cube of the first two digits of this number is odd. Then, adding the cube of the third (odd) digit to this sum will produce an even result which, of course, could not equal the odd 3-digit number we are testing. Thus, if we are testing an odd 3-digit number, then the sum of the cube of the first two digits cannot be odd.

"Now suppose, instead, that we are testing an even 3-digit number and the sum of the cube of the first two digits is odd. Adding the cube of the third (even) digit to this sum would produce an odd result that could not possibly equal the even 3-digit number we are testing. Thus, if we are testing an even 3-digit number, the sum of the cube of the first two digits cannot be odd. Between the two cases, we may eliminate all numbers where the sum of the cube of their first two digits is odd.

"Out of curiosity, I ran this last program on the Xerox Sigma 9 at Memphis State University using Xerox Extended BASIC in a run time of *·0.51 seconds!* I hope you continue these little programs in the future. They can be quite fun."

As in a previous Forum we have resorted to a table to summarize the many solutions received. Included with each entry are these data items; name and address of programmer, computer used, method and run time. The entries are given for convenience in alphabetical order. While we call this BASIC

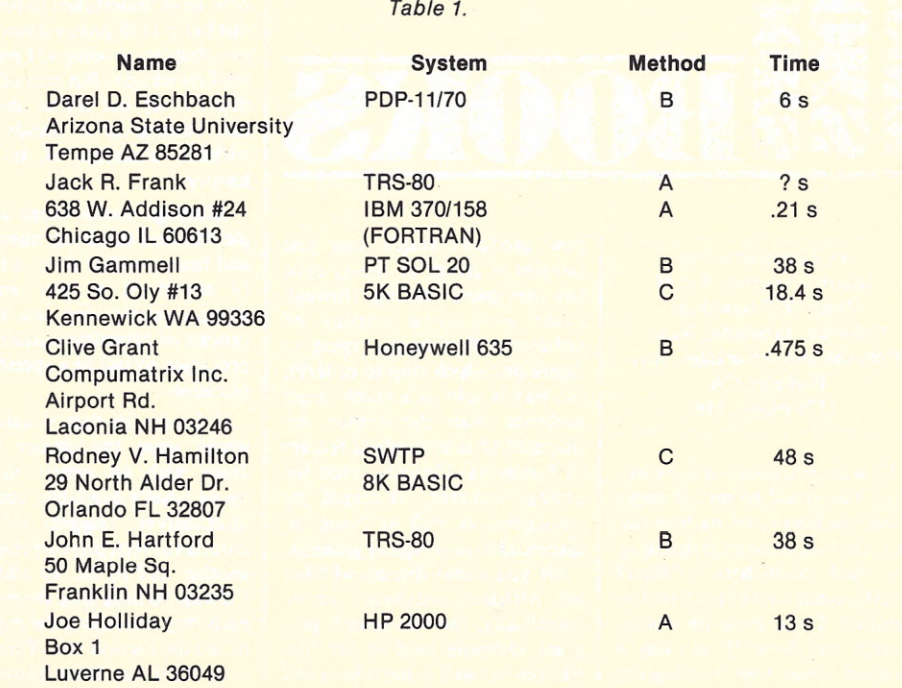

Forum, you will note that we included programs run in other languages and on hand calculators.

Although generalizations are difficult to make and sometimes hazardous, there is one in programming that is widely accepted. Stated simply it is, "Run time varies inversely with memory space used by the program." In other words, methods that speed execution generally use more memory. In many cases, the programmer merely exchanges slower mathematical calculations for faster data manipulation in memory. So long as memory is not at a premium, the speed advantage should be taken.

The December problem seems to support this idea. Methods A and B use the least memory, depending as they do on bruteforce calculation. As expected, they give the slowest execution speeds. Method C, on the other hand, uses more memory in the form of array storage, thus avoiding much repetitive calculation. The result-better execution times. Of course, a terribly inefficient algorithm using huge blocks of memory could be made that would be as slow as *next* Christmas! Perhaps that's why our English teacher used to admonish us that "a generalization is not worth a damn!"

The past few programming

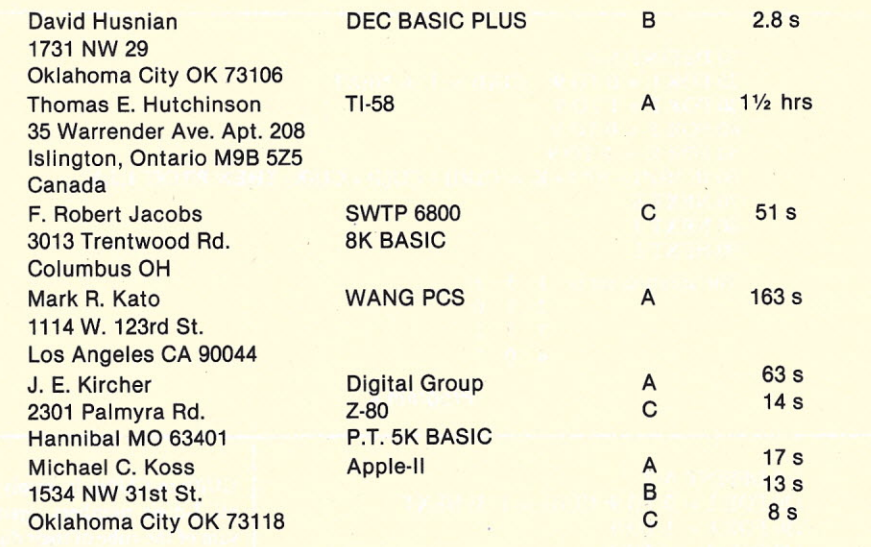

problems have emphasized calculation. We thought for a change we would submit a datamanipulation puzzle to readers of the Forum. This program has a way of being deceptively simple to beginners-so watch out!

#### Casting Out Duplicates

Write a BASIC program (1) that will accept any list of integer numbers of three digits or less, then (2) print the entire list as entered, then (3) reprint all only once (see below). List: 12, 36, 4, -8, 12, 4

elements of the list that appear

Print: 36, -8

Use the following list below as a test for your program: 6, -10, 15,7,7,7,6, -8, 7, 2,150, -6,13, 12, 12, 5, -5, 19, 18, 19, 18, 19, 105,421,31,5.

Try to make your solution program as memory efficient as possible. Assume that the list will contain fewer than 100 items.

Send your solution and any comments to The BASIC Forum, PO Box 7082, Tyler TX 75711. (Note this address. Please do *not* send BASIC Forum-related material to Peterborough. Thank you.)

*John and Dick include in this month's Forum a list that contains the names and addresses of some of those who submitted results obtained from running the December problem. The list includes the type of system used, the method and the run time. These ranged from an IBM 3701158 with a run time of .21 seconds to a TI* 58 *programmable calculator with a run time of* 1*V, hours (see Table 1).-John.*

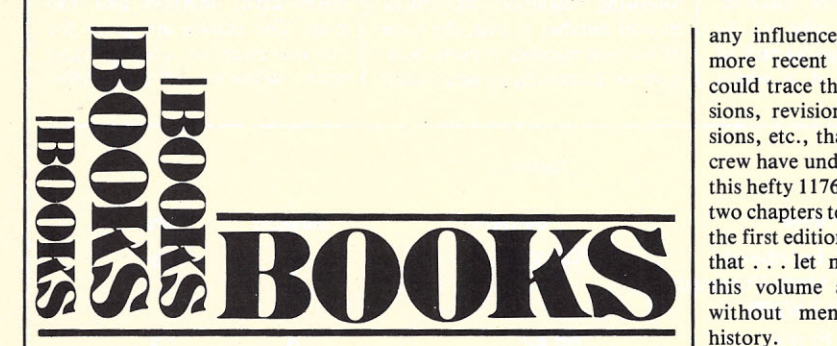

*An Introduction to Microcomputers, Vol II* (June 1977 Revision) Osborne, Jacobson, Kane Osborne and Associates, Inc. Berkeley CA 1176 pages, \$15

How do you review a book like this? You could go on for pages about the history of its first edition; the way its success shook up the book publishers ("What? 30,000 copies sold in the first five months? There must be a huge market out there!"); the way it signaled a mad rush to bring out new products (can't you just imagine a group of bleary-eyed toy designers leafing through their well-worn copies of Osborne's first book, trying to figure out which chip to order?); the way it sold to a much larger audience than the author anticipated (it is a standard feature of hobbyists' libraries, used for college courses, skimmed by managers, as well as being indispensable to design engineers). Or you could discuss whether

his offhand comments (more specifically, the benchmark program Osborne used in his first edition-as well as here) have had

any influence on the design of more recent chips ... or you could trace the revisions, expansions, revisions, deletions, revisions, etc., that Osborne and his crew have undertaken to produce this hefty I I76-page volume from two chapters totaling 151 pages in the first edition. But instead of all that . . . let me try to describe this volume as it stands now, without mention of its past history.

Although a wide range of people will find this book interesting and fun to read or skim, it is really aimed at a very specific group-people who are in the process of choosing which microprocessor to use in a specific application.

If I were in that situation, I would want the chance to sit down with an expert to chat about what's available, compare alternatives, suggest relevant criteria for selecting one chip over another and so on. In addition, I'd want to have spec sheets from each chip, including descriptions of the instruction sets. This is exactly what this book providesjust about everything you'd need to know, except prices.

Specifically, this latest revision covers the four-bit single-chip TMS 1000 series of microcomputers by Texas Instruments, the Fairchild F8, National Semiconductor's *SC/MP,* the 8080A, Intel's 8085, the Zilog Z-80, the 6800, MOS Tech's 6500, the Signetics 2650, the COSMAC, the IM6100, the SMS300 microcontroller, the Pace, General Instruments' CP1600, TI's 9900, two different single-chip micro Novas, plus shorter sections on three different lines of bit-slice products and an overview of the Hewlett-Packard MC2 microprocessor.

Appropriately, the 8080A chapter is the longest and, where reasonable, other products are compared to the 8080 and 8085. In most cases, the description of the microprocessor is followed by descriptions of relevant support chips. While some of the included material is taken directly' from manufacturer spec sheets, the authors attempt to describe each chip in a uniform language and notation so the reader doesn't get lost in conflicting terminology.

There is something distinctive about the writing style that I can't quite put my finger on. It's straightforward, not "shooting from the hip," and very decisive-not exactly humorless as much as sincere. It's as if Osborne himself, half computer expert, half private eye, is sitting on a stool across from 'you, smoke swirling in the bright light. He speaks in short, sharply pointed sentences. He doesn't want you to go astray.

He is supremely sure of his motives, ethics and methods, even though the world is a sticky place. ". . . instruction sets are very subjective; right and wrong, good and bad are not easily defined." When he has the facts to back him up, he pulls no punches. This book delivers.

> **Rich Didday** Santa Cruz CA

*Programming Proverbs* and *Programming Proverbs for FORTRAN Programmers* Henry F. Ledgard Hayden Book Company, Inc. Rochelle Park NJ 1975, \$6.95

Except for the program examples, these two books are almost identical, word for word, so there is no need to buy both. The shared content, however, is so useful that I recommend getting one of them. The programs in the first book are written mostly in PL/1 and ALGOL 60 with a smattering of BASIC, while the latter book gives most of its examples in FORTRAN. Although I generally program in FOR-TRAN on big machines, I found the first book more interesting because of its variety. Knowledge of the language used in the examples was helpful, since I was in the midst of examining a lot of languages and was able to follow the examples.

The highlights of the books are the 25 proverbs that form chapter two and the emphasis on topdown programming throughout the books. They detail an extremely common-sense and logical technique for doing any kind of programming. Some of the suggestions may initially offend some programmers who pride themselves on being able to write instant code or compact programs into a few lines. Based on my experiences before and after reading the books, programs are a lot easier to develop and, especially, to come back to if the

techniques are followed.

Top-down programming is essentially the process of defining the problem several times, each time in more and more detail. Each definition serves as a guide to find the next solution. Furthermore, the process emphasizes constructing a series of modules, which I have often found useful in other programs.

Example-proverbs include: (#2) *think first, program later ...* "Examine the problem carefully. Consider alternative approaches

... Give yourself time to polish the algorithm." (#12) *use intermediate variables properly.* The first example illustrates how a lack of intermediate variables can bury the outline of the program. The second example displays the outline more clearly. pears to comprise superfluous information, but I am sure that the novice programmer will appreciate the explanations and flowcharts. Each simulation contains a scenario, sample run and flowchart, followed by a description of the variables, then the listing.

The simply written lists make modifications to other systems easy. Many lines contain only one statement, and are numbered in multiples of ten. All REMark statements have a units digit of five, and the rules are written in the third person for placement in a subroutine. Suggestions for program modifications are given to spur the reader's creativity. In some cases, formats for playing boards, charts and graphs are supplied.

*IC Timer Cookbook* WaIter G. Jung Howard W. Sams & Co. Indianapolis IN 287 pages, \$9.95

I have noticed in several places statements that suggest the IC timer is as important and useful as the op amp. Here is a book that proves this by providing numerous circuits, and also puts a lot of information on the 555 and its relatives in one place. Although I have seen a lot of different applications for the IC timer, there were numerous ideas presented in this book that I had not yet come across. I believe that this is because many of these circuits have come from professional magazines such as *Electronics.*

If you have seen Walter *lung's* other book, *The IC Op Amp Cookbook,* you will find the layout of this book familiar. The book leads off with a description of the basic RC timer, around which all IC timers revolve. Now the reader is ready to discover the workings of specific IC timers, including the 555, 556, 322, 3905, 2240, 2250 and 8260. I am sure that everyone is familiar with the 555 and 556 but, you might ask, what are these other ones? They are precision and programmable timers. (This is not the place to get technical, so either get someone to write about these for *Kilobaud* or get this book if you want to know more.)

The book's second chapter includes block diagrams, internal schematics and pin-by-pin descriptions of the devices. I have noticed that people miss a lot because they are not properly acquainted with the full capabilities of some ICs; so this information is very helpful.

The third chapter is devoted to general information about IC timers. Included here are pin connections, design precautions and some thoughts about components to be used in conjunction with the timers.

With the basics behind him, the reader of this book is now ready to enter the realm of actual applications. The applications section is broken down into three chapters: "Monostable Timer Circuits," "Astable Timer Circuits" and "IC Timer Systems Applications." Circuits here range from an astable that uses only one resistor and one capacitor, to a "Wide Range Pulse Generator." Full information is provided along with the

*(continued on page 21)*

 $RESULT = ALOG(SQRT(EL-2.0*FULL(R-Y))) + 4.0*FULL(Y-R)$ 

*Example* 1. *Lack of intermediate variables.*

 $WEIGHT = ALOG(SQRT(EL-2.0* FULL(R-Y)))$  $SIZE = 4.0*FULL(Y-R)$   $COST = WEIGHT + SIZE$ 

*Example* 2.

The books are written in a style that is fun to read. For those who feel terribly bound, proverbs #24 (consider another language) and #25 (don't be afraid to start over) can be quite relaxing. The balance of the book includes some thoughts about specific programming problems and expansion on details of several of the proverb topics, including mnemonic names, prettyprinting and recursion.

I recommend these books, which are available in many computer stores and some libraries, as well as from the publisher. The FORTRAN book, with its bright pink cover, particularly stands out on the store shelf. It is worth getting beyond the cover.

> Mike Firth Dallas TX

*Stimulating Simulations* C. William Engel (author-pub.) Tampa FL

*Stimulating Simulations* is a . collection of ten programs written for the computer buff who has just progressed beyond the simple number-guessing games and is ready for a little imagination. At first glance the book ap-

Some of the simpler simulations are Monster Chase and Art Auction, in which the skill of the operator is tested mildly (trying to elude the monster's clutches for ten moves can sometimes be difficult!). Gone Fishing, Space Flight and Forest Fire are rather routine, but offer languid entertainment to someone trying to outwit the computer. The most complex and interesting is Diamond Thief, where you, as detective, try to determine which of five suspects is the culprit. Your task is complicated by suspects having a five-percent chance of error and a like chance of forgetfulness. The whole run can be much more fun than the old board games.

In general, Dr. Engel's simulations show reasonable imagination without the complex routines commonly found in programs of this type. *Stimulating Simulations* should be useful to the beginner because it gives detailed instructions and does not require extremely advanced BASIC commands. Once you're into them, however, the ten routines go fast, and you will soon be looking for a more advanced edition.

> Robert SoItysik Plano TX

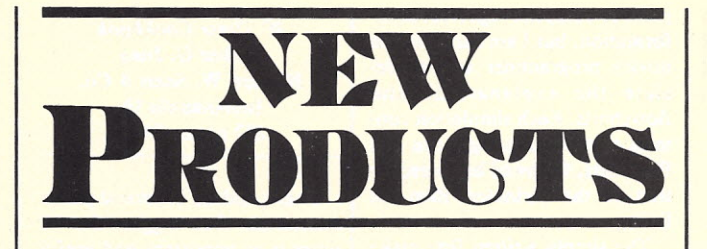

#### ANSI Standard FORTRAN IV

Technical Design Labs announces the first complete ANSI Standard FORTRAN IV for a microcomputer, written for Technical Design Labs and the Z-80 by Small Systems Services, Inc.

Operationally, this FORTRAN is a disk-oriented system. It runs in less than 24K with DOS, and both FDOS IV and CP/M versions are available.

This FORTRAN IV package includes both the floppy diskette with object code and a user's manual. Additional documentation and support packages are available. It is priced at \$349.

Technical Design Labs, Inc., Research Park, Building H, 1101 State Road, Princeton NJ 08540.

#### New Drop in Memory Prices

The new refresh design, SynchroFresh, is simpler than previous approaches. SynchroFreshequipped 8K memories have been announced as low as \$149. Using SynchroFresh, the new 8K memories use half the power of static boards, and can undersell both static and older design dynamic **memories** 

The SynchroFresh system eliminates reliability problems because it does not interrupt normal CPU operations or timing in order to perform memory refresh. Instead, inventor/designer George Morrow planned Syn-

chroFresh to utilize the natural timing of the S-100 bus. Synchro-Fresh circuitry monitors the microprocessor's machine states, utilizing the  $T_4$  states for refresh. T, always occurs during instruction fetches, leaving memory available for refresh.

The Thinker Toy Econoram III 8K with SynchroFresh is being supplied as part of The Equinox personal computer system by Godbout Electronics, and is available by direct mail from Thinker Toys.

Thinker Toys, 1201 10th St., Berkeley CA 94710.

#### The Micro Works Digital Video System

The Micro Works Digisector (DS-68) allows a 6800 computer system to see! The Digisector functions with an inexpensive television camera to present the computer with a high-resolution digitized picture. The DS-68 requires one *I/O* slot in the SWTP 6800 computer (or equivalent) and accepts either interlaced (NTSC) or non-interlaced (Industrial) sync pulses from the video source. It features 256 by 256 picture element resolution, with up to 64 levels of grey scale. Data conversion times can be as low as three microseconds per picture element. (The computer portrait shown in the picture was taken by a DS-68 and printed on the Malibu Design Group's Model 160 printer.)

Operation is simple. The com-

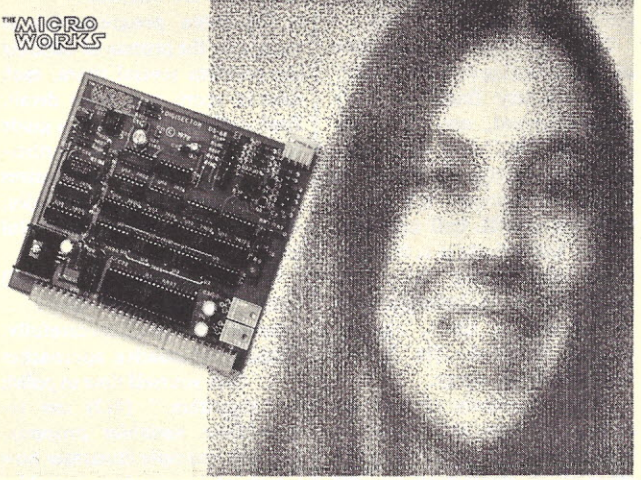

*The Digisector meets the Malibu Design Group's Printer.*

puter sends the DS-68 two 8-bit addresses (X and Y coordinates), and it returns the digitized brightness of the image at the specified location. Applications include precision security systems, moving target indicators, computer portraiture and more. With cleverly written software, the DS-68 can read paper tape, punched cards, strip charts, bar codes, musical scores and *Kilobaud.*

Like all Micro Works products, the Digisector comes fully assembled, tested and burned in. The price is \$169.95; software for computer portraiture and slowscan television is included.

The Micro Works, PO Box 1110, Del Mar CA 92014.

#### CRT by North Star

North Star Computers, Inc., manufacturer of the HORIZON computer, now offers a 24 line by 80 character CRT display terminal for use with the HORIZON computer. The CRT terminal, manufactured under agreement with SOROC Technology, can be connected to the HORIZON with *lIO* port at baud rates up to 9600 baud. A 90-day limited warranty is honored by SOROC.

The HORIZON is a complete, disk-oriented computer with a 4 MHz Z-80A processor, 12-slot S-100 motherboard, 16K byte RAM, one or two Shugart minifloppy disk drives and a standard serial I/O interface. Expansion to three drives and more than 64K RAM is possible. A version of North Star's extended disk BASIC is included with each HORIZON.

Prices: SOROC IQ 120 Terminal (assembled only) \$995; HORIZON-I (single disk drive) computer: kit \$1599; assembled \$1995. HORIZON-2 (dual disk drive) computer: kit \$1999; assembled \$2349.

North Star Computers, Inc., 2547 9th Street, Berkeley CA 94710.

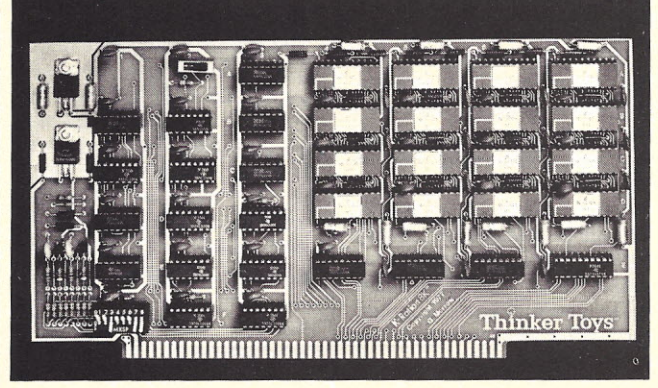

*Thinker Toys Econoram Ill.*

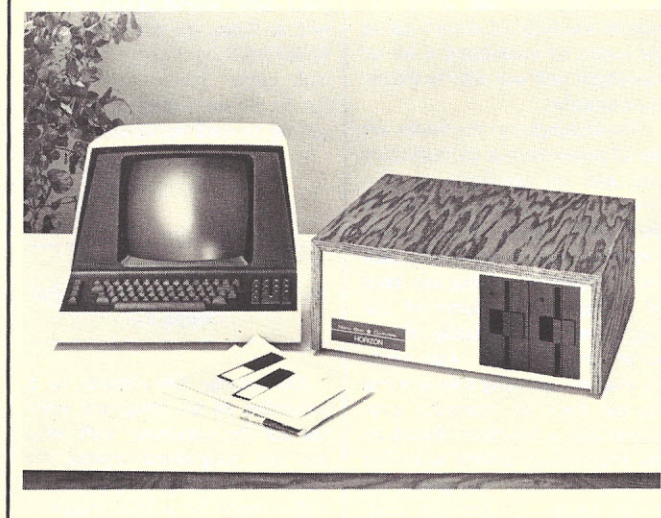

*HORIZON and CRT.*

# **Introducing Intertec's SuperDEC**

#### **BEFORE**

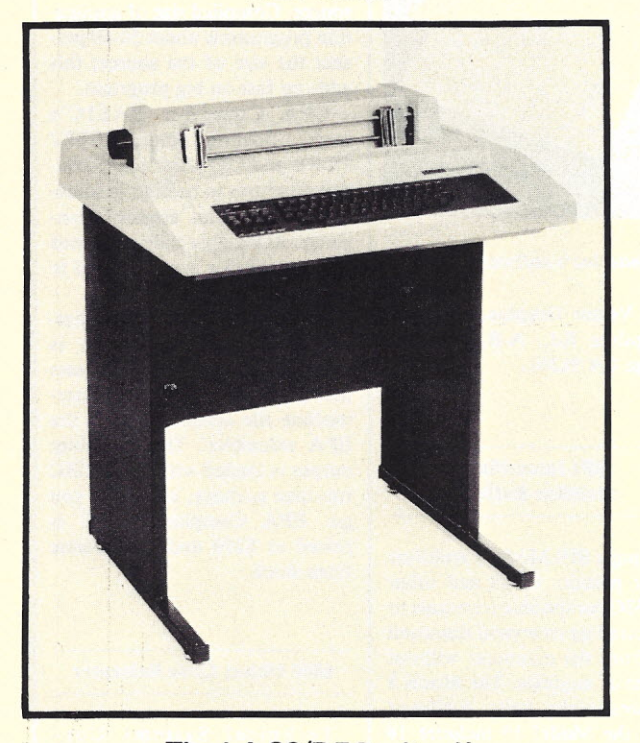

The LA-36/DECwriter **II** A 300 Baud teleprinter with *no* features. **AFTER**

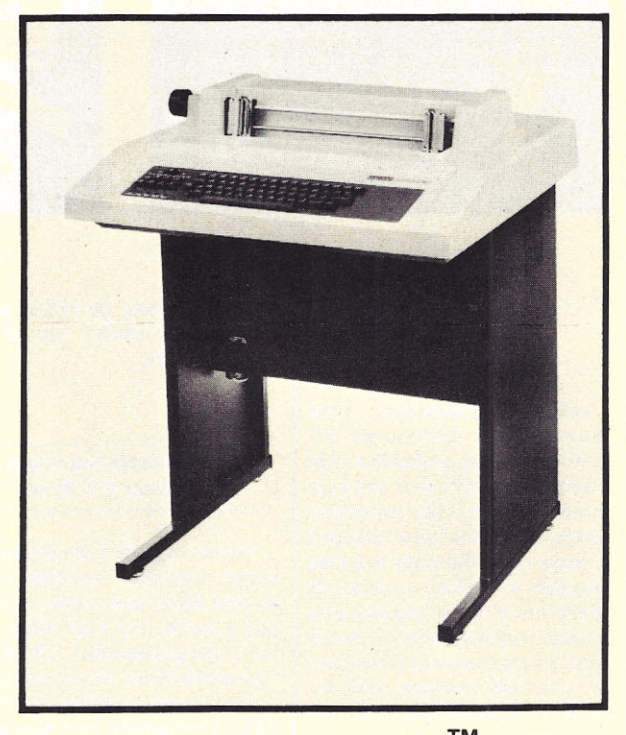

Intertec's SuperDEC ™ A 1200 Baud teleprinter with *many* features.

## *Can you* **see** *the* **\$395** *diffel'ence?*

While we'll admit the difference in appearance between the DECwriter II and our new SuperDEC is difficult at best to see, the difference in performance is astounding! The SuperDEC is our new Throughput Optimizer designed to be easily installed in your existin DECwriter II teleprinter. Not only car our SuperDEC Optimizer increase the print speed of your DECwriter II by as much as six times its original speed it also gives you the features offered only by our famous SuperTerm tele printer. Features you couldn't get on ypur DECwriter until now.

You've undoubtedly already heard of our SuperTerm. It's the 1200 bau teleprinter that has been replacing DECwriters by the thousands. And while you may have purchased you DECwriter prior to the introduction of our state-of-the-art SuperTerm, you can now have all of the SuperTerm's incredible features without having to throw out your DECwriter.

For just \$395 you can throw out the guts of your DECwriter and install-the brains of our SuperDEC Throughp Optimizer. The SuperDEC Optimiz is designed to replace the digital electronics in your existing DECwriter II. In less than five minutes, your DECwriter can be transformed into a Super-DEC. The SuperDEC Optimizer is completely "plug-compatible" with the cables in your DECwriter. The only installation tool required is one that we give you-a screwdriver. Just pull out the guts and screw in the brains. No special technical skills are required. And if you get bored watching your DECwriter print faster than you can read, the old digital electronics may be reinstalled in a matter of minutes. It's really just that simple.

While speed will be the most obvious personality change in your DECwriter when equipped with our SuperDEC Optimizer, there are many more subtle changes you will begin to notice.

With the SuperDEC Optimizer installed, you will have such nifty features as bidirectional printing, manual and auto matic top of form, full horizontal and vertical tabs (addressable and absolute), adjustable right and left margins, ar RS·232C interface, a double wide character set and up to 32 user program mable characters. You can also add an APL character set, selective addressing and an answer back feature at nominal cost.

Every SuperDEC Throughput Optimizer carries a full one year warranty on all parts and workmanship. But our commitment to excellence in service goes beyond the warranty. Intertec can also offer on-site service contracts for all of your upgraded SuperDEC equipment.

So, when you're ready to "pull out the guts and screw in the brains", contact us at one of the numbers below and we'll give you the name of your nearest SuperDEC dealer. He'll show you what a difference \$395 can make.

121

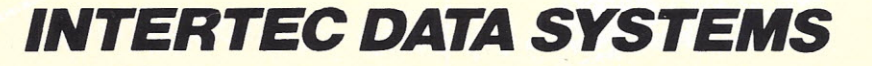

Corporate Headquarters 1851 Interstate 85 South Charlotte. North Carolina 28208 *704/377-0300*

Eastern Regional Marketing 19530 Club House Road Gaithersburg. Maryland 20760 *301/948-2400*

Western Regional Marketing 17952 Sky Park Blvd. Irvine. California 92714 *714i957-0300*

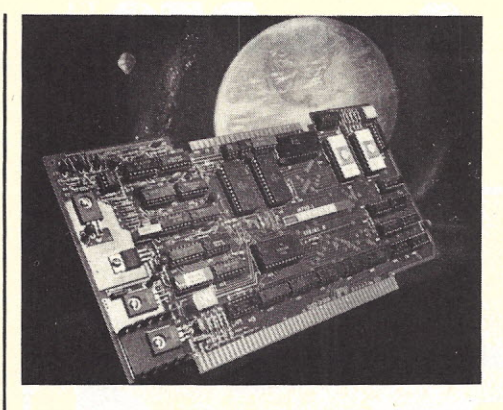

*Infinite's MFlO-I.*

#### Infinite Software and New *1/0* Board

Infinite Incorporated, 1924 Waverly PI., Melbourne FL 82901, is making available a wide assortment of low-cost software for the COSMAC 1802 microprocessor. This assortment includes a range of levels from machine language to BASIC, a variety of applications from mathematics to music and a selection of media from listing to cassette cartridges. All software packages will include comprehensive user instructions.

Infinite publishes a software library list that is updated monthly and contains a description of all packages released to date. The company also designs and markets the UCI800 series of 1802-based microcomputers.

Infinite also announces the first in a series of 8080-oriented products, the MFIO-l, an S-IOOcompatible general-purpose  $I/O$ board containing a major portion of all circuitry required for a complete microcomputer.

\* \*

The product comes in three versions-assembled and tested

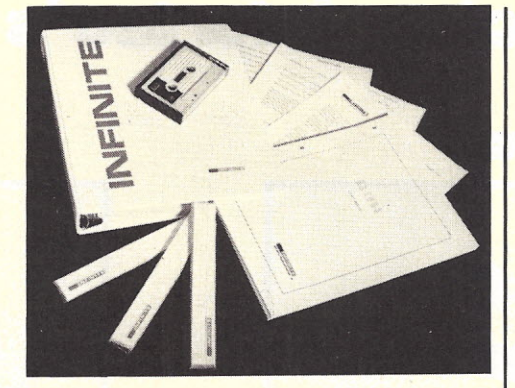

*Some of Infinite Inc's software.*

(\$282), complete kit (\$234) and bare boards (\$49). Set of 2 ROMs, \$65.95.

#### Vector Graphic Introduces Bit Streamer I/O Board

Vector Graphic's Bit Streamer design concept combines two parallel input and output ports, and a serial I/O port using an 8251 programmable USART. Communications with board circuitry is accomplished by the CPU. One parallel port also can be used as a keyboard input port. The USART is designed to interface easily to an S-100 bus structure and is capable of being configured for a wide variety of communication formats.

The Bit Streamer, priced at \$155 kit, \$195 assembled, has been designed for ease of construction. Without changes to the pre-jumpered options, the board can be installed in a computer and will operate as an RS-232 serial port using the initialization and I/O software on the Vector Graphic option C PROM.

Technical data covering the "Bit Streamer" I/O board and other products may be obtained

from Vector Graphic, Inc., 790 Hampshire Rd., A-B, Westlake Village CA 91361.

#### **BPI** Intensifier Multiline Buffers

A single BPI Model 8 multiline buffer permits CRTs and other RS-232C compatible terminals to be located up to several thousand feet from the computer without the use of modems. The Model 8 includes eight fully buffered lines; the Model 18 includes 18 fully buffered lines.

Single-quantity price for the Model 8 is \$149-\$46 more for the Model 18. All units carry a full-year warranty.

BPI Electronics, Inc., 4470 S.W. 74 Ave., Miami FL 33155.

#### EPA Compiler BASIC

Electronic Product Associates, Inc., 1157 Vega St., San Diego CA 92110, announces the new EPA Compiler BASIC. You can use it to build business applications, with decimal arithmetic for penny amounts up to

BPI ELECTRONICS INC

\$99,999,999.99 formatted output, strings and multiple disk file I/O. Long variable names aid program maintenance. Packaged applications can't be stolen because you don't need to sell the source. Compiled size of application programs is about 50-60 percent the size of the source; this adds up fast on big programs.

EPA Compiler BASIC's speed, floating point, PEEK/ POKE and **I/O** allow many control programs to be built in something other than assembly language. ROM-able code generated by the compiler can be placed in your micro and forgotten.

Program generation uses whatever text-processing system is available. The compiler processes this text and produces an intermediate file assembled using the EPA assembler. The assembler output is loaded with the BASIC run-time package, and away you go. EPA Compiler BASIC is priced at \$250 and is available from stock.

#### 6800 Object Code Relocator

Technical Systems Consultants, Inc., PO Box 2574, W. Lafayette IN 47906, now has a machine-code relocator for the 6800 microprocessor. This program gives you the capability of moving assembly-language programs from one area in memory to another. A special feature is included that allows loading a Motorola MIKBUG format tape directly into any part of RAM. This means programs located on tape where no RAM is available may still be loaded.

Use of the relocator requires a knowledge of where the program to be moved starts and ends and all places in the program that contain data as opposed to ex-

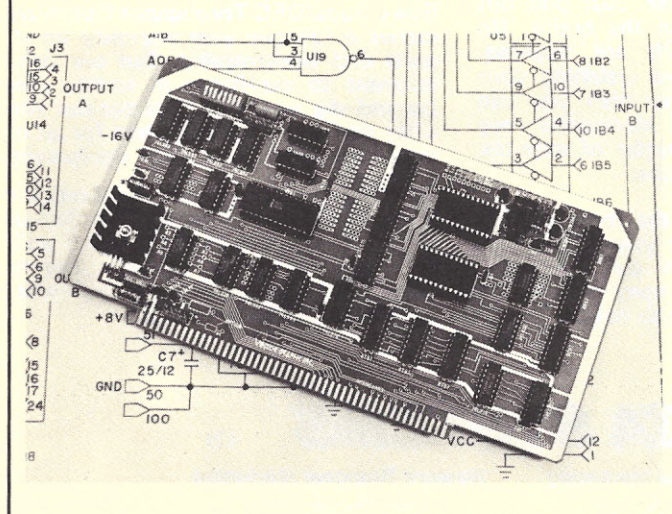

*The Vector Graphic Bit Streamer.*

*BPI Intensifier.*

ecutable code. All references to locations outside a range specified by the user will be left unchanged so that calls to monitor routines or other external routines will be properly relocated.

The price of \$8 includes a commented source listing, object code listing and a comprehensive user's manual giving several samples of use of the package.

#### Compact New Power Supply

Forethought Products, maker of the KIM to S-IOO interface *I* motherboard "Kimsi," has announced the new Kimsi-Plus Power Supply, housed in a single high-quality unit. Designed specifically to power a full Kimsi system (including KIM, Kimsi, and eight S-I00 boards), it could also power any S-I00 system with 8 to 10 motherboard slots.

Measuring 8<sup>1/2</sup> x 4<sup>1/2</sup> x 5<sup>1/2</sup> inches, the supply is mounted on a heavy-gauge open-frame type chassis, which allows either builtin or stand-alone operation. Its 16Amp transformer and 30 Amp rectifier allow the unit to deliver full output without forced air cooling, which other high-output supplies may require.

The Kimsi-Plus Power Supply is available for \$69.50 kit or \$89 assembled.

Forethought Products, PO Box 8066, Coburg OR 97401.

#### ACI-33 Cassette Interface

The ACI-33 is a simplified audio cassette interface designed primarily for the SWTP 6800, the . control interface and a terminal. The unit will also operate with any RS-232 terminal and computer serial *1/0* that can supply  $+ 5$  V, and  $\pm 12$  V for the RS-232 interface. When used with the

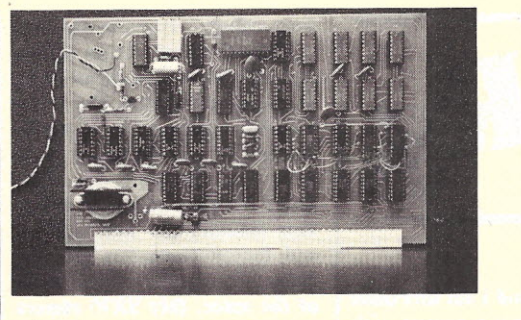

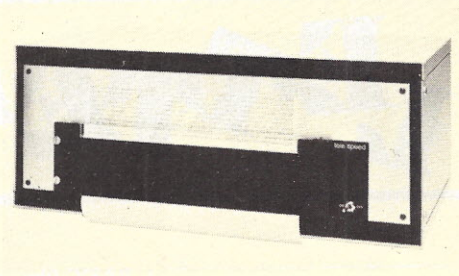

*Tele Speed Model* 81 *Printer.*

*VDB-1 Video Display Board.*

SWTP, the ACI-33 supports all functions of the control interface, including loop-current teleprinter applications.

The ACI-33 uses the selfclocking redundant Manchester scheme of encoding, sometimes called Kansas City Standard. The two logic states are represented by a specified number of cycles of 1200 Hz and 2400 Hz, which are precisely written and read from the tape.

To use the interface, it is only necessary to plug it into an unused I/O slot on the motherboard (for power), plug the terminal that was connected to the control interface into the connector provided on the ACI-33, and the connector from the ACI-33 cable into the control interface connector. The audio cassette recorder, Auto-Manual switch and data indicator are connected to another connector provided on the top edge of the printed circuit card.

The LED Data indicator shows the presence of carrier and data. The switch is used to provide the signal to the data path control circuit to choose either data from the terminal or data and clock from the tape or auto computer control. These controls can be mounted remotely at the terminal or recorder for convenience. Price, \$59.95.

Personal Computing Company, 3321 Towerwood Drive Suite 101, Dallas TX 75234.

#### Circuit Board for VDB-I

F&D Associates have arranged with Alfred Anderson to supply a printed circuit board for his VDB-1 Video Display Board. F&D's board is plug-in compatible with the SWTP 6800. It is also compatible with any 6800 or 6502 based uP. Display format is two pages of 16 lines x 32 characters. Software is included for scrolling, screen erase, etc. The board has provisions for Pixieverter or direct video, and on-board regulation. The bare VDB-1 board, software and documentation is \$29. Add \$2.50 per order S/H. (Documentation only, \$5 postpaid; refundable with order.) Ohio residents, add 4 percent tax. F&D Associates, 1270 Todd Rd., New Plymouth OH 45654.

#### New Tele Speed Printer

Tele Speed Communications, Inc., PO Box 647, Syosset NY 11791, is offering anew, inexpensive dot-matrix serial-impact printer.

The Model 81 Printer is an 80 cps, 80+ column, bidirectional, asynchronous printer, complete with electronics, power supply and cabinet. The printing medium is friction-fed pressuresensitive paper. A ribbon mechanism and a tractor mechanism are optional.

The unit's paper advance and carriage are stepper motor driven permitting the unit to be used for graphics or as a plotter under microprocessor control.

The Model 81 Printer with parallel ASCII interface is \$615.

#### Organized Protection for **Diskettes**

Alpha Supply Company announces the KAS-ETTE/IO Library Case, which provides an ideal way to handle diskettes while in use, permanently store diskettes or safely ship several diskettes. The case is made of durable molded plastic and looks like a leather-bound bookavailable in blue or beige.

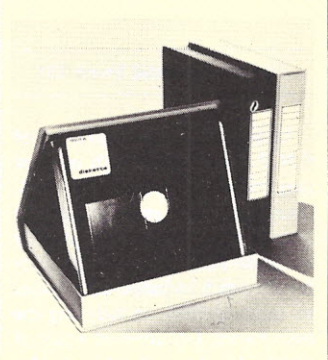

*The KAS-ETTE/JO-open and closed.*

When open and in use, a molded plastic insert provides pop-up convenience for locating the desired diskette. Flexible fan tabs hold diskettes securely in an upright position, which assures that diskettes will be protected from warping. When used as permanent storage, the library case protects diskettes against dust and humidity. Color-coded labels applied to the spine of the library case permit users to organize a permanent library.

Alpha Supply Company, 18350 Blackhawk St., Northridge CA 91326.

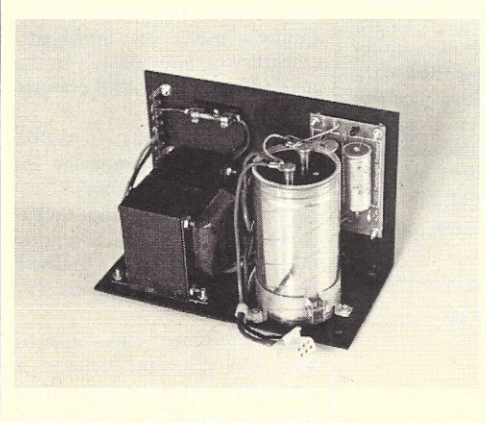

*Kimsi-Plus Power Supply.*

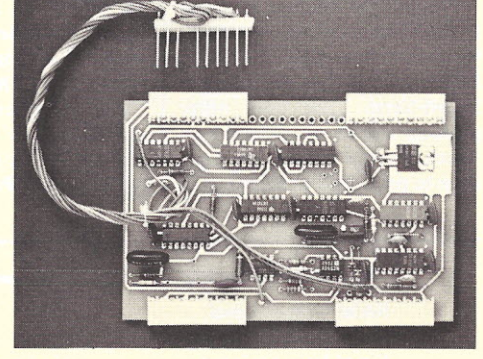

*ACI-33 Cassette Inter/ace.*

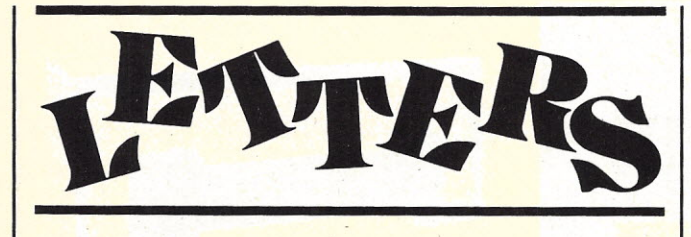

#### **MITE Printer Discontinued**

"Consider a MITE Printer" by R. W. Burhans *(Kilobaud* No. II, p. 38) has created quite a furor. As a result of this article, MITE Corp. has been inundated with phone calls from hobbyists all over the eastern seaboard. However, we regretfully inform you that the MITE Printer line has been discontinued and contemplation of reproducing the printers in the future is negative. The residual stock for these printers is currently in the possession of Expandor, Inc., 612 Beaty Road, Monroeville PA 15146, (412) 373-0300.

The MITE Corporation would appreciate your mentioning these facts to your readers.

> Richard A. Ahlers Contract Sales Manager **MITE Corporation** 446 Blake St. New Haven CT 06515

#### Reprint Material From 73?

In my function as Librarian of S.N.P.C.S., I read both of your magazines, *Kilobaud* and 73, thoroughly and enter articles of interest in our index. We recently accepted your subscription offer for 73 which included back issues to January 1976. In indexing the back issues, I discovered a pair of articles I feel you should consider for publication in *Kilobaud.* I am aware of your policy against publishing the same material in both magazines, but I consider these articles an exception.

I refer to "The Soft Art of Programming," Parts 2 and 3, by Rich Didday in issue 193 and 194 of 73. I feel they are worthy because of their treatment of external files in BASIC in a microcomputer/audio cassette environment. I am a programmer/analyst with experience on IBM 1401, 360/370, and currently on the General Automation 18/30 minicomputer in Assembler, FORTRAN and RPG-II. My knowledge of disk and tape files is not easily translatable to microcomputer/audio cassette BASIC files, and I am sure there are microcomputer owners with less experience who are in the same boat.

> Cyrus N. Wells, Jr. President Southern Nevada Personal **Computing Society**

*We've had a lot of good material in the lIO section of* 73 *over the last two years, and Rich Didday's series rates as some of the best. It's* so *good, infact, that we have* already *reprinted it in* The New Hobby Computers Are Here. *This book* is *available for \$4.95 from* Kilobaud *and contains, in addition to Rich's series,* 21 *articles on numerous aspects of hobby computing. -John.*

#### KIM-I, ACT-I: The Scene

I recently purchased a Micro-Term, Inc., ACT-I TTY replacement terminal and, after resolving some interfacing problems, I have it running with my KIM-I. Hookup data supplied with the unit is very general and I would like to share my experience with other KIM-I users.

After making all the external connections and one internal change per the user's manual, I was unable to get the ACT-I running. I made a few phone calls to Micro-Term, but the results were still negative. The people at Micro-Term, although very cooperative, were unfamiliar with the KIM-I. I finally got up enough courage to experiment. The results that worked are shown in the table.

Part of the confusion comes from the serial output level marking on my board (ACT-I, 4-77, REVD). It is wrong according to Micro-Term. The only other problem was an unsoldered keyswitch. I could not get one character to print. After soldering the

> Internal Connection Serial Output Level Serial Polarity Out(put) Serial Polarity Input

connections, everything was fine.

I have the baud rate set at 1200 and have had no problems using the system at this rate. The screen will fill completely in about 20 seconds. I can display a little more than 256 bytes (one KIM page) for each memory dump. This includes the start address and format characters plus the ending line, which uses up some of the space. (My SX70 camera works fine for making a hard copy of the program if I want one.) By setting the interrupt vectors at 17FA-FF to 1C00, I was able to use the ST key to stop the run and examine it at any point. Typing RETURN (after ST) and then Q again when ready started the run at the last address indicated after RETURN was typed. This worked only when the ending address at 17F7-F8 was set at 2000.

Micro-Term has done a good job on the ACT-I, and I recommend this unit to anyone planning to include a serial TVT terminal in his system. I hope that other users derive the same enjoy ment from using the ACT-1 that I have.

> Chuck Carpenter Carrollton TX

#### Plea for 6800 Operating System

I first became a reader of your magazine in July 1977, and was so impressed that I simply *had* to order all back issues. There are not too many magazines that I read completely-cover to cover -but yours is one.

That's the good news. Now for the bad! I recently built the Motorola MEK D2 kit and, in the course of familiarizing myself with its operation, became aware of the need for an improved monitor. So ... I began to read, in depth, all articles dealing with monitor systems in the various magazines in my bookshelf.

The first two issues of *Kilobaud* contain the start of the development of such a monitor (would you believe for the 6800?), which is coming along nicely in issue No.2. The series, entitled "Practical Microcomputer Programming," is written by John Molnar. At the end of Part 2, he promises that Part 3 will go into

Connect To

P Invert Unchanged his system in some detail-including a listing of his monitorand there the matter ends. Part 3 merely details comparisons between assembly language, interpreters, compilers, etc.

So here I am, cut off in midstream! Whatever happened to the concluding article? Why did you hold out the promise of such a feast to come, and then, when you had me drooling at the mouth at the thought of all those delicacies, merely serve up hamburger? Without that final article, Part 2 of the series is as nothing ... like getting absorbed in an exciting mystery novel, only to find that the last 50 pages are missing. You have to get John to write that promised article as soon as possible, before I die of frustration. Here's hoping to see it in print SOON.

> Bob Jones Abbotsford BC Canada

*We'll try to get our good friend John to put the finishing touches on that project, Bob, but if he can't make it, we've got some similar material in the works that you'll find of interest. -John.*

#### A Back Issues Snapper-Upper

I'm writing to express my appreciation of the professional, objective, yet lucid and down-toearth style of *Kilobaud.* As an interested but bewildered novice, I find most computer magazines abstruse (or obtuse), or philosophically overblown. But *Kilobaud-ah!* I'm snapping up all the back issues I can lay my hands on.

Just finished the November issue, and found out that you had' already published a couple of broadsides against problems in the industry that I had' been meaning to froth about. I refer, of course, to your articles about salesmanship and advertising by Ken Barbier and Sheila Clarke. Clarke's piece was intelligent, constructive, and precisely to the point. Barbier is far better housebroken than I am.

It is a pity, really, to realize how many little companies are going to go under because of ineffective advertising and lackadaisical sales reps. I think a good many people are in the business because they like computers. It's not enough.

As a consumer, I am eager to buy, but reluctant because I remember the calculator price drops of yesteryear. After seeing the Apple-Il, the PET, and the TRS-80, I wonder what will happen.next.

I think a lot of people like me are buying *Kilobaud* and waiting for a big price drop. I think a few words on the subject might have a sizable effect on sales. But, being a novice, I don't really know.

I do know that, like the average guy, I am bored with pictures of little gray boxes and circuit boards; and articles on how to acronym my phase-modulated Macroach to make my BVDs transparent. I am motivated by color and pictures of nice-looking people interacting with computers and enjoying themselves.

Yup, I'm a slob-but not a complete slob (I read *Kilobaud,* don't I?). After I realized that computers were a possible way of expressing human feeling and caring, I realized that I had a solution to a professional problem. So, after getting turned on by the humanistic computer mags, I switched to *Kilobaud* for information and ideas, and to a very different perspective.

I'm a teacher of the deaf. I program computers through defective modems. My debugging and troubleshooting routines would drive a normal programmer crazy. I am good at my work, but I am never going to be good enough. I will snap up anything that makes me more effective; I will spend any amount of my own money-but I will not spend one penny unless I understand a system and know exactly what it can do.

The article about MAXI-Basic *(Kilobaud* No. 10, p. 78) is a case in point. The complaint was valid-it's picayune to complain about a language that suits its function because you're not used to it. All the same, a corporation president has certain responsibilities to his company. He's not supposed to stand up and tell everyone his customers are complaining about his product. He's supposed to jump at the chance to describe his product . . . explain how it is new and powerful and different from anyone else's ... tell about the wonderful things it can do . . . inform me, impress me, sell me, take my money-and get rich. Just so I get the facts about MAXI-Basic.

With the tremendous information gap between hacker and novice, getting the right slant on editorial and advertising copy is a very tough job. I know your writers grouse about it. Me, I'm no engineer-at least, I haven't noticed any hair growing out of my forehead lately. I'm learning a lot.

You guys are evidently doing

something right. I think it's the way you go after the application in nontechnical terms in the first paragraph. Once I know what your doohickey is supposed to do, I get motivated and curious, and I can slog through the heavy stuff. Hook your subject to a human problem right off, and you have me hooked.

#### Charlie Heckel Glendale CA

*You mentioned in your opening paragraph that you're a bewildered novice. I've said it before, and I'll say it again ... to some degree, we're all bewildered novices. That* is *what* Kilobaud is *all about. (Even if we aren't "bewildered," there are always areas we want to learn about.) You're right about those opening paragraphs. If everyone writing an article would remember how important they are, my job would be a lot easier.-John.*

#### Exclusive OR Mismatches?

I am in strong agreement with the ideas expressed by Russell Lauffer in his article on logic diagram conventions in the December 1977 issue of *Kilobaud.* Until about six months ago, I too was naively locked into the practice of drawing gates as they appear in the data books. However, since I started my present job as an engineer for a wellknown instrument manufacturer, I quickly learned how much simpler understanding a complex circuit can be using *logicfunction* drawings.

Russell states that mismatches between inputs and outputs frequently occur when you use flipflops and XORs. Often, drawing the XOR as shown below will help, which is, of course, logically equivalent to the normal symbol.

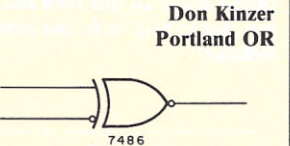

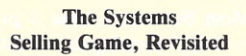

7486

I subscribed to another "experimenter-oriented" computer magazine, and the appearance of *Kilobaud* was like a breath of spring air after a hard, cold winter. Although I've had limited training in FORTRAN and CO-BOL, my main background is in statistics, accounting and management analysis. I also subscribe to 73 *Magazine,* but there seems to be little time to keep up to date on the inner workings of the "black boxes" and circuit boards that make up modern microprocessors. It is from this background that my comments are based.

Two months ago, while in New England, I rented a car and drove to the nearest Computer Retail outlet in order to view first hand some of the various systems. My experiences were not unlike those of Ken Barbier *(Kilobaud* No. 11) -and I too had a substantial sum of money burning a hole in my pocket. It appeared that neighborhood kids playing computer games and previous customers using the salesperson's time to debug programs had priority over new customers. After a two-hour freeway drive, I too was "dying" for a cup of coffee.

Finally, after I persevered (plus was somewhat forceful) for over an hour, a demonstration was arranged. Unfortunately, because the kids still had priority over new customers, the only system "available" for demonstration was the Apple-II. None of the systems that specifically interested me were connected for demonstration-or they were out of stock.

It is worth mentioning that three friends who had no' previous exposure to microprocessors accompanied me on this trip. Accordingly, I requested a pep talk and explanation of what microprocessors could do-besides being fancy games machines. It never really materialized. In this situation, a sales pitch and demonstration of applications such as those discussed by Sherman Wantz *(Kilobaud* No. II) might well have interested my three colleagues. The net result was that I left the store with a brochure on the Apple-II (for further study), and my three companions left wondering who would be crazy enough to spend that kind of money on a fancy games machine.

The above experience served to personally underscore what *Kilobaud* has been expressing for the past few months: Poor salesmanship is losing sales to new potential hobbyists and businesses (my main interest).

In *Kilobaud* No. 13, Wayne Green raised a question about systems for the small business. Having recognized this potential some time ago (given my previously stated background), it was obvious to me that the first requirement for selling a business system is to become a proficient programmer in BASIC, up to and including disk operating systems.

As a starting point, my concept of a small-business system would consist of a video terminal, minimum of 16K RAM, room for possibly another 16K RAM, ability to control two cassettes for external storage/backups, an impact printer, a form of extended BASIC (preferably in ROM) and add-on capability for up to three disk drives. Other desirable features would be ability to accommodate more than one video terminal as an input device (timesharing), and possibly one or more printers (dot matrix acceptable). Finally, 9-digit precision in computations would be desirable if any statistical analysis packages were to be developed for business applications.

I have previously worked in the enhancement and development of large management-information systems. The basic principles that apply-whether selling to large or small business—are succinctly summarized in the opening sentence of Robert Brehm's article in *Kilobaud* No. 13. Ironically, initial sales to businesses are based upon bookkeeping needs—providing timely and accurate financial information-yet, as systems are implemented and accepted by business, the emphasis often shifts to "fringe" benefits such as improving customer service.

For example, with the PAC 1 system described in the above article, it might be desirable to extend the data files to summarize previous patient history, prescriptions, etc., which can be reviewed in the morning for those patients who have appointments that day. This latter comment should not be construed to "pick" holes" in a well-written article, but rather to reinforce the depth of analysis and programming needed to sell a good system to a business.

Although some "canned" programs can be mass-produced and sold for small-business applications, it is doubtful that their application will be useful for firms employing more than five people. For larger firms, such as automobile dealers, contractors and retailers, the applications programs will have to be tailored to suit the needs of the particular business. The expertise to accomplish this is unlikely to originate in computer retail outlets as they exist now. More than likely it will originate in persons who have a mixed background in computer programming and business/accounting.

In addition to producing financial statements, computers could be useful to small business in the following areas:

• monitoring status of purchase orders and accounts payable;

• control of inventories and reorder points;

**.**data on suppliers, parts stocked, time to process orders; • sales and expense analysis;

**•** customer-service data;

• scheduling workloads;

**• on-job training aids;** 

**•** formatted sales slips, purchase orders, etc.;

• text editing.

The last point cannot be overemphasized. Have you ever seen a secretary, after having carefully typed a long, important letter, come out of the boss's office tearing her hair out because he decided to change a word or two-and he wanted the letter out an hour ago? Conversely, have you been the recipient of a letter that is marred with correcting fluid? Besides, who would want to receive a letter typed by a dot matrix printer? I suspect that <sup>a</sup> Selectric-style printer with a business system that incorporates text editing would be a useful selling feature to small businesses (fringe benefits again). Unless I've missed the boat, or misread the fine print, such items just don't come with existing micro systems. Oh yes, while on the subject of text editing-remember Bill McLaughlin's article in *Kilobaud* No. 12, "ALL CAPS"?

A comment recently made in *Kilobaud* that small businesses can afford to spend \$11,000- \$12,000 for a microprocessor system may be true; but I would further modify this by saying:

1. It must be a system-hardware and software. The software portion must be tailored to meet the specific needs of the owner, and the ability to recognize and incorporate fringe benefits to suit the owner may be a key selling point. I estimate my time is worth \$2000-\$4000 to do an adequate analysis and related programming.

2. The system must be reliable in operation and aesthetic in appearance. If a system is down, it must be brought up again in minimal time-no rewiring circuit boards to interface components that didn't match originally. Such bargains are fine for hobbyists, but have little place in the selling of a business system.

3. Other costs such as service contracts, staff training and program debugging must also be considered in the sale of such systems.

After all considerations are summed up-and the above points only scratch the surfaceperhaps \$5000-\$7000 is left for expenditure on hardware.

I do not intend to delve more deeply into the whys and wherefores mentioned above because many supporting points have been made directly or indirectly in past issues of *Kilobaud.* To summarize-I'm still looking for a *good* system that meets the forementioned requirements, that can be used to develop my programming expertise and that will serve as a model to sell to business. Until that system appears, I will probably compromise on a system to gain the necessary programming experience and, Ihope, resell it to <sup>a</sup> new hobbyist "convert" at some future date. Meanwhile, until such systems are produced, my short term forecast is that Radio Shack's TRS-80 is going to cause hard times ahead for outlets that are geared mainly to the hobbyist market.

#### Ted King Siemon Park PEl Canada

*I recently heard a one-minute radio spot for IBM that expounded on IBM's small-computer systems for small businesses. There aren't many companies that can afford a nationwide advertising campaign such as that (if it is, in fact, nationwide). You can bet that as time goes by, the salesmanship demonstrated by the computer stores across the country (and in Canada) will be the determining factor between success and failure. Star Trek* is*fine ... in its place!-John.*

#### Articles on Network Communications

On page 17 of your January issue, you have an ad for a communications adapter. I would like to see some articles evaluating products such as this one. Also, articles on acoustical couplers and modems would be appreciated.

I believe data communications is an up-and-coming part of data processing the more I talk to microcomputer owners-they all have some plan to put their systems to productive uses, rather than just using them as toys.

I would like to see a questionnaire asking what percentage of owners' system design was dedicated to play, and what percentage to production. If sufficient time were spent designing it, such a questionnaire could be broken down further.

#### Paul Krammin Santa Rosa CA 95402

*We have some good material coming up on this exciting subject, Paul. One of the earliest will be a review on such a communications adapter (by Russell Adams). -John.*

### **RULISHER'S REMARKS**

#### *(from page 4)*

in, say, *Kilobaud.* The article would reach at least 100 times more people ... would result in a lot more prestige. Not only that, but *Kilobaud* PAYS for all articles, and pays very well.

Unless the person running the show intends to publish the paper for his own personal profit, there should be no objection to having a paper submitted for a show and also having it submitted for possible publication in a magazine.

With the average article pulling between \$100 and \$300, authors of papers are making quite a donation to computer shows when they give their hard work free of charge; it's the same as donating the cash. Many computerists would like to add a little extra memory or an I/O board to their system . . . instead they give away the money that could buy them. A recently published book of donated papers ran to over 300 pages ... amounting to about \$12,000 in donations from the authors of the papers. The book sold for \$12, thereby bringing a very handsome profit to the publisher, all at the expense of the authors. Why should so many people spend all that time and effort just to help make one person wealthy?

#### Reward!

Most businesses have a problem with employees wasting money on phone calls. Some make personal calls at the company's expense; some pick up the phone for any minor problem, where a short letter or note by mail would suffice; some make legitimate calls, but don't know how to stop talking. A microcomputer system can help with this situation.

We need a board to plug into the S-I00 bus that will check all of the phone lines and record the numbers called, the date and time of the call, the length of the call, etc. It would also be helpful if the system could record the extension of the calling phone and perhaps a customer number. With a lookup table of toll rates vs time to different areas, the system could even make a fairly good estimate of the cost of each call. You might also build in a lookup table of customers vs phone numbers.

All this information would then be printed out either in real time or at the end of each day for a record.

The electrical end of this shouldn't be too difficult ... but the program to put it together might take a while. As an impetus -if you are interested in developing such a system, I have an outfit that will put down \$2000 for the prototype board and operating system . . . plus 5 percent royalty on the sales. Since just about every business that buys a microcomputer would probably want to add this board and system to its computer, the sales could be substantial.

Time is important. You might come up with a fantastic system in eight months, but the lesser system, already on the market in six months, could kill you. If you're going to try this one, get cracking.

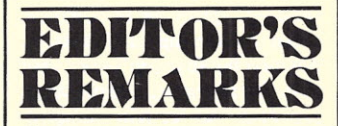

#### *(from page 5)*

owners have the closest thing to a slick magazine (all your own) that I've ever seen. Harold Zallen will be publishing the *ICCD Journal* four times a year at a subscription cost of \$18. (Kind of steep... but it has some good material and is very professionally prepared.) ICCD, PO Drawer 2790, Norman OK 73070.

*Robot Builders.* If you're even a little bit interested in robotics, then by all means drop a line to Michael Westvig, 208 Via Colorin, Palos Verdes Estates CA 90274. Send him an SASE for more information.

*IMP-16 Owners, unite!* Frederick R. Holmes, 101 Brookbend Ct., Mauldin SC 29662, is publishing a newsletter for you folks | interested in home-brewing IMP-16 systems. (In addition, you should get a subscription to National Semiconductor's *Com*pute. Compute/208, National Semiconductor, 2900 Semiconductor Dr., Santa Clara CA 95051.)

*Micro.* Now *all* of you 6502 owners can band together in a grand conspiracy ... through the pages of *Micro.* Robert Tripp (who formerly put out *The Computerist)* has a great semi-magazine going here, directed toward all 6502 owners (Apple, KIM, OSI, PET, Jolt, Data Handler and more). The cost is \$6 per year (6 issues) and I think you'll find it worthwhile. Micro, 8 Fourth Lane, So. Chelmsford MA01824. (And ... if you're among the 6502 group, you should certainly be getting the "KIM-I/6502 User Notes" from Eric C. Rehnke, 109 Centre Avenue, W. Norriton PA 19401. \$5 for six issues ... and check into getting the back issues!)

*The Computer Hobbyist.* It's alive and well! Bill McLaughlin may not know how to spell hobbyist (hobbyiest), but he sure puts out a neat newsletter! About all I can say is that it covers a wide range of topics and should be of interest to just about anyone (it's subtitled "The 2650 Computer User Notes" but really has a lot of general-purpose information ... and I hope he keeps it that way). I couldn't find the price! (The Computer Hobbi[e]st, Box 158, San Luis Rey CA 92068.)

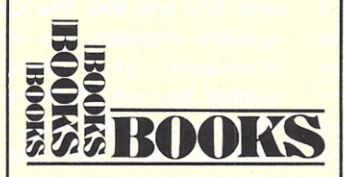

#### *(from page 13)*

circuitry, including equations for setting the circuits to the time and frequency that the reader requires.

*IC Timer Cookbook's* appendixes include manufacturers' data sheets for the devices covered in the book and a secondsource guide. Finally, the book contains a "Bibliography of IC Timer Design Ideas." Basically, this is a list of articles from various professional electronic magazines that have covered IC timers. This is a nice feature if you have access to the magazines listed.

As in his other cookbook, Jung has included references to useful The owner is also entitled to

data sheets and application notes for the reader who requires more information on certain ideas. You have only to look through this book to see what an important part the IC timer plays in today's electronic circuitry.

I suggest that you take a look at this book and see if it would make a worthwhile addition to your book collection. It is a good selection for both those who use IC timers and those who want to.

> Michael Black Montreal Quebec Canada

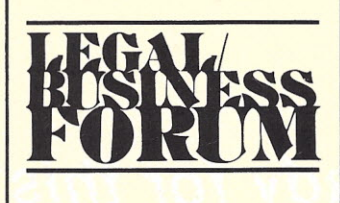

#### *(from page 7)*

concepts. It is a mandatory requirement that copies be deposited with the Library of Congress within three months after publication. The Copyright Law provides for fines if the deposit of two complete copies is not made within such time. However, exceptions can be made for material the Library of Congress neither needs nor wants.

Registration with the Register of Copyrights is not mandatory. However, such registration is a prerequisite to bringing a lawsuit for the copyright infringement. The Register is free to allow or require the deposit of printouts of computer programs rather than a tape or disk.

It is interesting to note that although the Register of Copyrights has been accepting computer programs for registration for over ten years, only about 1300 programs have been registered. It appears that proprietors of software do not wish to open their programs up to the possibility of infringement by the public, which has access to everything registered with the Register of Copyrights.

#### Infringement and Remedies

Anyone who violates any of the exclusive rights of a copyright owner is an infringer of the copyright. Those exclusive rights have been discussed previously. The owner is entitled to get an injunction prohibiting the offender from further infringments, such as distributing infringing copies.

damages equal to his lost profits plus the profits of the infringer. The latter prevents the infringer from making money by virtue of his wrongdoing.

In lieu of such actual damages, the owner of the copyright can elect to receive statutory damages, which vary from \$250 to \$10,000 as the court considers just. If the court finds the infringement was willful, the ceiling on statutory damages expands to \$50,000. If the court finds that the infringer had no reason to believe his act was an infringement, the statutory damages can be reduced to as little as \$100. In any event, the copyright owner receives his court costs and attorney's fees from the infringer.

The Copyright Act also provides some criminal penalties for willful infringement of copyright for the purpose of commercial advantage or private financial gain. There are also criminal penalties for giving fraudulent copyright notices, for removing a copyright notice or for making a false representation with respect to registering a copyright claim.

Where there is a willful infringement, the infringer is subject to having all property used for the making of infringing copies seized and forfeited to the United States.

#### Fair Use

There are some exceptions to the rights of a proprietor of a copyright. One exception is embodied in the Doctrine of Fair Use. Fair use defies precise definition. However, broadly speaking, it means that a reasonable portion of a copyrighted work may be reproduced without permission of the author for a legitimate purpose that is not competitive with the copyright owner's market for his work. This doctrine most often arises when a teacher copies copyrighted material for distribution to students.

The courts have generally stated that whether a use constitutes a fair use must be decided on a case-by-case basis. The criteria used by the courts for determining whether a use is fair are: (I) the purpose and character of the use; (2) the nature of the copyrighted work; (3) the amount and substantiality of the portion used in relation to the copyrighted work as a whole; (4) the effects of the use upon the potential market for, or value of, the copyrighted work.

Those factors led me to the

following observations. If you plan to take very short routines and subroutines from previously copyrighted materials and plan to use them to create a program for your own computer, I tend to think that would be a fair use. That assumes the purpose is for your own use only and that you take a relatively small portion from each of the previously copyrighted works. If, on the other hand, you merely make patches between existing routines to make them compatible with your system, you have created a derivative work, which would infringe on the rights of the owners of the programs used.

The bottom line, it appears, is that you, as a hobbyist, will have to do a considerable amount of "reinventing the wheel" unless you are prepared to purchase previously copyrighted material which may then be adapted to any individual system. However, that adaption is a derivative work and cannot be sold by the adapter to other hobbyists with the same system unless permission is received from the owners of all copyrighted materials from which the adaptations are made. Of course, the adapter is free to sell his patches. Then other hobbyists can purchase authorized copies of the underlying material and incorporate the patches.

It should also be noted that if a programmer sat down and wrote an operating system for his computer without the use of any routines or subroutines appearing in previously copyrighted materials, and if the end product were a verbatim copy of previously copyrighted materials, there would be no infringement. The Copyright Law only prohibits copying, it does not protect against the independent creation of an identical work.

The workings of copyright are sure to frustrate the hobbyist who tries to maximize utility while minimizing costs. But the purpose of copyright is to give economic benefit and protection to authors. It makes them very happy to know that others cannot legally appropriate the fruits of their labor.

In this column I have tried to give you, very briefly, an overview of law of copyright. You should be aware that there is much more omitted from this discussion than has been included. Don't be your own lawyer based on this column. Copyright is a complicated area of the law and certainly can't be adequately discussed in a few pages. If you have or think you have a copyright problem, see an attorney.

# **Kilobaud's Mystery Progam**

## *are you ready for this?*

*Tom Rugg Phil Feldman PO Box 2485 Los Angeles* CA *90024*

**W** e bet you thought it would never stop. Over and over again the same scene has been repeated: Your new issue of *Kilobaud* arrives and you begin to slowly make your way through it. What kinds of things will you find this month?

As you flip the pages, you find the same old thing-article after article filled with wellwritten, concise, valuable information; clear explanations of every conceivable aspect of microcomputing; listings of fun and useful programs, complete with easily understandable descriptions of what they do and how they work.

Is this monotony ever going to end? Will *Kilobaud* ever change its policy and decide to publish something that can't be understood? Yes and yes, in that order.

This month, at long last, *Kilobaud* is departing from its practice of providing you with useful and understandable material about the world of small computers. Instead, you're getting the first (and possibly the last) *Kilobaud Mystery Program!*

#### **The Program**

What does the program do? We're not going to *tell* you; but we're glad you asked. There are two ways you can satisfy your curiosity, which must certainly be more than you can bear by now.

First, you can look at the Mystery Program listing and try to "walk through" it to figure out what it will do. This might appeal to those of you

who are incurable problemsolvers or masochists. Needless to say, some efforts have been made to disguise what it does.

The second approach will give you the answer more quickly. Find a handy nearby computer and run the program. Make sure you don't make any mistakes when copying the program, of course. In particular, don't forget to include those semicolons at the end of some lines.

You'll discover that the program is even interactive! When you run it, it will give you instructions on what to do next. Follow the instructions and then run it again. Amaze your friends! Amaze yourself! Be the first on your block! Be the first off your rocker!

#### **Compatibility Notes**

The program was written in Altair 8K BASIC and fits in an 8K machine (along with BASIC itself). We didn't use any fancy nonstandard techniques, so

you should be able to run the program using other versions of BASIC, too.

The only problem might be the use of the CHR\$ function in lines 800 and 900. The CHR\$ function provides the ASCII equivalent of a decimal number. So, line 900 prints the ASCII character that corresponds with the decimal value in the variable T. If T happens to be 65 at the time, an A is printed.

If your version of BASIC doesn't have the CHR\$ function, you'll have to substitute either an equivalent statement or an equivalent subroutine to accomplish the same thing that CHR\$ does at these two places in the program. Most versions of microcomputer BASIC that we know of have either CHR\$ or a direct replacement for it, so this shouldn't be a problem for you.

Well, what are you waiting for? Go find a computer! Who knows what lurks in the mind of *Kilobaud?*

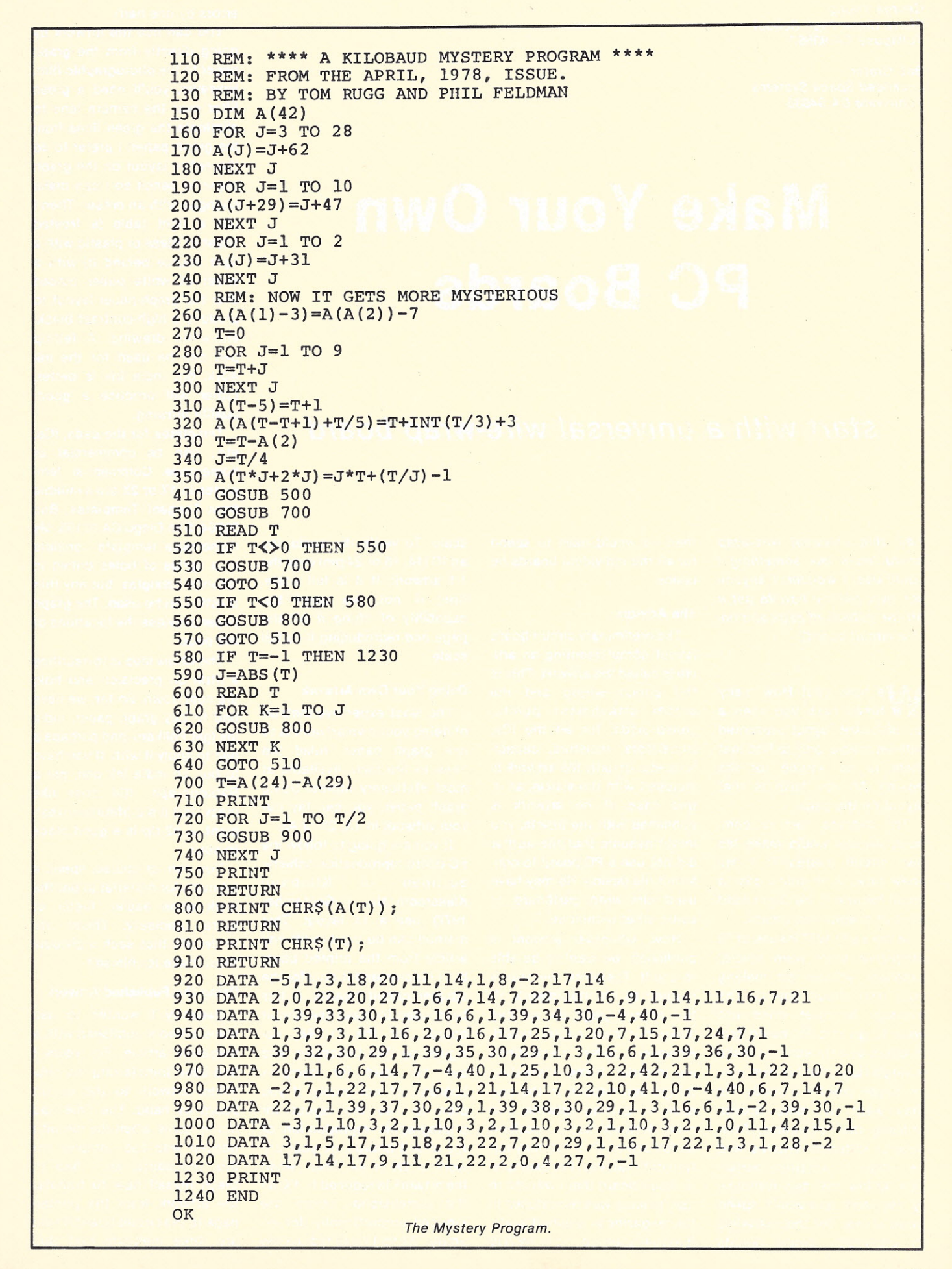

*George Young Sierra Union High School Tollhouse CA 93667*

*Bob Grater Lockheed Space Systems Sunnyvale CA 94086*

# **Make Your Own PC Boards**

### *start with* **a** *universal wire-wrap board*

*Hey, this universal wire-wrap board looks like something I could use. I wonder if anyone will ever tell me how to get it off the published page and onto* a *circuit board?*

We hear you! How many<br>W times have you seen a times have you seen a circuit-board layout presented with an article, only to find that there is no source for the board? All you have is that layout on the page.

The average ham or computer phreak would make his own circuit boards if: 1. He knew how. 2. It didn't cost a small fortune. 3. He didn't need a lot of special equipment.

In the early 1977 issues of 73 *Magazine,* there were several excellent articles on making your own circuit boards. The average hobbyist does not want to go into PC board production; he only wants to make a single board for his own use, or maybe one for a buddy. He may want to make boards utilizing the schematics from several different articles and be willing to sacrifice perfection for low cost and availability. He can't, and won't, spend more money for the materials to construct circuit boards

than he would have to spend for all the individual boards he needs.

#### **The Artwork**

The preliminary circuit-board layout complementing an article is called the *artwork.* This is the circuit wiring and the solder attachment points, called *pads,* for all the ICs, transistors, resistors, capacitors, etc. Usually the artwork is included with the article, as in this case. If no artwork is published with the article, you might assume that the author did not use a PC board to construct his device. He may have used wire wrap, perfboard, or some other technique.

Now, whenever artwork is published, we want to be able to use it. Therefore, we need a method to Iift the artwork off the printed page so we can make our own circuit board. However, some precautions are in order. Some interesting things can happen in the process of getting artwork into print. Artwork that is specified as full scale (1X or 1:1) may not turn out that way. For example, a circuit board that I wanted to use recently was reproduced in the magazine at one-half scale. It actually turned out to be *7/16*

scale. To verify the scale, lay an IC (14, 16 or 24-pin) over the 1:1 artwork. If it is full scale, fine; if not, we need the capability of Iifting it off the page *and* reproducing it to full scale.

#### **Doing Your Own Artwork**

The least expensive method of doing your own artwork is to use graph paper, ruled ten lines to the inch, available at most stationery stores. Using graph paper, you can lay out your artwork in 1X, 2X or 4X.

If you are going to follow the PC board reproduction scheme outlined in Kilobaud Klassroom No. 4 (September 1977), use a 1X layout. This method can be used to lift any article from the printed page, but I recommend it only for the simpler circuit boards. It has been used to make the circuit boards for the TVT-6L, designed by Don Lancaster, and can be used for complex boards, but not easily. If you plan to use the layout for photographic reproduction of the circuit boards, do your artwork in 2X or 4X. Then, when the artwork is reduced to 1X, all the dimensional errors are reduced proportionally (for example, 2X to 1X will reduce the

errors by one half).

You can use the artwork by going directly from the graph paper to the photographic film. However, you'll need a green filter over the camera lens to eliminate the green lines from the graph paper. I prefer to do the entire layout on the graph paper in pencil so I can make changes with an eraser. Then I use a light table (a frosted sheet of glass or plastic with a light source behind it) with a sheet of white paper placed over the graph-paper layout to produce a high-contrast blackand-white drawing. A felt-tip pen can be used for the ink work, but india ink is better. Either will produce a goodquality drawing.

Templates for the pads, ICs, etc., can be commercial or homemade. Commercial templates in 1X or 2X are available from Tangent Templates, Box 20704, San Diego CA 92105, My homemade template consists of a series of holes drilled in *1/8* inch Plexiglas, but any thin plastic can be used. The graph paper provides the locations of the pads.

The whole idea is to sacrifice a little on precision and hold the cost down. So far, we have had to buy graph paper, india ink (get Pelikan), and perhaps a pen to apply it with. If you have to buy an india ink pen, get a Rapidograph. It'll cost like crazy, but it's a lifetime investment. A #2 tip is a good place to start.

You can, of course, spend a lot more for material to get the work done easier, faster or more precisely. These are trade-offs that each individual must make for himself.

#### **Using the Published Artwork**

Recently I wanted to use some artwork published with a magazine article. For years I had been transferring the published artwork to the circuit board by hand. The time had finally come when the circuit I needed was too complex for this procedure, so I had to teach myself how to transfer the artwork from the printed page to the circuit board. There are three methods that Bob

and I have found successful.

The first method was covered in Kilobaud Klassroom No.4. Simply place your copper clad under the published 1:1 artwork, punch the pad pattern onto the copper clad and reproduce the original artwork by hand.

Bob uncovered the second method in CQ *Magazine* (May 1977, p. 46). You can lift the published artwork off the printed page using Thermofax equipment and overheadprojection Thermofax film to obtain a black-and-white transparency of the artwork.

The same process is now available for use with Xerox equipment. A positive transparency can be made using their 3R459 Transparency Film. This material costs over \$30 per box of 100 sheets.

The black-and-white film can then be used to transfer the artwork directly to copper clad sensitized with a positiveacting photoresist. However, most presensitized copper clad is sensitized with a negativeacting photoresist, and most readily available sensitizing material comes in the negativeacting form. The black-andwhite Thermofax or Xerox positive can be reversed by contact printing to produce a photo negative for use with negative-acting photoresist. (More on the contact printing process shortly.)

If the artwork is 1X, if a Thermofax or Xerox machine is handy, and if you can get the required copper clad with positive-acting photoresist, this is an easier method of get· ting the artwork lifted off the printed page. Otherwise, you will need the following method.

#### Using Photography to Lift Art· work

Artwork can be lifted off the printed page using a graphic· arts camera, a special camera used in the printing industry. The artwork is usually removed physically from the magazine and placed on an easel, vacuum frame or copyholder. It is then shot with the graphicarts camera directly onto high· contrast film to make a photographic negative of the original. This is a one-step process for reproducing the photo negative and is the fastest way to get the job done. It is also the most difficult method for us to use since we have to locate one of these special cameras. Many printers and lithographic film (available from offset printing suppliers) can be used, but any goodquality film will work.

After the negative has been developed, fixed, washed and dried, we can proceed to the next step. The enlarger is reassembled to its normal con-

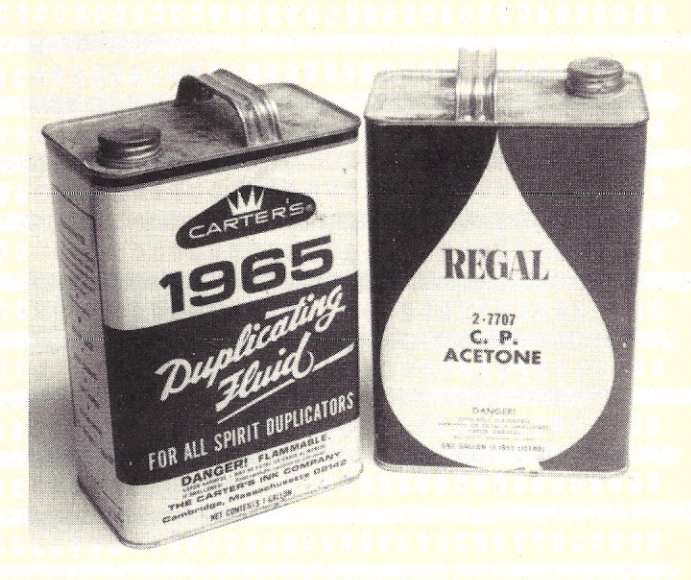

*Raw-material source for safelightloven and developing tray.*

some high schools and junior colleges have them, but most of us will have to use the process described below.

A camera and enlarger can be used to bypass the graphicarts camera. In fact, we can even get by without the camera. We will need access to an enlarger. To lift any reasonably complex artwork off the printed page, some photographic process must be used. Here is a practical way to do it. If you have the necessary photographic skills, proceed; if not, get someone to help.

The artwork is first shot with a photocopy setup such as an enlarger with the lamp housing removed and a sheet of ground glass replacing the negative carrier (tracing paper can also be used in place of the ground glass).

The artwork is placed on the easel and sharply focused on the ground glass (which is then replaced with a sheet of film) and a shot is made. The processed film is a photo negative that will fit our enlarger's negative carrier. High-contrast

figuration. The artwork negative is placed in the enlarger's film carrier and focused on the easel to obtain a 1X image. To insure a 1:1 scale, place an IC over the projected image and adjust the image size until the pads in the image exactly fit the IC pin spacing. Now we can make a print.

Enlargements must be made on lithographic film. It is expensive, but no more so than any film purchased in sheet form. If you go into partnership with a friend you can cut the cost.

Next, a 1:1 print is made from the negative in the enlarger. Lith film should be processed in special developer, but any developer used for photo enlargements will yield satisfactory results. The processed print is a photographic positive of the original artwork at the correct scale. We have now reached the point we would be at had we used the Thermofax method.

The positive is now contact

printed on lith film to produce the final 1X photographic negative of the original artwork.

Note that we can change the scale of the original artwork in this process, but using the Thermofax method, we were stuck if the original scale was not 1:1. Also note that the line positive, or high-contrast positive, produced in the camera-enlarger method might at first seem wasted. It is only produced in order to get from the negative to the 1X reproduction. However, far from being a useless byproduct, it can be used to make as many negatives as you want so that your friends can have a copy of your PC board layout. Now that we have the photo negative, we can proceed to make the circuit board.

#### Making the Photographic Circuit Board

The first step was the artwork-your own, or that published with an article. The second step was to get a photo negative of the artwork at a 1:1 scale. Now, we have to transfer it to the copper clad board.

Suntronix Company advertised a PC kit in *Kilobaud* No.2 (February 1977) for \$14.95 plus shipping. It contains several pieces of copper clad (single and double-sided). about two pounds of dry etch and a pint of immersion tinplate solution. You will have to buy some copper clad and etch. You don't have to tin-plate your boards, but it makes them look a lot more professional. For the etch, you can use ferric chloride, ammonium persulfate or cupric chloride. The Suntronix kit includes persulfate.

#### The Safelight/Oven and Developing Tray

A Buglite has been suggested as a suitable safelight for working on sensitized circuit boards. After a few trips to the kitchen with all the lights out, first to prebake and dry the board, then to dry the resist, and still again to evaporate the developer and post-bake the resist, an alternative to the

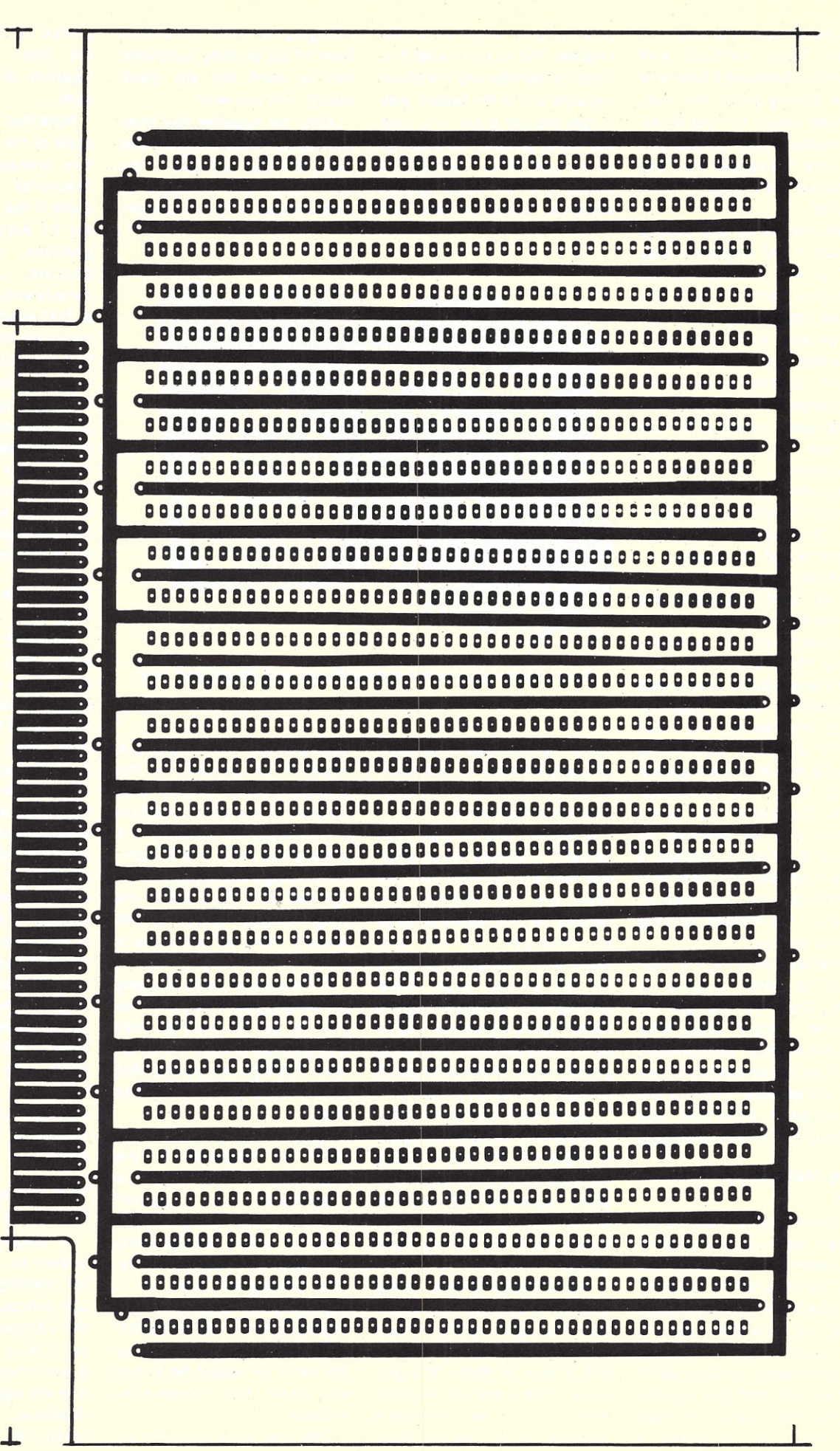

kitchen oven was suggested (insisted upon) by my wife.

The 60 Watt Buglite was mounted in an empty solvent can, and now serves double duty. The light produces safelight illumination, and the trapped heat is just about right for all the heating processes required in working on the boards. The "oven" is simply the upper surface of the can.

Cut out one side of a second can and fold the edges back to eliminate the sharp surfaces. This will become the developing tray. Any metal tray can be used, but this one is cheap and easy to make. To return unused developer to its storage container, just unscrew the cap and pour the solution without spillage through the opening.

*Don't use* a *metal tray for the etching process.* The etch will eat up the tray. Use either a glass or plastic container-or the milk carton "boat" suggested in Kilobaud Klassroom.

Presensitized circuit board costs about four times as much as sensitizing your own. Sensitizing material is available in spray cans from General Cement (catalog no. 22-230 or 22-231).

Yours truly, George Young, followed the directions on the can, and half a can later I still did not have a decent sensitized board. I tried everything I could think of, and then the spray nozzle on the can plugged up. After uttering a few suitable expletives for this typical Murphy's Law situation, I removed the spray head, cleaned it out, and apparently in the process enlarged the hole in the nozzle. A blob of resist hit the board. More expletives. I cleaned up the blob with a cotton pad, and suddenly realized the board looked pretty good in the yellow light. I wiped the whole board, and it still looked good. It wasn't very smooth, but it was a lot better than the results I had been getting. Idropped it on the Buglite oven and the heat caused the resist to flow out over the surface. In a few minutes it was dry. I deliberately turned on the room lights, exposing the board. It looked very good.

I removed the resist once more, cleaned and dried the board, and when it had cooled, repeated the process. I just took the blob produced by the spray can, wiped it over the surface with the cotton pad, and dropped it on the oven. Again it looked good. I burned and etched the board, and had my first photographic circuit board. (The process of exposing the sensitized circuit board through the negative is called *burning* in the printing in-

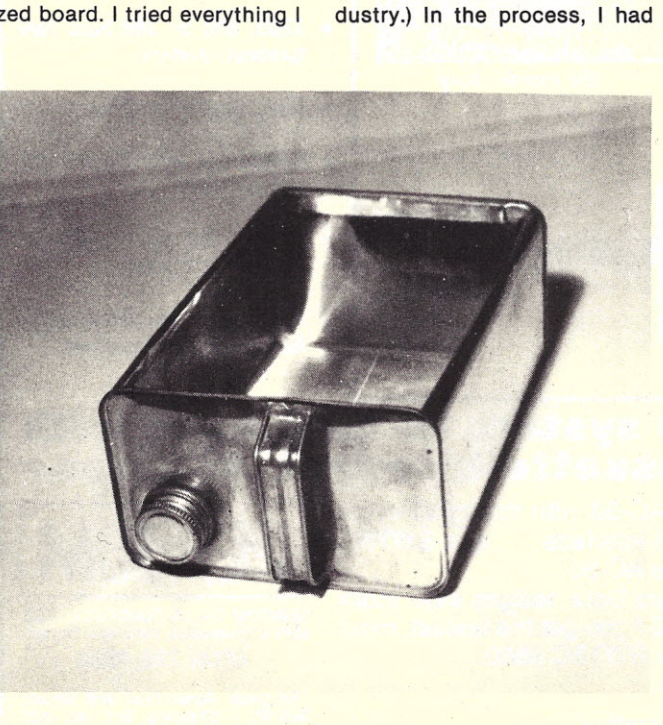

*The safe/ightloven.*

learned a method of getting the relatively inexpensive photoresist onto the board using far less resist than the spray technique. I've since learned that other resists can be applied in the same manner with equally good results. The cotton pads are those used in the offset printing industry, and are available from your local AB Dick supplier (listed in the Yellow Pages). Ordinary cotton from the household first aid cabinet should also prove satisfactory.

#### **Exposing the Sensitized Copper Clad**

The least expensive exposure unit is Old Sol. Place the line negative in contact with the sensitized copper clad working under the safelight in a darkened room. Make sure the image you are going to create is rightside up. For you photographers, emulsion faces emulsion; for nonphotographers, you'll probably have to ruin the job at least once to find out which surfaces face each other. Remember that you want the finished product to look the same as the original artwork.

Place the negative and the sensitized board between two sheets of glass or a sheet of glass (with the glass on the negative side) and a piece of cardboard or other stiff backing. Tape the sandwich together, being careful that the tape does not obstruct the surface to be exposed. The "sandwich" is then exposed to bright sunlight for at least five minutes. Ten to twenty minutes won't hurt-it is difficult to overexpose the resist.

After the sensitized board is burned (exposed), it must be developed. Return to the darkened room, and, working under the safelight, place the board in a metal tray and slosh very gently back and forth in

*Developing tray.*

the developer (three to five minutes) until all the unexposed resist is washed away. After the board has been removed from the developer, the room lights may be turned on. All photoresists are soft after development. *Do not wipe the board off.* Drain off any excess developer and place the board on the Buglite oven. In about 15 minutes the developer will evaporate and the resist will harden. The board will then be ready for the etch.

#### Developers and Resists

Eastman Kodak Company makes several photoresists. Kodak Ortho Resist (KOR) and Kodak Photo Resist (KPR) are two that you can use. KPR3 is a newer Eastman resist that is applied straight from the can with a cotton pad. Used this way, a pint can will sensitize 1000 circuit boards.

KOR Developer is recommended for use with KPR3 photoresist. I develop my KPR3-sensitized boards in lacquer thinner charged with .about 20 percent methylene chloride. I am not a chemist, and I have no idea what I'm doing with this stuff, but it works.

The Eastman resists are fairly expensive-something in the neighborhood of \$20-25 per quart. GC Spray Resist is a good alternative; spray it on and wipe it over the surface. When the nozzle clogs up, convert it to a blobber and you're in business.

#### **Other Assistance**

Now, here is another possibility for photographic assistance that you may not be aware of: Almost every high school has the equipment (camera, enlarger and darkroom) and the labor (students) to make your photo negative. And every high-school teacher can justify doing this job in terms of education for his students. In fact, it is precisely what he is looking for-a practical application of course material. It represents putting into practice the skills he has been striving to get across in

the classroom. Far from imposing on the teacher, you will be doing him a favor. The student will get an A for your photo negative, you will get a job done and the teacher will chalk up another plus for achievement.

If the job is done as an educational process, some ground rules need to be spelled out. What can be done commercially in a few hours may take several days in the educational world. Learning takes time, and if you utilize the facilities that you, as a taxpayer, own, please make allowance for this fact.

If your local school is not equipped for the job, drop me a line and I'll try to help. Send \$2 for each negative you want reproduced, your artwork and any other pertinent details. That should more than cover the cost of materials. My students are always looking for fund-raising activities, and if I can combine that with their education, so much the better. If I get too many requests, you

might have to wait too long for the kids to do your job. If it looks like this is going to happen, I'll send your stuff back with your money and advise you accordingly. If you plan to mail the artwork, scale it in 1X and *don't fold it.*

#### **Summary**

This started out as an article on a universal wire-wrap board that could add 4K of memory to your machine. We ended up with an attempt at giving you the capability to produce your own circuit boards at a cost commensurate with other aspects of our hobby.

Photographic circuit boards can be made by the average home-brew enthusiast without placing undue strain on his pocketbook. We have tried to give you a method of getting artwork off the printed page and onto your copper clad so you can use all the work others are making available to us.

Need 4K or 8K of memory for your computer? Print it and wrap it up!

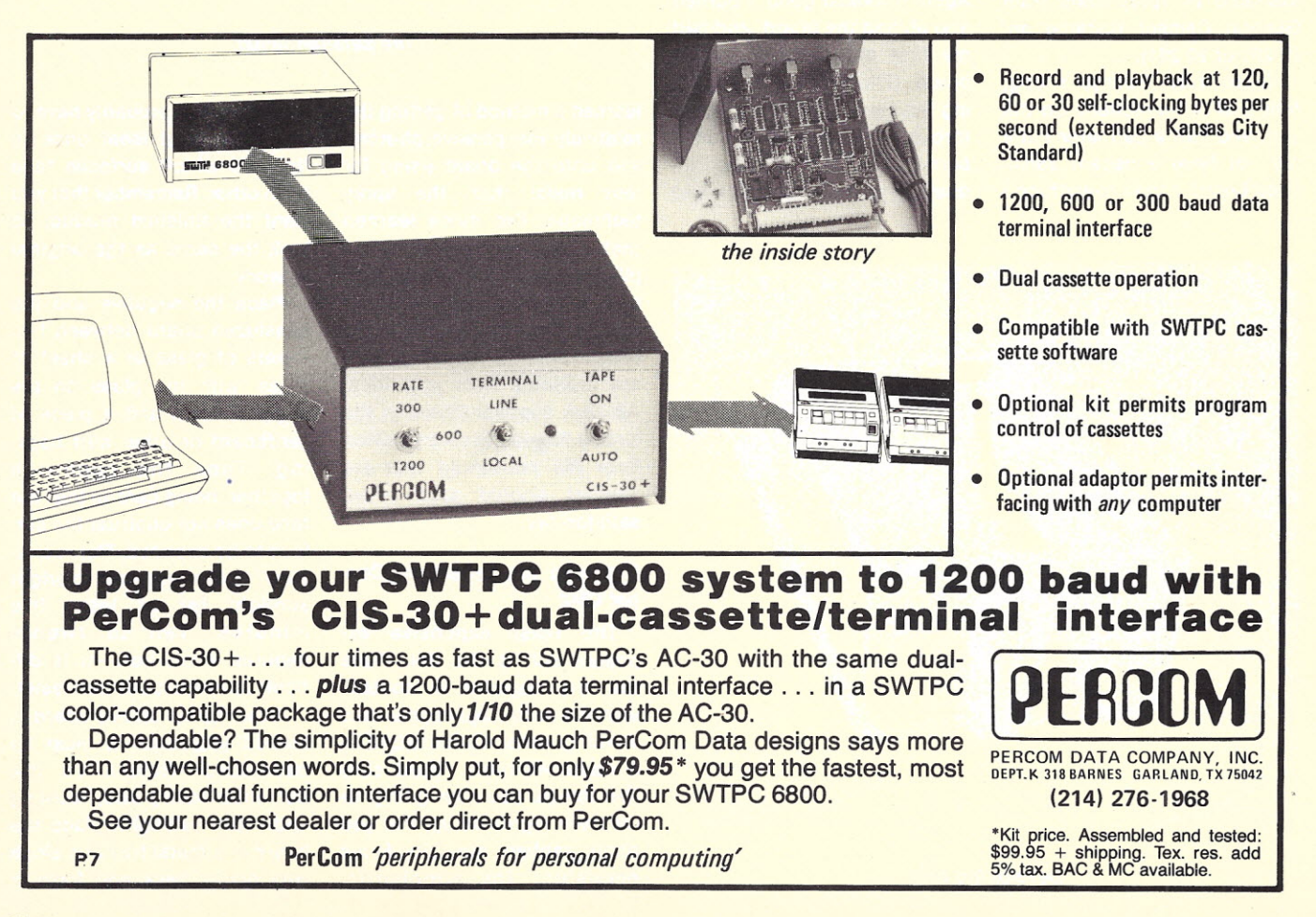

28

# **Welcome to the Real World**

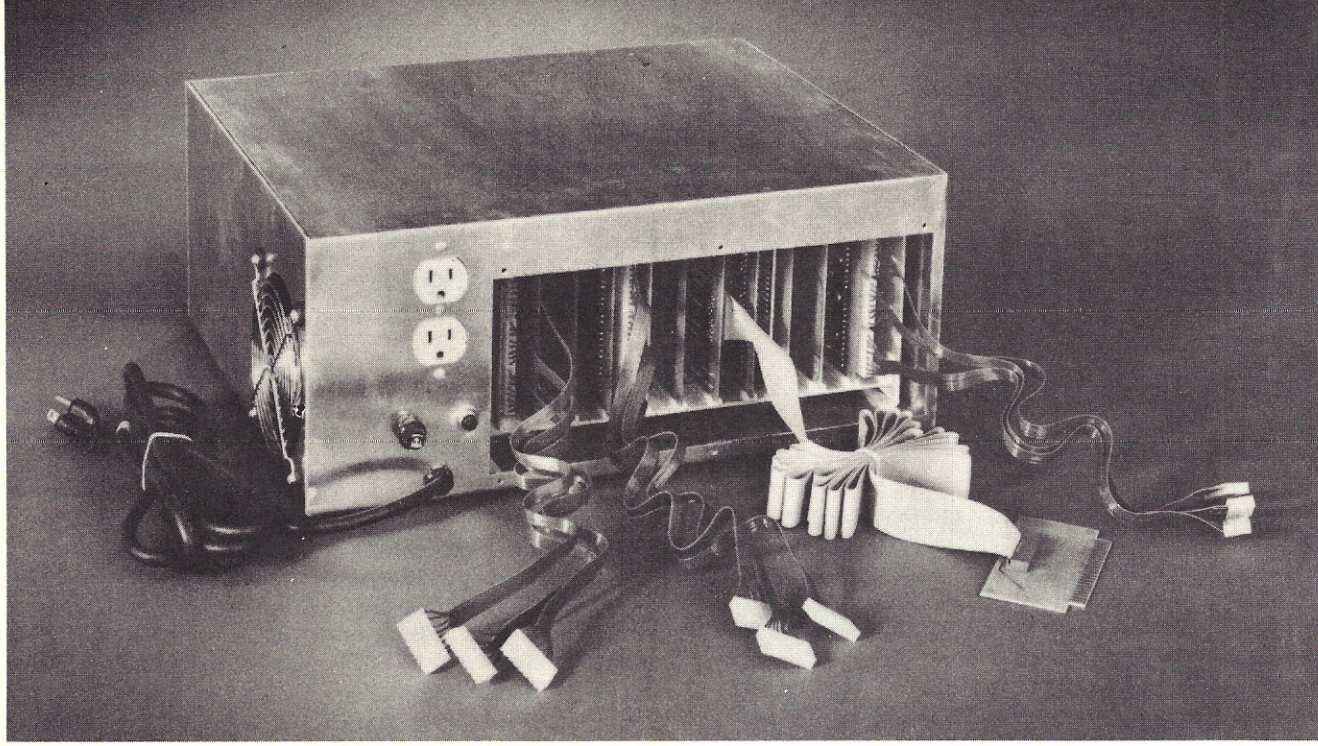

## **with the Real-World Interface from The Digital Group**

A computer should have a purpose. Or as many purposes as you can imagine. Because a computer belongs in the real world.

And now, the Digital Group introduces the Real-World Interface. A system component that's actually a system in itself, and specifically designed to help you get your computer to control all those tasks you know a computer can control so well.

Automate your sprinkler system. Heat and cool your home. Guard against burglars. Shut off lights ... It's all a part of the Real World, easily controlled with the Digital Group Real-World Interface.

Our Real-World Interface is initially made up of three basic components - motherboard and power supply,  $parallel$  CPU interface and cabinet  $-$  plus three types of plug-ins: AC controller, DC controller and prototyping card. The recommended software packages are Convers, Assembler or Maxi-Basic, in that order.

#### Some of the features include:

#### Motherboard & Power Supply

- 12 slots 11 control cards, one for the interface card
- +5V DC $\pm$ 5% @ 1A, +12V DC  $\pm$ 5% @ 1A, -12V DC ±5% @ 1A contained on board
- May be free-standing (with care)

#### Parallel CPU Interface

• All buffering for Data Out (25 TTL loads), Address (25 TTL loads) and Data In (10 TTL loads)

- Includes cable and paddlecard for connection to dual 22 on Digital Group CPU back panel. Two 22-pin edge connectors included
- Requires two output ports and one input port

#### AC Controller

- Eight output devices (2N6342A-2N6343A, -12 amp Triacs): Each output 240V AC max, 12A max RMS
- Control AC motors, lamps, switches, etc.
- Opto-isolated (MCS-2400 or equivalent)

#### DC Controller

- Eight output devices (2N60S5) each output up to SoV and up to SA
- **Control DC motors, switches, solenoids, etc.**
- May use internal +12V DC for load or external DC up to 50V DC

#### Price

• For the motherboard and power supply, parallel CPU interface and cabinet, our kit price is only \$199.50, or \$260 assembled. Now *that's* down to earth.

We've only just begun our Real-World Interface System. There are many more plug-ins and applications coming along soon. So write or call The Digital Group now for complete details.

And welcome to our world.

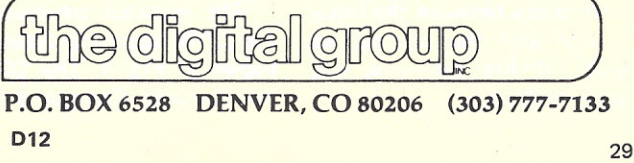

*Dr. John F. Stewart University of Miami Box 248237 Coral Cables F L 33156*

# **CP/M Primer**

**a** *most sophisticated operating system*

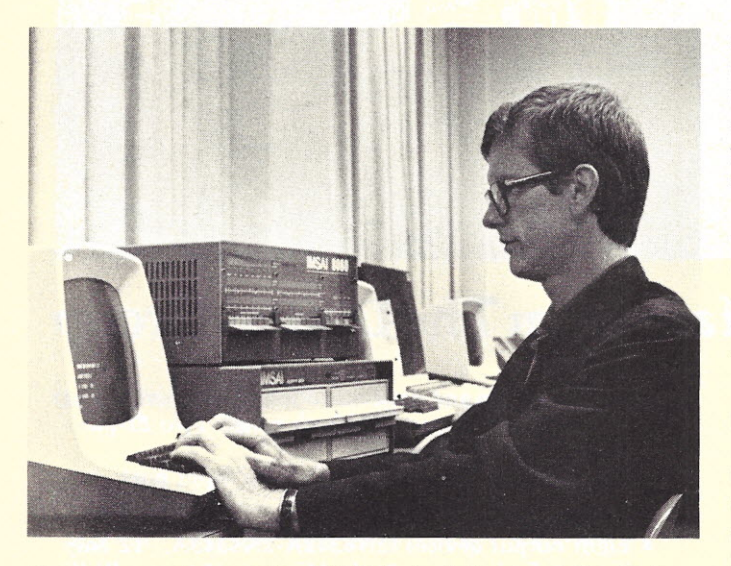

*The author works on an Imsai 8080 in the University of Miami's Hertz Computer Lab.*

M any fine articles have appeared in *Kilobaud* describing the principles of operating systems, but, as yet, no one has taken it on himself to present a detailed description of one of the several commercially available operating systems. In this article, we will take a look at the disk-based CP/M system written by Digital Research. In particular, we will look at the version of CP/M that is currently available on the Imsai 8080 microcomputer system. There are only minor differences between the Imsai version and the original, so most of the following will apply to both.

The CP/M operating system is currently available from Digital Research for \$70, including documentation and system diskette. I estimate it would take three to six man-months for a sophisticated programmer to produce an operating system with CP/M capabilities. Thus, one of the original problems inherent in the microcomputer field  $-$  a lack of  $inexpensive$  software  $-$  has apparently been alleviated.

#### Environment of CP/M

The essential structure of the CP/M operating system is shown in Fig. 1. The CCP is the Console Command Pro-

 $c$ essor  $-$  the part of the operating system with which a user converses. A wide variety of commands is available, and these commands will be discussed below.

Basic Input/Output System (BIOS) is the section of CP/M that deals with input/ output commands to all peripheral devices except the floppy disks. This includes I/O to Teletype, CRT, printer, etc. A nice feature of  $BIOS$  is that the system  $I/O$ routines are available to the user through appropriate subroutine calls in assemblylanguage programs. This capability constitutes a powerful addition to the assemblylanguage arsenal.

Basic Disk Operating System (BDOS) interfaces the system with the floppy-disk peripherals. Again, these routines are available to the user, eliminating what is typically one of the trickiest aspects of assembly-language pro $gramming - that of I/O pro$ gramming.

The first 10016 (25610)

File Type **BAS** ASM SUB INT PRN **HEX** COM

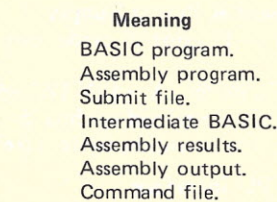

bytes of memory are used primarily as a scratchpad by the system. Various system parameters, such as where to jump on a restart, are contained in this area. In addition, a fair amout of it is available to the user. In particular, the default location of the top of the stack is location FF<sub>16</sub> (255<sub>10</sub>).

Finally, the Transient Program Area (TPA) is the area of memory available for user programs. It comprises the bulk of memory, even in the 16K system where it is 26FF16 (998310 or 9.75K) bytes in length. In addition to user programs, all CCP transient commands are executed in the TPA. Thus, all user and most service programs originate at location 10016.

The CP/M system is a disk-based system, so that an important part of the environment confronting the user has to do with the way the diskettes are structured. The diskettes are composed logically of 77 concentric tracks numbered from outside to inside as track 0 through track 76. The first two tracks (0 and 1) are used to hold the CP/M system, which is bootstrapped into memory as indicated in Fig. 1, when a cold-start procedure is initiated. Tracks 2 through 76 are available for the directory (usually on track 2) and user or system disk files (programs or data files). Each track contains 26 sectors, each of which is capable of holding 128 bytes of information. Total disk capacity, then, is a little in excess of 250K bytes, of which just over 240K is available for user files.

There are several important points to make about the disk environment. First, it

*Fig.* 2. *File types.*

is not necessary for the user to specify where on a diskette a particular file will go. The (BOOS) system automatically finds the necessary space and keeps a record of the name and location of each file in the diskette directory. This saves the user the trouble of remembering where a particular file is located. Names of disk files are made up of three parts:

1. The first letter is used to indicate which drive (A or B) the diskette is on. This letter is optional if the operating system is told to assume that all files are on a particular drive.

2. The second part of the name is called the file name. It consists of from one to eight letters and/or numbers. 3. The last part is the file type. File type is used to indicate whether a file is a BASIC program (BAS), an assembly-language program (ASM), etc. A list of file types is given in Fig. 2.

Valid disk file names are shown in Example 1.

A file name as defined above constitutes an unambiguous file reference. In many cases, it is desirable to refer to a whole set of files with similar characteristics. This is done through the use of an *ambiguous file reference.* File references can be

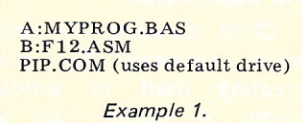

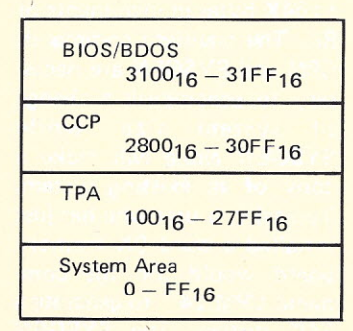

*Fig.* 1. *Structure of CP/M 16K system.*

ambiguous in one of two ways:

1. An asterisk can be used in place of either file name or file type to indicate any file name or file type. Thus, \*.BAS refers to all BASIC language source files while MYPROG.<sup>\*</sup> refers to all files named MYPROG, no matter what type they are.

2. One or more question marks can be used in place of characters in either file name or file type to indicate that any character in that position is acceptable. Thus, files TEST1.BAS, TEST2.BAS and TEST3.BAS could be referred to as TEST?.BAS.

#### Console Command Processor

As stated above, the CCP is the part of CP/M with which a user communicates. CCP prompts the user with a letter that indicates from which disk drive the system has been taken (also the default disk drive for file references) followed by a greaterthan character (i.e.,  $A >$  or  $B>1$ .

Two types of commands are possible in CCP. There are built-in commands such as DIR (list directory of default disk), ERA (erase a file), REN (rename a file), TYPE (list a file) and SAVE. These commands are referred to as built in since the code for them is in the CCP area. The DIR and ERA commands allow the use of the full range of file references. For example:

#### DIR \*.BAS

would Iist the names of all directory entries on the default drive that have file type BAS.

Transient commands execute in the TPA just as user programs do. A nice feature of CP/M is that, in order to execute any program (system or user), the user merely types its name in response to a CCP prompt. Thus, the runnable version of a program has a file type COM (for command).

There are five important areas addressed by CCP tran-

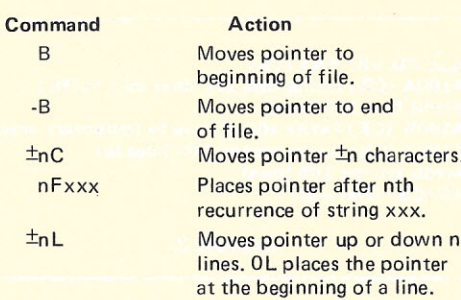

*Fig. 3a. Pointer positioning commands.*

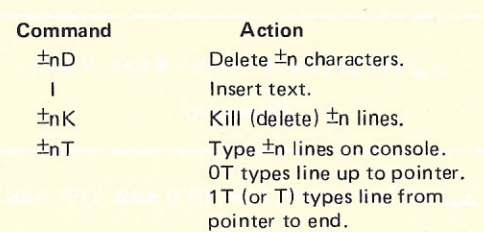

*Fig. 3b. Basic edits.*

sient commands:

1. Program entry and editing. 2. Utilities such as copying a file from one disk to another. 3. Generating and saving various versions of the operating system.

4. Debugging aids.

5. Language processing.

We will discuss these areas one at a time.

#### Entry and Editing (ED)

A powerful editor (ED) is included in the CP/M operating system. This is a character editor as opposed to a line editor, meaning that a file is considered to consist of one long string of characters with CR (carriage return) and LF (Iine feed) characters separating each logical line. This string is held in a buffer area in memory. A pointer must be properly positioned in the text to indicate the location of each edit. Some of the basic pointer manipulation commands are shown in Fig. 3a. As an example of the use of these editing commands, the command

#### \*B2FXYZ<sup>1</sup>Z-3C

accomplishes the following: • Moves pointer to beginning of buffer.

**• Positions the pointer** immediately after the second occurrence of the string XYZ. Note,  $\uparrow$  Z (control-Z) is used to delimit the string.

• Moves the pointer back three characters, i.e., it is now positioned before the X in the second occurrence (XYZ).

Once the pointer is positioned, a number of edits can be performed. These are listed in Fig. 3b. As an example of the use of these commands, consider the following two edit lines that are equivalent:

\*B2FXYZ Z-3DOT<br>\*B2FXYZ Z-3C3D

The first line positions the pointer immediately after the second occurrence of the string XYZ; deletes the three characters preceding the pointer, i.e., the XYZ; and finally prints out the resulting line. The second example first positions the pointer following the second occurrence of XYZ, then moves the pointer back three spaces, finally deletes the XYZ and prints out the resulting line.

Since programs are line oriented, it is useful to be able to perform the basic functions of a line-oriented editor: inserting a line between two existing lines, deleting a line and replacing a line. While these functions are not entirely obvious, they can be accomplished. Assume for

 $A \geq$ ED BIG.BAS (CR) *i100A* (CR) (bring first 100 lines into buffer)  $*(edit first 100 lines)$ <sup>\*100W</sup> (CR) (write edited lines to temporary area)  $\text{\textsterling}100A$  (CR) (bring second 100 lines in)  $*(edit second 100 lines)$ **LE (CR)** (end edit)

*Example* 2.

 $A$ PIP X.ASM = MAIN.ASM,SUB1.ASM,SUB2.ASM,SUB3.ASM

*Example* 3.

 $A$  > PIP TEST.BAS = CON:, X.BAS, Y.BAS

Example 4a.

 $A$  PIP LST: = ONE.ASM, TWO.ASM, THR.ASM.

Example 4b.

demonstration purposes that the BASIC program shown in Fig. 4 is to be edited. We wish to insert the following line:

30 INPUT X

and also to replace line 50 by the line

#### 50 NEXT I

These edit lines accomplish these functions:

#### <u>\*</u>BF40↑Z-2CI30 INPUT X<br><u>\*</u>BFX2YP↑ZOLKI50 NEXT I

The first edit line positions the pointer after the 40 and then moves it back two characters so that it is before 40. Then the INPUT statement is inserted. The second example positions the pointer after the erroneous string X2YP, then moves it to the beginning of the line, kills the line and inserts 50 NEXT I. Thus, line replacement is done by first deleting, then inserting the new line. Actually, using this editor does grow on you after some practice, even though it seems complicated at first.

As the icing on the cake,

 $10 S = 0$ 20 FOR I = 1 TO 10  $\frac{40 \text{ S} = \text{S} + \text{X}}{50 \text{ X2YP}}$ 60 PRINT S/10 70END *Fig.* 4. *Sample text.*

ED has several additional editing commands. For instance, the edit line

\*BMSFIRSTTZSECONDTZOTT does a search for all occurrences of the string FIRST, replaces each occurrence with the string SECOND and prints out each altered line. The only new editing characters in this line are the S, which is the search command, and the M, which indicates that the next commands are to be repeated as many times as possible, i.e., until the end of the file. If a user is careful, he can perform most desired edits with the Search (S) command.

The above discussion assumes that the file to be edited is located in a memory buffer. The designers of ED were aware, however, that a particular user might not have enough memory to hold an entire program at once. Thus, the editor contains commands that have to do with bringing parts of the file into memory and writing already edited sections to a temporary disk file to make room for another segment of the unedited source. Fig. 5 gives a list of some of these commands. A user with enough memory to hold only 100 lines of BASIC might perform the sequence in Example 2 to edit a 200-line program.

Note that the end edit (E) command does several things. First, it appends any remaining lines in the memory buffer to the temporary file, then it appends any remaining source file lines to the temporary file. Next, it renames the original file, giving it file type BAK (BIG.BAK) for backup purposes. Finally, it creates a file under the original name (BIG.BAS) from the edited temporary file. So part of every editing run is a backup of the original file.

#### Peripheral Interface Program (PIP)

A second major transient command is the PIP program. PIP consists of a number of parts that perform utility functions for the user. One of the basic utility functions available allows the user to make a copy of an existing file. The PIP statement

#### $A$  > PIP NEW.BAS = OLD.BAS

will copy the file OLD.BAS on the default disk to a new file called NEW.BAS. A rather interesting extension of this basic idea is to copy several files back to back to a newly created file. The statement in Example 3 could be used to create a program file from a main program (MAIN.ASM) and append three subroutines (SUB 1.ASM, SUB2.ASM, SUB3.ASM) called by the main program. This makes a modular approach to programming easy to implement. Just save commonly used subroutines as separate files and, when needed, append them to the main program with PIP.

In order to understand the final application of PIP, we must recall the difference between logical and physical devices. A physical device is just what you would think  $$ a TTY, a CRT, a printer, etc. Logical devices are devices defined in the BIOS, such as CON (console) and LST (list). Logical devices must be assigned to specific physical devices before communication between them is possible. Consequently, the cold-start procedure would be to assign CON to your TTY or CRT and to assign LST to your TTY (normally you would want hard-copy output). This assignment is accomplished by the use of a set of eight front-panel switches called the 10BYTE switches. For example, the switch settings

 $00000001$ LST CON

accomplish this assignment. The switches not used in this example are for assigning a tape reader and punch; so unless you have such devices, these would always be left in the zero position.

PIP allows the user to refer to these logical devices, and therefore to the corresponding physical devices. If we decided to write a program called TEST.BAS, consisting of a main program to be typed in at the console that calls two subroutines X.BAS and Y.BAS already located on the default disk, we could use Example 4a.

If we simply wanted a listing of ONE.ASM, TWO.ASM and THR.ASM, we could use Example 4b. The colon is necessary to distinguish the logical device name from a disk file.

#### System Creation and Maintenance

CP/M contains the software necessary for procreating itself in various forms. A system can be created to accommodate any amount of memory from 16K to 64K bytes in increments of 8K. The transient commands CPM and SYSGEN are necessary to accomplish a change of system size, while SYSGEN alone will make a copy of an existing system. Typically, a user who has just installed a third 8K memory board would use the command CPM 24 \* to generate a 24K system. The SYSGEN command is then used to write the newly generated

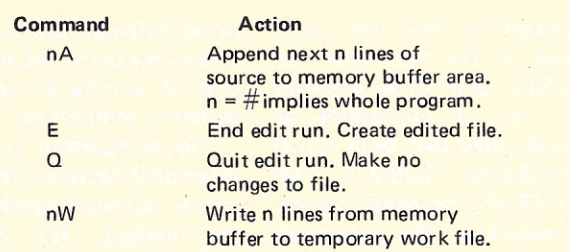

*Fig.* 5. *Text movement editor commands.*

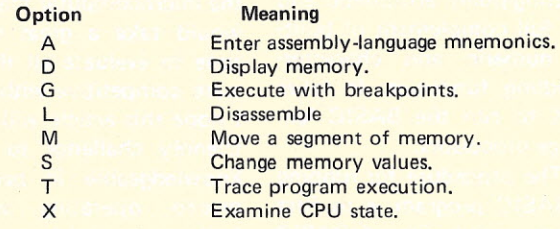

*Fig.* 6. *DOT command types.*

system onto the first two tracks of the disk in drive B. This system can be given control by placing it in drive A and doing a restart. Thus, it is relatively easy to change system size. Even if the user has only one disk drive, this can be accomplished by modifying the SYSGEN command to write its output to drive A instead of drive B. Exactly how this is done is part of the next subject.

#### Dynamic Debugging Tool (DOT)

One of the more surprising transient commands to be found in the CP/M system is DOT. This command has a variety of options that enable the user to interactively execute an assembly-language program. Included in the package is the ability to set breakpoints, single or multiple step through the program, alter the command (runnable) version of a program, disassemble the command version of a program, insert assembly-language statements, examine status flags and more. These capabilities make DOT a useful and powerful part of CP/M. Fig. 6 gives a partial listing of DDT command types.

The customary process for using DOT is first to write and assemble a program so that the command version (file type COM) is available to

DOT. The debugging package is then invoked as follows:

A> DDT TEST.COM (CR)

This command loads DOT into memory instead of CCP, and ODT in turn loads TEST. COM at location 100<sub>16</sub>. Now any of the command types can be executed. For example, suppose we desire to test the code shown in Fig. 7a, which writes a 2 out to the front-panel programmed output Iights. The assembled version is shown in Fig. 7b. Given that we have invoked DDT, we can illustrate its capabilities with a few ex-

JFS ORG 100H  $\frac{MVI}{OUT}$  $A, 2$ <br>OFFH JMP 0<br>END JFS END *Fig. 7a. Sample assembly*language program.

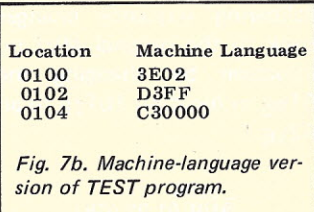

amples. First, let's check to see if the program is in memory beginning at location  $100<sub>16</sub>$ . This is done in Example 5a and this agrees with the machine-language version in Fig. 7b.

Now let's single step through the program to see if it performs its intended function (See Example 5b). The Trace command gives the state of the CPU, as indicated by the carry  $(C)$ , zero  $(Z)$ , minus (M), even parity (E) and auxiliary carry flags (I), the contents of the registers (A, B-C, D-E, H-L); the contents of the stack pointer (S), the program counter (P); the mnemonics of the instruction at the location pointed to by P (i.e., the instruction to be executed next); and, finally, the location from which the following instruction will be taken (0102<sub>16</sub>). Let's take another step in Example 5c.

Here, the MVI A,2 instruction has been executed so the A register is changed accordingly. None of the status flags have changed. The instruction about to be *exe*cuted is the OUT, OFFH, and the next instruction will come from 010416. To finish the program, one more step (Example 5d) is required. Here, the program returns control to the operating system via JMP O. The program seems to work properly.

Two examples of the other command types are as follows:

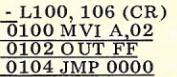

The disassemble command recreates the assembly-language mnemonics.

> A100 (CR)  $\frac{\overline{0}100}{0102}$  (CR)

This sequence replaces the MVI instruction by MVI A,1. Assembly-language statements can thus be entered at any location in the program. DDT takes care of assembling such statements. Finally, the

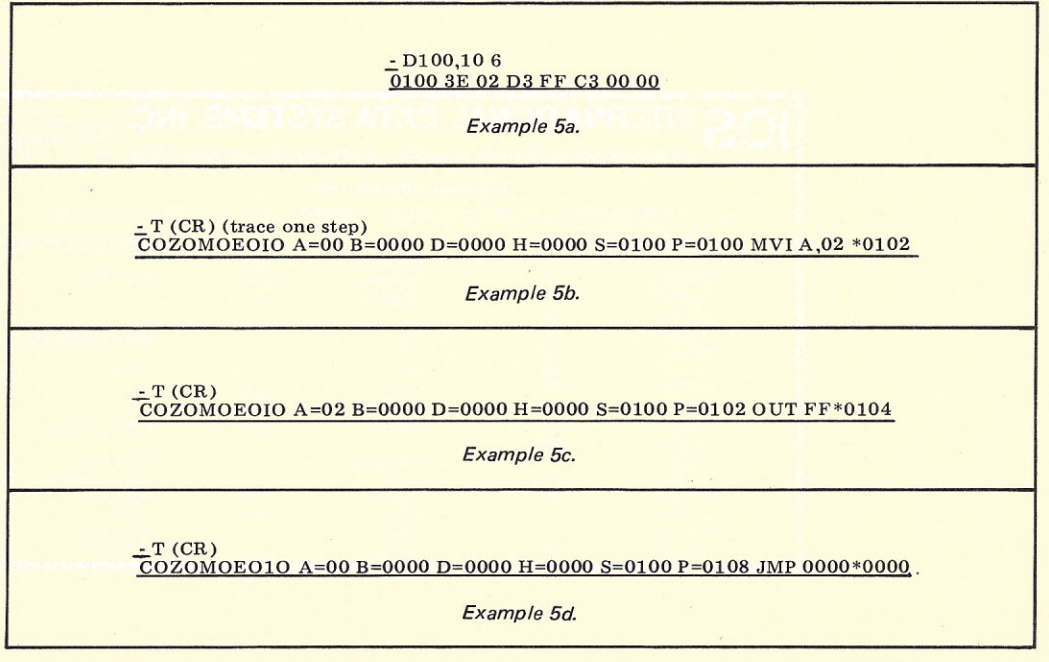

following sequence changes back to the original MVI instruction by changing the 01<sub>16</sub> in location 101<sub>16</sub> to an 0216.

 $\frac{0.5100}{0.0101}$   $\frac{0.0101}{0.0102}$   $\frac{0.001}{0.002}$   $\frac{0.001}{0.002}$   $\frac{0.001}{0.002}$ 

Note that the period ends the substitute mode.

As is readily apparent, DDT offers an invaluable tool for debugging assemblylanguage programs.

#### The Language Processors

The two main languages supported by CP/M are 8080 assembly language and BASIC. The assembler (ASM) interacts with CP/M as follows. Utilizing the editor, the user creates an assembly source file, say TEST.ASM, on disk. This file is assembled via the transient command ASM TEST. There are two important outputs of the assembly process. The results of the assembly, including error messages, are placed into a file named TEST.PRN. These results can be viewed via the TYPE TEST\_PRN command. The other output is a disk file named TEST.HEX, which contains the machine-lanquage output of the assembly. The LOAD TEST command now is invoked to create a new file named TEST.COM, which contains the binary

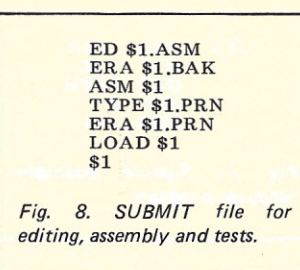

(runnable) version of the program. This version of the program can be tested simply by typing its name as a CCP command or via DOT as described above.

This whole process of editing, assembling, loading and running is such a common sequence that it would be helpful to be able to teach CP/M to do the whole sequence by itself. In fact, this can be accomplished using the concept of SUBMIT files. A SUBMIT file is a disk file of CCP commands, except that the specific names (or name) of the parameters are left unspecified. Instead, they are represented by \$1, \$2, etc. Fig. 8 shows a listing of a SUBMIT file named AS.SUB that is useful for the above editing, assembly and test process. To instruct CP/M to execute this SUBMIT file, the user simply types the transient command

A> SUBMIT AS TEST

All occurrences of \$1 are

replaced by the first parameter in the parameter list (TEST), and CPM executes the list of commands as though they had been typed individually. SUBMIT files give CP/M a capability similar in nature to the job-stream concept in larger machines.

The CP/M BASIC is a full version of BASIC with floating-point arithmetic and the full complement of builtin numeric and characterhandling functions. It takes 20K to run the BASIC language processors.

The procedure for running a BASIC program is to first create a disk file of BASIC source statements, say TEST. BAS. The BASIC-E TEST transient command does a partial compilation of the source file, producing an intermediate file called TEST.INT. The RUN-E TEST command is used to load and run the program.

#### **Conclusion**

The intention of this article has been to present enough details of the CP/M operating system to give the reader a flavor for the degree of sophistication of currently available software.

It is an interesting intel-Iectual exercise to think about writing one's own operating system, but it seems clear that with such sophisticated software available at a reasonable price, the time and cost of writing an operating system is prohibitive.

No comparison has been attempted between CP/M and similar software products on the market. It's difficult enough to keep track of the names of all the companies dealing in various aspects of the microcomputer market. It would take a great deal of time to evaluate all the software competitive with CP/M. I hope this article will offer a friendly challenge to others knowledgeable in particular micro operating systems. Let's see an article or two on these other systems. Let's bring micro-systems software out in the open. The personal effort is worthwhile and would be instructive to us all.  $\blacksquare$ 

#### References:

*Imsai CP/M Floppy Disk Operation System Version* 1.31, *Rev. 0,* 1976, Imsai Manufacturing Corporation, San Leandro CA 94577. *An Introduction To CP/M Features and Facilities,* 1976 (this and all following refs. by Digital Research, Pacific Grove CA 93950.

*ED - a Context Editor for the CP/M Disk System, User's Manual, 1976.*

*CP/M Assembler (ASM) User's Guide, 1976. CP/M Interface Guide, 1976.*

*CP/M System Alteration Guide,*

1976.

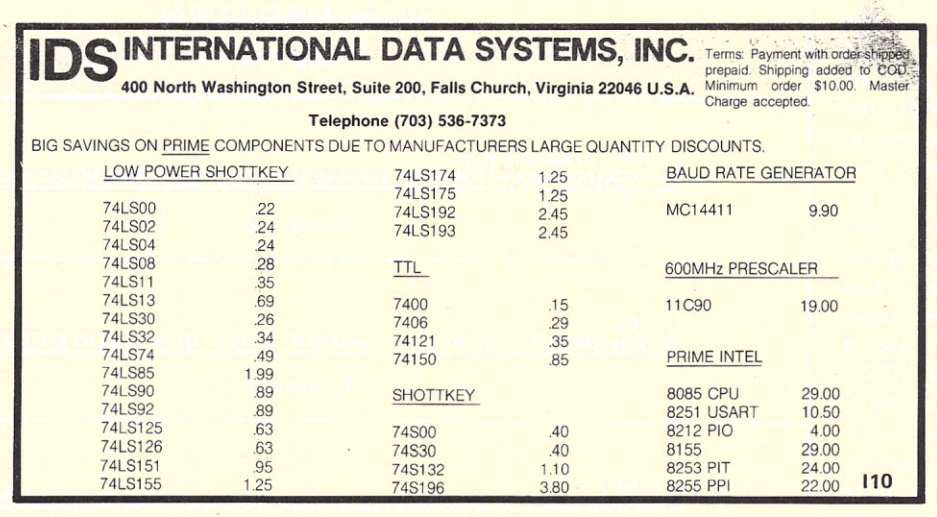

# $TARBELL$  **SETS STANDARDS For Hobbyists and Systems Developers**

Sales to thousands of hobbyists over the past two years have proven the Tarbell Cassette Interface to be a microcomputer industry standard. Tarbell Electronics continues research and development to produce new and efficient components to fill hobbyists' changing needs.

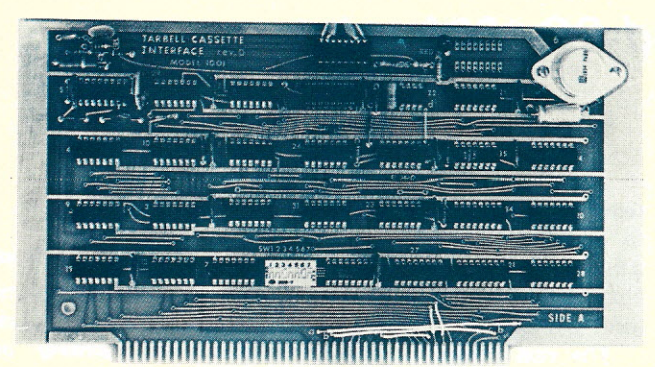

## **TARBELL CASSETTE INTERFACE**

- Plugs directly into your IMSAI or ALTAIR<sup>\*</sup>
- Fastest transfer rate: 187 (standard) to 540 bytes/ second
- Extremely Reliable-Phase encoded (self-clocking)
- 4 Extra Status Lines, 4 Extra Control Lines
- 37 -page manual included
- Device Code Selectable by DIP-switch
- Capable of Generating Kansas City tapes also
- No modification required on audio cassette recorder
- Complete kit \$120, Assembled \$175, Manual \$4

## **TARBELL FLOPPY DISC INTERFACE**

- Plugs directly into your IMSAI or ALTAIR· and handles up to 4 standard single drives in daisychain.
- Operates at standard 250K bits per second on normal disc format capacity of 243K bytes.
- Works with modified CP/M Operating System and BASIC-E Compiler.
- Hardware includes 4 extra IC slots, built-in phantom bootstrap and on-board crystal clock. Uses WD 1771 LSI Chip.
- 6-month warranty and extensive documentation.
- PRICE: Kit \$190 . . . . .. Assembled \$265

**BOARD** Model 1010

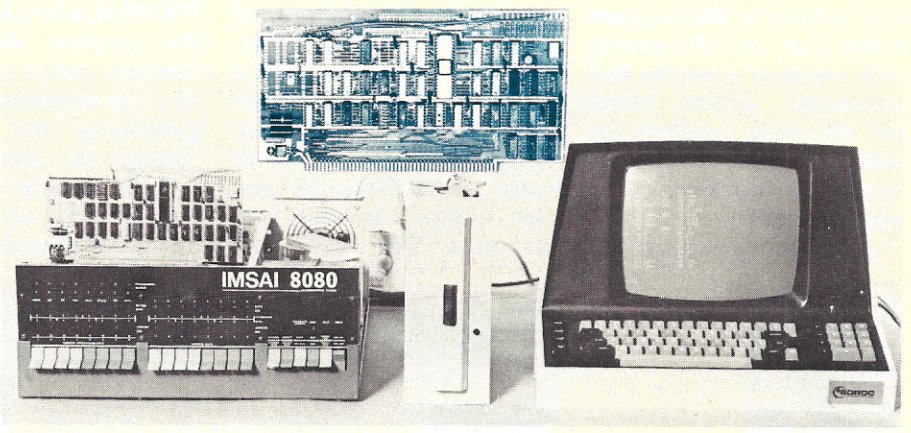

### **Compatible Disc Drives**

Ask about our disc drives priced as low as \$525.

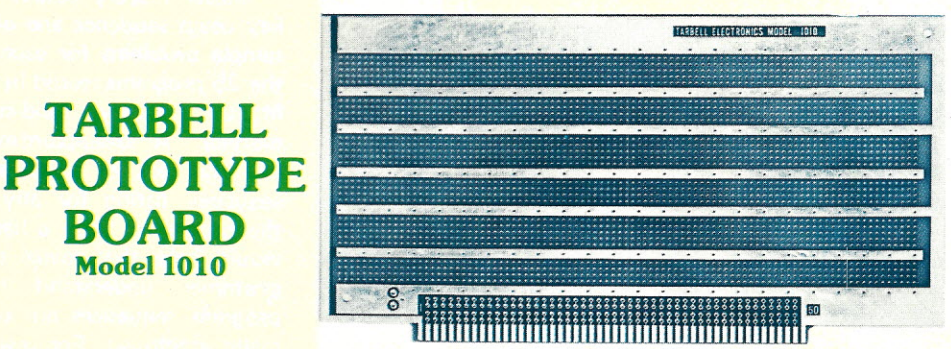

- Gold plated edge pins
- Takes 33 14-pin ICs or
- Mix 40-pin, 18-pin, 16-pin and 14-pin ICs
- Location for 5 volt regulator
- Suitable for solder and wire wrap
- ALTAIR/IMSAI compatible **Price:** \$28.00

For fast, off the shelf delivery, all Tarbell Electronics products may be purchased from computer store dealers across the country. Or write Tarbell Electronics direct for complete information. \* ALTAIR is a trademark/tradename of MITS, Inc.

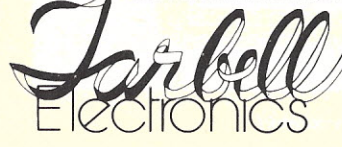

**20620 South Leapwood Avenue, Suite P Carson, California 90746 (213) 538-4251 T11**

*Arthur* G. *Burns 7100NW* 17 St. *Bldg* 3, *Apt 315 Plantation FL 33313*

alculator - my cost<br>\$395, your cost \$35,<br>With that "for sale" ad  $alculator - my cost$ \$395, your cost \$35. successfully (?) transacted, I announced to my still-patient spouse (a veteran of H-P 355, TI 51 and TI 52 calculator campaigns), "Now I'm going to get *the* calculator!" *The* calculator was to be a TI 59 programmable plus a PC-100A printer. "Think of it," I exclaimed. The \$395 price tag that five years ago had hung on my first handheld "number-cruncher" would now, include: a magnetic card or keyboardprogrammable portable calculator with up to 960 programmable steps, or 100 memory/ data registers; a mating (but detachable) printer having full alphabetic, symbolic and numeric typeset. The printer functions under keyboard or program results!

I bought the package, and

# **Space-Saver System**

*the TI* **59** *programmable calculator and PC-100A printer*

I still think it was a super purchase. Here's an armchair tour of what I found.

#### Solid State "Software"

A new innovation emerging in hand-helds is the use of solid-state chips containing multiprogram libraries the user can insert and remove from the calculator. The TI 59 comes with a Master Library Module "chip" containing 25 programs ranging from matrix math (a 9 x 9 matrix inversion can be performed that occupies 898 steps and

requires 12 minutes to solve!) to moving averages, compound interest, annuities, etc., and yes, of course, a game (HI-LO)!

The real power of these library modules is their easy accessibility through a simple keyboard call-up routine, 2nd PGM-M-N, where M and N are the program identification numbers, and/or a subroutine in a user-developed program. Employing the solid-state libraries as program subroutines actually extends the program step capability out into the thousands of steps in

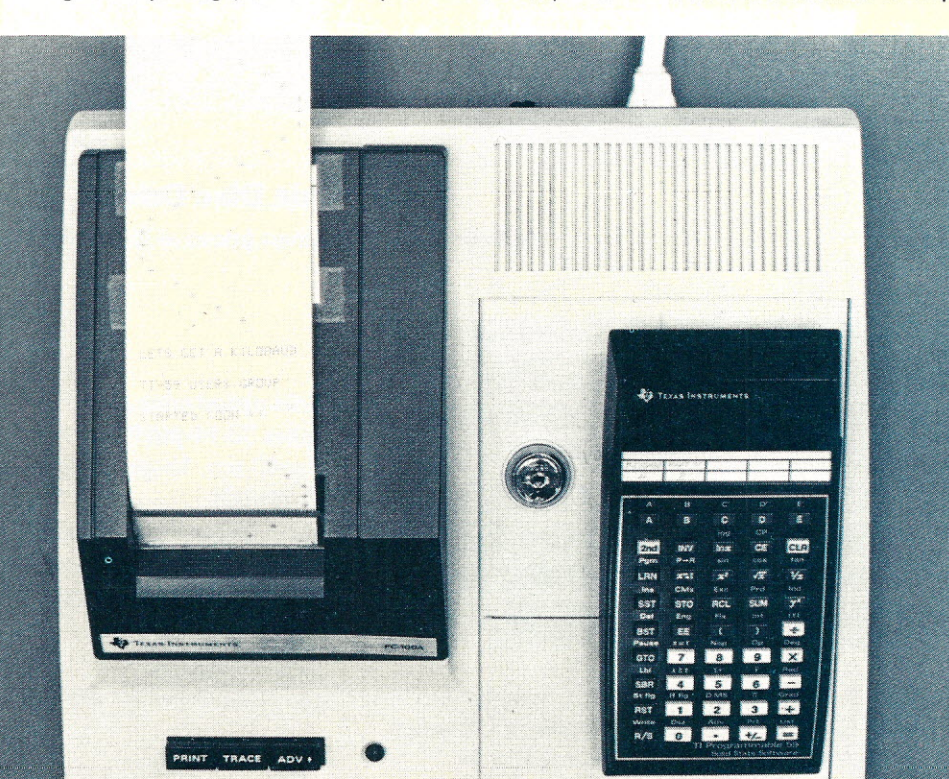

*No need to build an extra room in the house for this combo!*

many cases.

#### Manuals - Back to the Books

The TI 59 comes with two large  $(8\frac{1}{2} \times 11)$  manuals, *Personal Programming* and *Master Library.* If you're the "push the switches and buttons and read later" type, these widgets will be your Waterloo. *Personal Programming* was my evening reading material for two solid weeks! There are 45 keys on the TI 59 keyboard. Through their direct function, and when combined with the 2nd and INV keys, they allow 108 operations from the keyboard! The manual's large print and organization of instructions are effective if a reader sequentially works his way through it. However, a ring-binder type of manual instead of the hard binding type used would help the reader.

*Master Library* details the key usage sequence and gives sample problems for each of the 25 programs stored in the Master Library solid-state module. A disappointment was the lack of a full step sequence listing for any of the programs. Such a listing would help the novice programmer understand how program sequences are optimally employed. For owners of the TI 59 and PC-100A printer, an answer does exist: a down-loading procedure that transfers a selected library routine into the calculator memory where it can then be printed out as a step-by-step sequence.
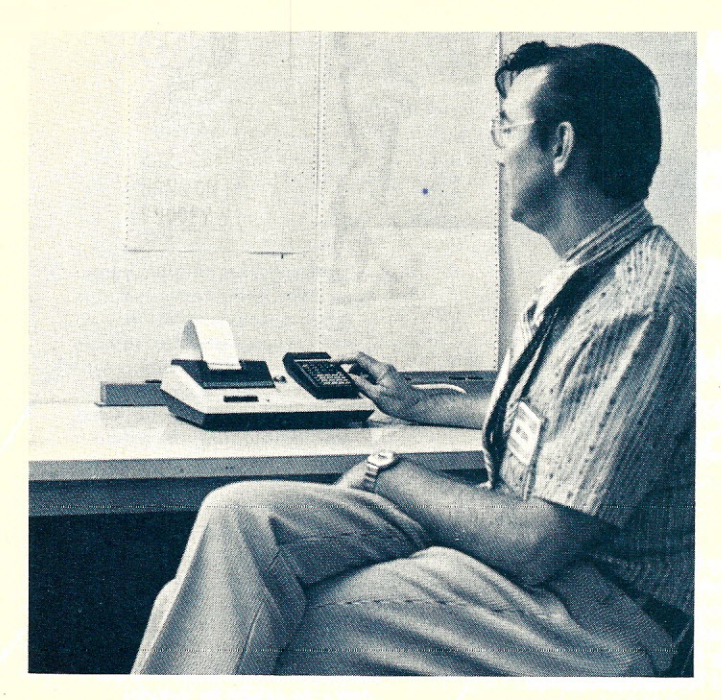

*Programming a future article?*

#### Programming, Calculator memory and not many pro-Style gram steps.

Flowchart problem-structuring, subroutines, GOTO, branching, looping, conditional testing and transfer, terms familiar to mini and microcomputer users, are applicable to TI 59 programming. With a couple of keystrokes, the TI 59 can be shifted back and forth from the calculator mode to the programming mode, wherein each keystroke can be stored in the calculator's memory and, if desired later, onto magnetic cards for permanent storage.

Another innovation is the TI 59's ability to allocate or partition the total calculator memory between program steps and data storage registers. Starting with 100 memories and 160 program steps, you can trade in blocks of ten program memories to gain 80 program steps. The maximum is 960 steps.

The partitioning is performed easily from the keyboard and adds to the calculator's versatility. For example, some games, such as Blackjack, require many program steps and few memories. Other uses, such as stockmarket 30-or-60-day moving averages require lots of data

#### Put It in Writing - Print It!

Hours and hours of programming and debugging on a TI 52 had convinced me that my next calculator would have to have printout capability. The TI 59 exceeded my expectations for ease of programming and clear presentation .of program results. The PC-100A printer incorporates a complete alphabetic, symbolic and numeric typeset. Full program titles and prompting directions can be printed, and calculation results can be labeled.

Don't expect to use this feature too liberally, however, since it's quite costly in terms of programming space. Each letter, number, space or symbol used has to be coded in as a two-digit number. The printer uses 21/2-inch-wide heat-sensitive paper and solidstate heating element typeset. Twenty characters (alpha or numeric) can be placed on one line. Operation is *really* whisper-quiet.

Primary Modes of Operation • List - Prints out each program step number and a keycode number that identifies

which key was pressed for

each step of the entire program.

 $\bullet$  Trace  $\,$  – Prints out every calculation value and the **instruction** that value. that generated

• Calculation printout - This is under program control and causes a printout of intermediate and final calculation values. Four character labels can be added to each line.

• Plot - Also a program-controlled feature allowing the printer to print an asterisk at any of 20 locations across the tape width. Since the tape advance can also be under program control, the result is a handy but rudimentary plotting capability. The personal programming manual shows a sample sinewave plotting program.

#### More to Come

In addition to the Master Library Module, which comes as standard equipment with the calculator, TI has other solid-state modules on real estate, statistics, navigation and surveying. These can be purchased separately and readily substituted for the Master Library.

A user's group, sponsored by Texas Instruments has formed for TI 59 owners; its purpose is to encourage program exchanges. The calculator is so new, and the user's group response has been so huge, that it apparently caught  $T1$  by surprise  $-$  so details of program listings, etc., are still at the printers. I'm sure *Kilobaud* readers will be interested in programs of applications, games and unusual printouts since this is unquestionably going to be a "hot" user combo.

Write, publish, and save your money, because although this certainly is *the* calculator, PET computer literature sure looks terrific. ■

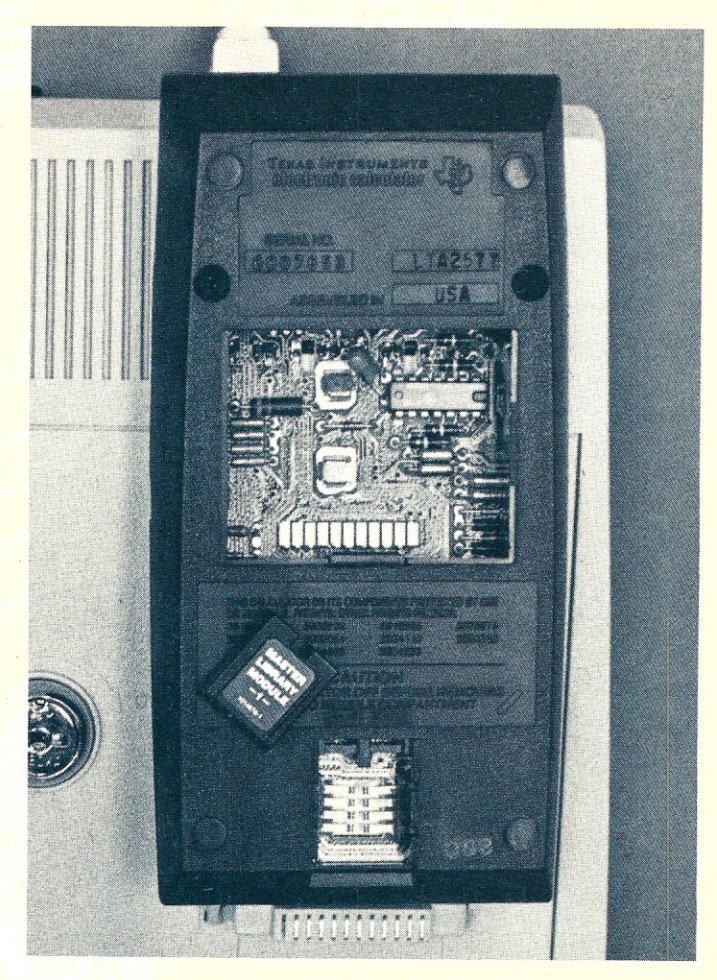

*View of the TI* 59 *from the back. Removing the two-cell battery accesses the printer interface contacts. Note the Master Library Module, which contains* 25 *programs.*

# **Everyone's getting personal in Long Beach.**

**3 full days of technical sessions,exhibits, home-brew displays and the latest on personal and small businesscomputing, all at PERCOMP 78.** April 28-29-30.

> Jim Butterfield is on his way from Toronto with the entire, unabridged truth about KIM. Jim co-authored *The First Book* of *KIM.*

Carol Anne Oqdin's keynote address bares the facts on "How Personal Computers Are Being Used Today." Carc comes to us from Softwar Technique, Inc. in Alexandria, Virginia.

Dr. Portia Isaacson, a contributing editor for Datamation and an associate of Byte, brings computer enthusiasts the very latest word on "Computer Store Retailing."

Louis Field, president of the International Computer Society/ SCCS, gives you everything he's got on "Getting Started in Micro-Computing."

> From Creative Computing Magazine comes David Ahl with all you'll ever need to know on "Marketing for the New Manufacturer."

Attorney Kenneth Widelitz will be on hand with some friendly advice on "Tax Aspects of Lemonaide Stand Computing" while his friend attorney Leonard Tachner delivers the low-down on "Patents, **Copyrights and Computers."** 

> Admission for 3 full days of personal computing, complete with 180 exhibits, 66 fascinating seminars and all the going and coming you want is \$10 (\$8 for students and juniors) at the door, and \$8 (\$6 for students and juniors) if you pre-register.

> > Whether you're just a beginner or a well informed expert, you'll find the latest on ham radio communications, graphic systems, word processing, pattern recognition or... (our list of topics is long, long, long) from basic to advanced in terms that you can really understand.

Just for the fun of it, we have an entire home-brew section... robotics, games, computer music, even every-day, sensible stuff like checkbook balancing and preparing mailing lists. You're sure to take home some new tricks to your computer.

And don't forget, PERCOMP '78 has booth after booth of everything in personal and small business computing.

5 months before show time our dynamite exhibit list includes from A to V:

#### **The Astute:**

Advanced Computer Products Alpha Supply Co. Apple Computer, Inc. A-Vidd Electronics

#### **The Brilliant:**

Byte Industries Incorporated Byte Shop Lawndale Byte Publications, Inc.

#### **The Captivating:**

**Calcomp** Computalker Consultants **Computerland Computer Magazine** The Computer Mart of Orange Computer Pathways Unlimited, Inc. Computer Power & Light Inc. **Creative Computing** 

> **The Dynamic:** Databyte, Inc. D.C. Hayes Assoc. Dilithium Press Dynabyte, Inc.

**The Energetic:** Edwards Assoc. Electronics Warehouse, Inc. Electro-Sonic Components, Inc.

**Entech** 

**The Hearty:** Heathkit Electronic Centers Hobby World

> **The Irresistible:** Interface Age Magazine

The Jovial: Jade Company James Henry Co.

**The Keen** Kathryn Atwood Enterprises Kilobaud Magazine

**The Magnificent:** Marinchip Systems **Micropolis Corporation Mission Control** 

**The Omnipotent:** OK Machine & Tool Corp. Olson Electronics, Inc. Optical Electronics, Inc. Orange County Computer Center

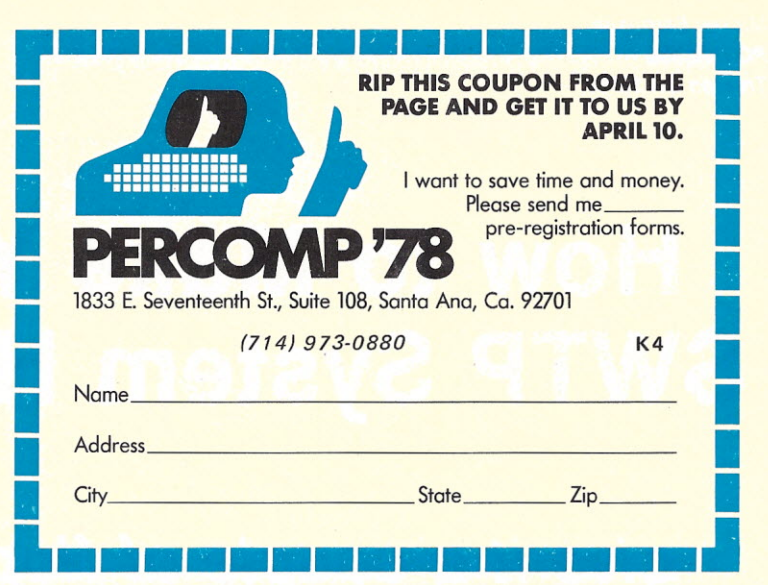

**The Personable:** Pan Dynamics, Inc. Personal Computing Problem Solver Systems, Inc.

> **The Quintessential:** Quainco Ltd. Quest Electronics

**The Remarkable:** Radio Shack ROM Publications, Corp.

**The Sterling:** SD Sales Space Byte Corp. SubLogic Co. Sunshine Computer Co. Sybex, Inc. **Szerlip Enterprises** 

**The Tantalizing: Tandy Compute Tarbell Electronic** Tech-Mart Telpar, Inc. TLF, Corp.

> **The Ultra:** Ultra-Violet Products, Inc.

**The Valiant:** Vector Graphics, Inc. Vista Computer Co.

Since everybody's coming, better make your advanced reservations. Pre-register and save (you won't have to wait in line) ... but don't forget about your hotel room. Our staff has reserved rooms in hotels and motels near the Convention Center. We've even arranged for a shuttle bus service. So call and we'll save a room for you.

Long Beach is close to Disneyland, Knott's Berry Farm, Universal Studios... everything, plus our staff will help you get wherever you want to go.

A big, sunny beach is minutes from the Convention Center, and April is a great weather month in Long Beach, so plan to bring the family and have a good time.

*Mickey Ferguson PO Box 708 Trenton* GA *30752*

# **How to Make Your SWTP System Happy**

## *give it* **a** *couple of floppies!*

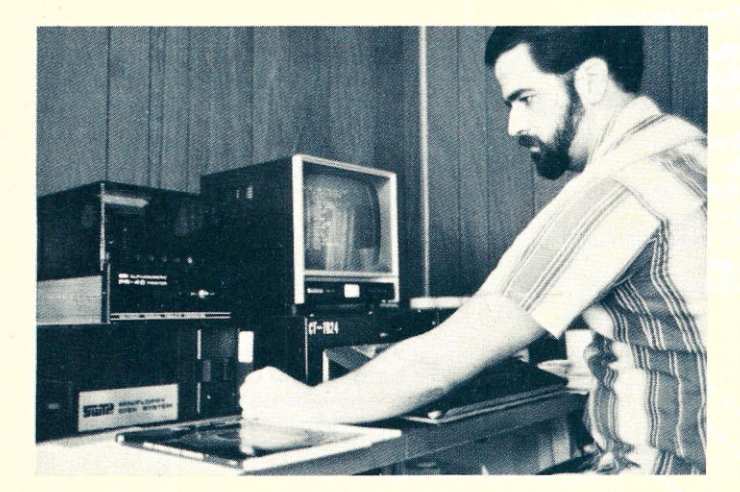

*The author and his system in* a *natural, unposed setting.*

ast September, our local<br>Southwest Tech dealer reast September, our local ceived his first MF-68 Minifloppy Disk System. I had been considering the purchase of a floppy-disk system for several months and was sufficiently impressed with the MF-68that I immediately gave him a check. The MF-68 has dual drives, controller/interface, FDOS software, Disk BASIC and a diskbased co-resident editor/assembler, all for only \$995. Before I left Data-Comp (our local dealer), they called Southwest Tech to place the order and were told the demand was unexpectedly large. (We have

since learned that Southwest Tech is one of Shugart's largest OEM customers for SA400 drives.) I was told there would be a two-week delay.

#### **The Kit Arrives**

Exactly two weeks later, I received a call from Data-Comp; my disk system had arrived! The MF-68 documentation, though rather sparse by Heathkit standards, for example, was about what I have come to expect from Southwest Tech (having built their computer, terminal, printer, etc.). A booklet about the size of an issue of *Ki/obaud* dis-

cussed the software, and another smaller booklet contained the assembly instructions. Setting aside the software book, I began reading the assembly manual, which contained typical Southwest Tech instructions-mount resistors, solder, mount capacitors, solder, etc. The manual also contained dire warnings, which I promptly ignored, about handling MOS devices (for most of the year in this part of the country you couldn't raise a static charge by rubbing two nylon cats together). The assembly of the unit appeared straightforward. The controller, a single printed circuit board, contains thirteen ICs and plugs into I/O port 6 in the Southwest Tech computer, which provides the power for the controller. The little black box that holds the two Shugart SA400 minifloppy disk drives contains only the drives and their power supply. The drives are connected to the controller via a 34-conductor ribbon cable with connectors already attached.

I then began looking for the "Theory of Operation" section in the assembly manual. Instead, I discovered a couple of sentences that refer to some articles in *Interface Age* magazine-if you must know how the

Western Digital 1771 floppydisk controller chip on the controller card works. And I don't even know anyone who gets *tnterface Age!* Then I turned to the "In Case of Difficulty" section, where I was informed that if it doesn't work, box it well and ship it back. Sure hope this thing works!

#### **The** Assembly

The actual assembly of the MF-68 was easier than the instructions had indicated. The unit went together with less hassle than any Southwest Tech kit I have built. This really says a lot because, as I said, I have built several of their kits. The only problem encountered during assembly involved a .1 uF capacitor destroyed in shipping. Also, someone forgot to include the wire ties to make the power supply for the disk drives a little neater. I replaced the capacitor with one from my junk box and purchased the needed wire ties from Radio Shack.

The controller (see Photo 1) is a rather small, quickly assembled printed circuit board. However, because of the amount of hand-wiring required, the assembly of the power supply takes considerably longer. The power supply is quite hefty (for example, its power transformer is a good bit larger than the one used by Southwest Tech in their computer). Working slowly and taking a break for lunch, I needed approximately six hours to assemble the MF-68. I decided to wait until the initial checkout before mounting the front panel or cover of the enclosure for the drives and power supply.

My only complaint, to that point, applies equally to all Southwest Tech computer products-their instructions invariably exclude the most important step: mount IC sockets, solder . . . nor do they ever include IC sockets. A firm believer in M L (Murphy's Law), I *only* mount an integrated circuit on a printed circuit board by plugging it into a socket! Consequently, I never seem to have

any problems with defective integrated circuits.

#### The Moment of Truth

With my MF-68 assembled and all connections doublechecked, I was ready to apply power. A check of the power supply revealed the presence of 12 volts, 5 volts and ground required on the proper pins of the plugs that connect to the drives. I loaded the bootstrap program provided by Southwest Tech into the computer (and saved a copy to tape) and ran the bootstrap.

Nothing happened! Back to the instruction book, where I find that it may be necessary to run the bootstrap a couple of times before it brings the system up. After a second try, nothing happened. Four hours later, I found no unusual voltages and I knew the clock for the WD1771 controller chip was working; but the bootstrap wouldn't bring the disk system on line! So I loaded the MF-68 into the old VW and headed for Data-Comp, where we visually checked the system and found no errors.

We tried to bootstrap their system with my controller and their drives. The system came on-line on the first attempt. We then tried the system with my controller and drives; again it worked the first time! Obviously I had left the problem at home in my computer! Since we had my MF-68 system running on Data-Comp's computer, we decided to give it a thorough check. We found that only one drive was working (bet you thought this sort of thing never happens when someone builds a kit with the idea of writing a magazine article about it). Drive 0 was functioning perfectly, but the read/write head of drive 1 was stuck in the Home position and refused to move. There was no way for drive 0 to avoid working; it was serial number 6800! Data-Comp did not have a replacement drive; therefore, I shipped the bad one back to Southwest Tech for a replacement, which I received nine days' later via parcel post.

At home, I removed the

motherboard from my computer and began examining it. The malfunction stuck out like a sore thumb-a single unsoldered connection on the underside of the motherboard. This unsoldered pin was on the molex connector for I/O port 6 (the one used for the controller board). With the connection soldered and the system reassembled, the unit bootstrapped on the first try-everything except the defective drive worked perfectly.

Why have I told you the details'of my problem in getting my MF-68 up and running? Because I wanted to illustrate the old trap of instinctively blaming the new component without checking the rest of the system for a possible cause. After discussions with many MF-68 users in different parts of the country, I found the most common problems involved the motherboard, where cold solder joints or unsoldered connections usually appear. Some people have had problems with the PACK and/or COPY functions of the DOS-usually traced back to a marginal IC on the motherboard. The other problems include defective crystal on the controller board, which affects the clock for the WD1771, and defective disk drives. However, the systems of the vast majority of MF-68 owners with whom I have spoken, have worked properly the first time power was applied.

#### The Software

Southwest Tech FDOS V1.0, written by Robert Uiterwyk, recognizes the following commands: CATALOG (which may be shortened to CAT), HOME, FILES, PRINT, SAVE, LOAD, RUN, CREATE, INIT, DELETE, PURGE, RENAME, EXIT and TEST. All FDOS commands use the same format-command drive number, file name and password (if used). If the drive number is not specified, it is assumed to be zero. FDOS commands follow in detail.

CATALOG. Lists the names of all files stored on a disk.

FILES. Lists the names of all files stored on a disk along with all pertinent information about

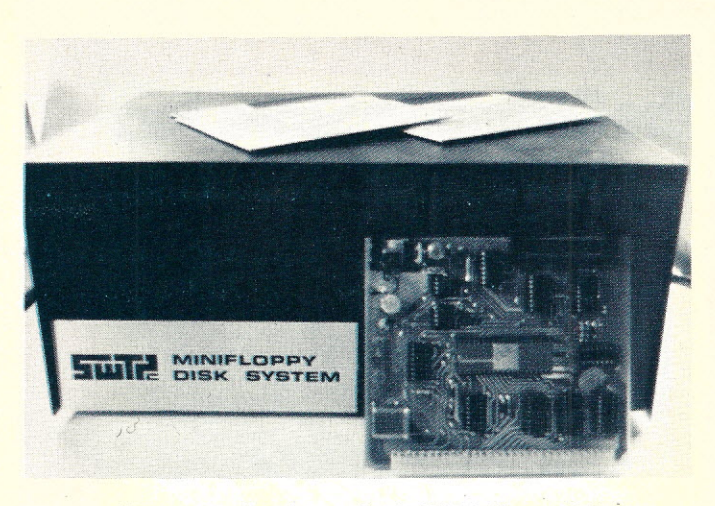

*Photo* 1. *The entire Southwest Tech MF-68 floppy-disk system. The printed circuit board is the controller card which* uses *the" Western Digita/* 1771 *floppy-disk controller chip.*

the file. This information includes: the track and sector address of the file on the disk; the number of sectors used to store the file on the disk; the file type (which may be blank file, system file, object program file, BASIC program file, co-resident editor/assembler source file or BASIC data file); the lowest and highest memory address used by the file; and the entry point (initial program counter value) of the file.

PRINT. Causes the output generated by the following command to be printed on a Southwest Tech PR-40 printer (at port 7) rather than on the control terminal. The command following the PRINT command should be either CATALOG or FILES.

SAVE. Used to store a memory-resident object program on a disk. The SAVE command allocates 25 percent more disk space than is actually required to store the program to allow for future expansion of the program under the same file name.

LOAD. Reads an object program from a disk file into the computer's memory. After the program is loaded, system control is returned to FDOS. To run the program, get into MIKBUG and type 'G'. This command is helpful when you have a subprogram used by several other programs but not executed by itself; for example, a random number generator that may be used by many different games.

RUN. Loads. an object program as in the LOAD command, then automatically executes the program.

CREATE. Names a file and allocates disk space for it. CREATE is very useful in making efficient use of disk space. If you were to fill a disk by SAVEing programs, you would waste 25 percent of the disk space. If you are SAVEing programs that will not be expanded, it is advantageous to CREATE the file before using the SAVE command, which uses only the disk space necessary to store the program.

INIT. Since the Southwest Tech MF-68 is soft-sectored in the IBM format, considerable information must be stored on a disk before it can be used. This is taken care of when you INITialize the disk. Also, the INIT command stores a copy of the FDOS on the disk.

DELETE (or PURGE). Removes a file from the disk catalog only. To erase the file from the disk, PACK the disk after using the DELETE or PURGE commands.

RENAME. Allows file names to be changed. RENAME may also be used to change a password-protected file to an unprotected file or to give password protection to an unprotected file.

HOME. Moves the read/write head to track O.

EXIT. Gives system control to the MIKBUG ROM. This command caused me some prob-

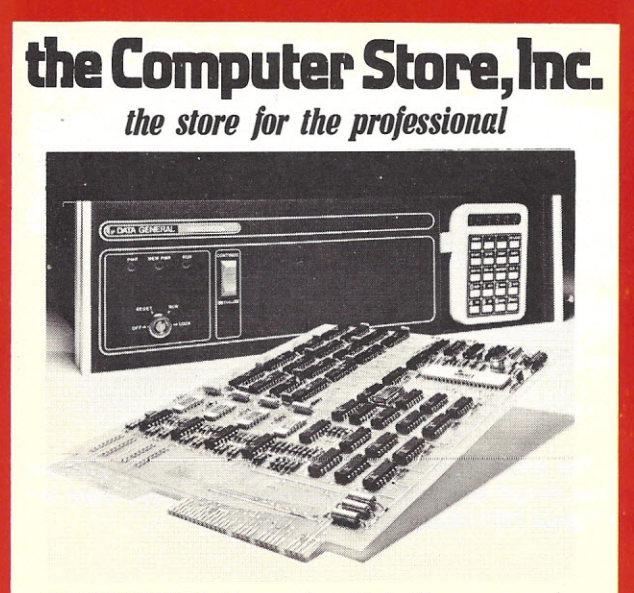

#### FEATURING the entire Data General microNOVA Line

The Computer Store carries the complete Data General micro-NOVA computer line, available for off-the-shelf delivery. All units, components, and systems are fully factory assembled and tested on the component, board, and system *levels.* Subject to change.

#### MAINFRAMES

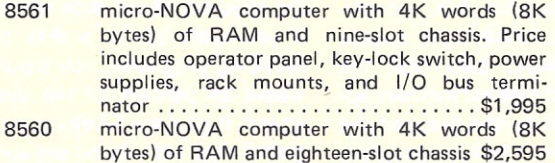

#### **MEMORY**

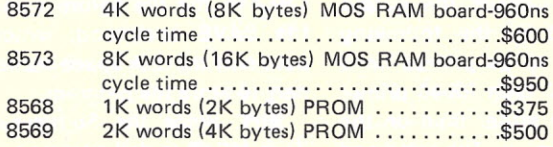

#### DISKETTE SYSTEMS

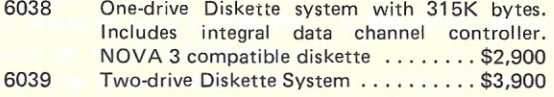

#### **PRINTERS-**

#### DATA GENERAL

DASHER, 60 cps, 132 columns, typewriter keyboard, U/L case with EIA or 20 mA interface ...... \$2650

#### **CRT TERMINALS**

DATA GENERAL

6053 Alphanumeric Display Terminal with detachable keyboard. Ass'd ......•.................. \$2290

#### OFF THE SHELF DELIVERY

*FRANCHISE OPPORTUNITIES AVAILABLE The Computer Store has a unique franchise opportunity. Contact the Burlington Store.*

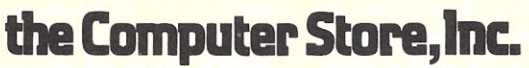

120 Cambridge St<mark>.<br>Burlington MA 0180</mark> 617-272-8770

63 S. Main St. Windsor Locks CT 06096 203-627-0188

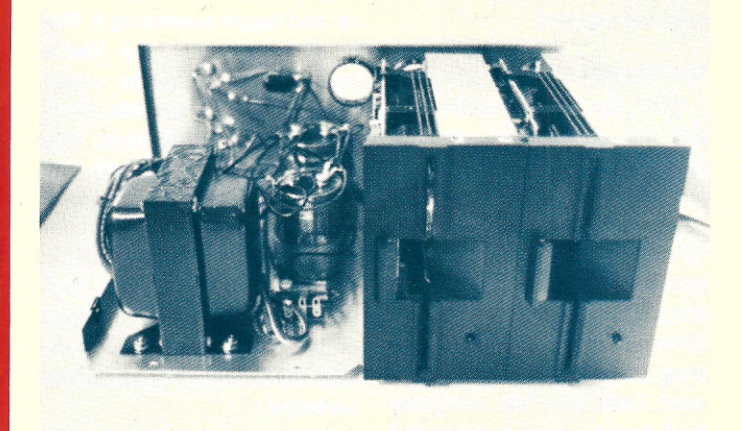

*Photo* 2. *The* M *F-68 with its cover and front panel removed. Notice the husky power transformer* & *filter capacitors.*

lems initially because I use RT-*68/MX* ROM instead of MIK-BUG, and EXIT jumps to the cold-start entry of MIKBUG. The cold-start entry point of RT-*68/MX* is at a different address.

TEST. Reads all tracks and sectors on a disk and verifies the cyclic redundancy check (CRG) numbers. The CRC numbers correspond to checksums on tape. By using the TEST command after the SAVE command, you can find errors before they become problems and repeat the SAVE (which should not fail a second time, unless the disk itself is bad). Although I have never had a bad SAVE, I use the TEST command following the SAVE command.

#### System Files

Five system files are provided with the MF-68 FDOS: DOS, PACK, COPY, BASIC and CORES. Compared to the other files, system files are special since they cannot be deleted and are loaded and executed by typing their file name. In a file listing provided by the CATA-LOG command, system files are identified by a preceding \$ (for example: \$BASIC). Although the MF-68 documentation provided by Southwest Tech does not discuss how to SAVE or DELETE system files, we will discuss the procedure. First, let's look at the system files provided with the MF-68.

DOS. The Southwest Tech Floppy Disk Operating System. PACK. Moves all files on a disk into contiguous sectors, effectively erasing all files DE-LETEd or PURGEd from the disk. PACK can only be used on drive O.

COPY. Duplicates the contents of the disk in drive 0 on the disk in drive 1. The new disk (the one in drive 1) must have been INITialized prior to the COPY.

BASIC. An interim version that should have been replaced with the final version by the time you read this. SWTP Disk BASIC Version 1.0 is essentially SWTP 8K BASIC Version 2.0 with extensions for use in a disk environment. *It does not have data files.* However, the final version will have sequential and random-access data files, plus a few other goodies. Let's look at the extensions to FDOS BASIC Version 1.0 over 8K BASIC Version 2.0 (SAVE, LOAD, TSAVE, TLOAD, DOS, CATALOG, CHAIN, STRING).

SA *VE.* Stores a BASIC program from memory to a disk file.

*LOAD.* Reads a BASIC program from a disk file to memory.

*TSA VE.* Copies a BASIC program from memory to tape and is identical to the SAVE function of 8K BASIC.

*TLOAD.* Reads a BASIC program from tape to memory and is identical to the LOAD function of 8K BASIC.

*DOS.* Loads the SWTP FDOS operating system from disk and gives system control to it.

*CATALOG.* Lists the names of all BASIC (and blank) files

that are on a disk.

*CHA/N.* Loads a BASIC program from a disk file and executes the BASIC program. CHAIN may be used as a command (without a line number) for immediate execution or as a statement (with a line number) to allow one BASIC program to call another.

*STR/NG.* Used to determine the maximum length of string variables. According to Southwest Tech's manual, the maximum string length may be any integer value between 6 and 128. However, we have found that 72 is the maximum value BASIC will accept. With any value greater than 72, BASIC will set the string length to 72. If the STRING  $=$  command is not used, the maximum string length is assumed to be 32.

CORES. The Southwest Tech co-resident editor/assembler with extensions for use in a disk environment. The SIZE command of the tape version is no longer supported, but the following commands have been added.

*SA VE.* Copies a source program from memory to a disk file.

*LOAD.* Reads a source program from a disk file to memory.

*TLOAD.* Reads a source program from tape to memory and is identical to the LOAD command of the tape version of the co-resident ed itor/assembler. There is no TSAVE command in the disk version of CORES.

*DOS.* Reads the SWTP FOOS program for a disk to memory and gives system control to it. Under CORES, when assembling a program and using the necessary options, the object program is stored on a disk file rather than on tape. As a result, the second pass of the assembler is considerably faster than in the tape version (particularly if you are not also generating a source listing)!

#### Adding, Deleting and Modifying System Files

As I mentioned earlier, instead of the MIKBUG ROM, I use the RT·68/MX by Microware, a great little monitor/real· time operating system (which I've written up in another article). However, it is not 100 percent MIKBUG compatible, which caused me one minor problem with the FOOS. Also, my terminal decodes a nonstandard control character as the cursor back space. I prefer to have the cursor actually back up rather than have an underscore echoed when the software receives a back-space command like Southwest Tech's FOOS, CORES and BASIC.

In light of these two factors, coupled with my wish to place several programs on disk as system files, I wanted to be able to add, delete and modify system files. Since Southwest Tech does not provide this information, I will give it to you here. I am indebted to James Caldwell, K50HU, of the lnternational 6800 User Group for the following information.

To delete a system file use the RENAME command. To delete the system file BASIC, for example, the sequence in Program A would be used (operator inputs are underscored to distinguish from machine prompts).

The procedure for saving a system file differs slightly from that for saving a regular object file. Let's assume we have BASIC in memory, have modified it and now want to save the modified version to disk as a system file. We use the following procedure:

FDOS READY SAVE \$BASIC(cr) FIRST ADDRESS? 0100(cr) LAST ADDRESS? 23FF(cr) PROGRAM START? O!OO(CR) ? \$\$(cr) FDOS READY

In the above procedure, the modified BASIC will replace the old system file BASIC at the same place on the disk where the old system file BASIC was located. It is not necessary to first delete the old system file prior to saving the new one. Since the same file name is used for both, the DOS will store the new one at the same location (this is true of any file, not just system files). You can, of course, use the above procedure to add any new system **the COlliputar Stora,lnc.**

*the store jor the professional*

## **Offers A Unique**

## **Profit Opportunity FOR**

## **Software Companies**

## **Systems Houses**

## **Computer Retailers**

The computer Store's Dealer Affiliate Distributor Program features the Data General micro NOVA computer line and established professional business applications software for resale to the explosive small business computer market. Sales and technical training included. For details:

Call Paul Conover

### **the Computer Store, Inc.**

1<mark>20 Camb</mark>ridge St.<br>Burlington MA 01803 *617-272-8770*

63 S. Main St. Windsor Locks CT 06096 *203-627-0188* $C<sub>34</sub>$ 

#### files that you desire.

#### The Western Digital 1771

As I have mentioned, the Southwest Tech MF·68 uses the Western Digital 1771 floppy-disk controller chip. The selection of the 1771 was a wise decision for a number of reasons: The 1771 appears to be a microprocessor whose sole function is to allow computers to communicate with floppy-disk systems. The use of the 1771 makes it easier for the person who writes disk-operating system software and enhances the data transfer rate between computer and disk or between disk and computer. The data transfer rate is increased because the computer is, for the most part, freed from worrying what the disk is doing. Suppose the DOS software has determined (by reading the disk catalog) the program it wants stored on the disk at track 5 and sector 6, and the program requires seven sectors of disk space. The computer would then tell the 1771 to go to track 5, sector 6, and get seven seetors; then the computer only has to look for the data to start coming and begin storing it in memory. In some disk systems the computer has to position the head, find the proper sector, etc. This slows the data transfer rate considerably.

The 1771 is an MOS/LSI

FDOS READY RENAME \$BASIC(cr) NEW FILE NAME? MUD(cr) FDOS READY DELETE MUD(cr) FDOS READY

(cr) signifies the termination of input with a carriage return

*Program A.*

device performing the functions of a floppy-disk controller/formatter, designed to be included in the disk drive electronics, and contains a flexible interface organization that accommodates the interface signals from most drive manufacturers. It is compatible with the IBM 3740 format. The processor interface consists of an eight-bit bidirectional bus for data, status and control word transfers. The 1771operates on a multiplexed bus with other bus-oriented devices.

Some of the features of the Western Digital 1771 are: sottsector format compatibility. automatic track seek (with verification), single/multiple record read with automatic sector search, entire track read, fixed or variable record length, single/multiple record write with automatic sector search and entire track write for disk initialization. All of the communications with the data bus for transfers of data or controll status information are double-

buffered within the 1771, which is used for programmed data transfers, or in a DMA environment.

The 1771 also contains CRC logic used to generate or check the 16-bit cyclic redundancy check numbers. It *also* contains an arithmetic logic unit (ALU), an address mark detector and timing and control logic.

The language of the 1771 consists of eleven commands, which are RESTORE, SEEK, STEP, STEP IN, STEP OUT, READ COMMAND, WRITE COMMAND, READ ADDRESS, READ TRACK, WRITE TRACK and FORCE INTERRUPT. Without discussing these commands in detail, I will point out that they are essentially concerned with positioning the read/write head or transferring data.

The use of the Western Digi· tal 1771 makes Southwest Tech's MF-68 one of the least software-dependent floppydisk systems available to the hobbyist today. The highly effective data transfer rate, made possible by the use of the 1771, means this minifloppy disk is actually faster than some fullsized floppy-disk systems.

#### So How Does It Work?

So far we have talked about the hardware and the software, but not the all-important end result. The two words that come to mind immediately when I think of the MF-68 are fast and smooth-fast because 12K of BASIC or CORES loads in a couple of seconds; smooth because the software provided with the MF-68, like all of the software written by Robert Uiterwyk, neither intrudes nor irritates-it just works. Come to think of it, what more could you ask from anything?

#### **Conclusion**

Since I had the problem with the bad drive, I waited until the replacement arrived before finishing the assembly (i.e., mounting the front panel and cover on the drive enclosure). Much to my dismay, the holes did not line up on the front panel and the chassis. Why is it that someone can produce a disk system that works as well as the Southwest Tech MF·68 and fail to get the mounting holes for the front panel in the right places?

**Maillist**<br>Maillist is a general purpose mailing label program capable of<br>producing formatted lists for tractor-fed or Xerox type labels.<br>Maillist will also sort lists for any field. *Price* \$39.95 *on diskette with manual/stock to* 14*day delivery.*

#### **In-out driver**

Dos in-out driver is designed to set up mapped memory video<br>boards in conjunction with hard copy device. The user may<br>switch output under software control. Any file directory may be<br>listed while in BASIC without jumping to output for line<br>any tv board.

*Price* \$12.95 *on diskette with manual/stock to* 14 *day delivery.*

#### Register

Register is a cash register and inventory control program. The<br>software will control a point of sale terminal and printer. It will<br>search inventory for an item, price and ticket it. Register has<br>provisions for min-max, aut *Price* \$299.95 *on diskette with manual.*

*All prices are FOB Santa Barbara, California. Terms COD Residents add 6%·sales tax and \$1.00 shipping.*

Alpha Data Systems A48 Box 267. Santa Barbara, Ca. 93102 • 805/682-5693

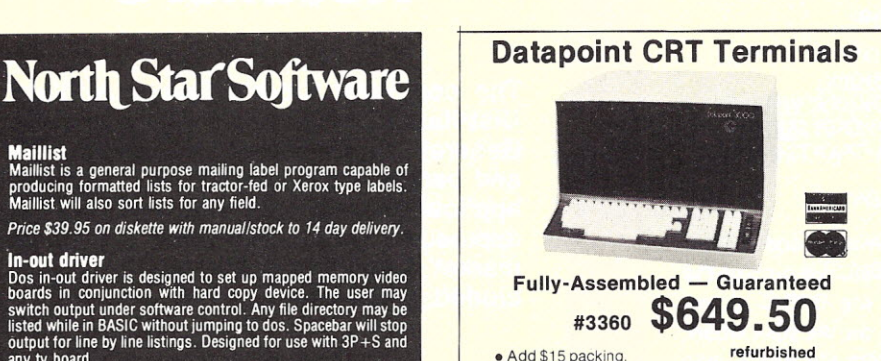

• Add \$15 packing. **refurbished**<br>• Shipped FOB Washington, D.C. Terms check, M.O.

or charge.<br>
• 90-day guarantee **• Scrolling version \$695.0**<br>
Model 3360 speeds from 300-4800 Baud, numeries<br>
keypad, cursor controls, Edit, Block-Transmit, search<br>
modes. ASCII Keyboard with codeable options<br>
Green phospho compatible version \$1,100.00 ● Model 3000 \$825.00<br>M-33 ASR Teletype \$895, KSR \$725; All M-28, 35<br>components available, also Modems, readers.<br>QUANTITY DISCOUNTS AVAILABLE. Leasing, service at low prices

TELECOMMUNICATIONS SERVICES CO, Box 4117, Alexandria, Va. <sup>22303</sup> T26 *703-683-4019 I* TLX 89-623

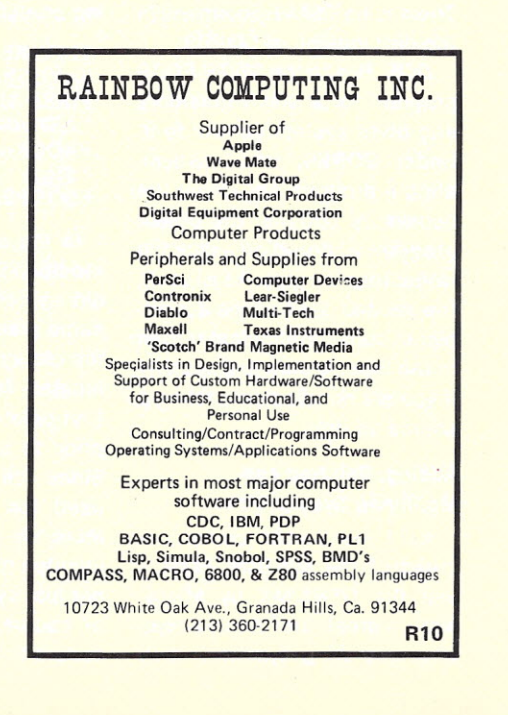

# IS HERE **AT A COMPUTER STORE NEAR YOU!**

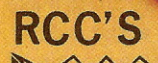

 $\sim$  ...

*rite Total*

## We took the most desirable small computer features and put them into one machine - for \$2495!

appearance, regal in features, but down-to-earth in price.

#### REGAL FEATURES

Computer System

Just add one of our video monitors (or our serial channel and your hard copy terminal) and BASIC or FORTRAN IV to the basic REX system, and begin developing your application programs.

REX includes an S-100 motherboard with five card slots, 24K of RAM, Z-80 CPU, video display interface, bootstrap PROM, two direct memory access channels, and powerfail and vectored interrupt circuitry.

#### AND THAT'S NOT ALL!

REX also includes a modern walnut-panel cabinet, ASR 33-type keyboard, 15 amp power supply, microfloppy drive (double-sided<br>recording) and interface (including 8 bit parallel I/O port). All standard. DEALERS

#### ARIZONA

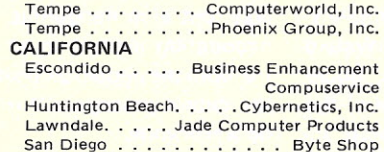

**San Francisco** San Jose........... Byte Shop III

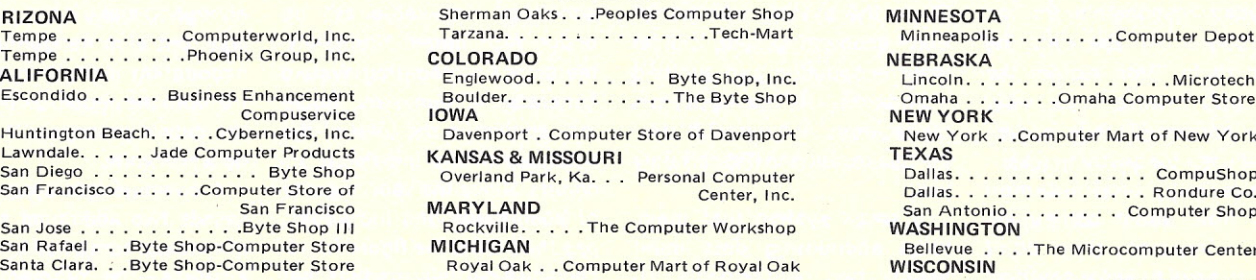

#### SOFTWARE TO PLEASE A KING

REX includes a powerful system Monitor and a Floppy Disk Operating System/File Management System as standard features. Low cost software options include ANSI standard FORTRAN IV, Extended Disk BASIC, Text Editor, and Linking Loader.

#### A KING'S CHOICE OF OPTIONS

Black and White or Color Video Monitors **B** Programmable CRT<br>Character Generator **B** Expansion Microfloppy Drives **B** RAM<br>Memory to 64K (does not require bus slots) **B** 120 CPS 80/96<br>Column Printer **B** RF Modulator and Col

#### ROYAL QUALITY AT A SURPRISINGLY LOW PRICE

A single drive REX system is shipped assembled and tested for \$2495, list price.

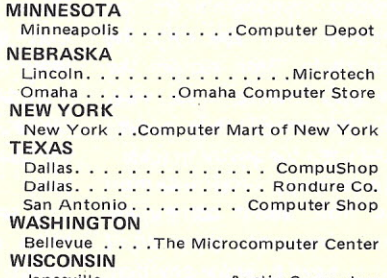

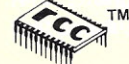

TM realistic controls corporation 404 West 35th Street. Davenport. IA 52806 / Toll Free (800)553-1863 / In Iowa (319)386-4 *realistic controls corporation* 404 West 35th Street, Davenport, IA 52806 / Toll Free (800)553-1863 / In Iowa (319)386-4400

## **The Coming Tragedy: Poorly Designed Small·Business Systems**

We all know it: Computers<br>
Ware rapidly entering the are rapidly entering the small-business world. Hardware prices have nose-dived to the point where a small businessman can afford his own computer for accounting and bookkeeping. If you're a hobbyist, you probably have dreams of trying your hand at commercial systems. The market looks mouth-watering. Last year in the state of Connecticut alone, there were 1049 liquor stores, each a potential customer for a small system.

Sounds great, doesn't it? Yes, but watch out, there are questions to consider: "Who will be using the business system?"; "What requirements do the users have?"; and "How will those requirements be met?"

#### Who'll Use the Business System?

Unlike a hobbyist's plaything, the small-business system is a tool, with but one function-making money. The businessman will use it, but others, namely, the owner's banker and the Internal Revenue Service, will also use it because they use the data that it generates. Moreover, they hold the businessman responsible for the correctness of the data he feeds them. Both expect the data they receive to be *what really happened;* they accept no excuses for anything less.

Generally, businessmen know little about computers. More important, they don't *want* to have to know anything about them. For example, one

of those liquor-store owners is far more interested in selling booze, groceries, soup or his services than he is in computer repair or programming. Nevertheless, he remains responsible to his banker and the IRS, as well as to himself, for the correctness, accuracy and timeliness of his system's data.

How does a businessman serve his banker's and his government's need for data when he has purchased a computer? He delegates the responsibility to the system's designers and programmers. Although their customer is responsible for the data placed in the system, they must bear the responsibility for the data's integrity, accuracy and precision once it enters the system. ror; in a small computer Small-systems builders can system, it is a *fatal* error. No meet these responsibilities by system should ever change old keeping systems' requirements in mind when they put the system together.

#### Business System **Requirements**

The primary requirement in a business system is reliability, which must take precedence over the hobbyist's rightful interest in elegance, speed and technological advancement. Since the system will manipulate accounting data, it must meet accounting and auditing standards. If the system's owner does not demand this, his banker and the IRS certainly will.

A small system that maintains accounting data must satisfy two requirements: (1) the system must ensure that

the data it manipulates is accurate, secure and reliable; (2) the system must organize the data so that an auditor can verify the accuracy, security and reliability of that data. When the data from any accounting system takes such a form, we have what accountants call an *audit trail.*

The audit trail is the chain of human-readable cross-references that allow an auditor to trace any figure produced by an accounting system back to the transactions that generated that figure. Without the audit trail, the data is untraceable, and its reliability, therefore, is unable to be proved. Omitting an audit trail from *any* accounting system is a grave erdata, or add new data without this audit trail, a pointer to the transaction causing the change.

Fig.1 illustrates how you can determine, through the audit trail, the total amount of money that customers owe a business (accounts receivable). For example, when you charge an item at a department store, the store keeps track of this in an accounts receivable set up under your name. Ultimately, the store's accounting system generates a summary figure that should be the total of the balances in the individual accounts. Since the vast majority of businesses and individuals pay their bills, the figure for receivables partially predicts that department store's future cash

resources.

But wait! How do we know that no data has been lost in the summarization process? We don't know until we have periodically, on a sample basis, verified this total by tracing it back to individual transactions or otherwise inspecting the summarization process. Each entry in John Doe's account can be traced to either a sale or a payment. We can verify the system's mechanical accuracy simply by following the audit trail. After all, if we are to make good decisions about extending credit to Mr. Doe, we should have correct data with which to do it. Otherwise, it's garbage ingarbage out (GIGO).

#### How to Meet These Requirements

The audit trail helps determine whether the system has been correctly manipulating accounting data. If the accounting data is inaccurate, it can help pin down the problem. The best system, though, is one that corrects errors by anticipating and preventing them. The best systems design, like the best medicine, is preventative. Like a disease, errors can infect any system severely enough to make it not only useless, but also dangerous. Any accounting system must control both the people using it and the data it processes if it is to be worthwhile.

A computerized system possesses two additional sources of error not contained in manual systems-the programs that control it and the hardware that

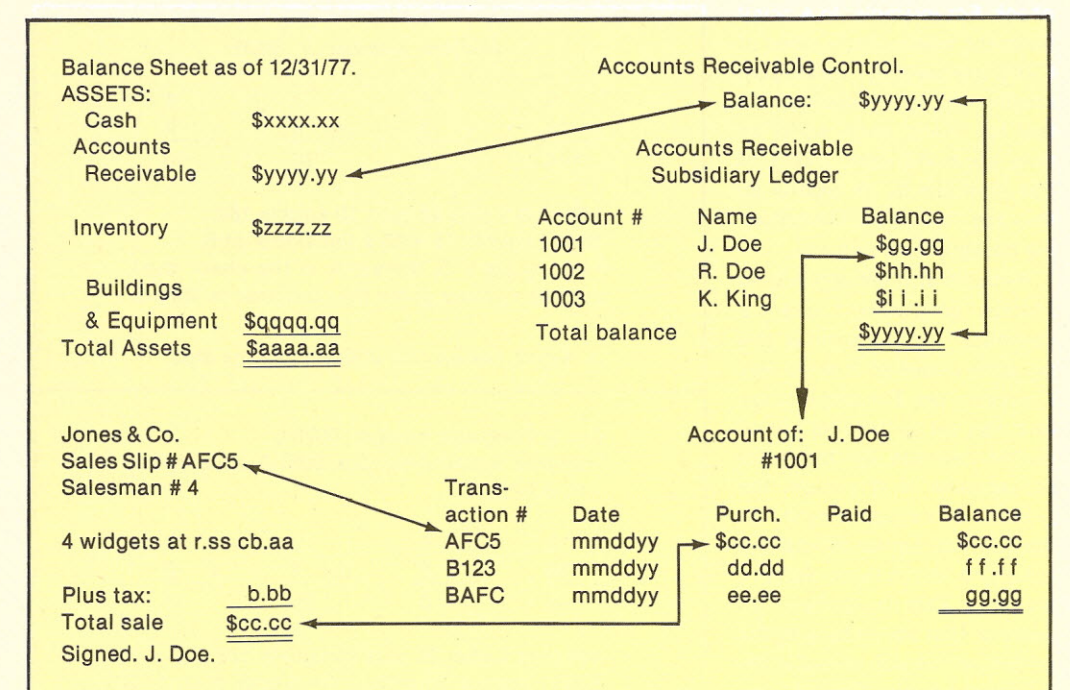

An accounting system is basically a tree structure of lists. The balance sheet is the list of the business's assets, liabilities and equities. Each number in the balance sheet should be backed up by one or more figures in the general ledger control accounts. One of these, accounts receivable, is illustrated here. These control accounts are backed by subsidiary ledgers containing the detailed list of activity for each account-in this illustration, J. Doe's. Each entry in Mr. Doe's account can be traced to a specific transaction that was recorded on a sales slip. The trunk of this tree is the balance sheet. One type of leaf is the sales slip.

*Fig.* 1. *The audit trail.*

embodies it. In a small system, these sources of error will have to be controlled by the systems builders themselves; there isn't anyone else to do it. The owner is too busy; his employees are interested in getting the job done as easily as possible. No one is left to control errors but the designers and programmers of the system, who must control four sources of error: people, programs, data and hardware.

#### **Controls over People**

People must be controlled for two reasons. First, people make mistakes; second, some people are larcenous. A regrettable truism in auditing circles is that the more trusted the employee, the larger the fraud he can perpetrate. In a small interactive system that gives rapid responses to most inquiries, the entire records of a business could be inspected, deleted or destroyed. Before they enter this field, erstwhile systems designers should give long and hard consideration to the piteous state of a business that has had its master files rendered unusable or unreliable. If they don't control these risks, they'll turn them into realities.

In designing a system you should make it easy for the owner to supervise his employees' use of the computer by catching errors before these errors contaminate vital data. Terminals can be locked. Files can be password-protected and enciphered. The system can be programmed to detect common errors and report their occurrence so they can be corrected. In particular, tasks can be divided among people so that either the owner participates in recording and verifying data or two employees check each other's work. This is called *separation of duties.* Individuals who control valuables should not keep the only records regarding them.

Designing error checks is particularly important on small systems, which are likely to be interactive, giving immediate responses to user commands -a seductive feature. Often no paper record of a transaction has to be printed, a great feature for playing "Hunt the Wumpus." The chief selling point of these systems is that the data they process-need only be entered once-when the sale is made or the goods received. The burden of providing the edit checks that detect these errors rests squarely on the shoulders of the systems' builders.

Builders of systems should put modules into the system to correct errors gently and, above all, understandably. Programmers and engineers had better face the fact that a user confronted with error messages like "SN ERROR," "illegal operator" or, even worse, "Error 501," will be frustrated, unsettled and more likely to make mistakes. Requiring customers to remember strange abbreviations or to thumb through thick error manuals will only make things worse. The controls a system exerts over its users should not be so onerous that it inspires efforts to bypass it.

This doesn't sound easy, does it? It isn't. Nevertheless, if a small system is to work in the most basic sense, it must control the people who use it. Designers, engineers and programmers should make their systems easy to use and hard to abuse.

#### **Controls over Data**

Data should be computerchecked for accuracy. For example, most businesses purchase goods on credit and receive invoices, which should be checked for arithmetic errors when data is transferred to the computer. The system should look at an updated file of open purchase orders to determine whether the goods listed on the bill match the ordered goods. Amazingly enough, some people support themselves billing companies for merchandise that is unordered, as well as undelivered. A small system can catch this by cross-checking invoices with purchase orders. If such errors are made, the audit trail can pinpoint them.

The system should perform these accuracy and cross-reference checks before a master file is updated so that bad data will not contaminate it. Other pre-update checks should include:

- 1. A check that the part of the file about to be updated should be updated.
- 2. A series of checks to ensure that all new data is reasonable.
- 3. A check that the file change is authorized.
- 4. A check that all data are completely entered.
- 5. A check to ensure that the file change does not compromise the system's security.

When updating a record, every system should check to see whether it is indeed *this* record that should be updated. With thousands of John Smiths in the country, we need an account number to uniquely identify the particular John Smith who is liable on that account.

But numbers can be misread *check.* For example, in a small and people can transpose digits, which would send that data to the wrong account. One guard against this is the selfchecking number, an account number with an extra digit appended. This digit is called a "check digit."

Fig. 2 shows how a check digit is generated by a popular check-digit system, the Mod-11 system. Fig. 3 shows how the same system detects a common error-the transposition of two digits in a number. A check digit system helps assure that data goes where it is. supposed to go; that people's purchases are, in fact, charged to their own account.

In the Mod-11 check-digit system, each digit of the account number is multiplied by a different power of 2. These products are added, the sum divided by 11, and the remainder is subtracted from 11 to produce the check digit. This digit is then added to the end of the account number given the customer.

One edit step checks that the new data is reasonable. Certain input, obviously, makes no sense, such as a purchase of \$Q3.86. (Somebody hit the Q key rather than the 2 key.) To guard against unusual data leading to outlandish results, data placed into a record section that describes a single attribute of a customer, called a field, should be compared with the character types allowed in the field. For example, a customer may owe money to a business. The business records this in the record devoted to that customer in the accountsreceivable file, which contains, for each customer, that customer's name, address, account number and open balance (what he owes the business). Decimal points, for example, should probably not appear in the name of a customer, nor should they appear in the account number. This type of check is called a *field check.*

Another category of edit checks that the new information falls within certain reasonable limits. This is the *limit*

248

business where single sales of \$1000 are unlikely, that figure could come up if someone hit a few too many zeros when he rang up a \$10 sale. Errors of this type can be as painful as they are ridiculous. The following paragraph shows how.

A couple of years ago, a local Florida government used a computer to determine the property values so it could levy a property tax. The property-tax rate was set by dividing the required revenue by the total assessment. In this case, the person who keyed the data into the town computer moved the value of a house three digits to the left. This multiplied the value of that house by a factor of 1000,which was added to the total assessment. The resulting tax rate was too low, but by the time this error had been discovered, the tax rate had been set for that year. That local government found itself a few million dollars short. Had this system been programmed to flag all assessments over a certain amount as possible errors, it would have caught this error.

There are correct and incorrect ways to program error checks. Of course, good error checks take more effort to program than bad ones.

For example, suppose we wish to create a new record in a file. Part. of this record will denote the sex of the subject. This would be useful in a clothing store's customer file. If the customer is male, the field will contain an M; if female, the field should contain an F.What would happen if this field contained an R? (Someone hit the wrong key again.) The first program fragment in Fig. 3a does not check for this "none of the above" situation. The second one does.

The reliable program specifies the desired response and checks for the required response before proceeding. The first program does not check for the "none of the above" situation that will occur, you can be sure. For example, the first program will take G for girl to mean male. If that type of error repeats, a girls' department

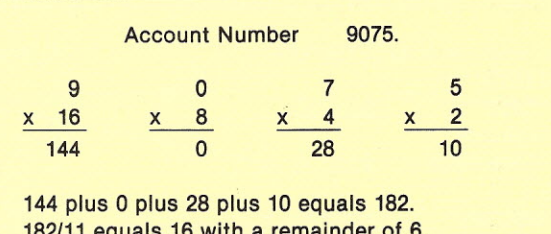

*182/11* equals 16 with a remainder of 6. 11-6 equals 5. 5, therefore, is the check digit, and the number given the customer is 9075-5.

*Fig.* 2. *Generating* a *Mod-11 check digit.*

Correct account number: 9075-5. Mistaken account number: 9057-5(a transposition error).

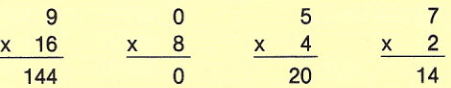

144 plus 0 plus 20 plus 14 equals 178. *178/11* equals 16 with a remainder of 2. 11-2 equals 9. So the check digit should be 9, but a 5 has been entered. There must be a mistake in the account number, so the computer should now tell the operator about the error.

*Fig.* 3. *Detecting an error with* a *check digit.*

customer file will seem to consist largely of males with feminine names! If the business bases its marketing decisions on the large number of males who patronize it, those decisions will be wrong-and costly.

If something like this does happen, only a customer complaint will detect it. When the contaminated data is discovered, the audit trail of file changes will be crucial in identifying the problem and correcting the bad data that caused it, as well as the program that let this happen in the first place.

To track this down to a single employee, the files can be password-protected and user identities obtained by keeping passwords personally secret and by changing them at least monthly. Passwords, for example, should not be echoed on a terminal as the user keys one in because other people can see them. Passwords used to access files should be part of the audit trail as well as the changes made during program execution. Owners, in particular, should take password

security seriously, for only then will they be able to impress this on their employees. Another access control is the terminal lock; still another is a time-ofday check to ensure that data is entered only during business hours.

On a more basic level, completeness checks see that all the blanks are filled in completely. To use my example of entering an account number, what would the system do if you entered the first two digits and then indicated that you were through? Would the system recover from that error? Remember, the smaller the business, the more likely these kinds of errors will occur. The owner will be depending on the computer to catch them.

To summarize, there is only one way to control the data in a computer system: check it, recheck it and check it again. In particular, check it before a file is updated so that good files will not be contaminated by bad data. When a file is contaminated, only the system's audit trail will be available to help in the reconstruction pro-

#### **Fragment I (unreliable)**

- 200 PRINT "Please enter the sex of the customer."
- 205 INPUT Sex
- 210 IF Sex is equal to "F" perform Female-Procedure and then GO TO Rest-of-Program.
- 220 Perform Male-Procedure. 230 Label: Rest-of-program.
	- the rest of the program . . . . . . . . . . . .

#### **Fragment II (more reliable)**

- 200 PRINT "Please enter the sex of the customer; either "M" or "F".
- 205 INPUT Sex.<br>210 IF Sex is equ
- IF Sex is equal to 'F' perform Female-Procedure and then GO TO Rest-of-Program.
- 220 IF Sex is equal to 'M' perform Male-Procedure and then GO TO Rest-of-Program.
- 230 Perform Sex-error Procedure and then GO TO 200.
- 240 Label: Rest-of-Program. the rest of the program . . . . . . . . . . . .
	-

*Fig. 3a. Etror-cneck examples.*

cess. The system must maintain a comprehensive, permanent audit trail to assure recovery from the inevitable errors. Limit checks, reasonableness checks, accuracy checks, authorization checks, completeness checks, check digits and field checks control errors and maintain the purity of the data the system maintains. This purity is the system's most precious component. The owner will depend on the system's designers, acting through the computer, to protect it.

The system's data should also be secure from fire and theft. Master files should be copied on a regular basis and then stored off the premises in a safe place.

#### **Controls over Programs**

Programs come in two varieties-applications programs,

which instruct the system to perform some useful task, and systems programs, which control the system's operations in performing that task. For example, an applications program would control the system so that the computer would print mailing lists, while the operation of the Teletype used to print the list would be controlled by a systems program used by other applications programs, as well as the mailinglist-printing program.

You can control applications programs-edit all inputs, provide adequate error messages and test the program thoroughly. Given omnipresent Murphy's law, the worst errors will probably happen at the worst possible time (i.e., when your customer runs his payroll). Hardware problems can be excused, but it's difficult to explain to your customer why his books won't be closed on time because you can't find the error in *your* program.

Another "control" is to understand the business! Only then can you start flowcharting and writing the program. There is a great deal to learn-for example, inventory systems.

One product of an inventory system is a figure for total inventory. This figure can be computed in any of the following ways: (1) first in-first out (FIFO); (2) last in-first out; (3) specific identification; (4) lower of cost or market; (5) replacement cost; (6) retail value method.

These are a few of the more

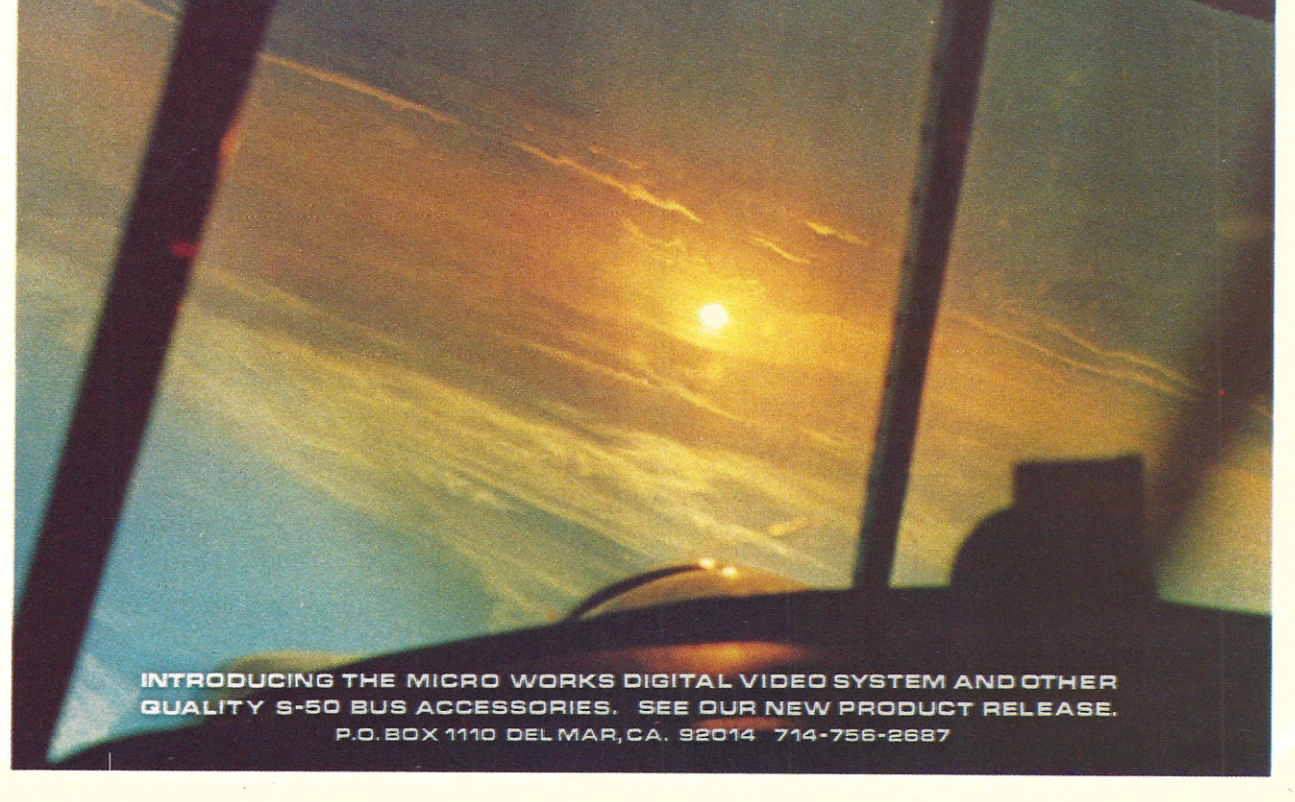

popular ways to compute that figure for total inventory, which seemed so simple a few paragraphs ago. To complicate matters further, your customer may choose to value parts of his inventory by different methods. An auto dealer, for example, might use specific identification to value his inventory of cars, but use FIFO to value his the hobbyist looking for extra money by selling inventory systems had better know what he's doing before pencil is set to paper. If these things aren't considered, the programmer will not only imperil his client, he'll impoverish him.

Another threat to the system's reliability comes from the systems programs that control its fundamental functions. If numbers are recorded with insufficient precision, round-off errors will pile up. As a case in point, the six decimal digits provided by some BASIC interpreters are not adequate for a business application. Assuming that a small businessman wants to clear at least \$10,000

to support his family, we can determine how large this figure must be. If he has a five percent profit margin on his sales, they will have to be \$200,000.00.

This is an eight-digit number (oops!) and we have not included his liabilities and stake in the business, which are added to his sales to see whether his books balance. To fit even the system should provide at least eight digits of precision, with ten to twelve preferred. Adding numbers in this form is slower, but the trade-off is acceptable.

To protect systems programs from inadvertent modification, they can be placed in ROM (read-only memory). This also makes them harder to copy, since anybody who wished to pirate the program would have to interpret a listing in hexadecimal, or an uncommented listing produced by a disassembler program. They'd better be debugged before they are placed in ROM, though.

#### Control of Hardware

After my dismal recitation of

the myriad miseries that can infect a small system's data and programs, I must mention another concern. Hardware should perform reliably. Tactics include read-after-write, checksums, error-correcting codes and parity checks. Yet most S-100 bus memory boards do not include parity bits. In a business system, that is a false parts inventory. Clearly, then, smallest business, then, the economy. If a bit flips in a game computers. Therefore, busisystem, the worst that can happen is that you will have to start over-a minor inconvenience. In a business environment, the same error could mean lost time, at least-at most, lost customers.

> The system's audit trail must be made absolutely reliable. The tape drive or cassette deck. the floppy disk or printer, must preserve this data. Recovery from inevitable errors will be impossible without it. If the audit trail is not preserved, the businessman may have to hire a bookkeeper to reconstruct his records, which could take months. I previously mentioned that a businessman purchases a computer to make money. He

does not make money by hiring a bookkeeper for several months because an incompetently. designed computer system destroyed its data or lacked an audit trail to reconstruct it.

#### **Summary**

Business users, above all, demand reliability from their ness systems must be designed with control and verifiability built in. Behind their design they must have a philosophy that values control and reliability more highly than these factors are valued in hobbyist systems. Consequently, many hobbyist-level systems will probably prove inadequate in a business environment.

The best way to correct these deficiencies is to prevent them with controls. If you're entering this field, help your client control people using the system, the data it processes, the hardware that embodies it and the programs that control it. Control is your goal. I've shown a few ways to reach it.

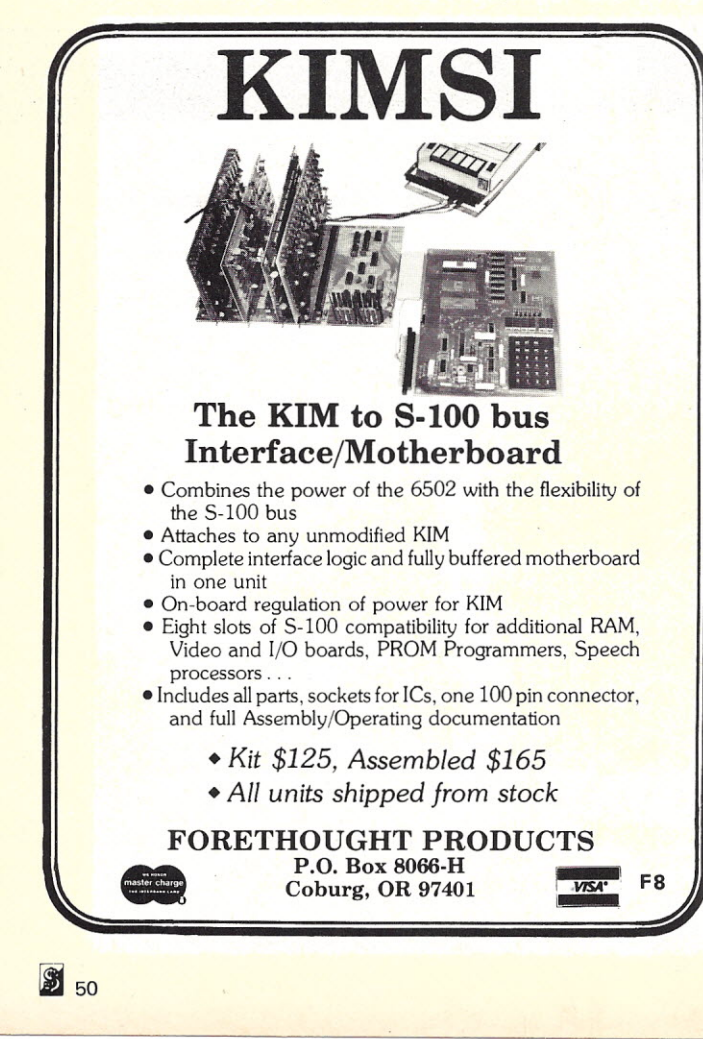

*<sup>~</sup> - ····-.;·:-·':.::i:.·d{f/* **MICRODESK** 

#### **The perfect home for a personal or business computer**

48" x 24" x 26", Shelves 23" x 23", One Adjustable MICRODESK \$96.50 113 lbs. F.O.B. Wichita

#### 1611 E. Central **COMPUTER SYSTEMS DESIGN** Wichita, Kansas 67214

DEALER INQUIRIES *INVITED*

# **ANDERECTERM** SYSTEM 9710 **you can TRUST**

#### **ECAUSE ... It's brand new, and fully assembled and tested.**

B EC AU S E ••• **After extensive engineering design and testing by Micro Computer Devices, IBM Corporation has approved the SELECTERM for use with your microcomputer, and provides you with their factory warranty and yearly service agreement for the typewriter. In addition, the electronics conversion portion is fully warranteed by Micro Computer Devices.**

**BECAUSE ... You can connect the SELECTERM to your computer within' minutes of taking it out of the carton.**

**IT'S THAT EASY! AND THAT RELIABLE!**

#### **FEATURES**

- Complete ASCII character set in supplied element.
- **Full upper, lower case alpha**numeric characters.
- Tab Command, Index (vertical tab), Backspace, Bell-all under computer control.
- Parallel Interface, standard.

#### **ALL ELECTRONICS INCLUDED**

Power supply, electronics and cable sets included to permit immediate connection to the parallel port of any computer, at standard TTL level.

#### **SOFTWARE**

All necessary conversion soft<br>ware in PROM to handle ASCII input, directly.

"Registered trademark of IBM Corporation

#### May be used as a standard typewriter when not in use with your computer.

**PRINTER or TYPEWRITER**

#### **OPTIONS**

- Dual Pitch, \$125
- Correction Feature, \$125
- Tractor Feed Platen, \$250 Noise Reduction Feature, \$50
- 

**M30**

**AVAILABLE SOON** RS-232 Interface

#### **PRICE and DELIVERY**

- Assembled and tested, \$1750 • Available ONLY from author-
- ized dealers. Delivery 1 to 2 weeks from receipt of order.
- **OEM** delivery in quantity within 30 days.

**SELECTERM**

**<sup>11</sup>IIIII [f**

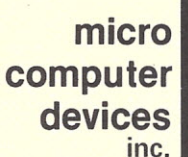

**960 E. Orangethorpe,** Bldg. F **Anaheim, California 92801 Telephone (714) 992-2270**

*"Innovators* to *the Microcomputer Industry*

51

# **Utility Routines**

## *useful programs for your 6800*

A s a fellow microcomputer addict, you have undoubtedly experienced a need for more and better software. Surely there have been times when having a useful utility routine available would have saved you a lot of programming and debugging time. However, even if you could have looked through your past magazine issues for a routine to do the job, the possibility of easily adapting that routine to fit your system would be very small. I  $am$  suggesting  $-$  and offering - a standard routine interface format to simplify the task of exchanging assembly language routines for the 6800 microprocessor.

The interface program is called MONTOR, and is a 6800 implementation of the executive routine presented by Dick Wilcox in the February, 1977 issue of *Kilobaud.* (Please refer to his article for a good explanation of an executive, or monitor call processor.) The executive performs all the necessary housekeeping chores to make the system work, and now routines can be added to your library with a minimum of hassle or intensive debugging. It is not necessary to be a heavy programmer to add a

routine to your library; just follow a few simple rules when calling a routine and you (and the routine) are in business.

I have included with MONTOR a couple of utility routines that I feel can be useful to any operating system. These routines are primarily given as examples of how the routines might be written for the MONTOR library, but the neat thing about the system is that if they are left out, the system operation is not altered in any way. You just include those routines of interest to

you and your system.

The two routines, EBCASC and ASCEBC, are code conversion routines for translating EBCDIC characters to ASCII and vice versa. Those systems with an E BCD IC-encoded keyboard and an ASCII-coded display would find the EBCASC routine very useful (I've seen a lot of beautiful surplus EBCDIC keyboards sold for less than \$20, so this setup seems to be a likely possibility). Certain ASCII-coded systems output to EBCDICcoded displays, or to larger computer systems which are

EBCDIC character-code based. If your system is one such as this, the ASCEBC routine can be very useful to you. Other routines in the works are: preset memory, move multiple memory blocks, and multiple block tape output. I'll discuss these and other routines in more detail later in this article.

Some considerations have been incorporated in the routines presented in order to make the monitor usable in a wide variety of system configurations. First, the monitor routines had to be reentrant so they could be used in a real-time environment. System interrupt processors should have access to the monitor library as well as regular programs. Making the routines reentrant prevents some of the problems encountered when putting together a multiple-level operating system.

Some interesting extras of these reentrant routines are the possibility of writing re-

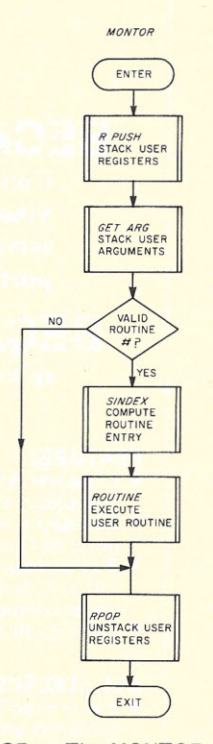

MONTOR - The MONTOR flow diagram shows a series of subroutine calls, and only one decision made: Is the routine number a valid routine, that is, did the caller specify a subroutine that MONTOR can't possibly have? (Routine  $#$  > 128).

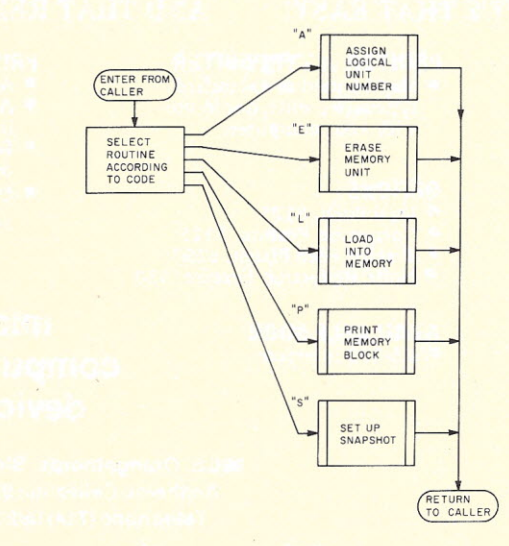

cursive library routines, writing routines that call other library routines, and operating library routines from read-only memory. (Recursive programming is really a unique experience if you like programming. Rather than make a poor attempt at explaining it, I am directing interested readers to programming texts such as *Programming Languages: Design and Implementation* by Terrence W. Pratt, Prentice Hall Publications, for more information on implementing recursive routines.)

Some of the other considerations made in writing the software were that the overhead for calling a

monitor library routine be kept to a minimum, that the su broutine calling format allow flexibility in passing and receiving information to and from the different routines, and that there be as little difficulty as possible in getting each new addition to the library up and running. (It shouldn't be necessary to carefully analyze each new routine in order to add it to your system!) If you don't readily see the logic in these considerations, please refer to Dick Wilcox's February, 1977 *Kilobaud* article for some good general information on monitor call processors. Especially useful is his explanation of the *raison d'etre*

of reentrant routines.

#### **MONTOR** Operations

I'm a simplistic programmer, and write programs in as straightforward a manner as possible when solving a problem. As can be seen from the flowcharts, MONTOR is no exception. The monitor call processor must perform certain operations, most of which are outlined in the MONTOR flow diagram. The first operation is to save the contents of the caller's registers on the stack, where they can be kept until the library routine returns control. If the register contents were saved in some absolute memory location, the caller's registers would be overwritten if the library routine called another library routine via MONTOR. By saving them on the stack instead, routine calls can be nested to a depth limited only by the size of the stack area. The routine RPUSH accom piishes the actual register-push-to-stack operation (again in a very straightforward manner, as can be seen from the RPUSH flow diagram). and the actual order of placing the registers on the stack is given with the program listing for RPUSH.

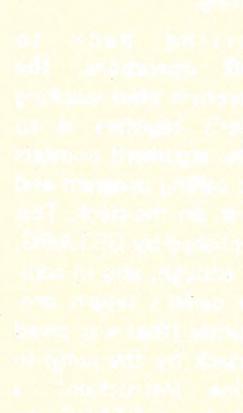

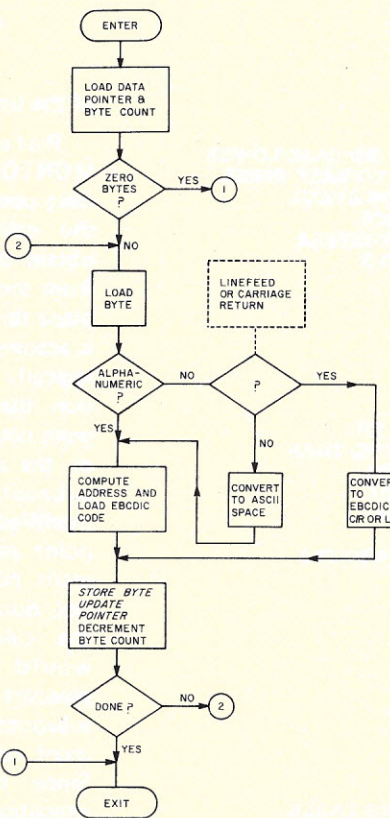

*ASCEBC*

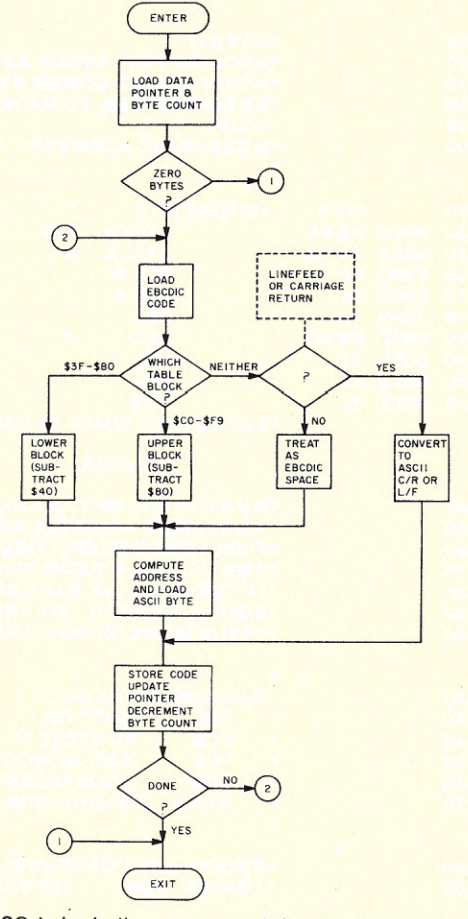

*E8CASC*

ASCEBC - Although this flowchart may look complicated, there are only four decisions being made. This routine operates by means of an indexed table: hexadecimal \$20 is subtracted from the ASCII character, then the result is added to the base address of the conversion table. The decisions made are: 1. Did the caller specify a zero byte count? (No operation.) 2. Is the

current byte a number or character? 3. Is the current byte a carriage return or line feed? 4. Are we done yet? Some points should be mentioned here lowercase letters and control codes are *not* decoded. This cuts down considerably on the size of the conversion table. If a code is not converted, it is changed to an EBCDIC space code. The routine is *fast,* as conversion routines go.

EBCASC - EBCASC is basically the same routine as ASCEBC, with the prime difference being that the conversion table has been split into two blocks. This split is necessary to conserve table space, because the EBCDIC character codes are not so nicely consecutive as are the ASCII codes. The only extra decision made in this routine is to find out which table block the character to be

converted lies in. Depending on the result of this decision, a different quantity is subtracted from the character code, but then everything else is the same. The extra decision costs about 20 usee timewise, and several extra bytes of code. Note that only uppercase letters are converted, as with the ASCII-to-EBCDIC routine (ASCEBC).

*Fig.* 3. *ASCEBC.*

*Fig.* 4. *EBCASC.*

Since I've now referred to the program listing, I should explain some of the conventions used in commenting the listing:

1. ACCA, ACCB refer to the A and B accumulators, respectively. 2. XREG refers to the X, or index register.

3. CC refers to the condition codes register.

4. ADX is an abbreviation for address.

5. HI, LO refer to the upper 8 bits and the lower 8 bits of a 16 bit value respectively. 6. The contents of the stack

the most recent entry (at the top) down to the least recent  $_{\rm{entrv}}$  (at the bottom). This makes the stack's memory address order an ascending series (as a program listing always is) with the lowest address at the top and the highest address at the bottom

pointer (S.P.) are listed from

*Program A. Source Listings for MONTOR.*

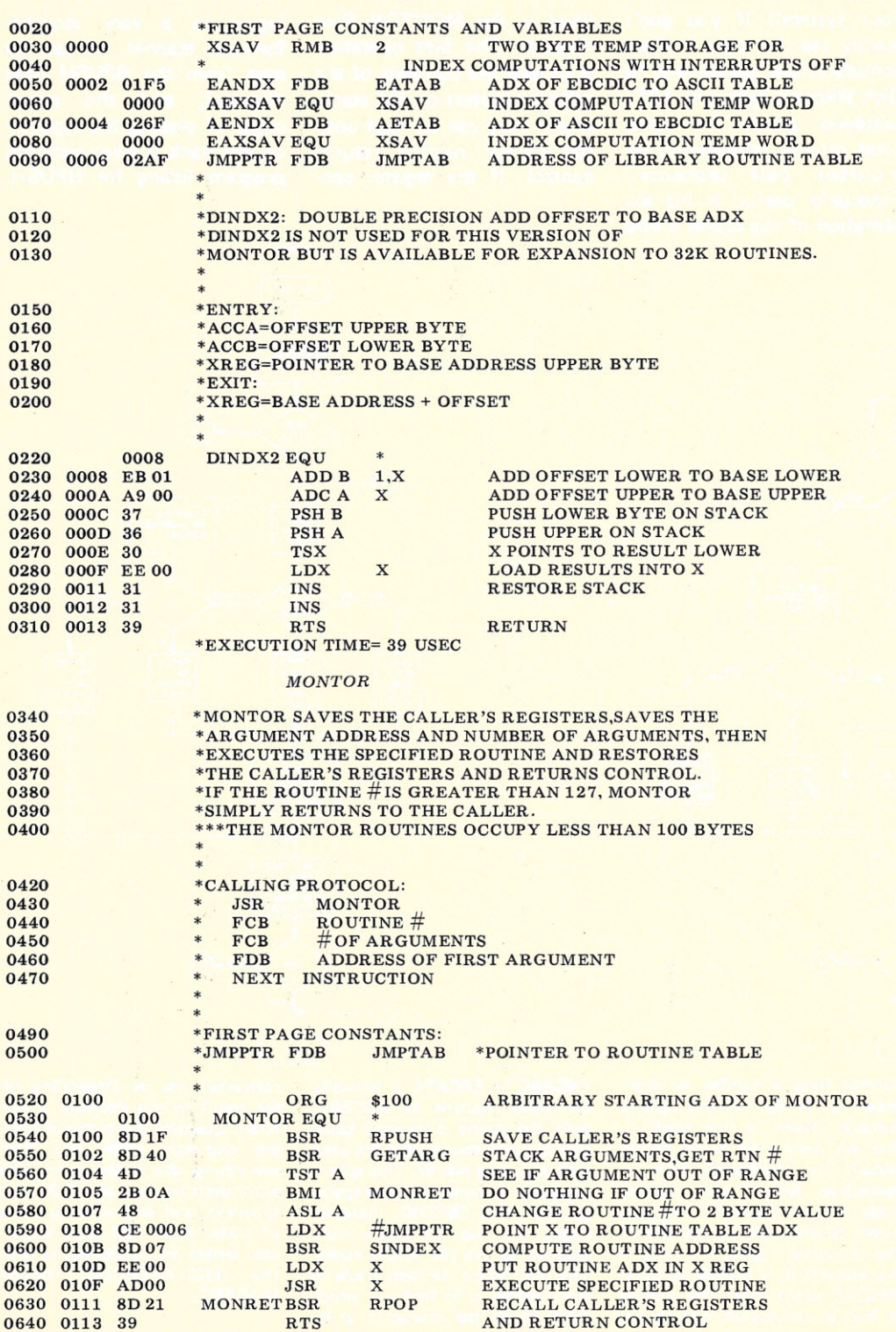

0650 \*EXECUTION TIME APPROX 40 USEC (MONTOR CODE)

*RP(.J\$H* ENTER STACK<br>ACCUMULATOR<br>AND CC REG. DISABLE<br>INTER-<br>RUPTS **STORE X IN** TEMP.<br>XMSBYTE + ACCA<br>XLSBYTE + ACCB ENABLE INTER-<br>RUPTS STACK<br>ACCA & ACCB CONTENTS OF ) EXIT

RPUSH - RPUSH serves only to save the caller's registers on the stack. Care is taken not to perform any operations that would change any program flags before they are set on the stack.

*Fig.* 5. *RPUSH.*

#### of the listing.

Referring back to MONTOR operations, the next operation after stacking the caller's registers is to obtain the argument pointers from the calling program and place them on the stack. This is accomplished by GETARG, logically enough, and in addition the caller's return program counter (that was saved on the stack by the jump to su broutine instruction) is modified by GETARG to point past the caller's argument pointers. If this were not done then returning to the caller from MONTOR would produce the unpleasant effect of executing a subroutine number, an argument count, and an address. Since the results of this execution can be difficult to predict, I decided to avoid the situation altogether. (Refer to the GETARG flowchart for another example of straightforward programm ing.) The listing of GETARG shows the stack contents before and after execution, and the on-exit format is the stack format that each library routine

*GETARG*

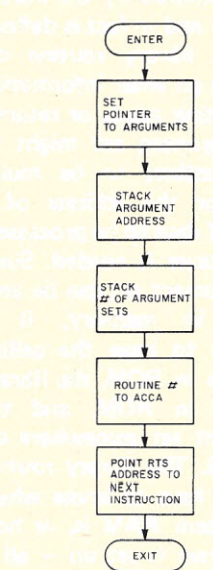

**GETARG -** GETARG is an excellent example of straightforward programming. The pointers to the caller's argument set are placed on the stack, the routine number is in accumulator A, the program counter (on the stack from the "JSR" to MONTOR) is modified, and **GETARG** returns.

#### *Fig.* 6. *GETARG.*

assumes in order to access the caller's arguments. An explanation of the format (Example 1) is in order at this point.

# OF ARGUMENTS IN LIST: This is a one-byte value that specifies the number of argument sets being passed to the library routine by the caller. It allows a library routine to process more than a single operation at a time and serves to reduce the overhead of the monitor call processor to a minimum by allowing the caller to save up as many jobs as possible then do them all at once. For example, a multiple block punch routine can output as many blocks of memory as desired (up to 256). Since each block can be any size, and different blocks need not be in any specific order in memory, it is possible to be very flexible in outputting memory contents to the system storage device.

ARG LIST PTR: This is a two-byte address pointing to the first argument set to be used by the library routine. The argument set can be any-

#### *SINDEX*

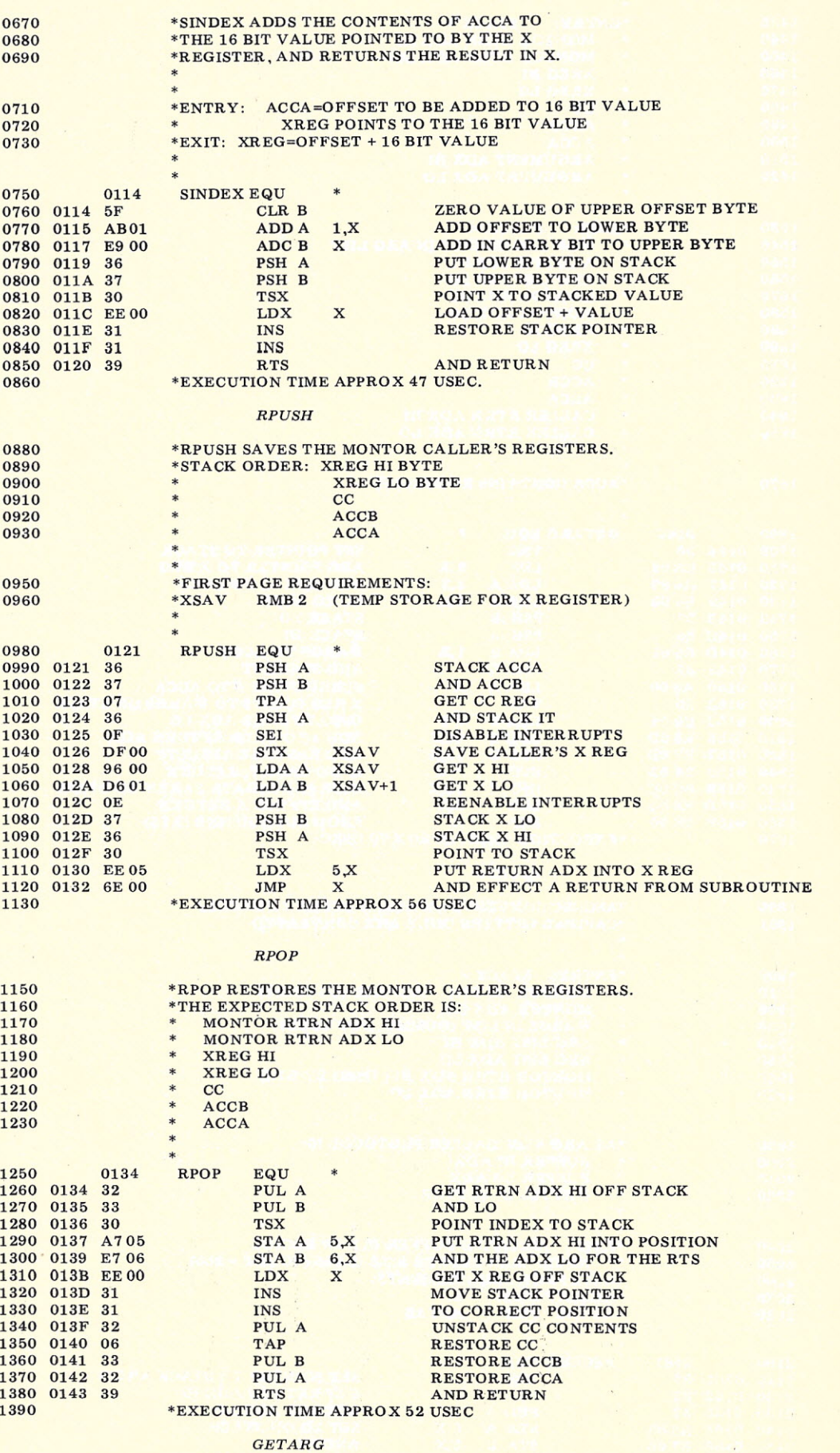

1410 \*GETARG STACKS MONTOR CALLER'S ARGUMENT POINTERS

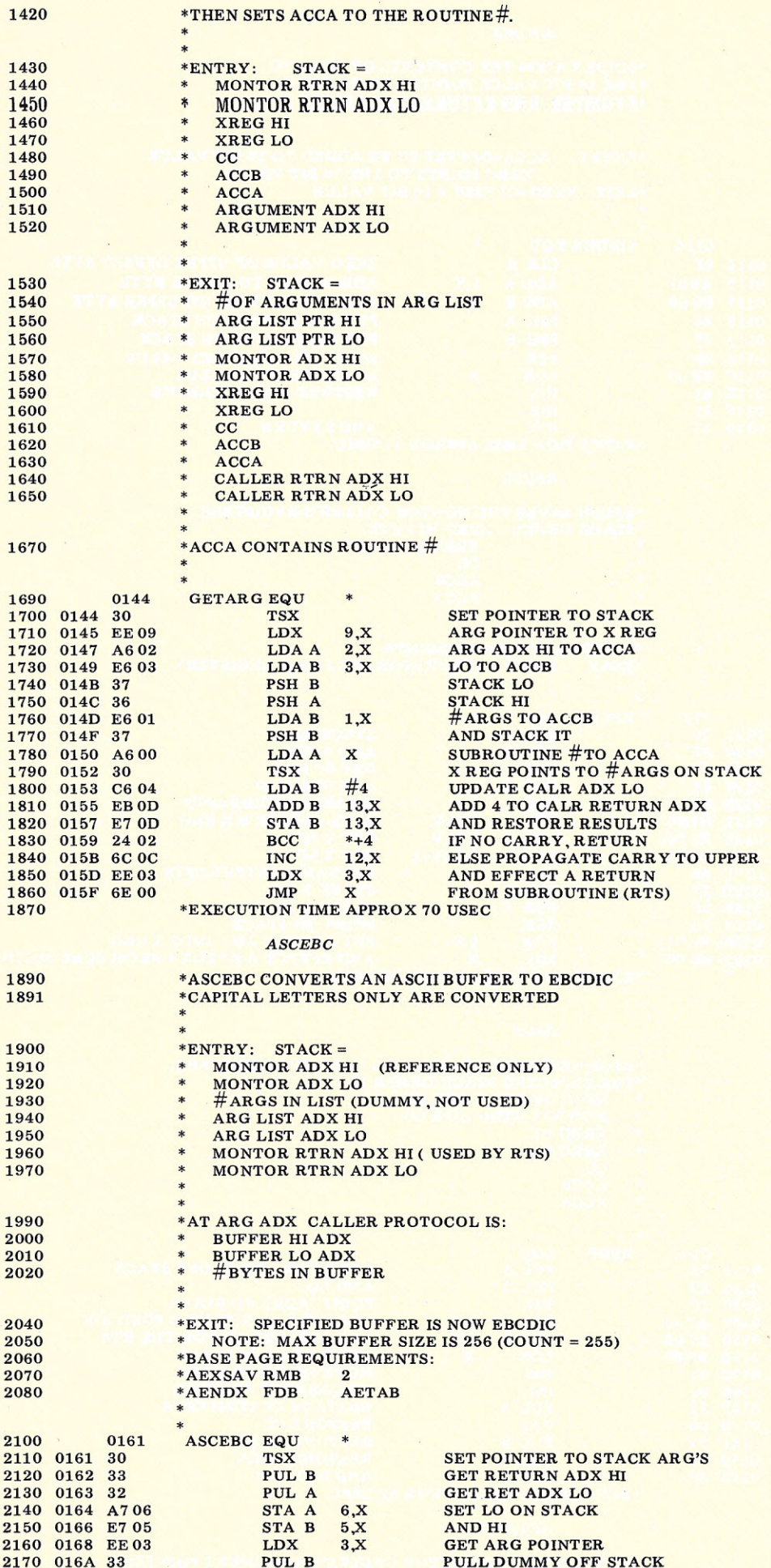

thing required by the library routine, and in fact is defined by the library routine depending on what information the routine needs or returns. The argument set might be two numbers to be multiplied, or the address of a block of data to be processed, or whatever is needed. Since the argument set can be anywhere in memory, it is possible to have the calling program in ROM, the library routine in ROM, and the argument set somewhere off in RAM. The library routine doesn't have to know where the system RAM is, or how the system is set  $up$  - all it needs to know is where to find the argument set, and that information is on the stack in the form of the ARG LIST PTR. Incidentally, the argument set can be bidirectional, passing information from the library routine to the caller as well.

The routine GETARG gets one last unit of information from the caller: the routine number. The library routines are effectively an ordered table beginning with routine #0 up to routine #127. GETARG picks out the routine number and leaves it in accumulator A, then returns to MONTOR.

MONTOR's next operation is a check of the routine number. Since it won't do to try executing a routine that isn't available, the subroutine number is checked for a value greater than the maximum possible number of routines, in this case 127. If the routine number is out of range, control is simply returned to the caller. When the routine number is in range, the starting address of the desired library routine is computed by SINDEX.

The starting addresses of the library routines are kept in a table called JMPTAB, and when SINDEX computes the address of the requested routine, the routine number is multiplied by two (because each address is two bytes long) and added to the base

address of the jump table, JMPT AB. This resulting address is returned in the index (X) register by SINDEX for use by MONTOR.

2560 2561

2930

2960 OiC6 26 04 2970 01C8 86 OD 2980 01CA 20 20

**BNE** LDAA BRA

 $#13$ STORA

MONTOR executes an indexed jump to the subroutine, which effectively passes control to the library routine. When the library routine finishes processing all requested operations, it returns control to MONTOR.

Since everything is done at this point, MONTOR reloads

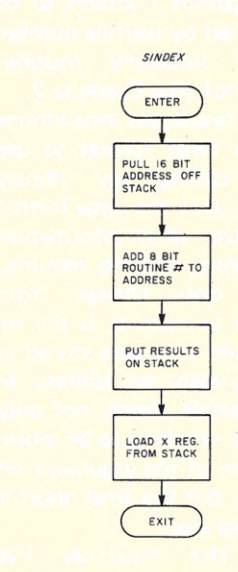

SINDEX - What could be simpler? SINDEX adds an eight bit offset to the address of the jump table "JMPTAB," leaves the result in the X register, and returns.

*Fig.* 7. *SINDEX.*

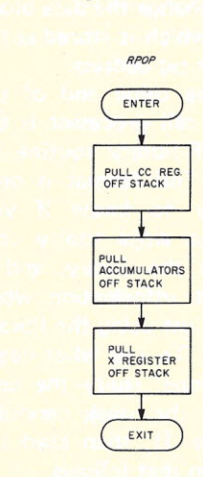

RPOP - RPOP recalls the previously saved caller's registers from the stack, and returns. The rather cryptic name is an abbreviation for "register pop," which is exactly what this routine does.

*Fig.* 8. *RPOP.*

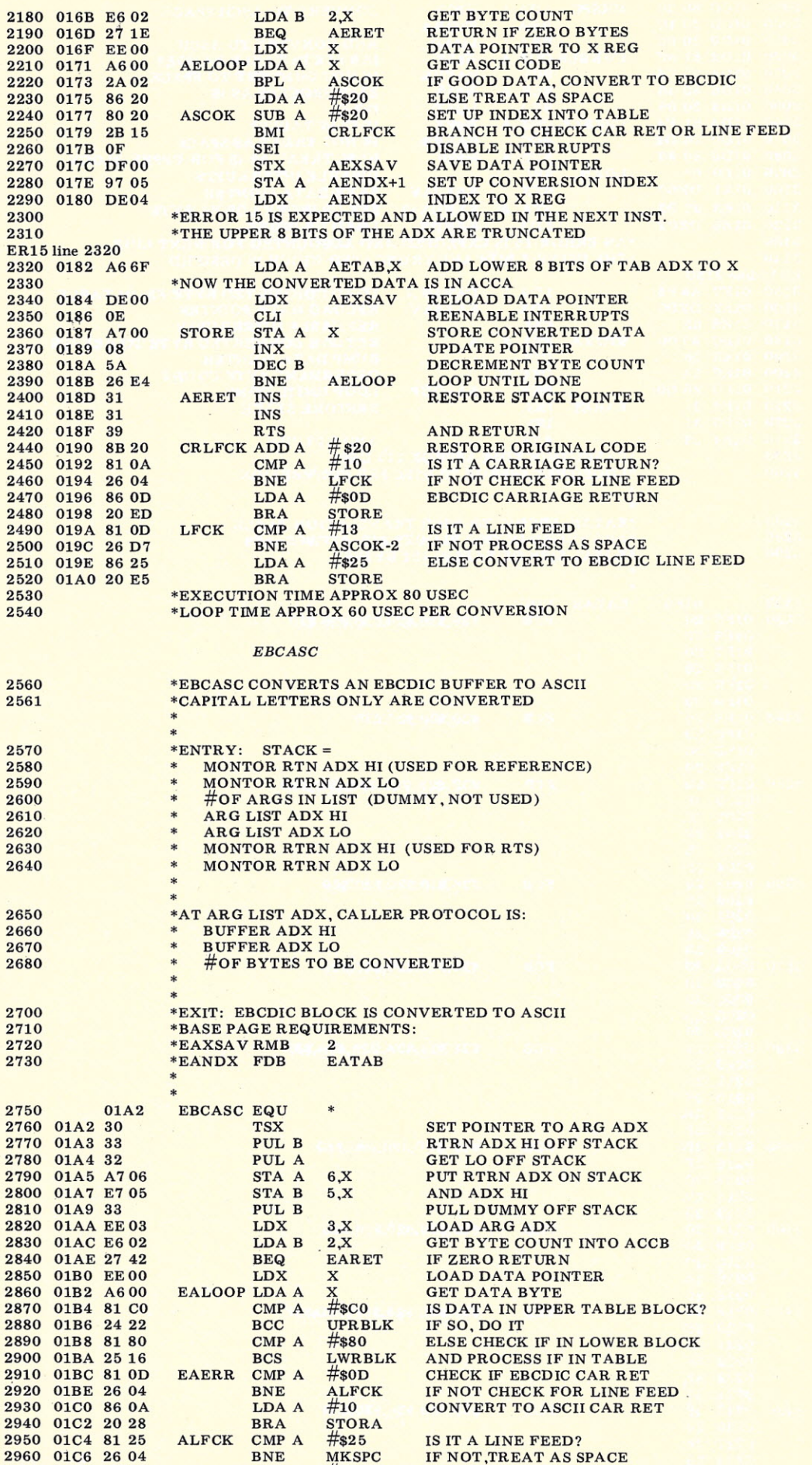

57

ELSE CONVERT TO ASCII LINE FEED

RESTORE IT

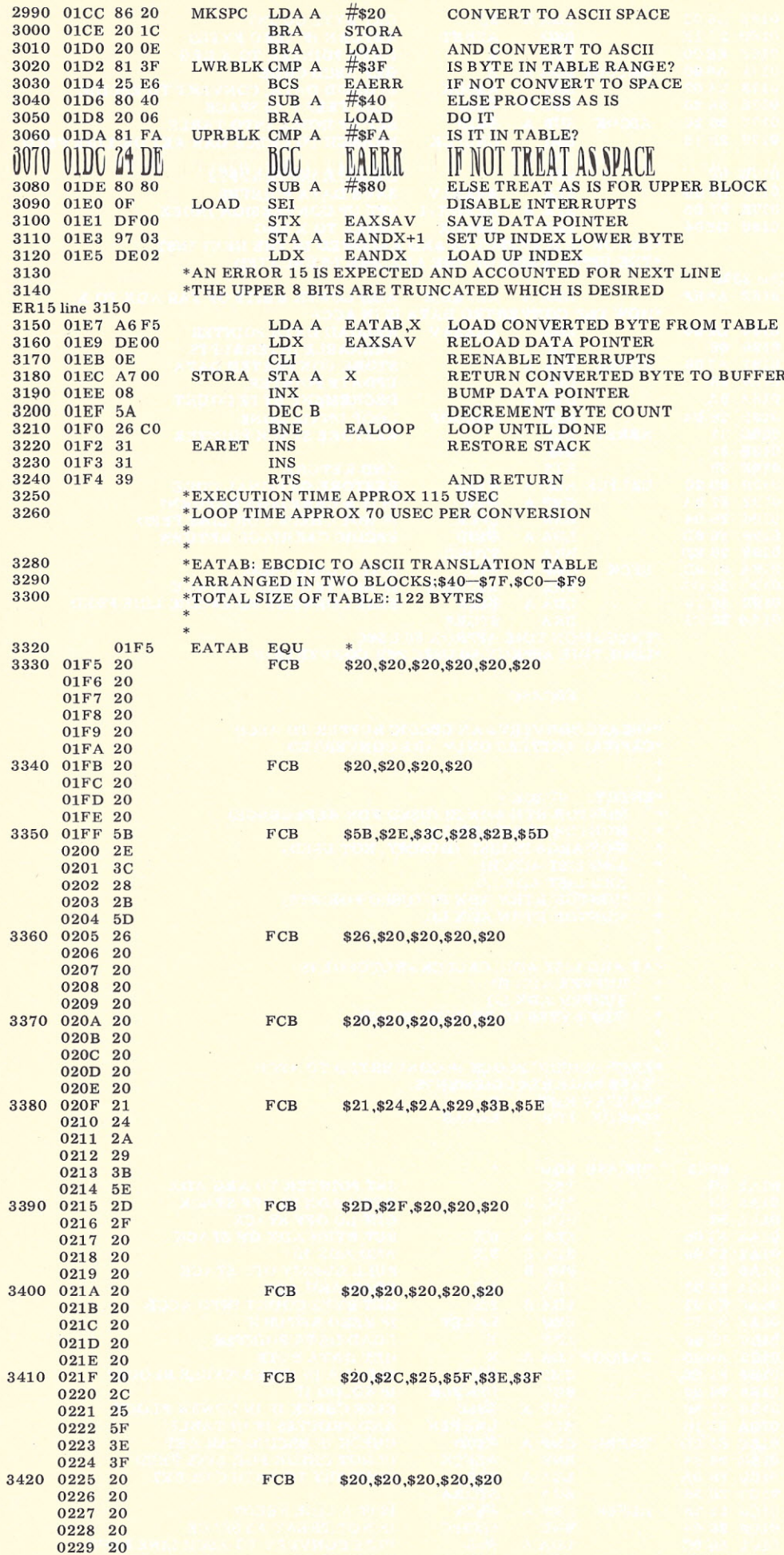

the caller's registers from the stack by calling RPOP (refer to the RPOP flow diagram), and program control is passed back to the caller.

#### The Interface

Actually, the subtitle is somewhat misleading, in that there are actually two interfaces. The first interface exists between the caller and MONTOR, while the second is between MONTOR and the library routine. Typically, a call to MONTOR requesting two eight-bit numbers to be multiplied by routine number twelve (multiply routine) might look like Example 2.

The bracketed instructions are the fixed format to use when calling any library routine; it is the same format no matter what information the library routine requires. What does change from routine to routine is the information that gets stored at the argument set address. In the example above, not only the two numbers to be multiplied are at the argument set address, but the final result is left there also.

In the routines I've supplied as examples, only the address of the data blocks is at the argument set address. This allows the same routine to specify different blocks of data to be operated on. Simply change the data block address which is stored at the argument set address.

At the other end of the monitor call processor is the MONTOR-library routine interface. This format is only necessary to know if you intend to write utility routines for the library. and is irrelevant information when you are just using the library routines. To see what needs to be done, study the contents of the stack carefully (Example 1), then read the discussion that follows.

The first operation necessary is to set up the return address on the stack. The correct return address consists of the top two entries on the stack, MONTOR Return

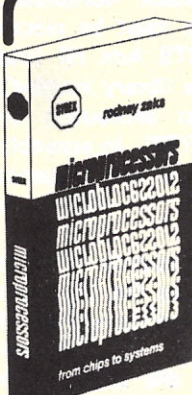

#### MICROPROCESSORS FROM CHIPS TO SYSTEMS Rodnay Zaks 420pp, 150 illustr, ref C201 \$9.95

Our Bestseller. This book is the result of the author's experience in teaching microprocessors to more than 2000 persons. It presents a com prehensive introduction to all the aspects of microprocessors, from the components to the assembly of a system. The difficulty of each chapter is graduated from the basic concepts to the actual technical details. It is read by students, technicians, managers, engineers, educators, doctors and by all those who wish to

understand rapidly and efficiently all the important aspects of microprocessor use, selection, or application. CONTENTS: *Fundamental Concepts ... Internal Operation of a*

*Microprocessor... System Components... Comparative Microprocessor Evaluation... System Interconnect... Microprocessor Applications... Interfacing Techniques... Microprocessor Programming ... System Development ... The Future ...*

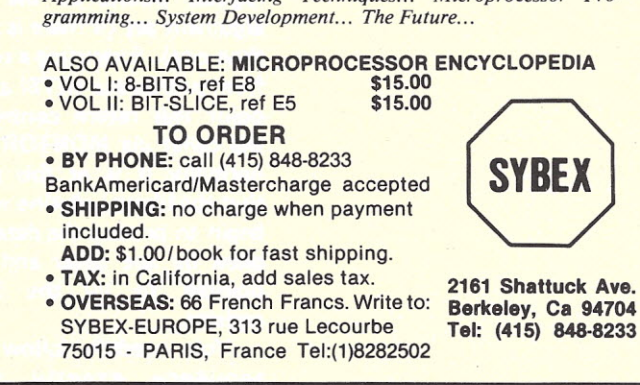

### MICROPROCESSOR INTERFACING **TECHNIQUES**

Austin Lesea, Rodnay Zaks 350pp, 320 illustr, ref C207 \$9.95 |-

FROM KEYBOARD TO FLOPPY DISK: All the basic concepts and techniques for assembling a complete microcomputer system are presented in detail, with over 320 illustrations or diagrams, including teletype, keyboard, floppy disk, CRT display, analog *I* digital interfacing. One chapter ~ is dedicated to the bus standards, including S100, and IEEE488, and one chapter to testing and debugging.

CONTENTS: *Introduction... Assembling the Central Processing Unit ... Basic Input-Output ... Interfacing the Peripherals ... Analog Conversion... Bus Standards... Case-study: a 32-channel Multiplexer ... Digital Trouble-Shooting ... Conclusion-Evolution.*

DISTRIBUTION/TRANSLATION INOUIRIES INVITED

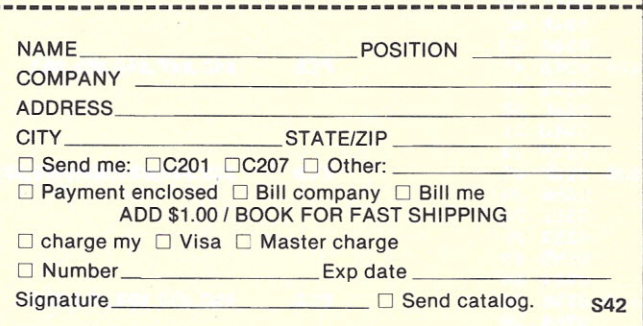

## We can run your office for less than what it cost you to buy a turkey sandwich

For just \$1.50 an hour amortized over a 5 year period on a lease plan your business will function more efficiently & economically.

We have developed a system that not only answers the business man's dream of a perfectly functioning office, but a system that gives him the assurance of long lasting quality and performance into the future. Since performance and quality is what we are all about, for this purpose we now have available the *Micro Executive One, Two, Three.* These systems can perform just about any business function for you.

Do yourself a favor and contact one of our consultants and see if this isn't just about the best way to solve your business problems.

TOTAL SYSTEMS ENGINEERING:

> THE COMPUTER WORKSHOP

- We offer our clients Evaluation and development of requirements for data processing software
	- and associated hardware<br>● Complete services for computer application desig
	-
	-
	- Development of new computer systems<br>• Microprocessor application development<br>• Management assistance in the development of data processing system<br>• System analysis in the area of business, engineering, and scientific applications
	-
	- Contract programming<br>● Design, organization, and management of customized training programs fo<br>● systems, programming, and user staff

REPRESENTING: Alpha Mlcrosystems Compucolor Corp. Cromemco Digital Systems' ompucolor Corp.<br>
comenco<br>
ligital Systems<br>
stems<br>
Systems<br>
Systems<br>
Systems<br>
Systems

Icom<br>Industrial Micro Systems<br>International Data Systems, Inc Lear Seigler

Polymorphic System Micro T<br>Midwes<br>North S<br>Newtec Oliver Audio Engineeri **Micro Computer Busines** licro 1<br>lidwe<br>orth 9 o h Te **Stε** r m, Scie<br><sub>1</sub>r C r Co<br>Con ı, I entifi<br>omput<br>mput nc.<br>ntific, Inc<br>mputers Sy s . te ms

Gimix, Inc.

Sanyo Electronic, Inc.<br>Seals Electronics<br>Smoke Signal Broadcasting<br>Southwest Technical Products Corp Technical Design Labs Vector Graphics

**BALTIMORE** 4005 Seven Mile Lane Baltimore, Md. 21208 (301) 486-5350 ' KANSAS CITY

> **PITTSBURGH** Robar Building<br>4170 Wm: Penn Highwa<br>Murraysville, Pa. 15660<br>(412) 327-0455

> > WASHINGTON, D.C. AREA 1776 Plaza 1776 E. Jefferson Street Rockville, Md. 2085<br>(301) 468-0455

6 East Street<br>Parkville, Mo. 6415<br>(816) 741-5055

NORTHERN VIRGINIA 5240 Port Royal Road Suite 203<br>Springfield, Va. 2215<br>(703) 321-9047

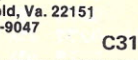

**MICROPROCESSOR INTERFACING TECHNIQUES** 

5 Y 8 E +

1

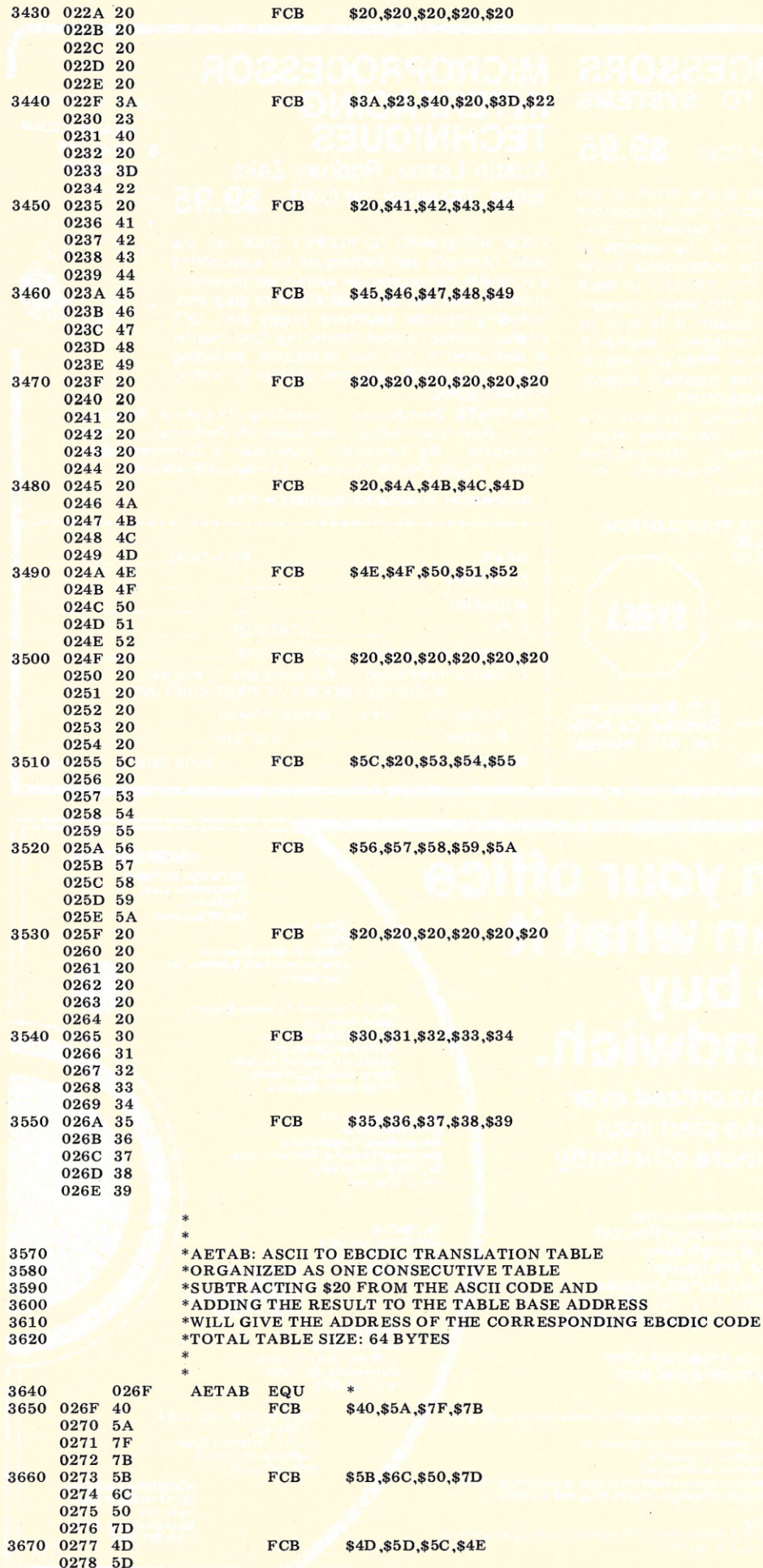

Adx HI (and LO). In order to maintain stack continuity, this address must be placed into the RTS Adx HI (and LO) for the library routine's return from subroutine instruction (RTS). In assembly language form the sequence to follow is shown in Example 3.

Now the routine needs to gain access to the argument set pointer and the number of argument sets. This is accomplished by the sequence in Example 4.

At this point, accumulator A gives us the count of the argument sets, and the index register points to the first argument set (if there is more than one). Executing a return from subroutine (RTS) at this point will return control to the caller via MONTOR, but normally it is at this point that the library routine would begin to process the data supplied by the caller and now pointed to by the index register.

You needn't follow this sequence exactly when writing a library routine, but if you deviate from this format use caution because mangling the stack order can produce some pretty bizarre results. If, for instance, your routine needs to keep the argument pointer for later use (specifically, multiple argument routines such as MOVBLK, a multiple memory block move routine in the works), the two INS instructions should be moved to the end of your routine so the pointer is not destroyed if an interrupt occurs during the routine's execution.

#### The Utility Library

I have a multitude of ideas about a utility library, but I'm sure many of you have good ideas on this also, so I'll hold myself in check as much as possible here. Dick Wilcox had several ideas on the types of routines to put into a utility library, and with a repertoire of up to 127 routines which can call each other to build more and more

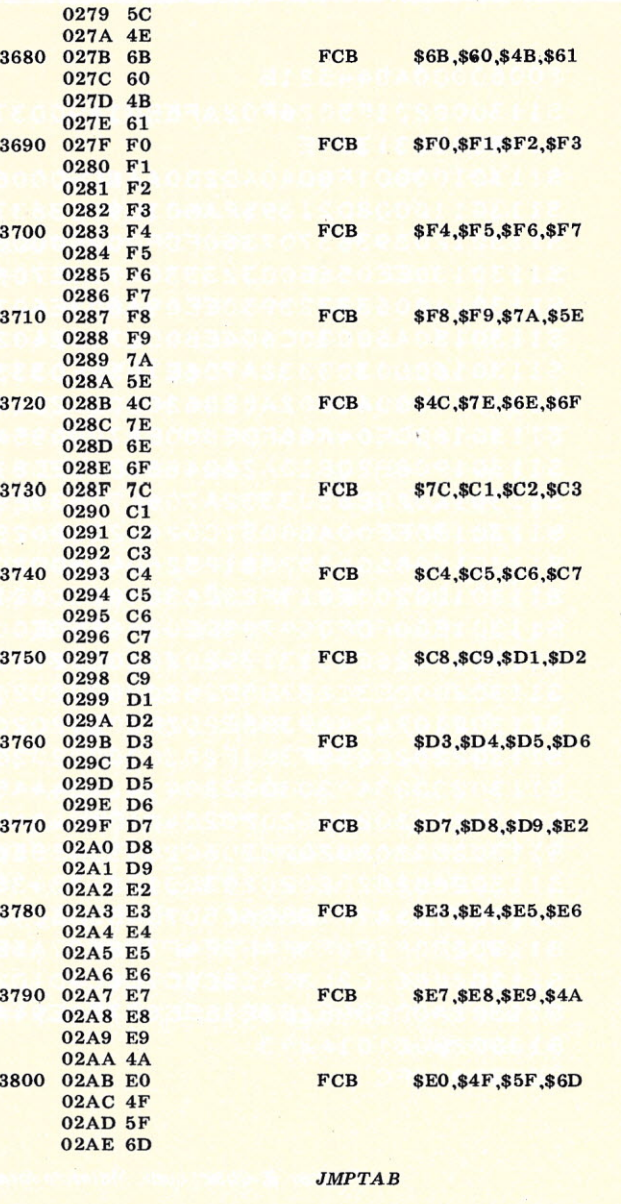

\*JMPTAB: MONITOR SUBROUTINE LIBRARY TABLE \*EACH SUB IS REFERENCEO EXTERNALLY BY NUMBER \*BUT LISTED BY NAMEIN THE TABLE \*JMPTABMAYBE PLACEO ANYWHERE IN MEMORY AS CONVENIENT 02AF

JMPTAB EQU \* FDB ASCEBC CALL RTN 0 FDB EBCASC CALL RTN 1<br>RMB \*-IMPTA R+256  $*$ -JMPTAB+256 \*INSERT NEWROUTINES IN FRONT OF THE RMB OIRECTIVE **END** 3880 02AF 0161 3890 02B1 01A2

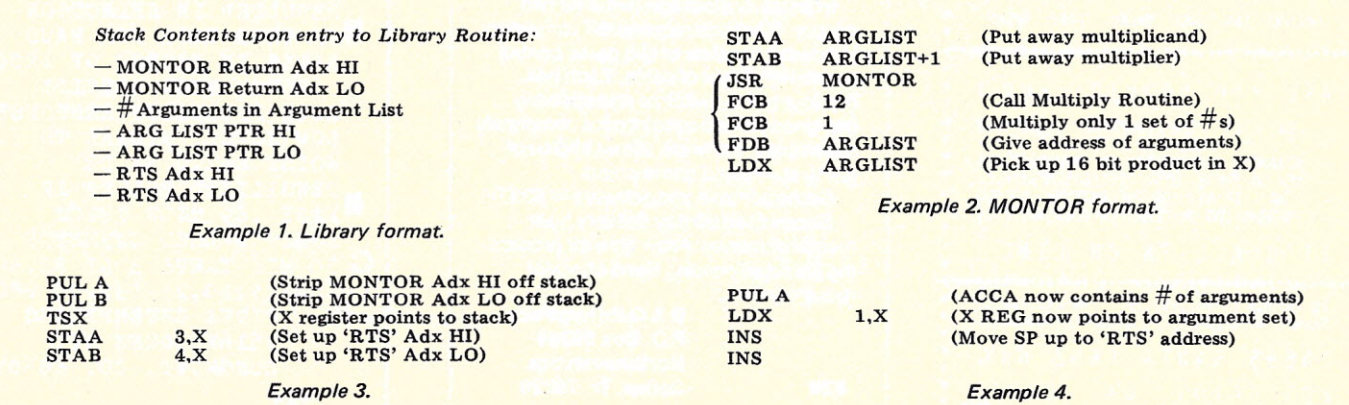

the processor to execute programs while a peripheral is busy (no waiting on slow  $02A$  $02A$  $02A$  $02A$  $02A$  $02A$  $02A$ 3790 3800

3. A general timekeeping routine that services the system clock and maintains a real time clock with seconds, minutes, hours, and day/date.

elaborate functions, the utility library can become a very powerful system tool. Some routines that I see as being generally useful have been included with the MONTOR listing, and the flowcharts have also been included for those of you interested in the guts of the routines. I've commented the listings rather verbosely for just such a case, but then I feel that the gut workings of a routine comprise knowledge that the monitor call processor makes unnecessary. You should be able to plug these routines into your

3680

3690

3700

3710

3720

3730

3750

3770

3780

3930 02B3 3940

> $029 0295$

 $029c$ 0291  $029$ **029**  $02A$  $02A$  $02A$  $02A$  $02A$  $02A$ 

 $02A$  $02A$ 

system and go!

system is reset.

devices).

There are some other types of routines that can be very useful in program and system development, such as:

1. A system initialization routine to set up I/O devices, the system clock, software pointers, etc., when the

2. Interrupt-driven input and output routines that allow

4. A snapshot routine that, when armed, can sample the program counter periodically on interrupt and return a histogram of program execution. (Did you ever wonder just where in a program your

3950 03B7

61

processor spends all its time? Tighten up a few loops and it is easily possible to double your processor's throughput.)

5. Math functions.

6. Extended formatting routines to maintain files and records on the system mass storage device.

7. Conversion routines for input or output with peripherals using different character code sets.

8. A high-speed sorting routine.

9. A search routine.

10. A compare routine.

Some other utility routines I'm currently involved in developing are a high-speed sorting algorithm and a G.P.1.0. processor which will talk on the I.E.E.E. 488 standard parallel interface bus. I'd really like to see the monitor call processor used by a lot of you 6800 programmers; it seems a real waste for everybody to keep reinventing the wheel.

I find programming to be very much Iike chess: intense, challenging, and rewarding to do, but rather dull to study. With a library of good system routines which don't require a lot of intense study in order to implement them on a new system, programming can be that much more enjoyable  $\ldots$  for us all!

```
S00600004844521B
S113000201F5026F02AFEB01A900373630EE003181
S105001231397E
Sl1301008DIF8D404D2BOA48CE00068D07EEOOADA5
S1130110008D21395FABOIE900363730EE00313113
Sl13012039363707360FDF009600D6010E373630E2
S1130130EE056E00323330A705E706EE00313132AA
S11301400633323930EE09A602E6033736E60137C4
Sl130150A60030C604EBODE70D24026COCEE036E12
Sl13016000303332A706E705EE0333E602271EEEIE
Sl13017000A6002A02862080202B150FDF00970599
S1130180DE04A66FDEOOOEA700085A26E4313139DA
S11301908B20810A2604860D20ED810D26D7862525
S11301A020E5303332A706E70533EE03E6022742A3
S11301BOEEOOA60081C0242281802516810D26042C
S11301C0860A202881252604860D20208620201CCE
S11301D0200E813F25E68040200681FA24DE8080BF
Sl1301EOOFDF009703DE02A6F5DEOOOEA700085A13
Sl1301F026C0313139202020202020202020205BDF
S11302002E3C282B5D262020202020202020202169
Sl130210242A293B5E2D2F2020202020202020204E
Sl1302202C255F3E3F202020202020202020203A23
S11302302340203D2220414243444546474849202B
Sl1302402020202020204A4B4C4D4E4F505152200C
S113025020202020205C20535455565758595A20AA
Sl130260202020202030313233343536373839409D
S11302705A7F7B5B6C507D4D5D5C4E6B604B61FOD7
Sl130280FIF2F3F4F5F6F7F8F97A5E4C7E6E6F7CD2
S1130290CIC2C3C4C5C6C7C8C9DID2D3D4D5D6D7Al
S11302AOD8D9E2E3E4E5E6E7E8E94AE04F5F6D0127
Sl0602B06101A243
```
S9030000FC

*Program B. Object code, Motorola format.*

**•..•.••\*\*\*•\*\*\*\*\*\*\*\*\*\*\*\*\*\*\*\*\*\*\*\*\*\*\*\*\*\*\*\*\*\*\*\*\*\*\*\*** \* 811. <mark>810. Il 000. Il 000. Il 000. Il 000.</mark><br>1911. Il 000. Il 000. Il 000. Il 000. Il 000. Il 000. Il 000. Il 000. Il 000. Il 000. Il 000. Il 000. Il 000.<br>1911. Il 000. Il 000. Il 000. Il 000. Il 000. Il 000. Il 000. Il 0 \* 888888888 \* 8 8888 8 8888888 \* 8 8888 8 88888 \* \* 888 8 8 80088 888 8 8 80888 \*  $\theta$   $\theta$  888888 \* \* \* *NAT10NWIVE CLASSIFIEV AV NEWSLETTER MAILEV 1M: CLASS EVERY THREE WEEKS* **\*\*\*\*\*\*\*\*\*\*\*\*\*\*\*\*\*\*\*\*\*\*\*\*\*\*\*\*\*\*\*\*\*\*\*\*\*\*\*\*\*\*\*\*\*\*\*\*** \* ARE YOU LOOKING FOR ? \* \* <mark>- LOW COST USED COMPUTER EQUIPMENT \*</mark> \* - ADVANCED INFORMATION ON NEW PRODUCTS \*<br>\* - NEW SOFTWARE: UTILITIES/BUSINESS/etc. \*<br>\* - A WAY TO ASK FOR INFORMATION OR AID \* INFORMATION ON COMPUTER CLUB MEETINGS IT'S ALL IN ON LINE ! **\*\*\*\*\*\*\*\*\*\*\*\*\*\*\*\*\*\*\*\*\*\*\*\*\*\*\*\*\*\*\*\*\*\*\*\*\*\*\*\*\*\*\*\*\*\*\*\*** \* 18 ISSUES (1 Yr. )-\$3.75 36 ISS.-\$7.00 *Sample* on *request*, or added to *subscrip*. : <sup>2</sup> <sup>4</sup> <sup>6</sup> <sup>9</sup> <sup>5</sup> SAN <sup>T</sup> <sup>A</sup> <sup>C</sup> <sup>R</sup> <sup>U</sup> <sup>Z</sup> <sup>H</sup> <sup>W</sup> *t.* LOS GATOS, CA 95030 \* <u>022 million waa maanda 1</u> \* \* \* \*

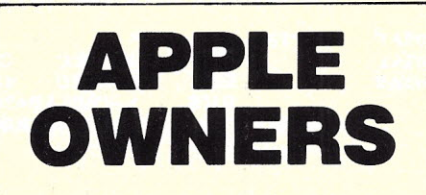

Interactive Blockade game for two people. Blockade requires 8K of memory. Hardware consists of two game control boxes with 5 feet of cable. Each box has four micro switches and specially designed printed circuit board completely assembled. Software allows choice of game speed and game points.

Game controls and software-\$39.95. Guaranteed 30 day delivery from receipt of money. Allow time for processing personal checks. Send check or money order to:

**B & G Enterprises** P.O. Box 59364 Northhaven Sta. 828 Dallas, Tx. 75229

PROFESSIONAL QUALITY AUDIO CASSETTES FOR TARBELL, DGS, KC, ETC DON'T WASTE YOUR MONEY ON CHEAP TAPES. O EXTENSIVE TESTING HAS OF THIS TAPE FOR BAUD RESULTED IN SELECTION RATES IN EXCESS OF 1200 SUPER HIGH DENSITY HIGH FREQUENCY RESPONSE LOW NOISE. SIGNAL TO NOISE RATIO 54 DB .TENSILIZED POLYESTER BASE .69 MILS THICK SONIC WELDED CASSETTE **O** 30 MIN TAPES 3 AT \$5.50 10-\$15.50,25-\$35.00 PPD PITTS ENTERPRISES 1516K BOWEN ST. LONGMONT, CO. 80501 P24

# **TIMESliAAING**

The 80-103A works both ways. Your system can call a timesharing service and communicate as an intelligent terminal *OR* your S-100 system can be the timesharing system where the 80-103A answers the phone and communicates with terminals or other processors.

### **80-103A DATA COMMUNICATIONS ADAPTER**

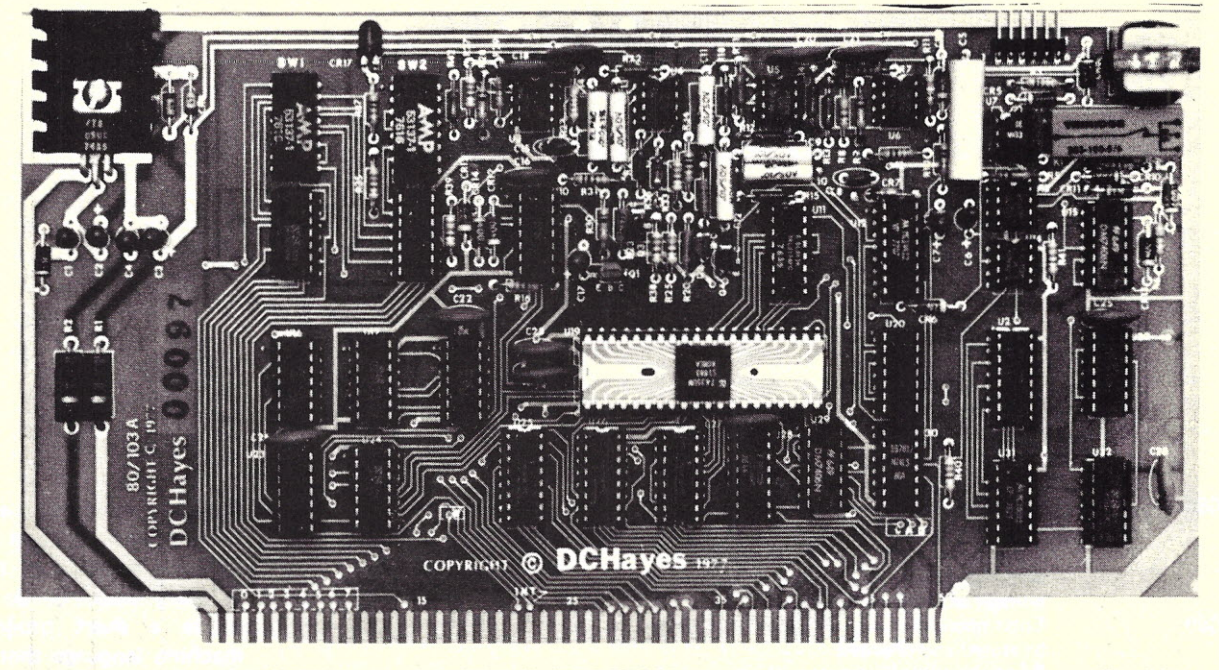

*The 80-103A DATA COMMUNICATIONS ADAPTER was developed to function as an S-100 bus compatible serial interface incorporating a fully programmable modem and Telco interface. These functions are usually accomplished by the use of two separate modules:* 1) *a serial I/O board, and 2) an external modem. By combining these features on a single board, the 80-103A can offer microcomputer applications significant cost/performance advantages over other implementations.*

- FULLY PROGRAMMABLE FEATURES
- AUTOMATED DIALING AND AN-**SWER**
- ORIGINATE OR ANSWER MODE
- 110-300 BIT/SEC DATA RATES
- CHARACTER FORMAT AND PAR ITY
- ERROR DETECTION
- FULLY BUFFERED, OUTPUTS DR IVE 25 S-100 BUS LOADS

DC Hayes Associates offers a full range of capabilities for solving your information handling problems. Whether your problem is large or small, we will apply innovative techniques for finding the best solution. Contact us about our products and services.

- STANDARD U.S. FREQUENCIES
- FULL TELCO COMPATIBILITY WHEN ATTACHED TO DAA
- COMPATIBLE WITH EXISTING TELE-TYPES AND TIME SHARING MODEMS
- ALL DIGITAL MODULATION AND DEMODULATION. NO ADJUSTMENTS REQUIRED.

#### PRICES:

Assembled 80-103A with 48 hour burn in and 90 day warranty is \$279.95

Bare Board with manual is \$49.95

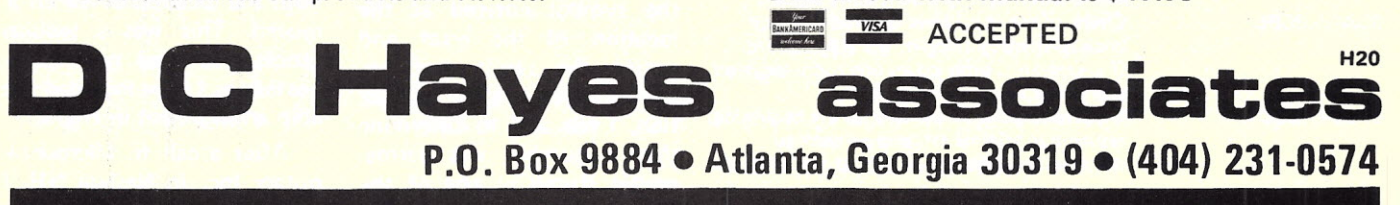

# **Memory Debugging**

## *which chip is it?*

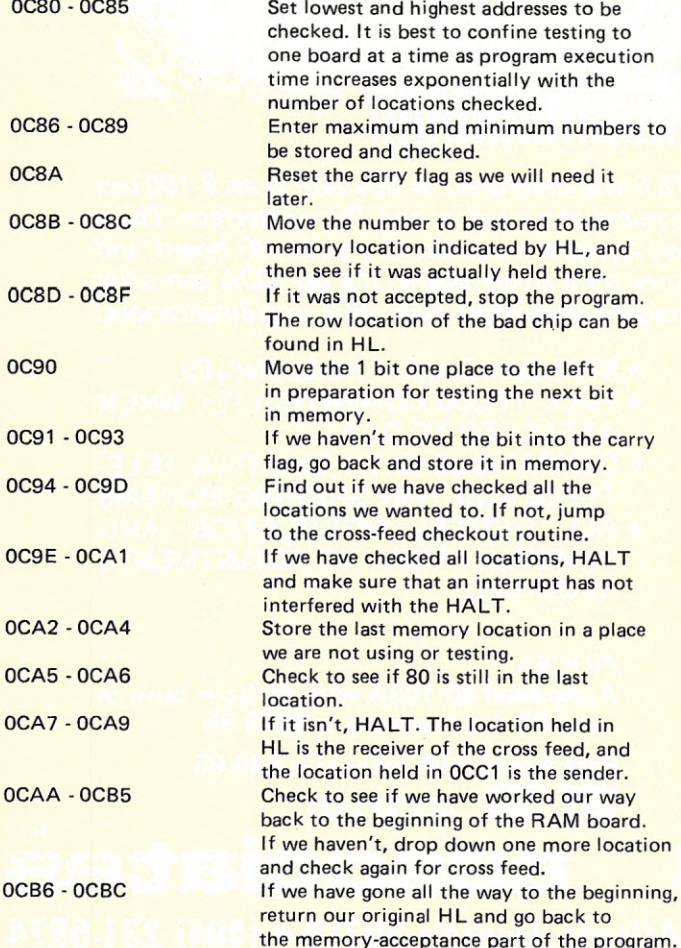

*Albert Brunelli RFD #1 Berlin NH 03570*

The idea of checking RAM<br>boards first occurred to<br>me after I had assembled my he idea of checking RAM boards first occurred to Polymorphic Systems Poly 88 System 6 and was running some of the sample programs in BASIC. One program would not run correctly because a wrong symbol was entered on one Iine. I tried changing the line to the correct symbol, but the same error recurred. By changing the symbol entered at the location of the error and noting the result that appeared after a LIST instruction, I was able to determine that a number was permanently stored in one of the RAM locations and was being

added to whatever I entered. The next problem was to find the location of the bad memory chip. To do this, I wrote a short program in machine language that would put 00 hex in each location and then check to see if it could be brought back. The program worked and told me that the bad location was 4C97, and that the number permanently stored was 02. The problem now was to find the chip that held that location and that number.

The literature that came with the RAM board was some help. It informed me that the chips were 1K x 1 and that the addresses and bits were arranged by row and column. Since it did not specify top, bottom, right or left, I had to move chips around in suspected areas until the location of the error moved. This was a tedious process. It need not be repeated, as I have included the chip arrangement in Fig. 1.

After a call to Microcomputers Inc. in Nashua NH, I discovered that there were

*Table* 1. *Program explanation.*

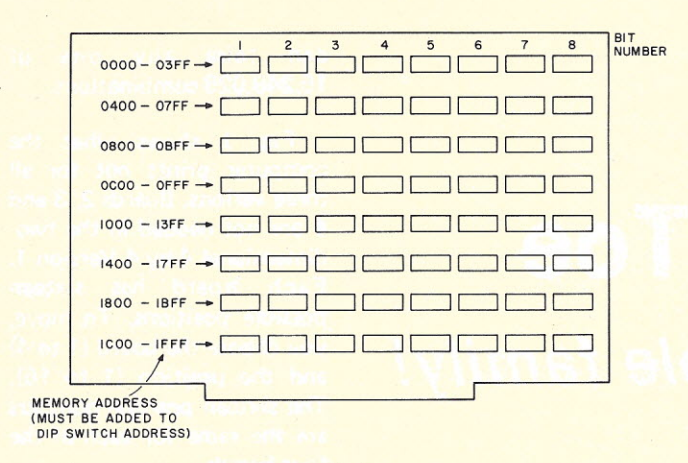

*Fig. 1.*

other possible memory problems. One of the more difficult is cross feed between memory locations. In this situation, data loaded at one location will alter the contents of another location. The program below will determine if all locations will hold data and if there is any cross feed to other locations.

#### **Program Operation**

The program works as follows: 00000001 is sent to the first memory location and

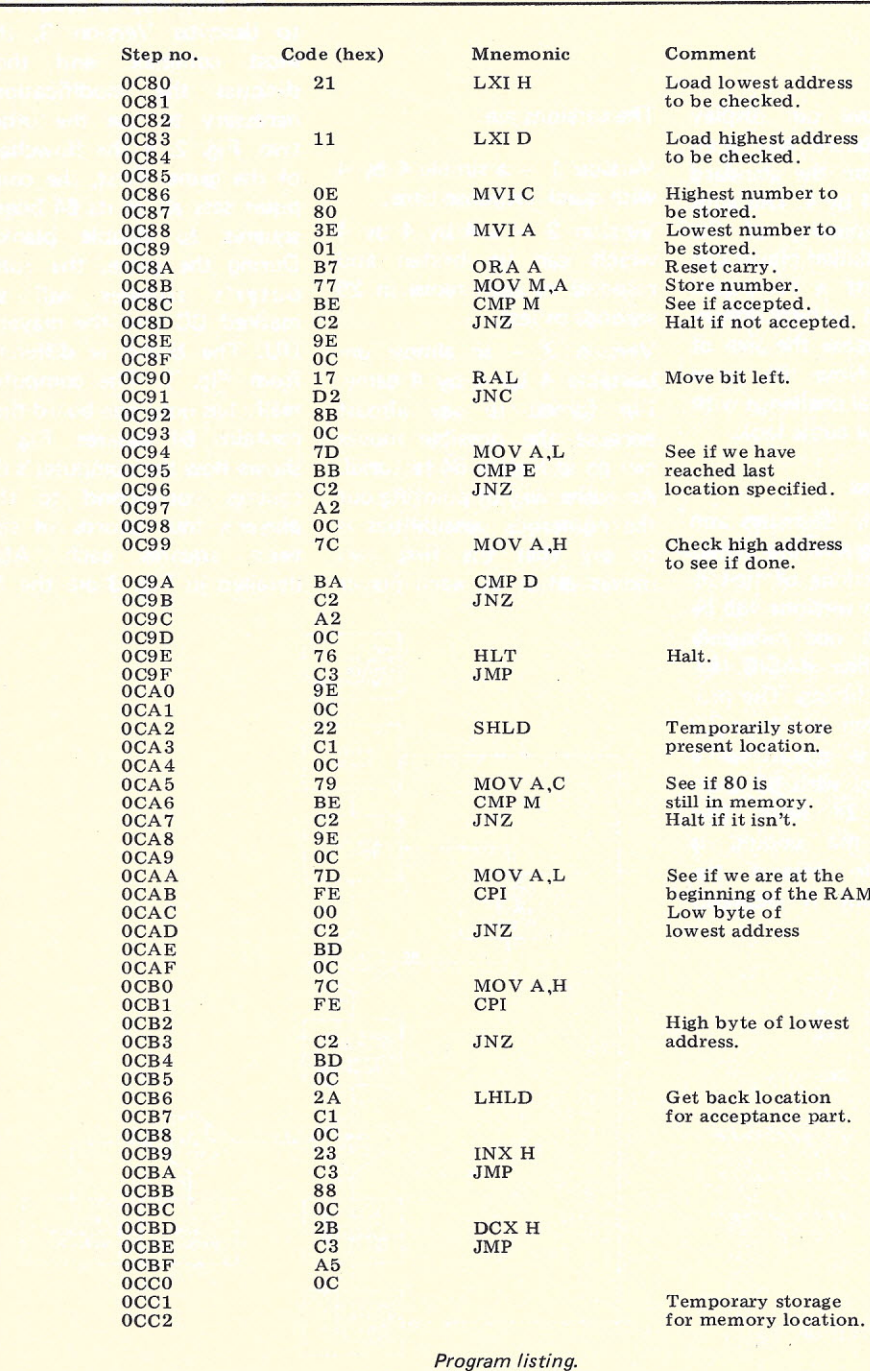

When we get to the point where we have rotated the 1 out of the accumulator and into the carry flag, we test all previously loaded locations to be sure that the contents have not changed. If a location refuses to accept data, the program will halt. The contents of the H register will tell you the row in which the bad chip is located. The number in the memory location should tell you which column the chip is in. If it doesn't, try storing 00 in the location given by HL. If it accepts 00, try FF. The number that appears will indicate which column contains the bad chip. For example, when attempting to store 00, if you find 01, then a 1 was stored and the bad chip is in the first column on the left. If you find 40, then a 1 is stuck in the second column from the right.

then recalled to be sure that it was accepted by the RAM. If it was, the accumulator is rotated left to give 00000010, for which the storage and retrieval are re-

peated.

Now, if a cross feed has occurred, the program will stop at the receiver of the cross feed, and its location will be held in **HL.** The location of the sender of the cross feed will be held at OCC1. The bit that was cross fed should indicate the column in which the problem lies. See Table 1 for an explanation of the program.

There is one chance in sixteen that the program will miss a cross-feed problem. This chance is that a 1 has been fed into the most significant bit (MSB) of a lower location. If you have a memory problem that the program does not find, I suggest you modify the steps in Example 1 and run it again.  $\blacksquare$ 

 $\frac{008}{0089}$ 0C90 1F RAR 01 80 IF *Example 1.*

*Joseph Roehrig Box 74 Middle Village NY 11379*

## **3·D Tic-Tac-Toe a** *'winner with the whole family!*

N oW that you have your computer running, it is time to entertain your family and friends. At the same time, you should impress them. with your computer's brilliance. A game is the natural medium to introduce others to your new sophisticated toy and a familiar game is a wise choice. Tic-tac-toe is very well-known and a logical choice for your demonstration.

IBM had a tic-tac-toe game in its pavilion at the 1964 New York World's Fair. IBM's game could never lose, but also could never win against a knowledgeable player due to the simplicity of the game. A standard tictac-toe game has a twodimensional 3-box by 3-box game board. There are only nine possible moves, making the game rather easy to play for both man and machine.

To improve our display game, the board has been expanded from the standard 3 by 3 to a 4 by 4. This adds to the complexity of the game, but a skilled player can still stand off a computer. Here we add a third dimension and increase the size of the board. Now the game becomes a real challenge with its 4 by 4 by 4 cubic look.

#### Three Versions

This article describes and provides programming details' for three versions of tic-tactoe. All three versions will be derived from one relatively short sixty line BASIC language source listing. The program is written in Altair 3.2 BASIC and is geared for a video terminal with 80 characters and 24 lines. (An option to the coding is described to reduce the printed output if desired.)

> 5 9 13 6 10 14

 $\overline{1}$  $\overline{c}$  The versions are:

Version  $1 - a$  simple 4 by 4 with quick response time.

Version  $2 - a 4$  by 4 by 4 which can be beaten and respond to each move in 25 seconds or less.

Version  $3 -$  an almost unbeatable 4 by 4 by 4 game. I'm forced to say almost because. the possible moves can go as high as 64 factorial. An easier way of pointing out the numerous possibilities is to say that the first two moves taken by each player can take any one of 15,249,025 combinations.

Fig. 1 shows what the computer prints out for all three verions. Boards 2, 3 and 4 are not needed in the twodimensional 4 by 4 Version 1. Each board has sixteen possible positions. To move, you choose the board (1 to 4) and the position (1 to 16). The sixteen position numbers are the same for each of the four boards.

#### Version 3 - The Rough One!

An easy way to proceed is to describe Version 3, the most complex, and then discuss the modifications necessary to use the other two. Fig. 2. is the flowchart of the game. First, the computer sets all of its 64 board squares to double blanks. During the game, the computer's squares will be marked CC and the player's UU. The board is different from Fig. 1. The computer really has only one board that contains 64 squares. Fig. 3 shows how the computer's 64 squares correspond to the player's four boards of sixteen squares each. Also detailed in Fig. 3 are the 76

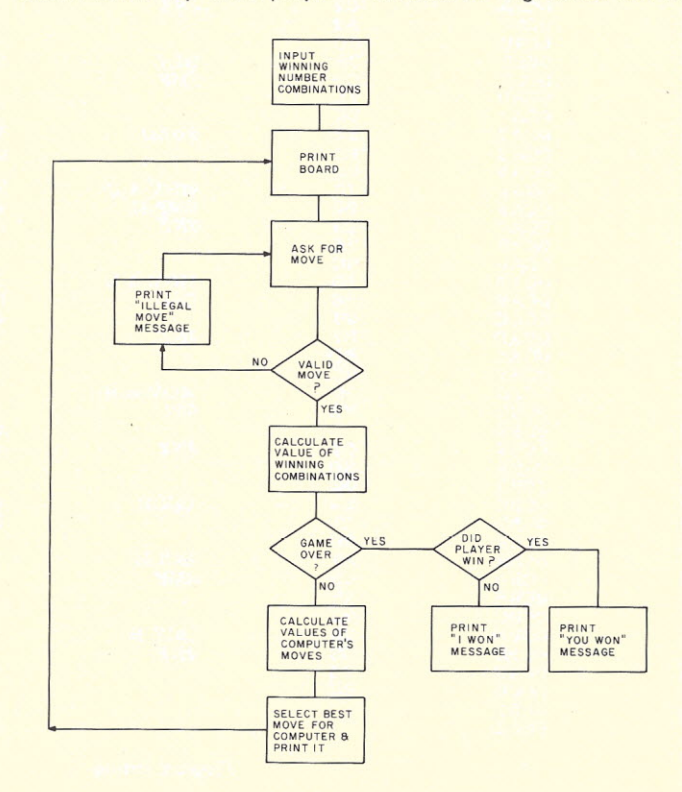

YOUR MOVES ARE UU AND I'M CC POSITION # ARE

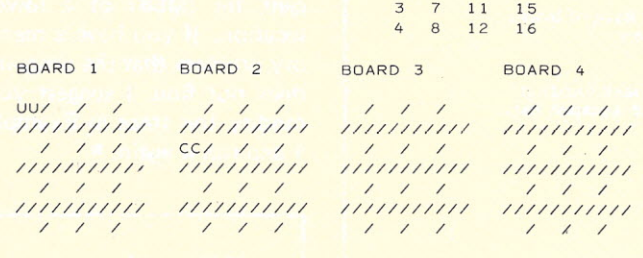

YOUR BOARD, POSITION? 1.4 I WANT BOARD 1 POSITION 2

(EVERYTHING EXCEPT LINE 1 IS REPRINTED UP TO <sup>t</sup> 'YOUR BOARD ... **II)**

*Fig.* 1. *Display* of *game being run.*

possible winning combinations that must be stored in the computer's memory. Only winning moves 1 to 10 are needed for the twodimensional game. Wins 1 to 40 have moves that are all on one board. The winning moves described as 41 to 76 have one move on each of the four boards. Some of these are tricky and a study of Fig. 3 will familiarize you with all of the possible ways of winning.

The computer then asks for your move (Fig. 1). Your move is a board number, a comma, and a position number. These two figures are converted into a computer position which is described in (Fig. 3). If you move to an occupied space or type in an invalid move (not a number from 1 to 4 followed by a comma and a number from 1 to 16), the computer will again ask for your move. Note: in the two-dimensional game, a move to any board other than board 1 will result in a lost move.

The computer now calculates the value of each of the 76 possible winning combinations. The value is equal to the sum of the values assigned to each of the four squares or board positions contained in the winning combination. The values of the board positions are:

 $0$  for an unoccupied box  $$ prints 2 blanks on game board.

1 for your boxes - prints UU on appropriate game board position.

5 for computer occupied boxes - prints CC on game board.

These val ues are important and are used in all move decisions.

The computer now sees if the value 4 exists in any of the 76 win possibilities. If 4 exists, you have beaten the computer and the game is over. A four designates a player's win, since the only way four can exist is to have a 1, a player's box, in each of

 DIM 8(64), W(3,76), 8\$(64), V(76) FOR A = 1 TO 10 : FOR A1 = 0 TO 3 : READ W(A1,A) : NEXT A1,A FOR A = 1 TO 3 : Al \*10 : FOR A2= 1 TO 10 : FOR A3 = 0 TO 3 W(A3,Al+A2)=W(A3,A2)+(16\*A) : NEXT A3,A2,A . FOR  $A = 41$  TO 56: FOR  $A1 = 0$  TO 3  $60 W(A1,A) = (A1*16)+A-40 : NEXT A1,A$ 70 FOR  $A = 57$  TO 76 : FOR  $A1 = 0$  TO 3 : READ W(A1,A) : NEXT A1,A DATA 1 ,2,3,4,5,6,7 ,8,9,10,11,12,13,14,15,16,1,5,9,13,2,6,10,14 DATA 3,7,11,15,4,8,12,16,1,6,11,16,4,7,10,13,1,22,43,64 DATA 5,22,39,56,9,26,43,60,13,26,39,52,2,22,42,62,14,26,38,50 DATA 3,23,43,63,15,27 ,39,51,4,23,42,61,8,23,38,53,12,27 ,42,57,16,27 ,38,49 80 FOR A = 1 TO 64: S\$(A)="" " : S(A)=0 : NEXT A DATA 1,21,41,61,1,18,35,52,4,19,34,49,4,24,44,64 DATA 13,25,37,49,13,30,47,64,16,31,46,61,16,28,40,52 PRINT"YOUR MOVES ARE UU AND I'M CC" G08UB 1000: "INPUT "YOUR BOARD, P08TION";Al,A2 100 A=((A1-1)\*16)+A2<br>105 IF A>64 OR >1 A THEN PRINT"ILLEGAL MOVE" : GOTO 90<br>110 IF S(A)<>0 THEN PRINT"YOU CAN'T MOVE THERE" : GOTO 90  $120 S(A)=1 : S$(A)=``UU"$  M5=0 : FOR A = 1 TO 76 192 A2=  $W(0,A)$ : A3= $W(1,A)$ : A4=  $W(2,A)$ : A5= $W(3,A)$  V(A)=8(A2)+8(A3)+8(A4)+S(A5) IF V(A)=4 THEN 410 198 IF  $V(A) = 15$  THEN M5=A 199 NEXT A : IF M5  $\leq$  > 0 THEN 365 200 M3=9  $204 Y1=0$  FOR A = 1 TO 64 : M2=0 210 IF 8(A) <> 0 THEN 350  $215 \text{ Y1} = \text{Y1+1}$  FOR Al = 1 TO 76 FOR A2 = 0 TO 3 : IF A=W(A2,Al) THEN 230 NEXT A2: GOTO 300 A6= V(A1) IF A6=3 THEN M4=A : GOTO 390 270 IF A6 = 0 THEN 300<br>280 IF 5 > A6 THEN M2 = M2 + A6 A6 : GOTO 300  $290 A7 = INT(A6/5) : IF A7 = A6/5 THE M2=M2+A7$ 300 NEXT A1<br>320 IF M2 > M3 THEN M3=M† : M4=A NEXT A : GOTO 390 FOR A1 = 0 TO 3 : A6 = W(A1,M5) : IF S(A6) = 0 THEN M5=A6 : GOTO 368 367 NEXT Al PRINT "THE OLD"; M5 S\$(M5)="CC": A1= INT(M5-1/16)+1: A2= M5-((A1-1)\*16) PRINT"I WON WITH BOARD";Al;"P08ITION";A2 : G08UB 1000 .382 INPUT"READY";Al : GOTO 80 S\$(M4)="CC" : S(M4)=5  $392 A1 = INT((M4-1)/16)$ :  $A2 = M4 - ((A1-1)*16)$  PRINT"I WANT BOARD";Al ;"P08ITION";A2 : GOTO 90 PRINT: PRINT"YOU WON" : G08UB 1000 : GOTO 80 PRINT"P08ITION8 ARE"; : FOR A + 0 TO 3 : FOR Al=1 TO 13 8TEP 4 : A2=20 + (AI \*4) PRINT TAB(A2); A+Al ;: NEXT AI: PRINT: NEXT A :PRINT:PRINT FOR A=O TO 3: PRINT TAB(A\*15);"BOARD";A+l;: NEXT: PRINT PRINT: PRINT FOR A = 1 TO 4 : Al = 0 TO 48 8TEP 16 : A2 = A +Al PRINT 8\$(A2);"/";8\$(A2+4);"/";8(A2+8);"/";8(A2+12);" ";: NEXT Al IF A=4 THEN 1130 PRINT: FOR A2 = 1 TO 4: *PRINT'·IIII/IIII/";:* NEXT A2 PRINT: NEXT A : PRINT: PRINT: RETURN

*Program A. BASIC program for Verson* 3 *of three-dimensional tic-tee-toe.*

 $190 M5=0: Q=0: FOR A = 1 TO 76$ 197 IF  $V(A)=3$  THEN  $Q=A$ 201 IF Q=O THEN 205 202 FOR A9= 0 TO 3 : A6 =W(A9,Q) : IF S(A6)=0 THEN M4=A6 : GOTO 390 203 NEXT A9 220 FOR Al= 60 TO 76 8TEP 2 280 IF 5> A6 THEN M2=M2+A6 : GOTO 300  $350$  NEXT A : IF M3  $>0$  THEN 390 352 FOR A =1 TO 64 : IF 8(A)=0 THEN M4=A : GOTO 390 354 NEXT A

Note: In line 280, change  $M2=M2+A6$  to  $M2=M2+A6^{\dagger}A6$  to make this version harder to beat.

*Program B. Modifications necessary to obtain Version* 2 *of the game.*

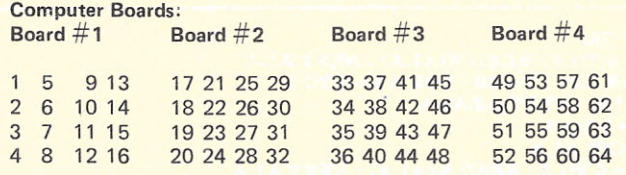

Winning moves per computer boards:

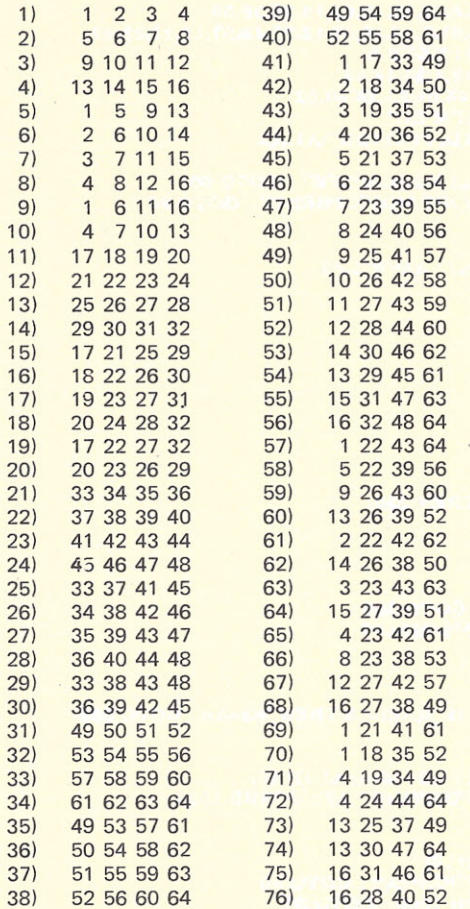

*Fig.* 3. *Computer's board and winning moves.*

the boxes making up a winning combination.

If this condition does not exist, the program continues. The computer now checks to see if a 15 occurred during the previous evaluation. If it exists, the computer wins on

this move. Fifteen - not  $t$ wenty  $-$  is a winner, since unlike the player, the computer has not selected its move. Thus 15 means the computer has three boxes in a winning combination that has one unoccupied square. All To' beat the computer, the player should establish a situation where three of his boxes are not strung together until there are at least two opportunities established by the string of three. The player establishes the UUs and then the XX making it impossible for the computer to block both winning combinations.

/ / /UU /////////// / / / /////////// UU/XX/UU/ /////////// uu/ / /

#### *Fig.* 4. *Winning strategy.*

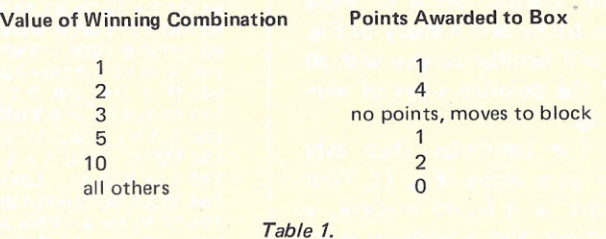

the computer must do to win is find the box in the combination that equals zero and then designate that box as its move. Naturally, sixteen represents a block by the player. If the computer does not win, we continue and the computer selects its move.

The evaluation of the computer's move considers each of the sixty-four possible boxes that are unoccupied. The computer checks every unoccupied box to see which of the 76 winning moves contains that box. For each winning move containing the box or square under consideration, points are given to the box's evaluation (see Table 1).

Only five values of the winning combinations are of any importance in the evaluation process and a 3 causes an automatic move to block. The block is always taken, since it has already been established that the computer

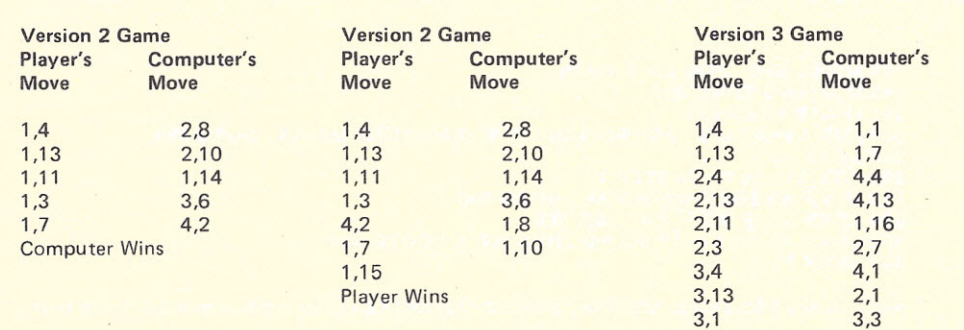

*Fig.* 5. *Sample games.*

Computer Wins 2,2

3,14

cannot win on this particular move and an unblocked 3 gives the player the opportunity of winning on the next move. Therefore, the 3 must be blocked. The values labeled "all others" are 6, 7, 11, etc. They have no value, since both a UU and a CC are already found in the particular winning combination. Thus, neither the player nor the computer can win with the combination in question.

A winning combination having two of the player's moves in it and two unoccupied squares is awarded four points. This is more than a combination having two of the computer's moves in it and two unoccupied boxes, which is awarded only two points. This is done because the player always moves ahead of the computer, forcing the computer to play defense more than offense. This priority also avoids the situation shown in Fig.  $4$ the strategy that can beat the computer if this priority is not employed.

All of the possible points are totaled for every winning combination involving the box under evaluation. The box receiving the highest point score becomes the computer's move.

That completes a description of Version 3 of the tic-tac-toe game which I feel cannot be beaten by a human opponent.

Now for the bad news; it

takes about three minutes for the computer to calculate its first move. The time required to select the computer's move gradually goes down as the game progresses.

#### Version 2 - Can Be Beaten

Version 2 is also threedimensional, however, it moves in 25 seconds or less and you can beat it. The game is played exactly like Version 3, except: a) All of the combinations are not evaluated. Therefore, the computer does not always pick its best move and it is much faster. b) The computer plays offense equal to defense and does not always prevent the player's winning strategy (Fig. 4).

This version is the one I recommend that you use. Fig. 5 shows the moves from a few sample games. In the first example the player loses to Version 2; next the player beats Version 2; and last the winning moves are pitted against Version 3 without any success for the player. Depending on the skill of the player, Version 2 can be difficult to beat. In fact, it can only be beaten by the strategy described in Fig. 4. After a friend has lost a game or two to Version 2, you can then take over and easily conquer the computer much to your friend's surprise.

On all computer wins, the computer prints the old XX.  $XX$  represents the combination as deta Fig. 3.

The first version game is two-dimensic needs no explanation played like the oth However, as mentione earlier, do not move to boards 2, 3, or 4, or your turn will be lost.

#### The Program Listings **Modifications**

Program A is the listing for Version 3. B lists the additions, c and changes necessary for Version 2. Only winning combinations 60, 62, 64, 66, 68,

70, 72 are checked in Version 2. By changing line number 220 you can change the combinations (and the number of combinations) used during the execution of the program. I suggest always using combinations above 40 in order to give the computer a better chance of winning. These combinations all use the third dimension, therefore making the human player's defense more difficult.

To play the two-dimensional game, Version 1, changes shown in Program C must be incorporated into Program A.

As mentioned earlier, all versions of the game are designed for use on a video terminal and the games display the boards after every two moves (one by the player and one by the computer). They also print the computer's moves. Therefore, to avoid the board printings only, make the following change: 1000 RETURN.

You will now have to keep track of the boards on your own, unless you have a memory equal to that of the computer.

If you enter the program into your computer, you will probably make typographical errors. The two Iines in Program D will help you determine whether the proper winning combinations are

entered. These lines will be the first inputs you encounter.

In order to rejoin a game at any given point during debugging or for other reasons, use the lines in Program E.

These lines allow you to enter all player and computer positions. First, enter all player positions into the computer using the computer's format (numbers 1 to 64) and a 0 to stop. The same procedure is then repeated for the computer.

The program was run with

12192 words of memory. Including the BASIC, about 2500 words are left for your enhancements.

Good luck, and if you beat my almost unbeatable game, change line 290 as shown in Example 4. This will make the computer play even more defensively. I have not yet beaten Version 3, so I have not tried this modification. Figs. 6 and 7 will be an aid in debugging and enhancing the program, since they describe the major variables and computer functions by line num $ber.$ 

 $S(64)$  - value of all boxes.

 $S$(64)$  - board character for each box.

 $W(3,76) - 76$  winning combinations.

 $V(76)$  - value of winning combinations.

M5 - if positive, possible computer win if loss has not occurred.

M2 - accumulates value of all combinations that involve the box being evaluated.

M3 - highest value for a box thus far.

M4 - number of the box having the above highest value.

A6 - value of combination being examined.

#### *Fig.* 6. *Major variables.*

10 - dimension variables.

20 to 84 - read winning combinations as data or calculate them from existing winning combinations.

 $80$  to  $120 -$  player's move.

190 to 199 - evaluate winning combinations and check for computer loss or possible win.

200 to 350 - select computer's move.

365 to 410 - print move information.

1000 to 1130 - subroutine to print board.

#### *Fig.* 7. *Functions by line number.*

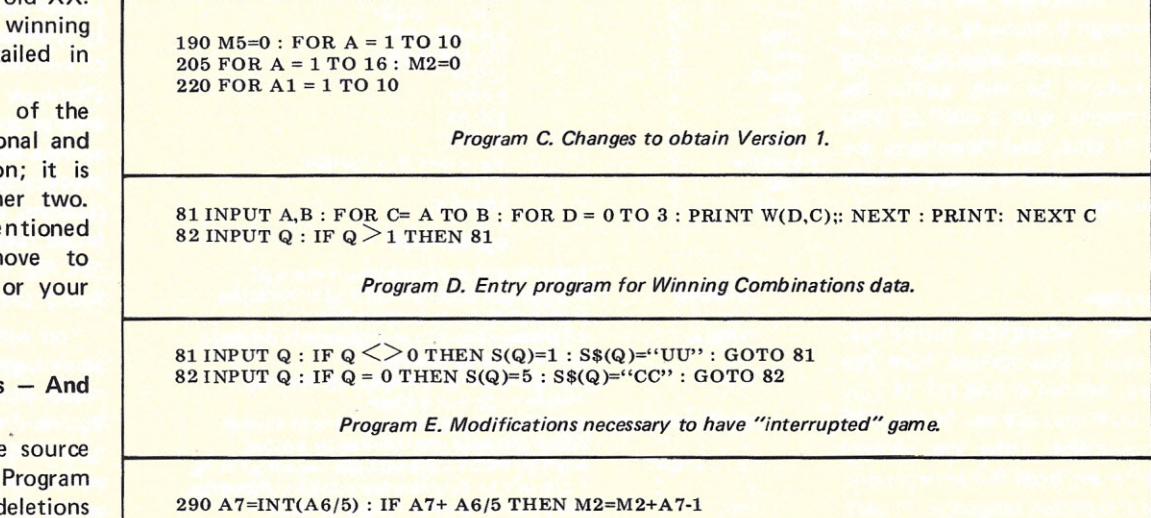

*Program F. Statement to obtain the ultimate unbeatable game.*

*Allen* S. *Krieger 44 Webster Rd. Lexington* MA *02173*

## **Programmed Instruction Made Easy: Tiny PILOT**

## *Part* **2:** *developing your own version*

In the first part of this series, I<br>described a home computer nthe first part of this series, I version of PILOT, a dialogueoriented programmed instruction language, specifically designed for nonmathematical programming. It is, possibly, the easiest computer language to learn and use today. In this article, by describing the interpreter that I wrote, called KTP, I will show you how to write a PILOT interpreter for your own computer. The routines in the KTP interpreter are illustrated through flowcharts. After all, a *l-80* assembly-language listing wouldn't be very useful for someone with a 6800 or 6502 CPU chip, and flowcharts are the universal language of computing.

#### Review

For reference purposes, Table I (reproduced from the first article) shows the 14 Tiny PILOT instructions in the KTP interpreter. They are slightly different from the instructions of the parent language. In part, these differences make programming in Tiny PILOT easier for novice programmers and

also make it easier to write the interpreter.

A Tiny PILOT program consists of *statements,* each having a label (optional), a one- or two-letter *instruction* (mandatory), a colon (mandatory), an *operand field* (mandatory for some instructions, optional for

others) and a carriage return (mandatory). The operand field is the text between the colon and the carriage return. It may contain text to be displayed, a variable name, a statement label name, one or more matchstrings, a counter name or the test of a mathematical relation-

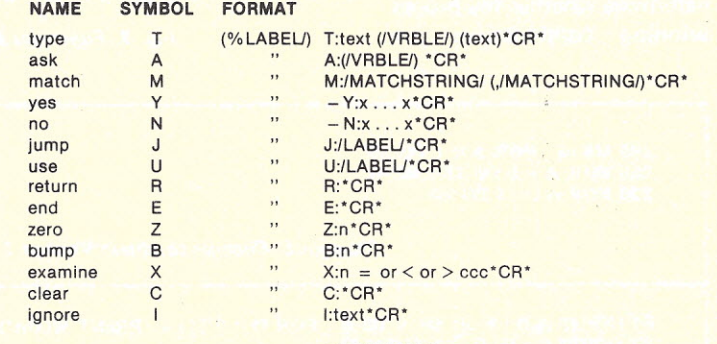

#### **DEFINITIONS**

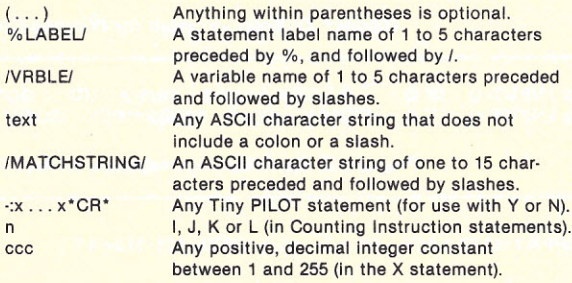

*Table* 1. *Tiny PILOT Instructions.*

ship. The KTP interpreter acts on the operand field according to the particular instruction.

#### The Structure of the Interpreter

To the novice programmer, an interpreter is a little gremlin that sits inside the box with the blinking lights attached to the input/output terminal. The gremlin reads the program line by line and types, asks for input, matches answers, etc., as required. The gremlin must be able to distinguish the instructions from the text in the operand field and must know what to do in response to the particular instruction it finds. Often the gremlin will have to perform similar tasks in response to several different instructions. In order to perform some tasks, such as typing a character on the output device, the interpreter should be able to call on utility routines provided as part of the operating system with your computer.

The interpreter, therefore, consists of a command processor, instruction-processing routines, interpreter utility routines and calls to system utility routines. The command processor finds the instructions, decodes them and transfers control to the appropriate instruction processor routine, which performs specific tasks and then returns control to the command processor. Both the command processor and the instruction processor can call interpreter utility routines that find the next occurrence of a specific character, load a buffer storage area or compare two character strings. Some of the instruction processors call system utility routines to carry out the detailed tasks of input and output. Fig. 1 shows the organization of the KTP interpreter.

You will be able to use the same logical flow in your command processor and instruction routines, regardless of the type of CPU. You will have to write your own utility routines, which tend to be relatively machine dependent. Owners of 8080/Z-80 or 6800 CPUs will find good examples of most KTP

utility routines in the *Scelbi Software Gourmet Guide & Cookbook* series (reference-S).

#### **The Command Processor**

In the KTP interpreter the command processor is part of the main program. Fig. 2 is a flowchart of the main program. First, the main program calls the initialization routine. This subroutine, named CLRVAR, clears the variable storage area and the variable name table. It initializes the number of active variables to zero and resets the matchflag and the active subroutine flag to "no." Finally, it initializes the primary textpointer storage word, named MARKER, to the address of the first character of the text. The initialization routine then returns.

The actual command processor begins by finding the next (or the first) instruction. Actually, it doesn't find the instruction itself but finds the colon that follows the instruction. This is the only way that the command processor can distinguish an instruction from an identical character in the operand field of a statement.

The colon is found by a utility routine named SCANNR, the most widely used subroutine in the KTP interpreter. SCANNR requires the specification of a text pointer and two characters, a *target* and a *terminator.* The pointer is a register or two-byte memory word that holds the address of a character in the text. A flowchart of SCANNR is shown in Fig. 2b. It returns the address of the next occurrence of the target as the value of the text pointer. If SCANNR encounters the terminator before finding the target, it raises an error condition flag (e.g., the carry flag) and returns. The pointer value is incremented at the start of the routine because when the command processor calls SCANNR, the text pointer usually contains the address of the previous colon.

The command processor sets the colon as the target for SCANNR and the # as the terminator. Both KTP and my tiny text editor use # as the end-of-

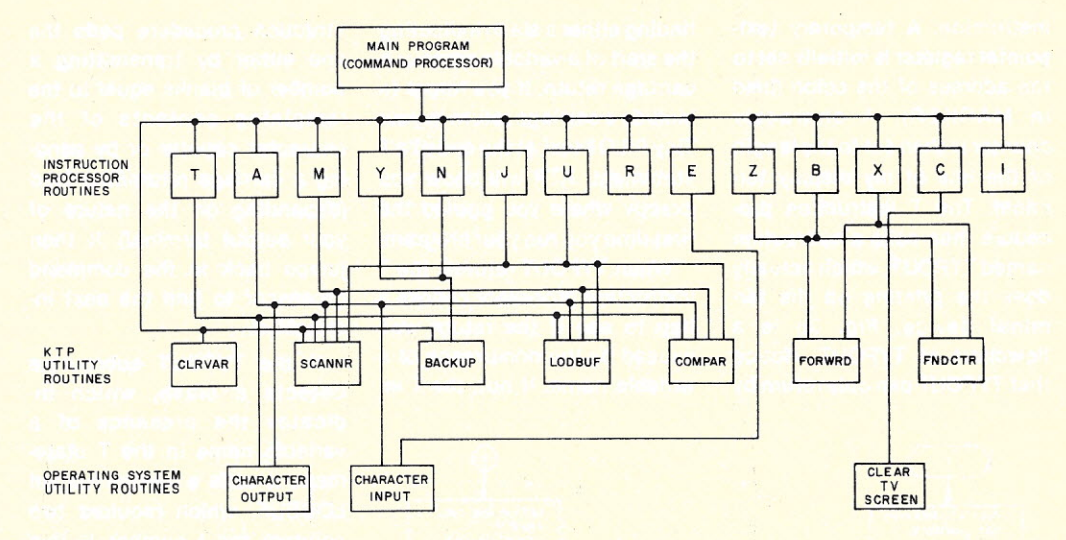

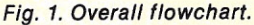

text indicator. If SCANNR returns with the terminator flag set, then there is no more Tiny PILOT text. The command processor acts according to an E instruction. If SCANNR has found a colon, its address is

The first non-blank character preceding the colon is the instruction. The command processor therefore calls a routine named BACKUP, which finds that character by decrementing the pointer until it finds any non-blank character. (Ifirst saw this rather elegant method of finding PILOT commands in an experimental PILOT interpreter by Oean Brown of Zilog, Inc.

The command processor must now decode the command and jump to the appropriate instruction processor routine. I implemented this function by setting up a jump table. I stored the 14Tiny PILOT instructions in a table with memory running from location 0DD0<sub>16</sub> to location 0DDD<sub>16</sub>. The low bytes of the address of each instruction processor routine were listed *in the same* order from ODE0<sub>16</sub> to ODED<sub>16</sub>. The high bytes were listed from 0DF0<sub>16</sub> to 0DFD<sub>16</sub>. When the command processor finds a match between the candidate instruction and a member of the instruction set, it adds 1OH twice to fetch the address of the instruction processor. Two steps are included in the command processor to make

saved in MARKER.

See reference 2.)

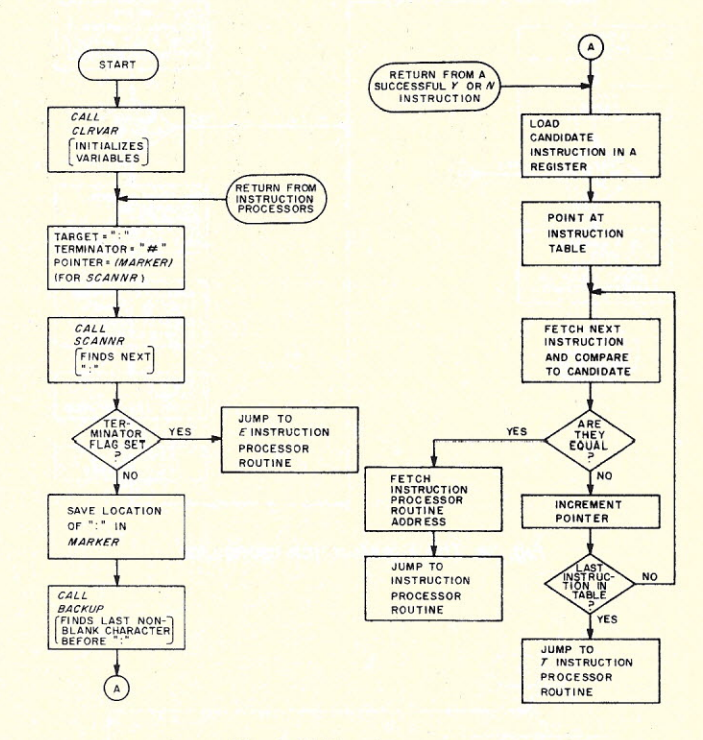

*Fig.* 2. *KTP main program.*

KTP easier to use. First, KTP assumes that the instruction is a T if the search of the instruction list is unsuccessful. Second, the option of typing instructions in lowercase can be implemented by adding a twobyte instruction step immediately preceding the search of the command table that logically ANOs the candidate instruction with DF<sub>16</sub>. This turns lowercase ASCII into uppercase.

#### **The T Instruction Processor**

Fig. 3a is a flowchart of the procedure for executing the T *Fig. 2b. SCANNR.*

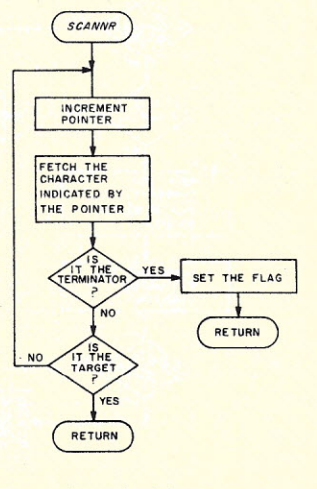

instruction. A temporary textpointer register is initially set to the address of the colon (held in MARKER). A character counter is then set to the length of the line of my display terminal. The T instruction procedure then calls a subroutine named TYPOUT, which actually does the printing on the terminal device. Fig. 3b is a flowchart of TYPOUT. Notice that TYPOUT can only return by finding either a slash indicating the start of a variable name or a carriage return. If you forget to include a carriage return in your Tiny PILOT text at the end of a T statement, KTP will show you exactly where you goofed the first time you run your program.

When TYPOUT returns, the T instruction processor checks a flag to see if the return was caused by the occurrence of a variable name. If not, the T in-

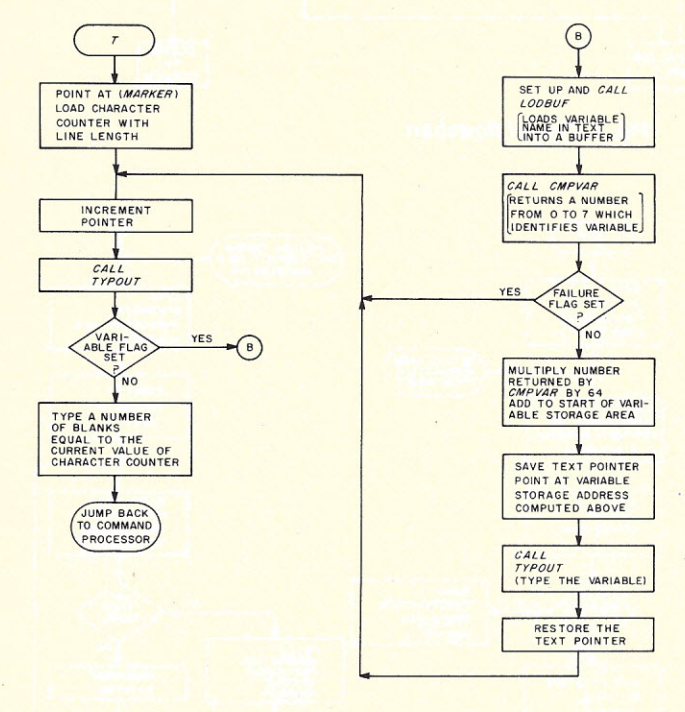

*Fig. 3a. The T instruction processor.*

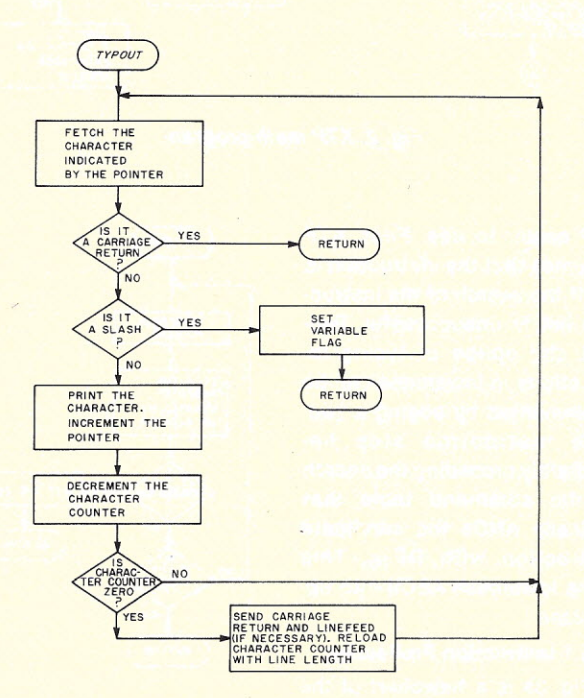

*Fig. 3b. TYPOUT.*

struction procedure pads the line either by transmitting a number of blanks equal to the remaining contents of the character counter or by sending a carriage return/line feed (depending on the nature of your output terminal). It then jumps back to the command processor to find the next instruction.

If the TYPOUT subroutine detects a slash, which indicates the presence of a variable name in the T statement, it calls a routine named LODBUF, which requires two pointers and a number. In this case, the *transmitter* pointer contains the address of the first character after the slash starting the variable name in the operand field of the T statement. The *receiver* pointer is aimed at a special buffer area used by the comparison routine. The number (six, in this case) is the maximum length of the character string to be transferred. If LODBUF encounters a second slash before the sixth character, it returns at that point.

The next subroutine, CMPVAR, is actually a special calling sequence for a general string-comparison routine named COMPAR. CMPVAR compares the character string in the comparison buffer with the names of the eight (or less) variables defined by previous A statements. CMPVAR returns a number from 0 to 7, which represents the name of the successfully matched variable. If no match is found, a failure flag is raised. A model of the COM-PAR routine can be found in *Sce/bi's "8080" Software Gourmet Guide* & *Cookbook* (see reference 3).

Before calling COMPAR, CMPVARexamines the number of active variables read in by A statements. If zero, CMPVAR immediately sets the failure flag and returns. Obviously, COMPARwill never find the appropriate variable name if there are no variable names defined. If there are variables to examine, CMPVAR points at the first character of the first variable name and calls COM-

PAR, which compares this character with the first character in the buffer.

If the two don't match, it proceeds to the next variable name, identified by means of the terminal slash ending each variable name. If the first characters match, COMPAR checks the second character in the name against the second character In the buffer. COM-PAR continues making comparisons until it either exhausts the list of active variables or succeeds in completing a match of an entire variable name (signaled by matching the terminal slashes).

If CMPVAR returns with the failure flag set, the T instruction processor continues to type with the character in the T statement immediately following the undefined variable name. If CMPVAR has successfully matched the variable name, the T instruction processor computes the address of the variable text storage area by multiplying the number of the variable by 64 (shift left 6 bits) and adding the result to the starting address of the variable storage area.

After the variable text has been typed, the remainder of the operand field of the T statement is typed. The last line is padded and control is returned to the command processor.

#### **The A Instruction Processor**

Fig. 4 is a flowchart of the A instruction processor. Conceptually, the processor performs six tasks: (1) It clears the 64 character input buffer. (2) It fills the input buffer from the keyboard. (3) It checks the operand field of the A statement to see if the contents of the input buffer are to be stored as a variable. (4) If so, it compares the variable name to those already in use to see if an old variable is being refilled. (5) If necessary, it stores the new variable name and increments the number of active variables. (6) It stores the contents of the input buffer in the first free 64-byte block of the variable text storage area.

After clearing the input buf-
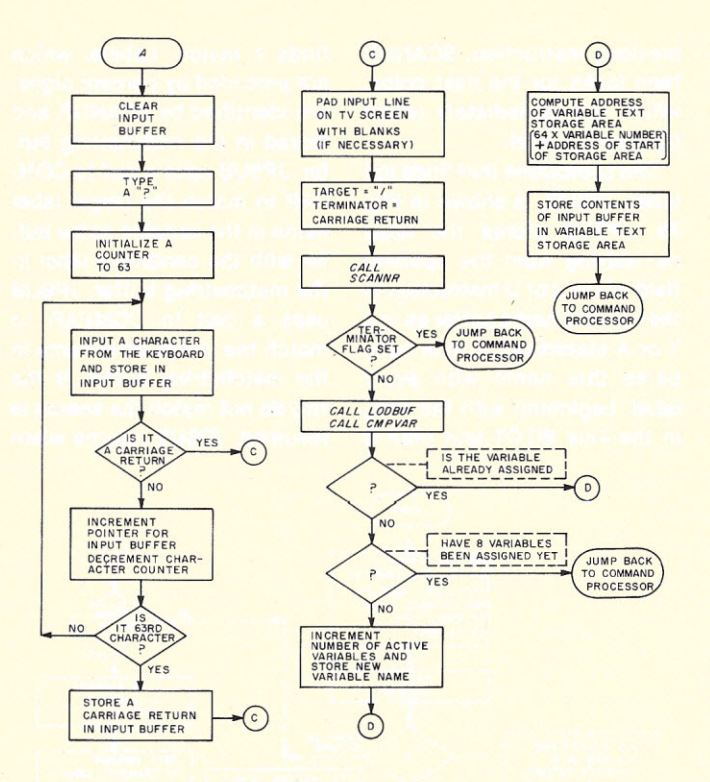

*Fig.* 4. *The* A *instruction processor. Fig. 5a. The* M *instruction processor.*

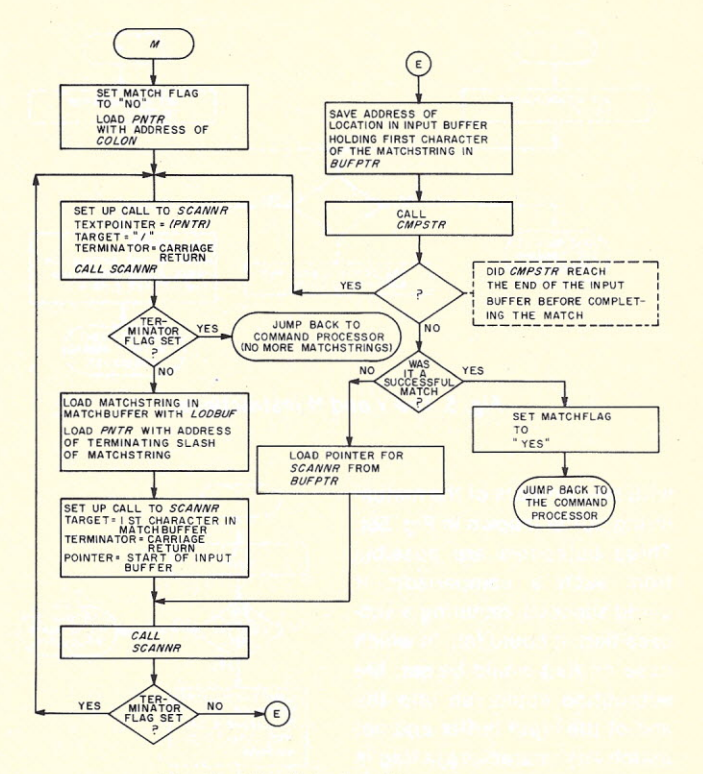

fer, the A instruction processor types? as a prompt character on the screen. The system input routine is then used to read up to 63 characters terminated by a carriage return from the keyboard. If no carriage return has been typed after the sixtythird character, one is automatically entered in the sixty-fourth byte of the input buffer.

The A instruction processor then uses the SCANNR routine to search the operand field of the A statement for a slash. If a carriage return (implying the end of the A statement) is found first, the A instruction processor returns control to the command processor. If a slash is found, the A statement processor tests for an old variable name in exactly the same way as the T instruction processor. If the variable has already been defined, the program skips ahead to compute the storage address and store the text.

If the variable name is new, the A instruction processor tests the number of defined variables to make sure that there is room for another. If so, the number of variables is incremented and the new variable name is stored. If not, the A instruction processor terminates and control is returned to the command processor.

The A instruction processor computes the address of the storage area for the variable text from either the number returned by CMPVAR or the new value of the number of defined variables. The calculation is identical to that in the T processor. The text is then moved from the input buffer to the storage area with a blockmove procedure, a single instruction on a Z-80 or a short subroutine (from reference 3) on other chips.

### Processing the M statement

The M instruction processor is shown in Fig. 5a. It begins by clearing the matchflag, then loads the first matchstring in the operand field of the statement into a buffer storage area. A subroutine call to COMPAR through CMPSTR then matches the contents of the matchstring buffer with the contents of the input buffer. If no match is found, the next matchstring is loaded into the buffer storage area and compared to the input buffer. The M instruction processor repeats this sequence

until either a match is found or it runs out of strings in the operand field of the M statement. If a successful match is found, the processor routine raises the matchflag before returning to the command processor.

The M instruction processor uses two pointers. PNTR, by pointing at the terminating slash of the string in progress,

keeps track of the match· strings already tested. BUFPTR points at the last address in the input buffer found to hold the first character in the matchstring and, thus, keeps track of the amount of the input buffer scanned for a match with the current string.

CMPSTR makes a characterfor-character comparison of the contents of the input buffer

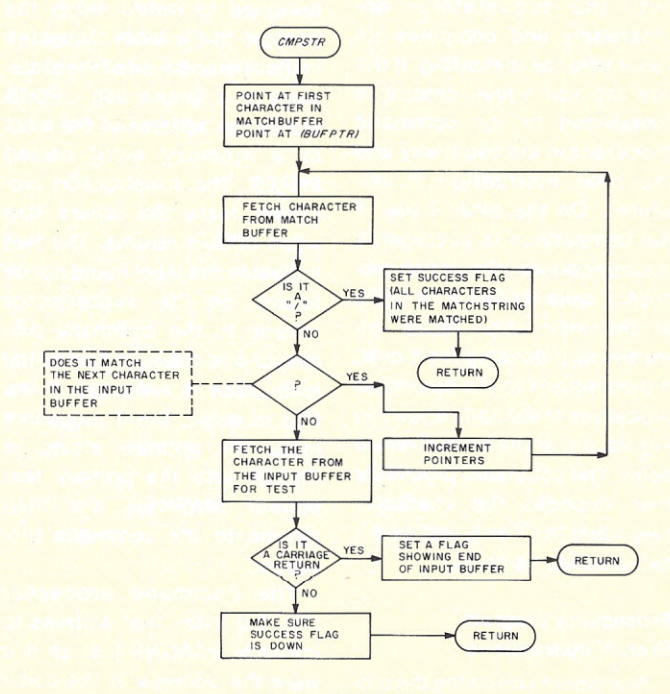

*Fig. 5b. CMPSTR.*

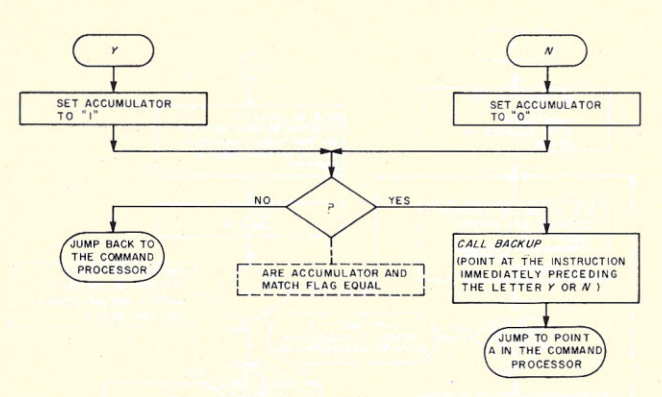

*Fig.* 6. *The Y and N instructions.*

with the contents of the matchstring buffer (shown in Fig. 5b). Three outcomes are possible from such a comparison: It could succeed, requiring a success flag; it could fail, in which case no flag would be set; the subroutine could run into the end of the input buffer and not match any characters (a flag is needed for this condition). The M statement processor will do something different (go back for a new matchstring) if CMPSTR fails in this way.

### The Y and N Instructions

The routine that processes the Y and N instructions to test the matchflag is very simple (see Fig. 6). The memory byte that holds. the matchflag will equal one if the matchflag is set to "yes," and zero if the flag is set to "no." The processor routine sets the accumulator appropriately and compares its value with the matchflag. If the two are not equal, control is transferred to the command processor in the usual way and the next instruction is executed. On the other hand, if the comparison is successful, the comparison instruction processor calls BACKUP to point at the instruction letter immediately preceding the Y or N. It then returns to the command processor at the point shown in Fig. 2a, *not at the normal return point.* The command processor then decodes the characier preceding the Y or N just as if it had preceded a colon.

### Processing Program Branch Instructions

Statements involving the program branch instructions J and

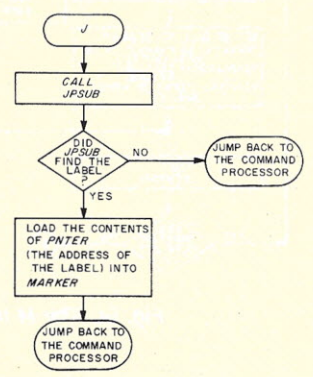

*Fig.* 7a. *The J instruction processor.*

U are processed in a similar way. Those tasks common to both instruction processors are contained within a subroutine named JPSUB called by both instruction routines.

Fig. 7a shows the procedure for the J instruction. JPSUB is designed to return either the address of the label requested in the operand field of the statement or a failure flag. JPSUB stores the address of the label in a memory word called PNTER. The J instruction processor tests the failure flag when JPSUB returns. The flag indicates the label could not be found, so the J processor returns to the command processor and the next sequential instruction is executed. If the flag is down, the J processor loads the address stored in PNTER into the primary text pointer, MARKER, and then returns to the command processor.

The command processor (Fig. 2a) loads that address to initialize SCANNR just as if it were the address of the colon starting the operand field of the

previous instruction. SCANNR then looks for the next colon, which will immediately follow the desired label.

The subroutine that finds the label, JPSUB, is shown in Fig. 7b. JPSUB stores the label namestring from the operand field of the J or U instruction in the variable name buffer as in a T or A statement. It then compares this name with every label, beginning with the first, in the Tiny PILOT text until it

finds a match. Labels, which are preceded by percent signs, are identified by SCANNR and stored in the matchstring buffer. JPSUB uses a call to COM-PAR to match the target label name in the variable name buffer with the candidate label in the matchstring buffer. JPSUB uses a call to COMPAR to match the target label name in the matchstring buffer. If the two do not match the search is resumed. JPSUB returns when

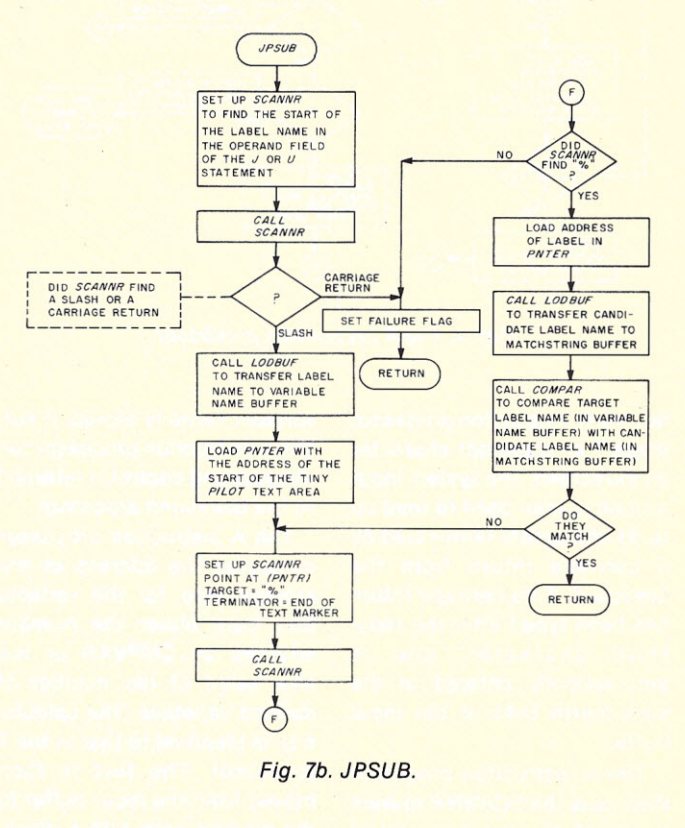

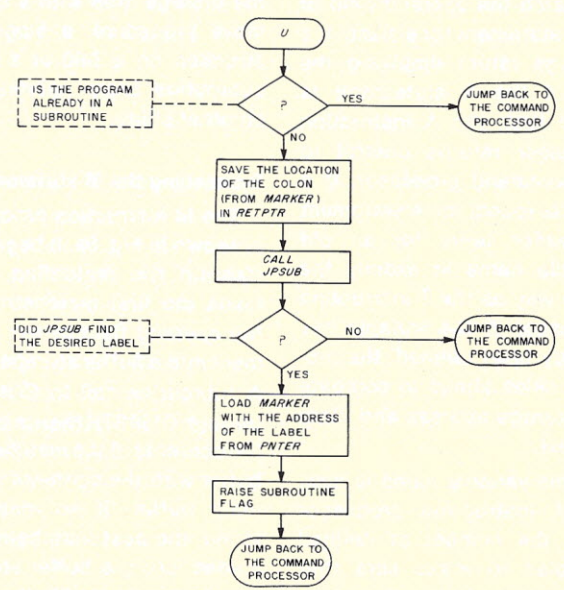

*Fig.* 8. *The U instruction processor.*

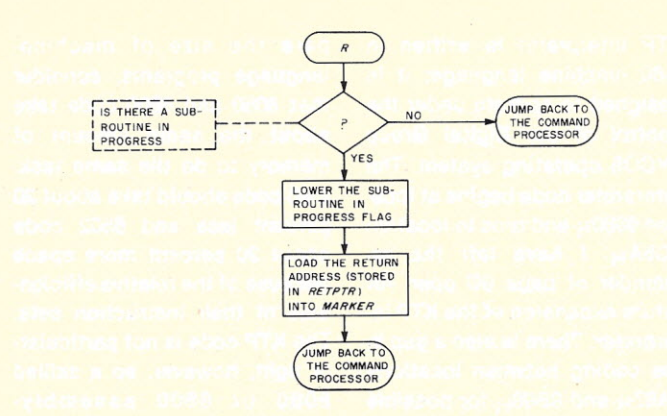

*Fig.* 9. *The R instruction processor.*

it either finds a successful match or encounters the end of text marker terminating the Tiny PILOT text.

Fig. 8 shows a flowchart for the U instruction processor. The actual branch to the Tiny PILOT subroutine is handled in exactly the same manner as in the J instruction processor. KTP saves the address from which the subroutine was called for the R instruction processor in a two-byte memory word named RETPTR.

KTP allows only one subroutine to be active at a time. This restriction eliminates the need to implement a software stack to hold the return addresses of nested subroutines. Therefore, the U statement processor must check a flag to make sure the programmer is not attempting to call one subroutine from another. Otherwise, the return address of the first subroutine would be lost. If the subroutine flag is raised, KTP will ignore the U statement and execute

The R instruction processor is shown in Fig. 9. First, the R processor examines the subroutine flag to check the validity of the address stored in RETPTR. If no subroutine is active, the R instruction is ignored. If the subroutine flag is raised, the R instruction processor turns it off. It then loads MARKER with the address stored in RETPTR. This is the address of the colon in the U statement that initiated the subroutine. Thus, when the R statement jumps back to the command processor, execution continues with the statement following the subroutine call.

### The Counter Manipulation Routines

Flowcharts for the two instructions that change the values of the four integer counters are shown in Fig. 10a. The two routines are identical until the final step, where the Z instruction sets the counter to zero, while the B inthe next sequential instruction. struction "bumps" the counter

by adding one to its contents. The majority of the work for both instructions is therefore performed by a subroutine named FNDCTR (see Fig. 10b).

FNDCTR starts with a routine named FORWRD to find the first non-blank character in the operand field of the statement. FORWRD is an exact reverse of the subroutine BACKUP used in the command processor. If the character that's returned by FORWRD is anything other than I, J, K or L, FNDCTR raises an error flag (the carry bit again) and returns. If the character is a valid counter name, FNDCTR subtracts the ASCII code for I. The result, a number between zero and three, is added to the address of the I counter to give the address of the counter requested in the statement.

The contents of the numerical counters are tested by the X instruction processor (Fig. 11). The X instruction processor switches the global matchflag to "no." It must then decipher and evaluate the mathematical expression in the operand field of the X statement. If the expression is true, the X processor will set the matchflag. If false, the matchflag will be left at "no."

The mathematical expression in the operand field is composed of three parts: the name of the numerical counter (I, J, K or L), the symbol for one of the three relational operators  $( $$  =.$ 

 $or$   $>$ ) and the decimal integer constant (a one-to-three digit integer between 0 and 255). The X statement processor uses FNDCTR to obtain the desired counter address, which is stored temporarily in the pointer storage word BUFPTR. A call to FORWRD then fetches the next non-blank character in the operand field. If it is not the symbol for a relational operator, the X processor returns control to the command processor. Otherwise, the X processor subtracts the value of the ASCII code for  $=$  from the character for the desired relational operator. The result is  $-1$  for  $\leq$ , 0 for  $=$  and  $+1$  for >. This value is temporarily stored, and the X processor again uses FORWRD to find the first character of the numerical constant.

The conversion of numerical constants for ASCII decimal to internal binary is a straightforward process. Many monitors are equipped to do this; if yours is not, you will have to write your own by fetching a character. To make sure it is a number, compare it to the ASCII characters for 0 and 9. Strip the ASCII code by performing a logical AND with OF16. Store the result temporarily and fetch the next character. If it is not a number, you're done; the binary number in temporary storage is the desired result. Otherwise, multiply the number in tem-

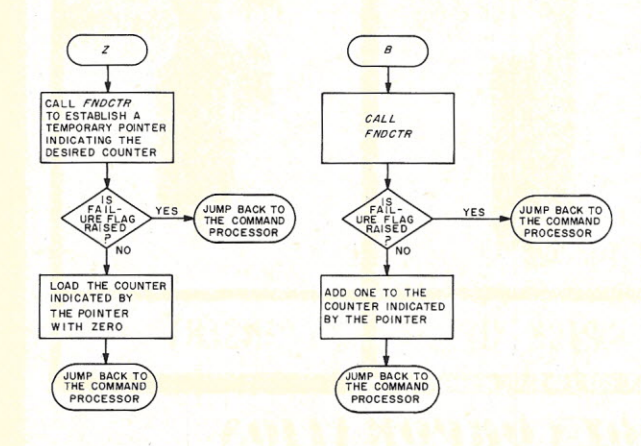

*Fig. 10a. The* Z *and B instruction processors.*

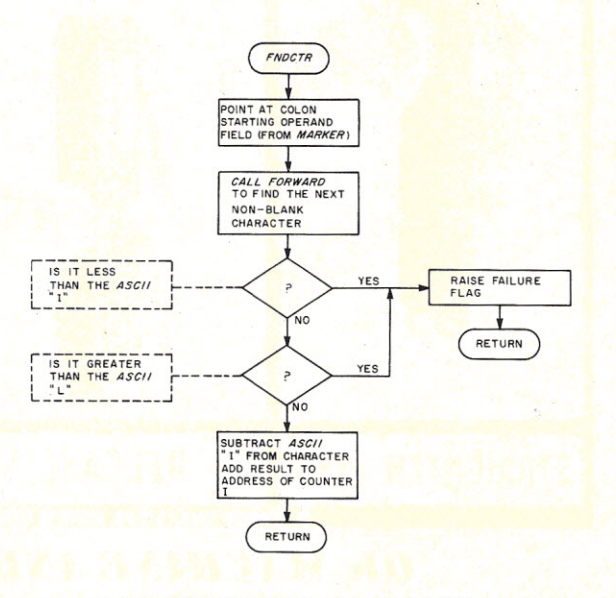

*fig. 10b. The subroutine FNDCTR.*

porary storage by ten and add the new number.

Multiplication by 10 consists of two left shifts (multiplies by 4), an addition of the original number (results in multiplication by five) and another left shift. Store this result and fetch the third character. If it is a number, repeat the multiply and add steps. Be sure to check for overflow at each step in the third iteration. Three-digit numbers can be as large as 999, but a single byte will only hold numbers less than 256.

The X processor compares the numerical constant with the value in the counter. If the counter value is larger than the constant, the processor subtracts one from the indicator stored for the value of the relational operator. If the constant is larger than the value in the counter, it adds one to the indicator. If they are equal, the indicator is unchanged. The X processor then tests the value of the indicator. If it is zero, the mathematical expression is true. The matchflag is set to

"yes" before the X statement processor returns.

### **Miscellaneous Instructions**

The E statement processor consists of two calls to system utility routines. The first is a call to the keyboard input routine (simply to throw the computer into a do-nothing loop while the user reads the last text typed on the CRT screen). Tapping the space bar or any other key results in a transfer to the monitor.

The processor for the I instruction is trivial, simply a transfer back to the command processor. Thus, the contents of the operand field of the I statement are ignored. The processor for the C instruction is almost as easy. It is a call to the operating-system utility routine that clears the CRT.

### **Memory Allocation**

Obviously, the length of the Tiny PILOT interpreter depends on you and the instruction set for your microprocessor. My

KTP interpreter is written in *l-80* machine language; it is designed to operate under the control of the Digital Group TVCOS operating system. The interpreter code begins at location  $0880_H$  and runs to location OC5AH. I have left the remainder of page OC open for future expansion of the KTP interpreter. There is also a gap in the coding between locations OA67<sub>H</sub> and OB00<sub>H</sub> for possible patching if any bugs turned up after the system was in use. (None have turned up so far.) I use page OD<sub>H</sub> as storage for pointers, buffers, counters and variable names. Pages 0EH and OFH make up the 512-byte storage area required for the eight variables.

I assigned 6K of memory (all I had left at the time) to the Tiny PILOT text area. Even though I have more memory now, I have never felt the need to expand the text area. (An elementary school child just won't pay attention for much longer than it takes to run a 6K Tiny PILOT program.)

As a rule of thumb to com-

pare the size of machinelanguage programs, consider that 8080 and 6800 code take about the same amount of memory to do the same task. *l-80* code should take about 20 percent less and 6502 code about 20 percent more space because of the relative efficiencies of their instruction sets. The KTP code is not particularly tight, however, so a skilled 8080 or 6800 assemblylanguage programmer could fit a Tiny PILOT interpreter into about the same amount of space that I used. The speed of the interpreter should be sufficient to prevent any time delay in executing a Tiny PILOT program.

### **Summary**

People who like doing things the easy way can purchase a copy of KTP on a Digital Group format cassette for \$15 from Computer Mart, Inc., 1097 Lexington Street, Waltham MA 02154. However you do it, though, get Tiny PILOT up on your system. This is a program that really *is* fun for the whole

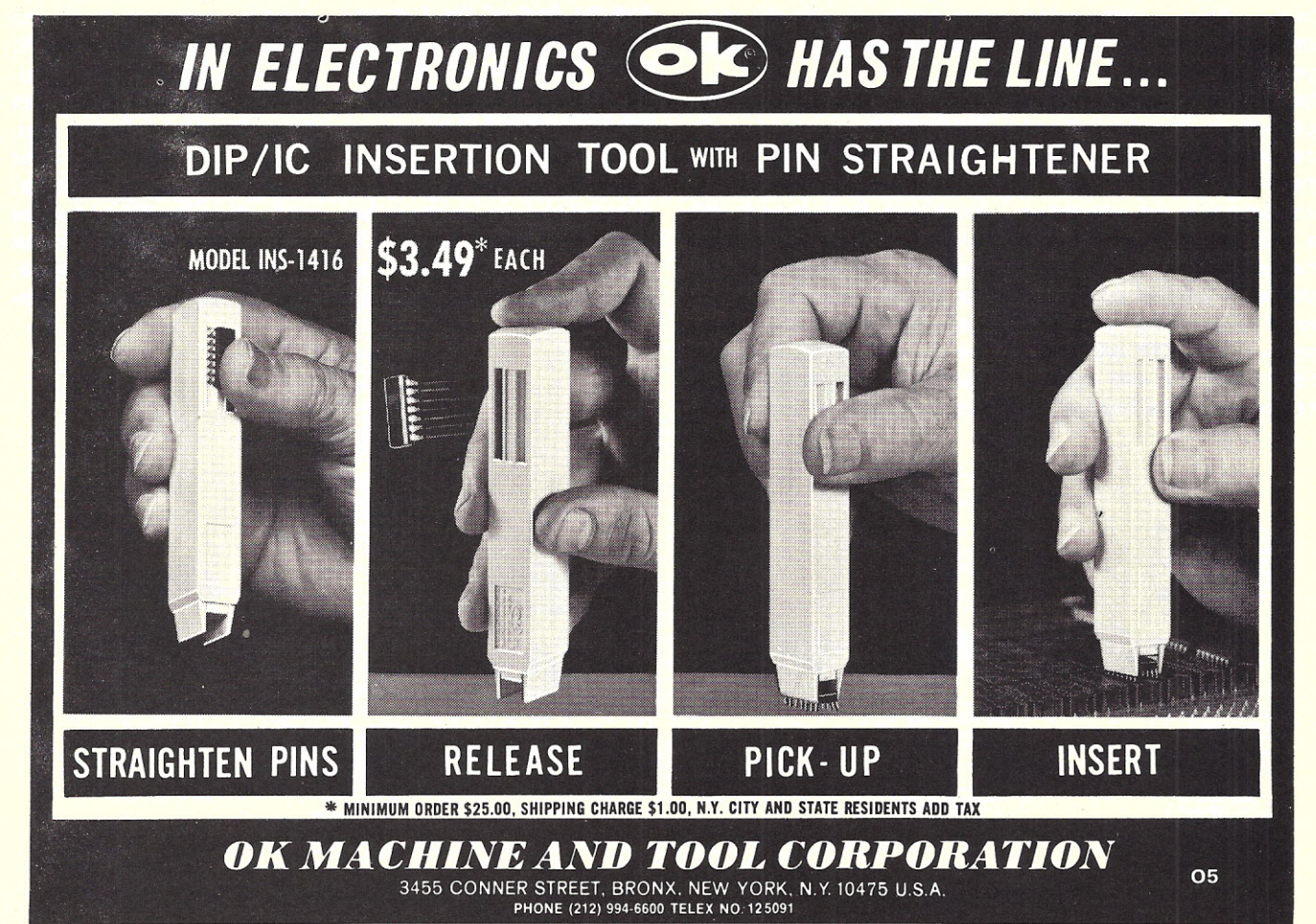

family, and it just might help some school grades, too.<sup>1</sup>

### **References**

*1. Dr. Dobb's Journa/ of Computer Calisthenics and Orthodontia, Vol. 1, No. 1, January* 1976.(This is a copy of the original description of the interpreter for Tiny BASIC. A good starting place for those who know little about interpreters.) 2. "Z-80 PILOT An Experimental Version"-program by Dean Brown, comments by Marc LeBrun, *People's Computer Company,* Vol. 5, No.5, March-April 1977, p.2. (This is a description and assemblylanguage listing of an experimental interpreter written by Dean Brown of Zilog, Inc. It has a rather spectacular bug, which is explained in their article. I learned a lot by studying this article, but then decided to start from scratch and design my own interpreter.)

*3. Sce/bi's "8080" Software Gourmet Guide and Cookbook* by Robert Findley, Scelbi Computer Consulting, Inc., Milford CT. (This book will teach you how to write all the machinelanguage-dependent utility routines you'll need for a Tiny PILOT interpreter or other projects. A corresponding volume

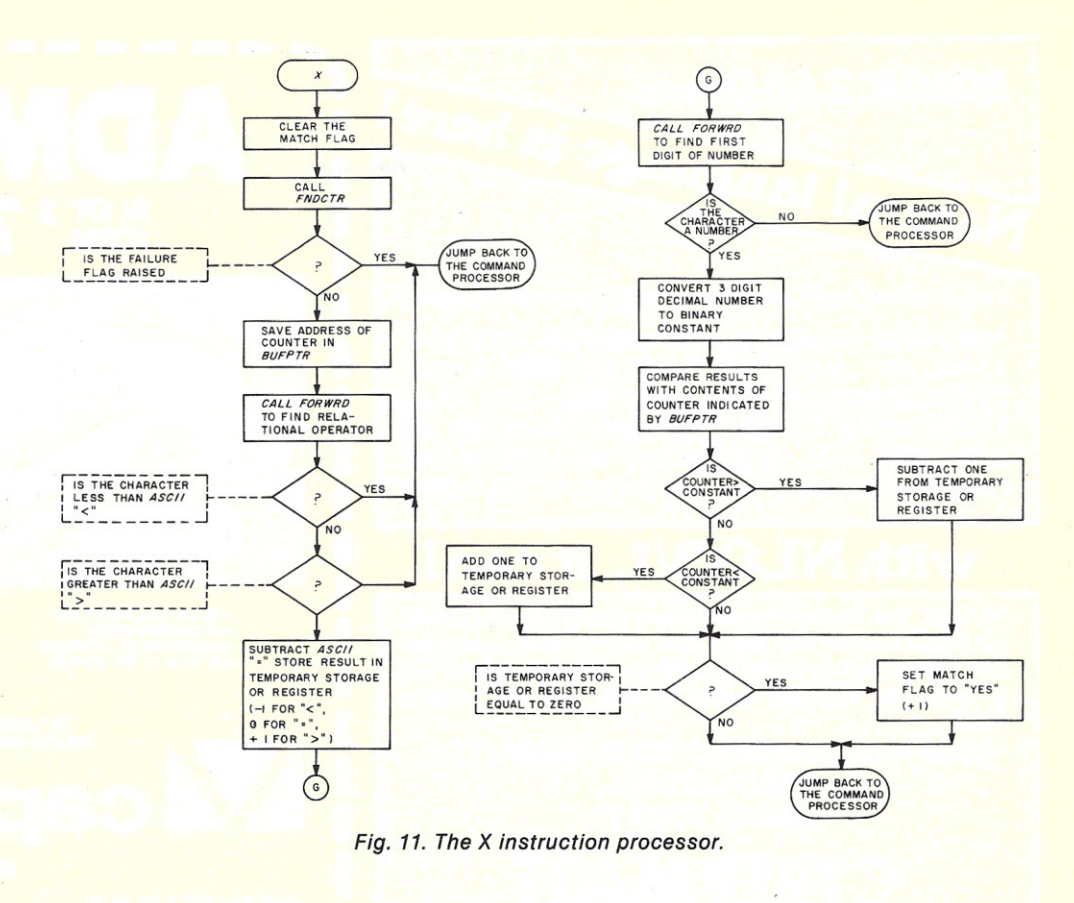

has also been written for the 6800. Owners of other CPU chips can only hope that the Scelbi people get around to their chip.)

4. "Source Code for 8080 PILOT, Version 1.1" by John Starkweather, *DDJ,* etc., Vol. 2,

NO.5.(This interpreter is about twice as long as KTP. It is less suitable for children, but still is not hard to use.)

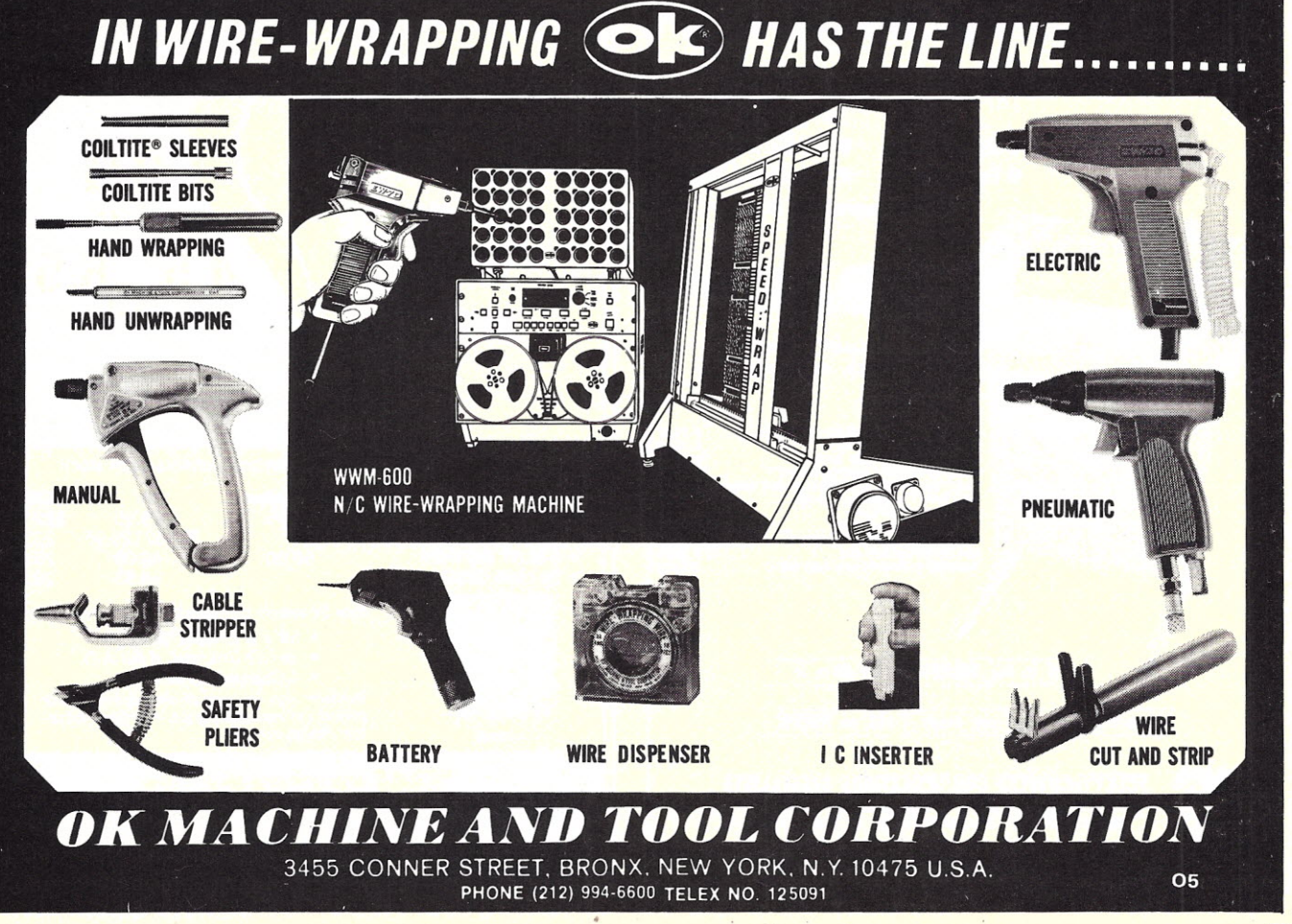

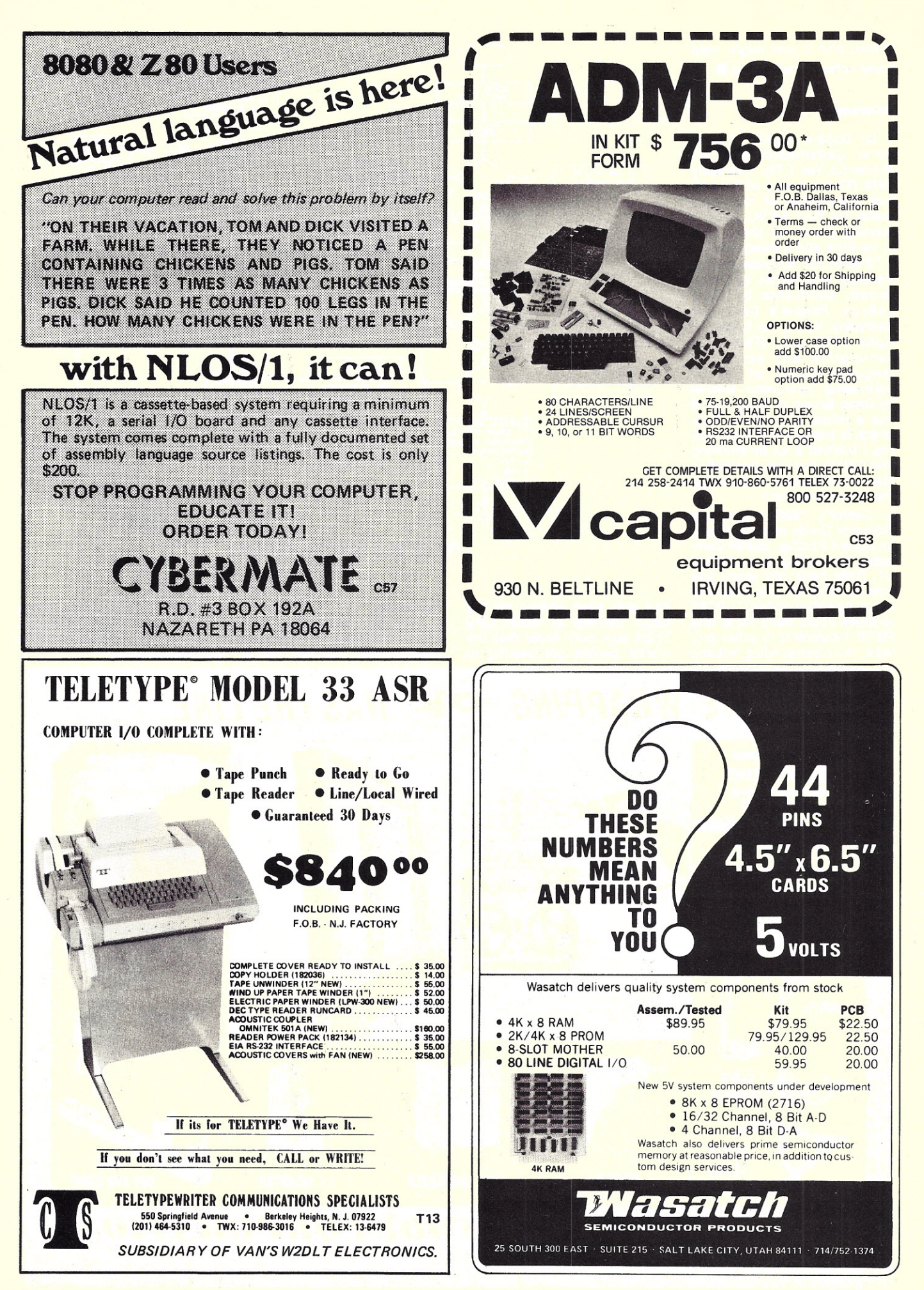

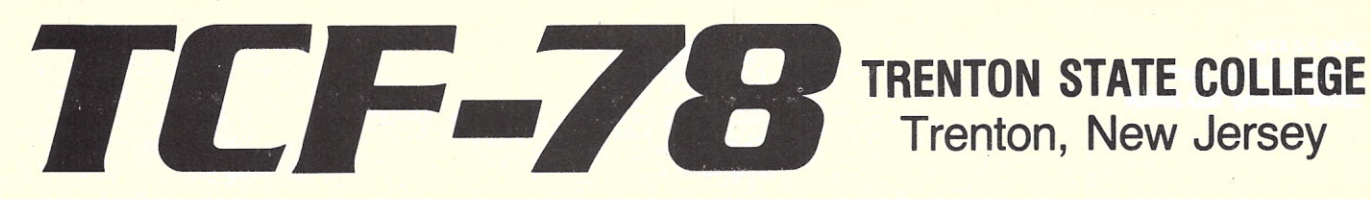

## The Third **Trenton Computer Festival April 22 &. 23, 1978**

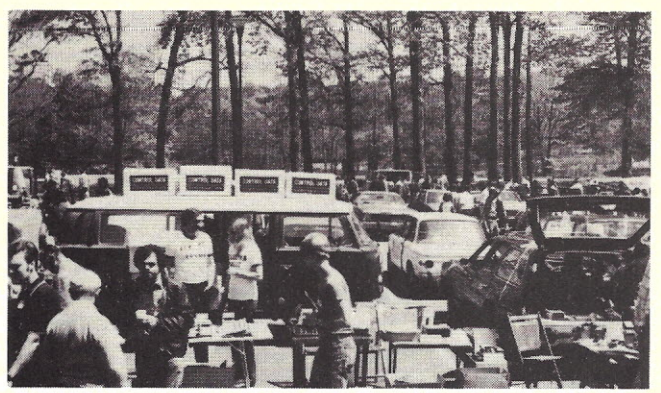

**Super Outdoor Flea Market** Surplus computer gear, bargains galore, over 5 acres of space (\$2/spot, no electricity).

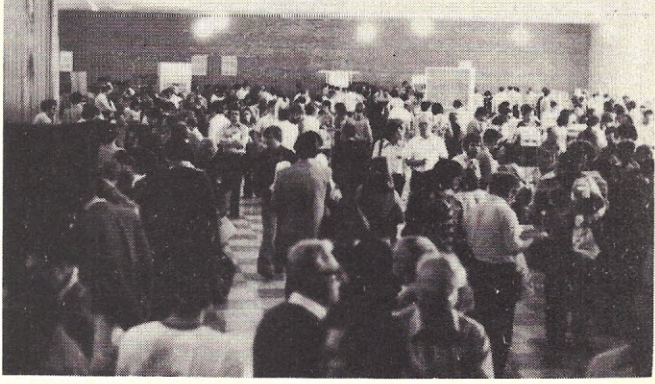

**Indoor Commercial Exhibit Area** 90 exhibitor booths showing newest products; special discounts; funky games to play.

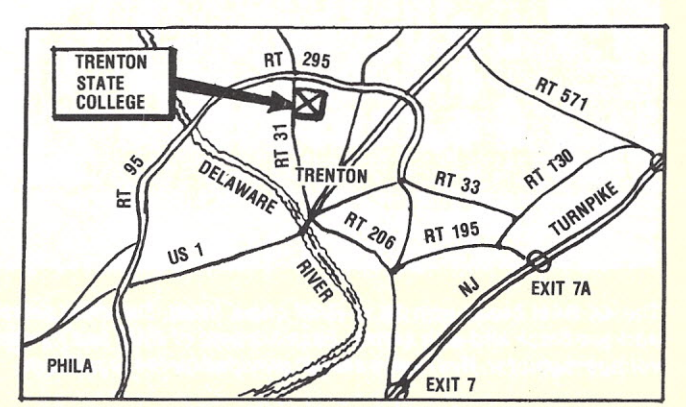

**Convenient To NY, PA, MD & DEL** Easy to get to; free parking for over 6,000 cars.

### *Sponsored By:*

Amateur Computer Group of New Jersey

> Philadelphia Area Computer Society

Trenton State College Digital Computer Society

Dept. of Engineering Technology Trenton State College

> I.E.E.E. Princeton Section

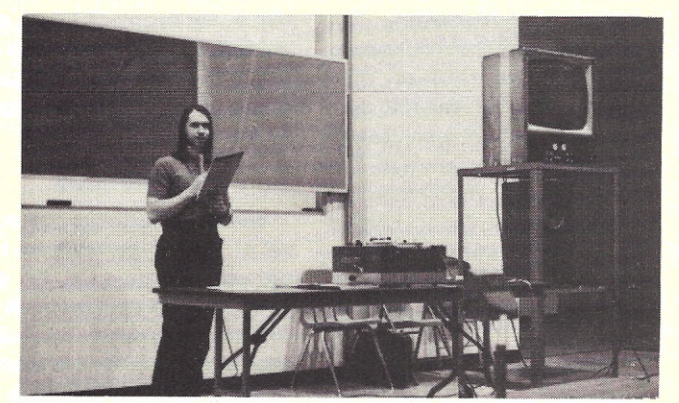

**Forums, Talks & Seminars** Meet the leading experts and hear sessions on robots, computer music, amateur radio, etc.

### **Hundreds of Door Prizes Banquet Saturday** night

*For more information call:* 609-771-2487 or 201-277-2063 Admission \$4 Students \$2

*Hours:* 10AM-6PM Saturday; 10AM-4PM Sunday

Banquet \$9. **Avoid disappointment** \* \* \* **- preregister for the banquet!** Send your check for \$9 per person to: TCF-78, Trenton State College, Trenton, N.J. 08625.

*Joe Kasser 11532 Stewart Lane Silver Spring MD 20904*

## **Blue Is the Color** *Solid State Music is the company*

L urking in the back pages of computer hobbyist magazines are some low-key advertisements that describe a growing family of widely distributed, economical Altair-

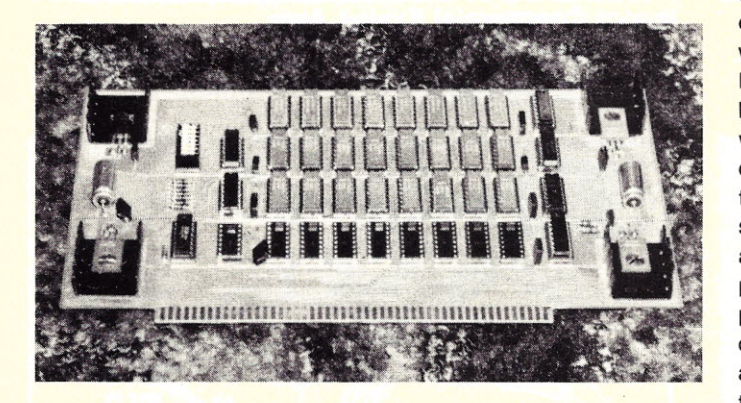

*The 4K RAM board with 3K of RAM chips fitted. Switches select address block and wait states. Each kilobyte of RAM has its own voltage regulator. Heat sinks are not provided for the regulators.*

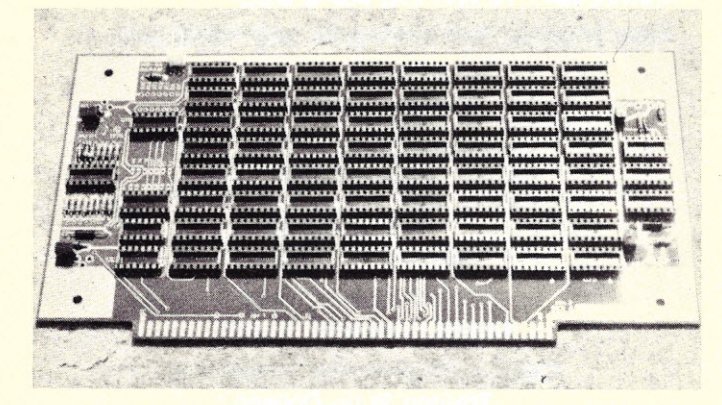

*A partially assembled BK RAM board. Sockets are used for every IC. Four regulators are provided for each 2K of memory. Again, no heat sinks are provided. The battery backup bus connector is at the top of the card.*

compatible computer cards: Solid State Music's Cybercom boards.

Each card is an industrialquality double-sided glass epoxy printed circuit board with plated-through holes (and I shouldn't forget the beautiful blue color) and ample, wellwritten documentation. For each card, the theory of operation is described, full schematics and sample uses are given, and software is even provided where applicable. The parts supplied with each kit are of good quality. The IC sockets are all low-profile TI types, and the memory and microprocessor support ICs are made by NEC.

Some of the cards not reviewed here, but which are now available, are a music interface card, a 16K static RAM card, a 16K EPROM card using 2708s and a two-serial fourparallel port I/O card. If they are built and documented to the same standards as the kits reviewed here they should also be good values.

Now, let's consider some of the kits currently available from Solid State Music.

### **MB-3 2KJ4K PROM Board**

The MB-3 will handle 16 1702-type EPROMs. Heat sinks are not included, and I suggest that you add your own. The -9 V supply is obtained by floating a three-terminal -8 V regulator. Since all the 1702As I've tried work on -8 V, it is possible that the floating components could be eliminated. But this is a review, not a redesign.

The base address of the card can be set to any 4K block, and up to four wait states can be set up for slow PROMs. All such preset adjustments are made by DIP switches.

### **M B-4 4KJ8K RAM Board**

While this card has space for 4K of 21L02-type RAM, 8K can be put on the card by piggybacking an additional 4K on top of the sockets. The board was laid out with that feature in mind, and the decoding for the second 4K chip select is available at strategically placed pad locations. The documentation gives full instructions on how to carry out the operation. There is a memory protect flip-flop on the card to inhibit memory write operations. The wait states are fully synchronous for slow memories, but as supplied, the kit requires zero wait states. If you already own a set of slower 2102s you can buy the blank board and use your chips. The base address of the card can be set to any 4K block between 0000 and F000 hex. All presetting is done by means of DIP switches. The instruction set shows how to include the Phantom Pulse for the Processor Technology SOl.

### MB-6 8K **RAM** Board

This card contains 8K of 21L02 RAM, and the base address can be set to any 8K value. Up to two wait states can be preset. A memory protect feature enables blocks of memory to be protected in sets of 256, 512, 1K, 2K, 4K and 8K bytes. Preset adjustments are by DIP switches. All ICs are provided with low-profile sockets. A jumper location and simple modifications are available to implement the Phantom Pulse for the SOL machine. The board is soldermasked to aid in preventing unwanted connections. Four three-terminal regulators are provided without heat sinks, and they do get warm if forced air cooling is not utilized. Backup battery power for the standby mode is available through a connector at the top of the card.

Sockets are not provided for the DIP switches. I would have preferred them so I could replace the switches by a fixed jumper pad on a chip header and use the switch on another card under development; but that is personal preference only. There are only four disk capacitors on the whole card, which seems to be too few, yet the card works beautifully. The memory protect circuit uses a 21L02, but if the feature is not desired, that chip becomes a spare.

### MT-1 Motherboard

This is a single-sided *3/16th*inch-thick board, predrilled for up to 15connectors spaced *3/4* inch apart Holes are also drilled to support Altair-style card guides. The holes in the board are large enough for wire-wrap sockets as well as solder tail. The board can be sliced on a guillotine-type cutter into sections for specialpurpose equipment. Holes and space are provided for busdecoupling capacitors on all three power bus lines. A set of holes has been drilled at one

end of the board to accommodate an extension unit or line terminators.

### XB-1 Extender Board

The extender is a nononsense, no-frills board that does only what it advertises. It extends all 100 bus lines upward so that a card can be worked on while connected to the bus. It is designed so that a wire-wrap connector can be soldered to the top of the card. If care is taken, the connector pins can. be bent outward before soldering, leaving points for attaching a scope probe. This type of card is a must for troubleshooting.

### VB-1 Video Interface

The VB-1 displays uppercase and lowercase graphics and Greek characters using a Motorola MCM 6571 integrated circuit. Sixteen lines of either 32 or 64 characters can be displayed, and the video is available at the top of the card as composite video or as separate video and sync. The characters can be displayed as black on white or white on black, and a mixture of characters and graphics can also be displayed. As the choice between reverse video or graphics is switch-selected, those features cannot be mixed. One kilobyte of on-card memory holds the fully interlaced screen display. The supplied memory is 21L02-4 and does not require any wait states.

Documentation is supplied, and the new software package is excellent. It shows how to use the alphabetical and graphical displays and contains sample programs, including one that lets you address each dot on the screen separately. This feature is great for pong or space-war programs or just plain doo- ·dling. The software is set for a base address of 3000 hex. However, if the switch-selected to the 5 volt supply. address is set to CC00 hex, Schematics and sugges-Processor Technology software will run (but not scroll) without hardware or software modification.

Control of the display is

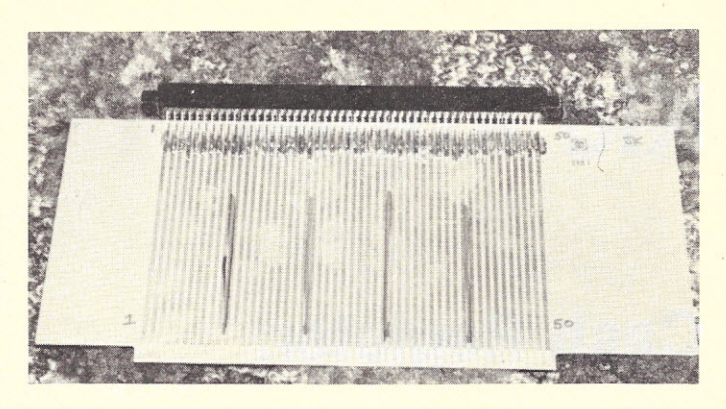

*Extender board with connector fitted at the top. The connector is an Imsai-type with wire-wrapped pins. If the pins are bent before soldering it is possible to make hooks for attaching* a *test probe.*

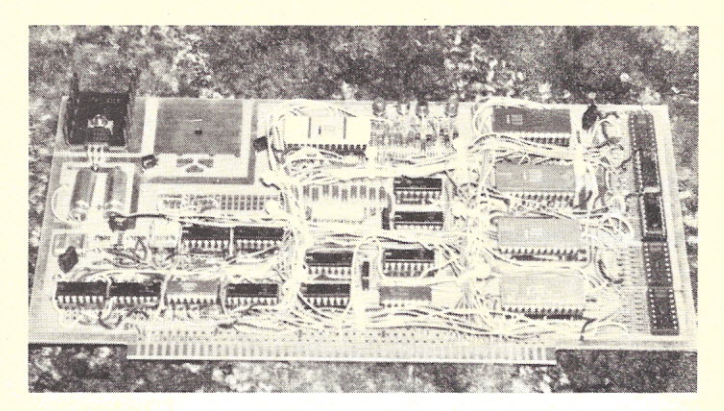

*The I/O board kludged for* 8251 *serial liD programmable ASCII/Baudot* 45.5 *at 110 baud. (My kludge-SSM's PC decoding and buffering.) This card contains two input and two output ports feeding* a *tape reader, keyboard and punch,* as *well* as *the 8251 circuitry.*

shared between hardware and software. This may or may not be an advantage in your application. Even the cursor character can be changed under software control. The Greek letter feature is useful to supply prompts in the event of user input errors.

### 10-21/0and Universal Board

The 10-2 provides one input and one output port plus decoding for nine ports. Output is from a ribbon cable via a DIP socket, and a short length of cable is supplied with the kit. Pads are placed on the board for all manner of DIPs, and space is also provided for two three-terminal voltage regulators, one of which is dedicated

tions are provided for adding PROMs or a serial interface for a CRT or Teletype terminal. Instructions are also given to wire the serial port for Mits or

Processor Technology software compatibility. There is a schematic for generating multifrequency clocks for a UART from the 2 MHz bus clock (you can get 1200, 600, 300, 150 or 110 baud). The IC socket holes will accommodate either solder-tail or wire-wrap sockets. The 10-2 is an excellent board for generalpurpose *1/0* work.

### **Summary**

The cards are well made and can be assembled in one or two evenings. The gold-plated connector even plugs into the socket without any shaving operations. The cards are available assembled, as kits or, in some cases, as blank boards with instructions, which makes them well suited to club projects. They are the best value I've seen yet. About the only fault I could find was that they were not drilled for card pullers.<sup>•</sup>

# **Kid Korner**

## **Cash Register: a practical math simulation**

*John Eric Victor 11 Idar Court Greenwich CT 06830*

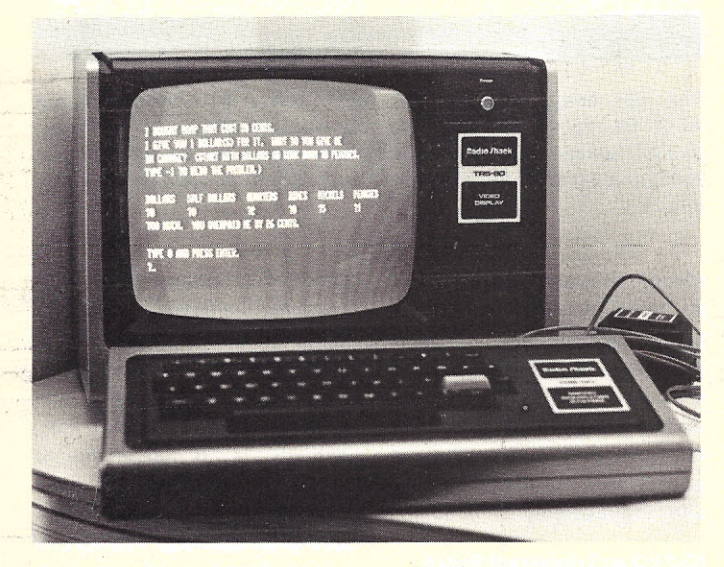

*Learning math can-be fun with the author's Cash Register game, which simulates* a *checkout counter at* a *grocery store. The program is written for the TRS-80.*

**A** recent testing of highrecent testing of high-County, Florida, revealed that almost half did not possess the minimum basic math skills to fill out a check or add up a grocery list. Fifty years ago, these students would have had enough reading and math skills to get by ... today, many of them will be unemployable.

As our society becomes increasingly dependent on complex technology, our present educational system will become less and less able to meet the. demands made on it. The system needs substantial changes, but these will not appear overnight. And given the record of some educational reformers, these changes could produce a system even worse than the one we have now. As a practical matter, the best shortrange solution might be for parents to take some of the responsibility for their children's education.

For many families a computer may be just what the doctor ordered. At \$600, the TRS-80 costs about as much as some of the more expensive sets of encyclopedias. On one level, the computer can test children for necessary basic skills. On another level, the computer can give children drill and practice in skills already learned. The computer can also be used to teach new material in such a way that a program is individualized for each child. Best of all, this can all be done without adult supervision, since the computer acts as the tutor. And the home computer is available whenever the child wants to use it.

One of the problems with traditional teaching methods is that they do not simulate the .real world very well. The computer, on the other hand, excels at simulations. Some of the more popular computer games are, in fact, simulations, and many of these programs can make abstract concepts more meaningful to children than straight drill and practice.

This program, written for my new TRS-80, is a simulation of a checkout counter at a grocery store. In the Cash Register program, the customer buys an item costing X and pays for it in whole dollar amounts. The child must then make change in dollars, half dollars, quarters, dimes, nickels or pennies. Change can be given in any denomination as long as the total amount is correct (as would be the case in real life).

For example, an item costs 50cents and the customer pays one dollar. The child might then type in one half dollar or 50 pennies for change, which would be considered correct since either one adds up to 50 cents. The child then gets a CORRECT CHANGE! THANK YOU, and the program goes to the next situation. If the change was incorrect, the child is told whether the amount was too little or too much and by what amount, and the problem is repeated. An incorrect entry can be changed by typing in a - 1 and starting the problem over again. For those who feel this may not be a practical way to learn how to make change, I remind you that it is usually taught out of a book (in school)-and the computer is more interactive than a book!

The situations are stored in DATA statements so the problems can be presented in order of difficulty. The program user can also add more problems with additional DATA lines. Line 5000 contains a flag that restores the DATA to the first situation.

### **Working with Radio Shack Level I BASIC**

The TRS-80 is supplied initially with Level I BASIC in 4K of ROM.This BASIC has its limitations' like any 4K BASIC, but it still has some great features for computer-assisted instruction. One of these is the clear screen command (CLS), which allows the programmer to remove distractions and old problems from the screen. The PRINTAT command allows the programmer to position text and the cursor anywhere on the video screen. These two commands can eliminate some of the annoyance caused by

This BASIC also recognizes string variables that are restricted to A\$ and B\$. Neither can be longer than 16 characters, and they cannot appear as part of a logic statement (i.e., IF A\$ = "YES" THEN GOTO 50).

There was one problem I did have with this BASIC. The present form of the Cash Register program uses integer math instead of decimals. When I first wrote the program, I used decimal coefficients instead of whole numbers, but I could not get the IF-THEN statements to work properly. Even when I in· put the correct answer, the program would indicate that my answer was too high or too low by an amount such as 1.9 E - 07! Obviously, there are some inaccuracies in the floating-point arithmetic.

When adding more DATA lines to this program, the user must be careful to get the data in the correct order. The program is written so that the first piece of data read is a string for A\$-the name of the item being purchased. The next piece of data is the price in the form of a string. I did it this way so the price could be reported in a variety of forms such as \$1.50, or a dollar and a half, etc. The next piece of data is the price of the item in the form of an integer or whole number, and the last piece of data is the amount paid (also an integer). Another way to look at this is to think of all of the numbers in cents rather than dollars.

For the sake of clarity, I did not abbreviate any of the program statements. However, the reader may find program entry easier and faster if abbreviations, such as P for PRINT or IN for INPUT, etc., are used. In the case of direct execution in an IF-THEN statement, the THEN is optional. For example, IF A = 1 THEN CLS can also be written IF  $A = 1$  CLS. The program in unabbreviated form takes up 2645 bytes of memory.

### **Converting to Other BASICs**

Converting this program to

scrolling, as well as provide the other BASICs should not be too programmer with special ef- difficult. The first thing that fects such as animation. The must be done is to drop all of

the CLS and PRINT AT state- ed as input prompts: ments. The coin denominations in lines 350 to 390 can be print- 355 INPUT "DOLLARS", S

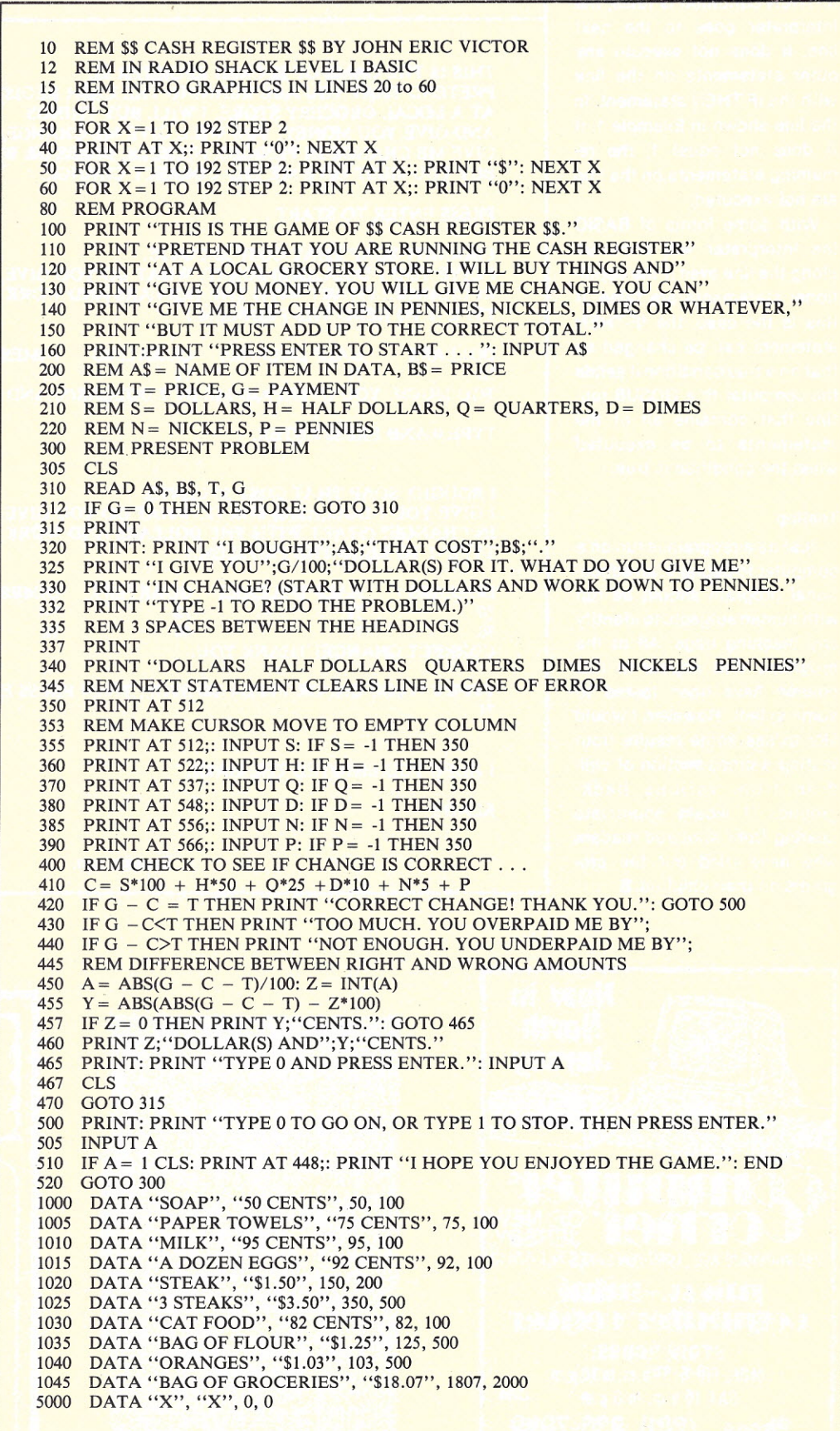

*Program listing.*

Another programming change that may be required involves the GOTO statements. In Radio Shack BASIC, when an IF-THEN condition is false, the interpreter goes to the next line. It does not execute any other statements on the line with the IF-THEN statement. In the line shown in Example 1, if A does not equal 1, the remaining statements on the line are not executed.

With some forms of BASIC the interpreter will continue along the line even if the conditional statements are false. If this is the case, the IF-THEN statement can be changed so that on a true condition it sends the computer to a GOSUB routine that contains all of the statements to be executed when the condition is true.

### **Testing**

Just as a program is run on a computer to debug it, an educational program should be run with human subjects to identify any teaching bugs. All of the programs that appear in this column have been tested to some extent. However, I would like to see some results from testing a cross-section of children from various backgrounds. I would appreciate hearing from *Kilobaud* readers who have tried out the programs on their children.

510 IF A= 1 THEN CLS: PRINT AT 448;: PRINT "I HOPE YOU ENJOYED THE GAME": END

*Example 1.*

THIS IS THE GAME OF \$\$ CASH REGISTER \$\$. PRETEND THAT YOU ARE RUNNING THE CASH REGISTER AT A LOCAL GROCERY STORE. I WILL BUY THINGS AND GIVE YOU MONEY. YOU WILL GIVE ME CHANGE. YOU CAN GIVE ME CHANGE IN PENNIES, NICKELS, DIMES OR WHATEVER, BUT YOU MUST GIVE ME THE CORRECT CHANGE.

PRESS ENTER TO START . . .

I BOUGHT SOAP THAT COST 50 CENTS. I GIVE YOU 1 DOLLAR(S) FOR IT. WHAT DO YOU GIVE ME IN CHANGE? (START WITH THE DOLLARS AND WORK DOWN TO PENNIES. TYPE -1 TO REDO THE PROBLEM.)

DOLLARS HALF DOLLARS QUARTERS DIMES NICKELS  $?0$   $?1$   $?2$   $?3$ TOO MUCH. YOU OVERPAID ME BY 2 DOLLAR(S) AND 0 CENTS. PENNIES ?50

TYPE 0 AND PRESS ENTER.

I BOUGHT SOAP THAT COST 50 CENTS. I GIVE YOU 1 DOLLAR(S) FOR IT. WHAT DO YOU GIVE ME IN CHANGE? (START WITH THE DOLLARS AND WORK DOWN TO PENNIES. TYPE -1 TO REDO THE PROBLEM.)

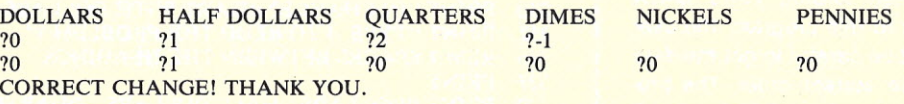

TYPE 0 TO GO ON, OR TYPE 1 TO STOP. THEN PRESS ENTER<br>?1

I HOPE YOU ENJOYED THE GAME.

READY

*Sample run.*

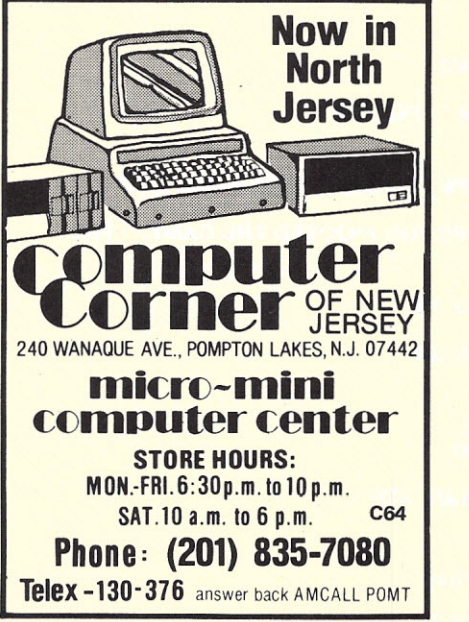

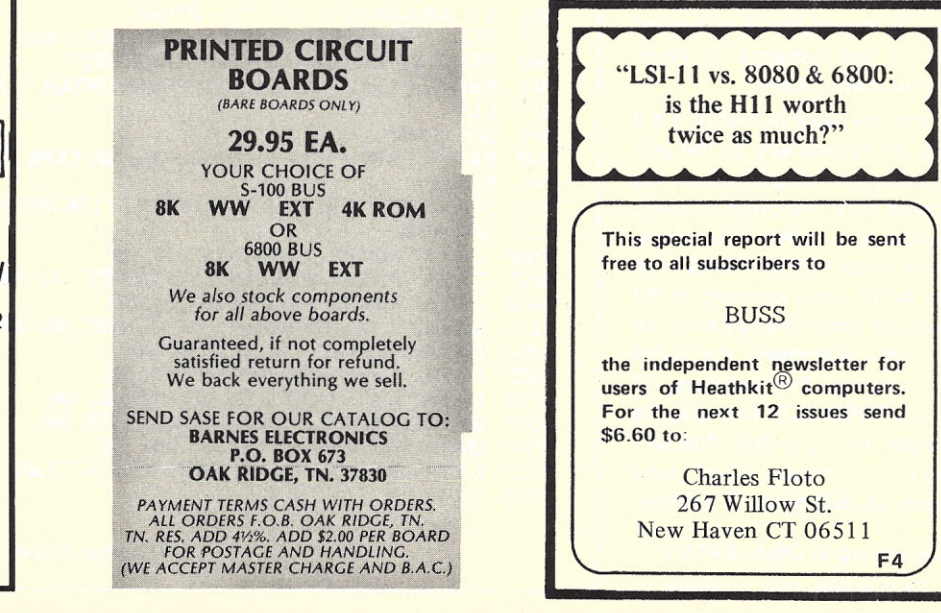

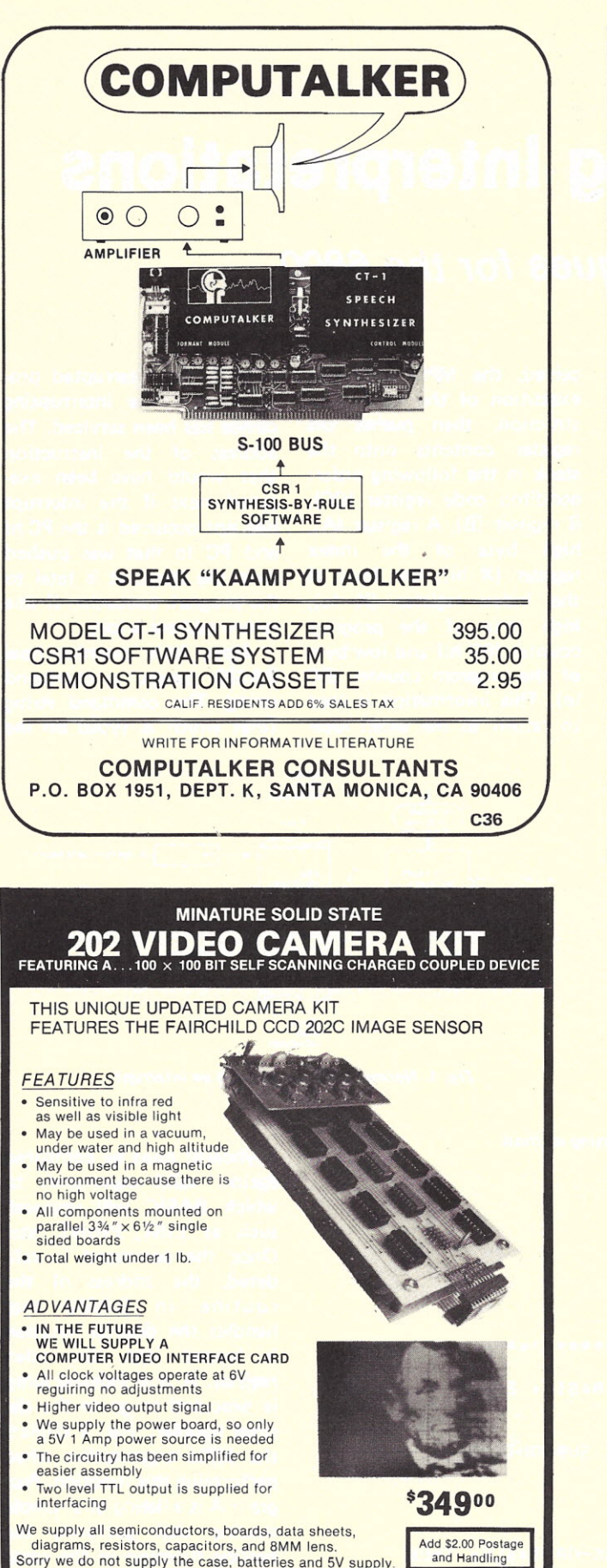

**STAT** 

PO BOX 74K SOMERVILLE, MASS. 02143 TEL. (617) 547-7053

SOLID

### **H8<sup>®</sup>& H8 & SOFTWARE** ORDER<br>CODE DESCRIPTION **MINIMUM** PRICE EATHKIT<sup>®</sup> H8 SOFTWARE<br>HEATHKIT<sup>®</sup> H8 SOFTWARE<br>H8-BG1 BIORYTHM, CHOMP, TEASER, BATUM<br>H8-BG1 BIORYTHM, CHOMP, TEASER, BATUM<br>CRAPS, TRAP, 23-MATCHES, NUMBER<br>H8-BG2 SNARK, REVERSE, STARS, TAXMAN<br>FIPFOP, SLOTS, HURKLE, MUGWUMP EACH **SYSTEM** BHB-8K \$10.00 BHB-8K \$10.00 Machine Lenauaae Games (Front Panel) Manipulation Games MEM-4K machine Lansuase Games (Front Panel)<br>Nanipulation Games MEM-4K<br>Number Games MEM-4K<br>Casino Games MEM-4K H8-MG1  $$10.0$ <br> $$10.0$ <br> $$10.0$ HB-MG2 H8-MG3 Casin<mark>o Games MEM-4 (1999)</mark><br>C<mark>alculator & Clock MEM-4</mark> H8-MG4 \$10.00 Machine Language Prosrams H8-CODE Ham Code Practice Prosram MEM-4K \$10.00 (Front Panel & Terminal Versions) TRM-4K TRM-4K \$10.00 H8-KING Kinsdom Game<br>H8-DISM Prosram Disassembl TRM-4K \$10.00 TRM--4K \$10.00 H8-EDUC Educator-8080 Teaches machin<br>Programming interactively RADIO SHACK TRS-80 SOFTMARE<br>R8-B61 BIORYTHM, CHORE GAMES ANd Programs<br>R8-B61 BIORYTHM, CHOMP, TEASER, BATUM L1B-4K \$10.0<br>CRAPS, TRAP, 23-MATCHES, NUMBER<br>R8-B62 SNARK, REUERSE, STARS, TAXMAN<br>FIPFOP, SLOTS, HURKLE, MUGWUMP L LEGEND: BHB-8K = H8+8K+H9/H36 Uses Benton Harbor Basic<br>MEM-4K = H8+4K ONLY Uses Front Panel<br>TRM-4K = H8+4K+H9/H36 Interactive thru Termina<br>L1B-4K = TRS-80+4K Uses Level I Basic Includes: Cassette, Source Listins, and User Documentation<br>Terms: Check, Money Order, BAC/VISA, Master-Cha - NO CODs<br>Foreism orders in US funds, Plus \$10S/Cassette Postage<br>Shipment: In sequence as received by UPS or 1st Cl Multi-Micro Media Corp., P.O. Box 1025, Arvada, Colo. 80001 M38

### **NORTH STAR DISK ASSEMBLER and DISK EDITOR** Both programs read and write disk files; file size not limited by memory. Assembler will assemble up to ten source files at a time; permits modular programming with programs easily relocated by reassembling at the desired address. Editor does not use line numbers; it searches for strings. Lines may be inserted, deleted and displayed. Large disk source files allow programs to be fully commented.

ASSEMBLER/EDITOR on disk with users manual...\$30

### **COMPUTER SYSTEMS DESIGN** 1611 E. Central Wichita, KS 67214 DEALERS INQUIRIES INVITED

.

**SAL** 

ES

## **Explained: String Interpretations**

### *parsing techniques for the 6800*

Indexing a command input<br>In line for syntax or arguments (parsing) can be a diffindexing a command input in line for syntax or arqucult and cumbersome task with the 6800 CPU. Of the few drawbacks of the 6800, the lack of a second 16-bit index register is by far the most prominent. Unlike the architecturally similar 6502, which has two 8-bit index registers, the 6800 has a very powerful 16·bit indexing mode, but for the singular index register. Programmers approach this limitation in many individual ways. Some of the approaches are deceptively risky.

Indexing (indexing. is used here to describe many types of string interpretation: tables, user input strings, etc.) is most commonly used when evaluating a human-entered command string for its type, syntax and content. This process is, of course, used in assemblers, editors, compilers

and the popular BASICs for the SWTPC 6800. The SWTPC BASIC and co-resident editor/assembler use the stack pointer as a pseudo index register. This is functional but catastrophic in the event of an external interrupt from such sources as a peripheral service request or from a real-time interval timer. The problem centers on the CPU stack's really ceasing to exist since the stack pointer (SP) is loaded with the address of the table or command string to be parsed. When an interrupt would occur, the microprocessor unit (MPU) wants to push the register contents onto the stack (which it does), but the stack actually points somewhere in the user program. Fig. 1 depicts the MPU responding to an interrupt with a normal stack configuration.

When an interrupt is re-

ceived, the MPU completes execution of the current instruction, then pushes the register contents onto the stack in the following order: conditon code register (CC), B register (B), A register (A), high byte of the index register (X hi), low byte of the index register (X lo), high byte of the program counter (PC hi) and low byte of the program counter (PC 10). This information is used to return to the exact loca-

tion in the interrupted program after the interrupting device has been serviced. The address of the instruction that would have been executed next if the interrupt had not occurred is the PC hi and PC 10 that was pushed onto the stack. It is fatal to the program execution if this return address is lost.

Now, let's examine how BASIC parses a command string. The command string (that which is typed on the

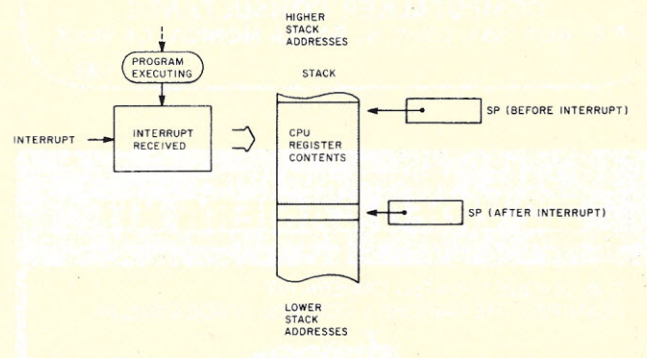

*Fig.* 1. *Normal 6800 response*to *an interrupt.*

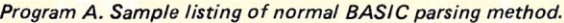

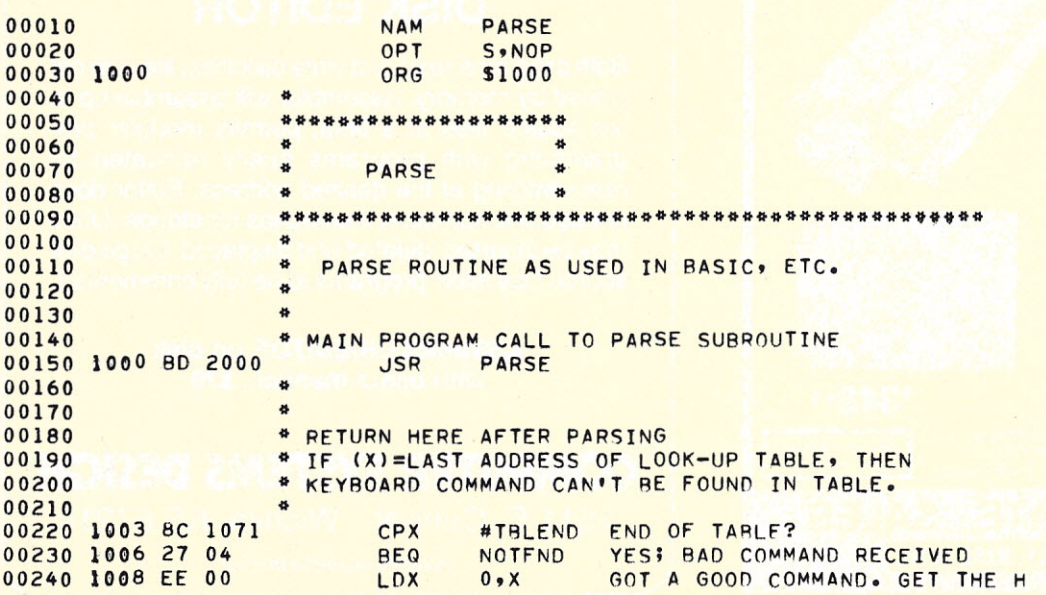

keyboard) must be compared against valid commands to which BASIC will respond, such as LIST, PRINT, etc. Once the command is validated, the address of the routine in BASIC that handles the desired function is loaded into the index register. A zero indexed jump is executed to go to the desired handler. Fig. 2 depicts the MPU organization when performing this function. Program A is a listing of a sample routine that performs the parsing function in the same manner as BASIC.

The stack pointer (a 16-bit register) is used to pull characters from the keyboard in-

put buffer area into the accumulator for comparison with characters in the command table. The index register is used to place characters located in the command table into the B register. The two accumulators can then be compared for a match. During this process, no maskable interrupts will be processed; however, a nonmaskable interrupt will crash the program since the MPU registers will be pushed into the keyboard character buffer area since the stack pointer is pointing into that area. When this happens, the user command is destroyed, having been overwritten by the register save sequence.

We can now compare this with a new approach that still uses the stack, but uses it in its intended push-down form.

Suppose that once the command from the keyboard is received and placed into its buffer, we place a duplicate of the received command onto the stack. We do this by pushing characters in the reverse order of entry  $-$  last character first, first character  $last - then point the index$ register to the command table as was done before. If an interrupt is received, the register contents are pushed onto the stack below the keyboard characters. The characters are not destroyed by the interrupt, and the program return address is intact on the stack. This method allows fast searching yet does not alter the stack function or distort the stack operation.

Program B contains a listing of a routine using the method described. The routine performs the function of validating an input command that has been placed in the keyboard input buffer and fetching the 16-bit address of the routine that would perform the function desired. The routine is presented in a basic form and can be expanded to accommodate many useful features. One important factor to consider is that once a character

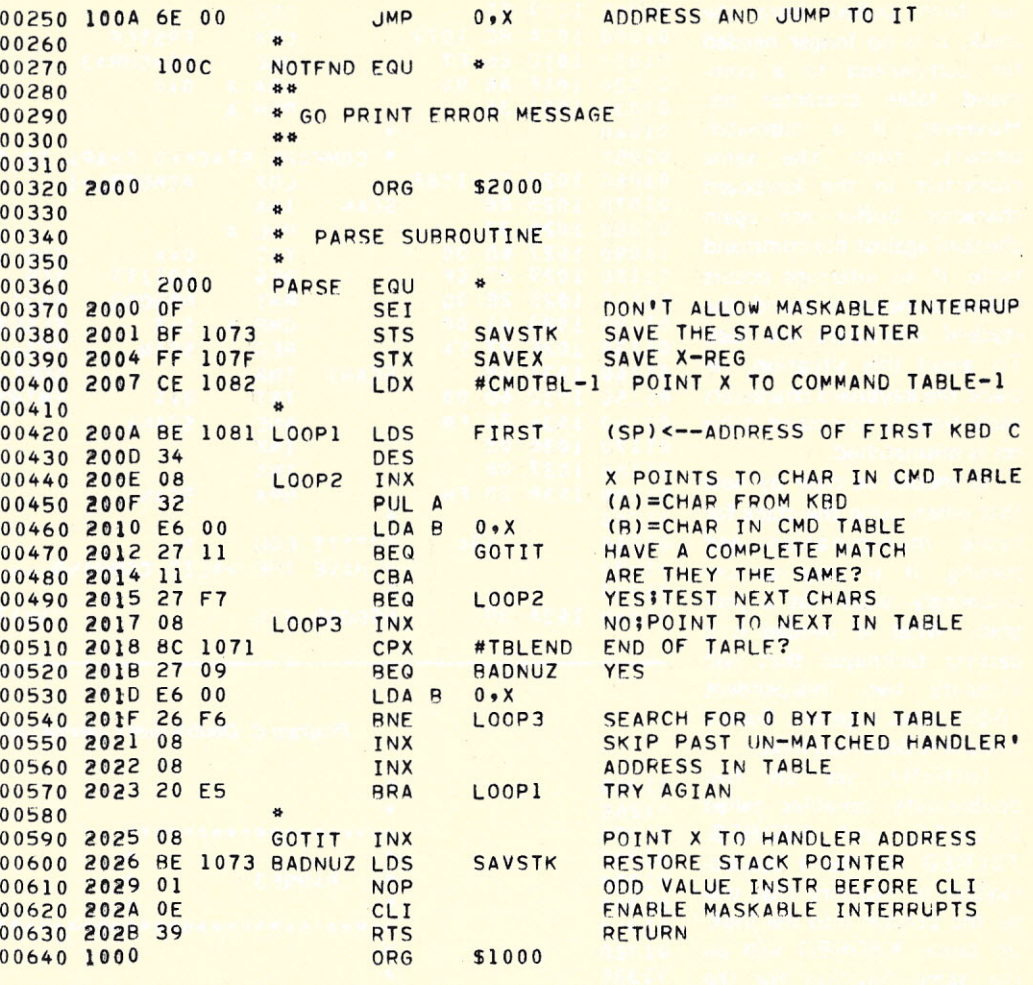

*Program B. Parsing routine that etlows register contents to be saved (during interrupt) below the keyboard characters.*

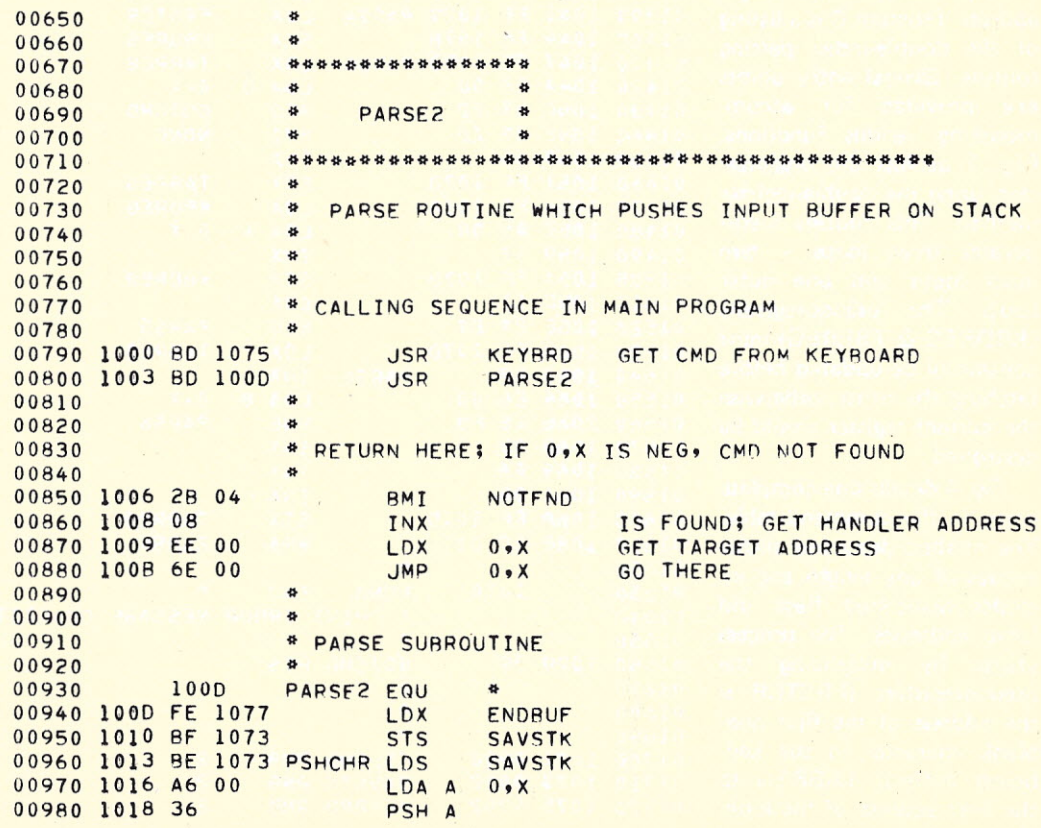

has been pulled from the stack, it is no longer needed for comparison to a command table character set. However, if a mismatch occurs, then the same characters in the keyboard character buffer are again checked against the command table. If an interrupt occurs before a match is found, the stacked characters are lost. To avoid this situation, restack the keyboard characters each time a command table set is mismatched.

It should be clear by now that when using the stack for table manipulation and parsing, it is easy to unknowingly wipe out a program. What is needed is a parsing technique that will simulate two independent 16-bit index registers. Such a routine is described next.

Initially, set up two double-byte variables called TB LR EG and KBDREG. TBLREG will be a pseudoregister in memory that will be the pointer into the lookup table. KBDREG will do the same function for the keyboard input buffer. The goal will be providing variable length table entries with a corresponding 16-bit target address. Program C is a listing of the double-index parsing routine. Several entry points are provided for accommodating various functions. Fig. 3 depicts the organization using the double-register method. This routine incorporates three  $loops - two$ inner loops and one outer loop. The pseudoregisters (KBDREG & TBLREG) must constantly be updated before fetching the other, otherwise the current register would be destroyed.

 $\overline{0}$ 

 $\overline{0}$ 

 $\overline{0}$  $\overline{0}$  $0$ 

 $\overline{0}$ 

 $\overline{0}$ 

 $\Omega$  $\overline{0}$  $\overline{0}$  $\begin{matrix}0\\0\end{matrix}$ 

 $\Omega$  $\overline{0}$  $\overline{0}$  $\overline{0}$  $\overline{0}$  $\overline{0}$  $\Omega$  $0$  $\overline{0}$  $0$ 

Fig. 4 details one complete entry in the command table. The method described allows entries of any length and includes associated flags and jump addresses. The process starts by initializing the pseudoregisters (FRSTCR is the address of the first nonblank character in the keyboard buffer): TABREG to the first address of the look-

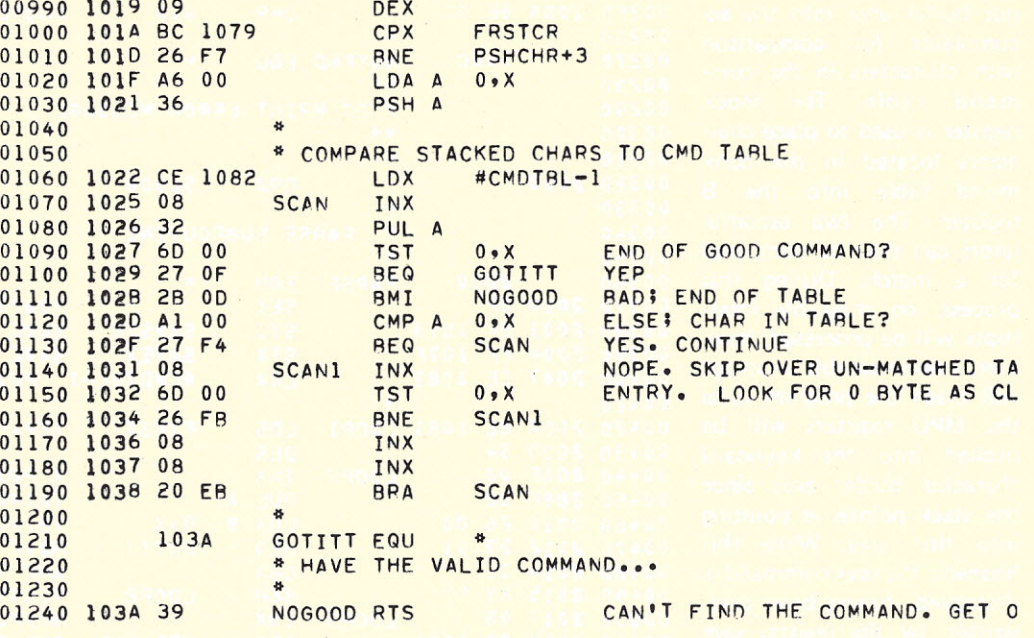

*Program* C. *Double-index parsing routine.*

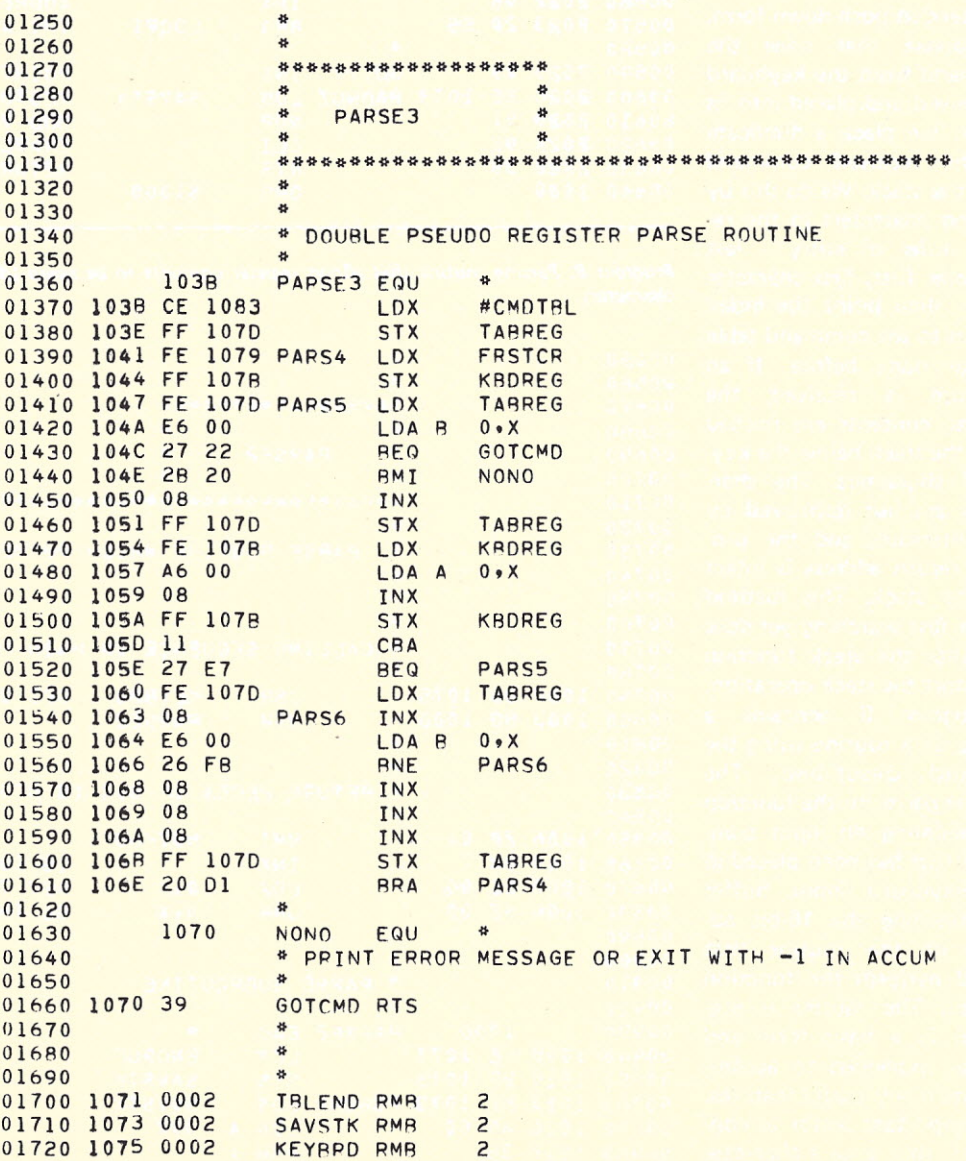

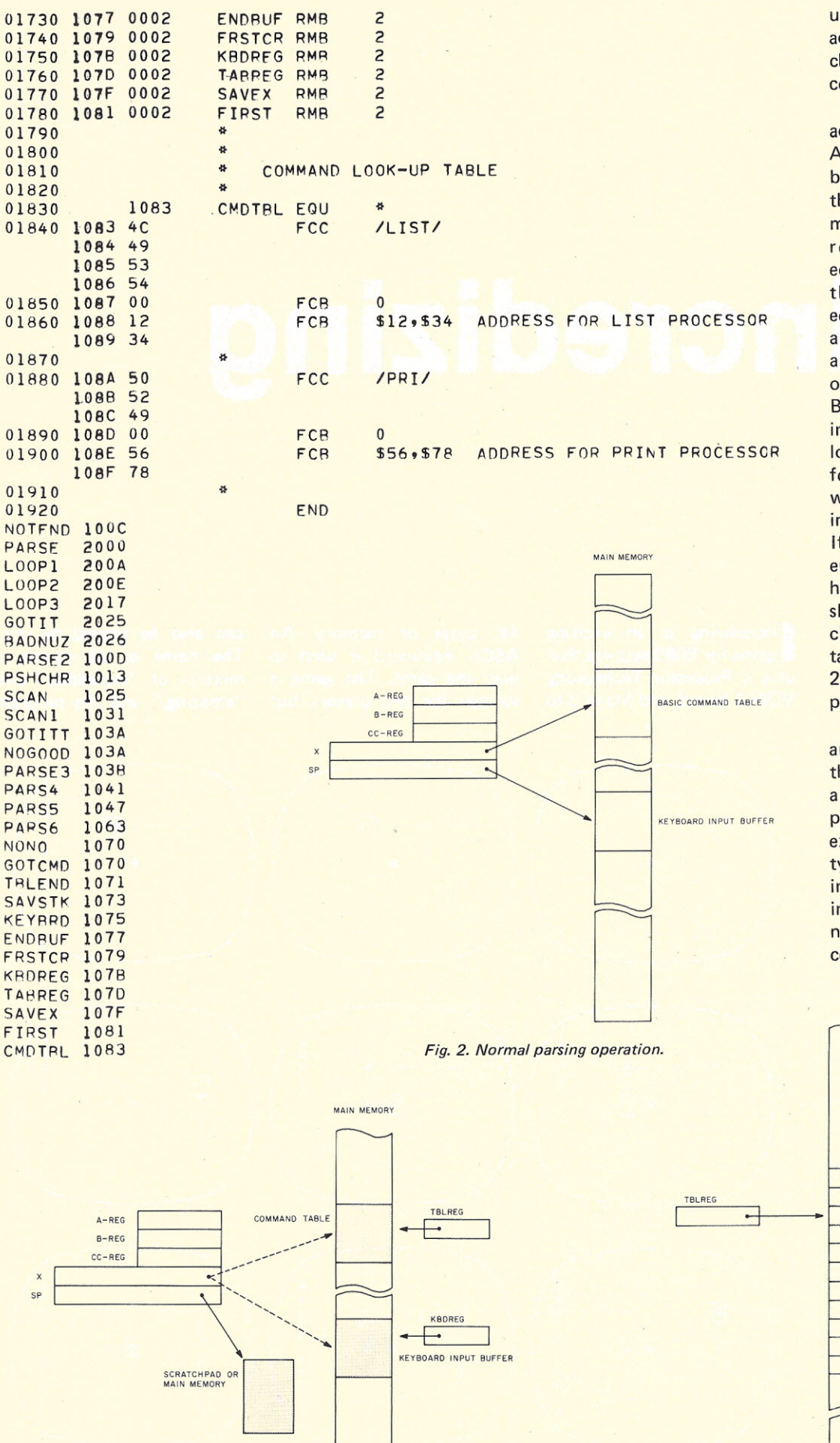

up table and KBDREG to the address of the first non-blank character in the keyboard command buffer.

Loop 1 fetches two characters, one character into the A register from the keyboard buffer and one character into the B register from the command look-up table. The registers are tested for equality, a match between the two characters. On equality, a new pair is fetched and the process repeated until an exit condition occurs. Exit occurs if the contents of the B register is a minus one, indicating the end of the look-up table was reached before a match was made, or when the B register is zero, indicating a match is found. If no match is made in a table entry and the end of the table had not been reached, Loop 2 skips over the bytes associated with the no-match table entry. On exiting Loop 2, TABREG is updated to point to the next table entry.

This technique supports any-length table entry since the zero byte flags the end of a table entry. This method of parsing can be modified or expanded to handle most any type of command or string interpretation. Furthermore, interrupts will not alter the normal MPU interrupt process or return.

COMMAND TABLE

Fig. 3. Double register parsing operation (see Program C).

Fig. 4. Command Table entry.

CHAR I

CHAR 2

CHAR n

aah

aal

NEXT ENTRY

# Incredizing

### **Philip Tubb**<br>ALF Products, Inc. 128 S. Taft Lakewood CO 80228

ncredizing is an exciting game for 8080 systems that uses a Processor Technology VDM-1 board, and fits in 3 to 4K bytes of memory. An ASCII keyboard is used to play the game. The game is written for two players, but

can also be played by one. The name is, of course, a mixture of "incredible" and "amazing," and the program

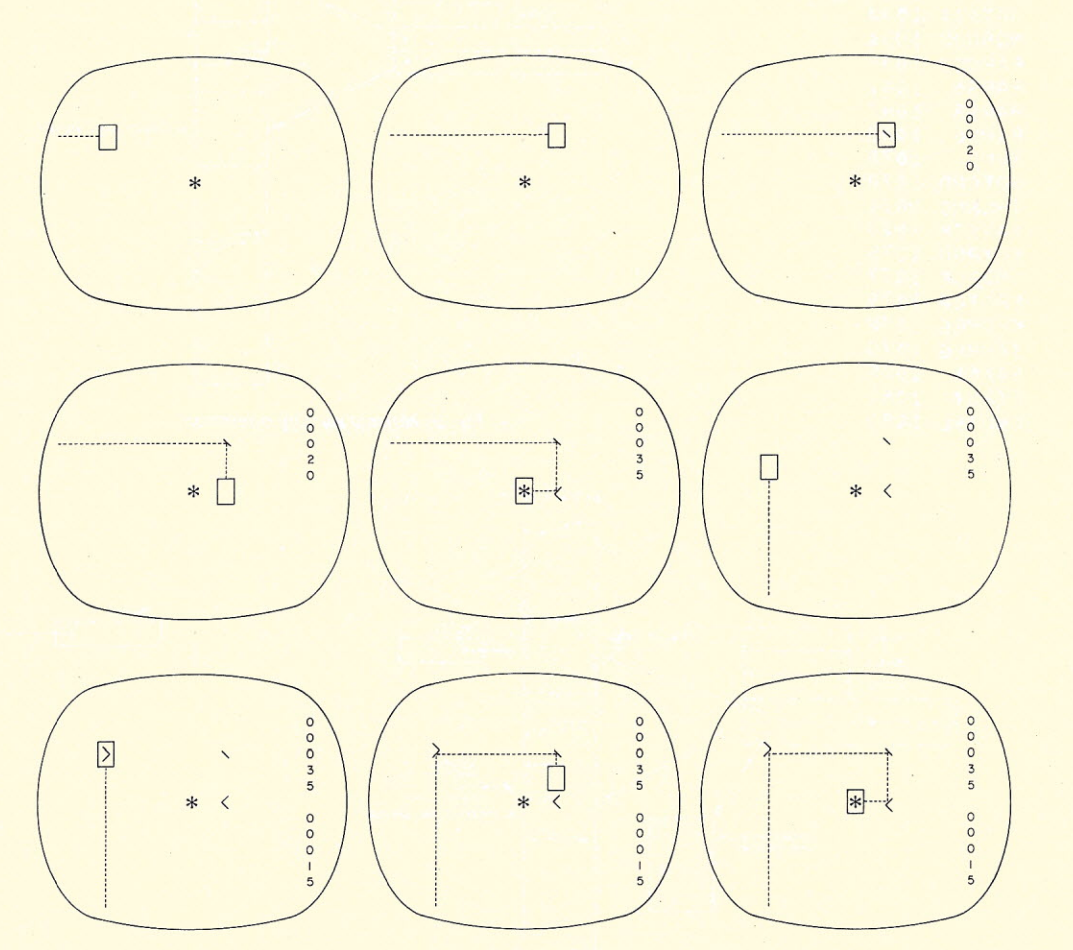

Illustration of how game appears on the screen.

is a second version of the one-player original program, *Zing.*

Here's how to play Incredizing. First, two players agree on the number of rounds to be played. The program is run (at address 020'000) and the first player presses return when he is ready to start. The screen is cleared, and a single asterisk (\*) is placed on the screen. The zinger appears moving somewhere on the screen; it is a bright blob (a reverse video space).

The player tries to make the zinger hit the asterisk while scoring the least number of points possible. This is done by pressing various keys. For example, pressing a slash *(f)* puts a slash on the screen; and then the zinger bounces off the slash. If it was going down, it goes left; up changes to right; if it was going left it goes down; and right changes to up. There are numerous other characters used to direct the zinger.

020 '000

 $020'016042$ 

020 '031 376 132

020'046 076 320

0201053 066 040

O?O o::} ',7 *<sup>3</sup>lj.6* :I.

 $020 / 025$ <br> $020 / 027$ 

 $020'040$ 

 $020'043$ 020'043

The speed at which the zinger moves is controlled by the switch register (those without switch registers will have to arrange other inputs), and 020 octal is a reasonable

## *amazing, incredible game for 8080 systems!*

Display Alternate (Approach:) Left Up Right Down (Points) On Off / 20 40 \ <sup>U</sup> <sup>L</sup> <sup>D</sup> <sup>R</sup> <sup>20</sup> <sup>40</sup> UD D UD U 10 30  $\mathbf{1}$ R LR L LR 10 30 UDLR UDLR UDLR UDLR 5 25 0 o byp hyp hyp hyp hyp 2 10 (a) 9 R R L hyp L 4 8 ) 0 hyp R L R 4 8  $\leq$  , which is the UD L  $\leq$  15 30  $>$   $\frac{1}{2}$   $\frac{1}{2}$   $\frac{1}{2$ A 6 U D U LR 15 30 V v D LR D U 15 30

*Table* 1. *Character table.*

### *Program listing.*

020/000<br>020/000 061 000 000 0030 020 '003 373 0040 020/004 041 000 000 0050<br>020/007 333 176 0060 020/007 333 176 0060<br>020/011 043 0070 ():? 0 () :I. 1 04 3 00 ~70 020 '012 037 0080<br>020 '013 322 000 020 0090 022 000 020<br>042 163 022 0100 163 022  $020'021'043$  0110<br> $020'022'042'145'022$  0120  $0110$ 042 165 022 0120<br>333 177 0130  $0140$ <br> $0150$ 0201033 312 067 020<br>0201036 376 015  $01.60$ 376 015<br>302 000 020  $01.62$  $01.64$ 020 043 () I)' () and the contract of the contract of the contract of the contract of the contract of the contract of the contra<br>The contract of the contract of the contract of the contract of the contract of the contract of the contract of 020 04 3 " *:'S* '7 0:::00 0201044 323 310<br>0201046 076 320 0220 020'050 041 000 314 -4 0 () ::.~4 0 LXI H.OCCO()H SET START POINT. STr~Fi:T::~ M')I *Mv! "* EF~t)~:)Ef ()::20 0:05 0:04 ::0250<br>():020 0:05 0:05 0:05 ():0260<br>():0260 (1,020)<br>(1,020) 022 65 622 627 6270 0201057 302 053 020 027 020'062 076 052 0280 020'064 062 040 316 0 *~:~'j> ()* 0010 SP EQU M PSW EQU M<br>START LXI SP,O SET STACK POINTER EI ENABLE INTERRUPTS FOR CLOCK. LXI H, O SET HL. 0060 START1 IN STATUS WAIT FOR CHARACTER. INX H COUNT WITH HL WHILE WAITING.  $RAR$ JNC START SHLD RND1 SET 4 BYTE RANDOM SEED. INX H GUARANTEE NON-O WITH INX. SHLD RND2 IN DATA READ CHARACTER. !-\NI:I.::!7 CPT *iZl* I~:} IT Z? JZ BEGIN YES, LEAVE BOARD ALONE. CFI 'M'-64<br>UNZ START MUST BE RETURN, 0170 \* INITIALIZE "BOARD" BY SETTING<br>0180 \* SCREEN TO ALL SPACES, THEN PU<br>0190 \* AN "\*" IN THE CENTER. " \*" IN THE CENTER. 0200 START3 XRA A OUT 200 SET SCROLL PORT. MVI A,ODOH SET END POINT. INX H CMP H JNZ START2 REPEAT UNTIL DONE. MVI A,'\*' WRITE THE \*. STA OCE20H

0300 \* START OF GAME. 0310 BEGIN LXI HyO ZERO SCORES FOR 0320 SHLD PL1 PLAYER 1, 0330 SHID PL2 PLAYER2. SHLD PLSC CURRENT PLAYER.  $0340$ LXI H, OCD3FH SET CURRENT SCORE 0350 SHLD SCPT POINTER. 0360 0370 \* BEGIN PLAY BY SETTING ZINGER AT<br>0380 \* A "RANDOM" PLACE. SET B TO A 0390 \* RANDOM DIRECTION. 0400 PLAY MUI B,8 SET COUNT. 0410 PLAY1 CALL RND GET RANDOM BIT IN CARRY. 0420 MOV A.L RAL ROTATE INTO L. 0430 0440 MOV LyA 0450 DCR B JNZ PLAY1 REPEAT FOR 8 BITS. 0460 0470 ANI 63 IN SCORE AREA? CPI 63 0480 JZ PLAY TRY AGAIN IF SO.  $0490$  $0.500$ CALL RND MUI A,51 SET A TO CC HEX / 4. 0510 0520 RAL SHIFT IN RANDOM BIT. 0530 MOV H, A SAVE. 0540 CALL RND 0550 MOU A.H 0560 RAL SHIFT IN ONE MORE. 0570 MOV H/A COMPLETE RANDOM ADDRESS IN HL. 0580 MOV A.M IS IT THE ADDRESS 0590 ANI 127 OF THE \*? 0600  $CPT$   $'$  \*  $'$ JZ PLAY IF SO, TRY AGAIN. 0610 CALL RND SET 2 BIT DIRECTION IN B. 0620 0630 RAL. 0640 MOV B.A 0650 CALL RND MOV A.B 0660 0670 RAL 0680 MOU R.A 0690 \* LIGHT UP ZINGER BY SETTING MSB (BIT 0700 \* 7) FOR REVERSE VIDEO. 0710 FLASH MOV A.M 0720 ORI 128 0730 MOV MyA 0732 CPI '\*'+128 0734 JZ HIT BRANCH IF \* HIT. 0740 \* NOW WAIT FOR A WHILE. WATCH KEYBOARD \* FOR POSSIBLE COMMANDS. 0750 \* "CLOCK" IS ADDRESS OF 2 BYTE NUMBER<br>\* WHICH IS DECREMENTED AT REGULAR 0760 0770 0780 \* INTERVALS BY AN INTERRUPT ROUTINE. IN 255 READ SWITCHES.  $0790$ MOV E.A 0800 MVI D, O USE FOR WAIT COUNTDOWN. 0810 INX D ELIMINATE O POSSIBILITY. 0820 0830 **XCHG** 0840 MOV A.B READ DIRECTION. 0850 RAR INC WATTI 0860 DAD H DOUBLE WAIT IF UP OR DOWN. 0870 WAITI SHLD CLOCK SET COUNT DOWN.  $0880$ 0890 WAIT2 IN STATUS KEY PRESSED? 0900 RAR JC KEY JUMP IF SO. 0910 WAIT3 LHLD CLOCK 0920 0930 XRA A 0940 ORA H COUNT REACHED -1 YET? 0950 JP WAITZ JUMP IF NOT.<br>0960 \* TIME TO MOVE ZINGER. READ THE<br>0970 \* CHARACTER IT'S ON AND ACT 0980 \* ACCORDINGLY. 0990 LDAX D CLEAR MSB TO END REVERSE VIDEO. **ANI 127** 1020 1030 STAX D CPI / / IS IT SPACE? 1040 JZ MOVE3 JUMP IF SO. 1050 1060 LXI H, NORMAL 1070 SHLD PLACE+1 1080 MOV C.A 1090 CALL SEARCH LOOK UP CHARACTER. 1100 ORA A 1110 JNZ NEW JUMP IF FOUND. 1120 \* ILLEGAL CHARACTER ON SCREEN.<br>1130 MOVE2 MVI A, ' REPLACE WITH A STAX D SPACE. 1140 1150 \* SPACE, CONTINUE NORMAL MOVEMENT. 1160 MOVE3 MOV AvB LOAD DIRECTION. ANI 3 MASK TO 2 BITS. 1170 1180 ADD A DOUBLE IT. 1190 MOV L.A 1200 MUI HyO 1210 **PUSH D** 

starting speed (especially considering that is also the starting address). In addition to pressing keys to put characters on the screen players can use a space to remove them.

The amount of points scored is different for each character, as is the amount of points scored by removing the character (also, the score for putting a character on the screen is not the same as for taking it off).

Once the \* is hit, it is the other player's turn. The characters put on the screen by the first player remain. After the second player hits the \*, that ends the first round. After all rounds are completed, the player with the lower score wins.

According to our experiments, incredizing is played at two levels. At first, players concentrate on simply hitting the \*. Later, they begin calculating not just how to hit the \*, but the best way to hit it. They consider how many points each character takes and what sort of pattern they're leaving on the screen. You can set up patterns that lead to the \*, so you can just move the zinger anywhere in the pattern and let it thread down to the \*. You can surround the \* with deflectors to make it more difficult for the other player. Very complex strategies are possible.

### **Program Description**

Line 0030 in the program sets the stack pointer. We have wire-wrapped a small amount of memory at the highest addresses available to serve as a convenient stack location, and, therefore, we set the stack pointer initially to zero. You will probably have to change this to an area where you have RAM. The program is shown assembled at 020'000 (split octal, equivalent to 1000 hex) but could be assembled about anywhere.

The Processor Technology board is assumed to have the standard addresses, a starting RAM address of CCOO hex and an output port number of C8 hex. The keyboard is assumed to use the least significant bit of its status word as an input ready bit, 0 meaning not ready, and 1 meaning ready. The addresses of the status and data ports are set to 126 and 127 by EQUs at lines 3840 and 3850. The WAIT3 routine (lines 0920 through 0950) checks a two-byte word in RAM, which is supposed to be automatically decremented by an interrupt routine 256 times per second (details on this are given later). This can be replaced by a timing loop if desired. In making reverse video spaces, it is assumed that the switches on the VDM-1 are set with 2, 3, 5 and 6 on, and all others off.

If the zinger is currently at a character, and a new character is pressed, the player is charged both for removing the old character and placing the new one. The scores are shown in decimal at the far right of the screen with player one's score at the top and player two's score at the bottom. The score is not shown when it is zero.

At the start of the game, Incredizing waits for either of two input characters. Return initializes the screen and begins play. Capital Z starts the game without initializing the screen. Each time the \* is hit, the new player indicates he is ready by pressing return. If he presses capital Z, the screen is cleared and the game starts over.

The random number generator generates a single-bit number. This is compatible with practically any hardware random number generator, and the random numbers actually used are made by calling the routine as many times as needed.

The character table, which begins at line 6000, is easily modified to create your own special characters, accommodate different keyboards or modify existing special

020'305 021 317 020 020'310 031 020'311. 136 020'312 043 *020'31:3 12b*  $020'314$  353 020'315 321 020' 316 351 020"317 020'317 360 020 020':l:!:I0.13 02:1. 020' ;323 37~5 020 020'325 040 021 0201327<br>0201327 020'327 020'327 020' 327 020'327 04:1.*117* 022 020'332 176  $020' 333 267$ 020'334 310 020 <sup>235</sup> 271 020'33b 043 0201337 310 020'340 303 346 020 020'343 1/6 020'344 271 *()2()/34;~i 3:1.0* 020'346 043 *020/347* 04:3 020'350 043 020'351 043 020'352 043 020'353 303 332 020 020 '356 006 000 ()20'350 020'360 173 020'361 346 077 020'363 312 373 020 020'366 033 020'367 353 (020'370 303 174 020 0201373 006 002 020 '375 173 020'376 346 077 021'000 376 076 021'002 312 356 020 021'005.023 021'006 303 367 020 021'011 006 001  $021'013$  172 021'014 376 314 021'016 312 030 021 021'021 041 300 377 021'024 031 02J.'()25 303 :l74 020 021'030 173 021'031 346 300 021'033 302 021 021 021'036 006 003 0211040<br>0211040 1<mark>7</mark>2 021'041 376 31? 021'043 302 056 021 *021 /046 1·73* ozi <sup>047</sup> <sup>346</sup> <sup>300</sup> 021/051 376 300<br>021/053 312 011 021 021'056 041 100 OO() 021~061 303 024 021 021'064 021'064 043 021'065 043 021'066 043 0211067 170<br>0211070 037 021'071 037 021'072 322 076 021 021'075 043 021'O?7 *17b* 021'100 332 10? 021 02l'l03 03? 021'104 037 021'105 037 021'106 0<mark>37</mark><br>021'107 346 017 021'111  $021' 111$  $021'111$ 

1220 LXI D,BRANCH ADD BRANCH TABLE ADDRESS. 1230 DAD D 1240 MOV E.M READ ADDRESS FROM TABLE.<br>1250 INX H 1250 INX H<br>1260 MOV D 1260 MOV D<sub>/M</sub><br>1270 XCHG 1270 XCHG<br>1280 POP 1280 POP D PCHL BRANCH. 1300 \* BRANCH TABLE FOR ABOVE ROUTINE. 1310 BRANCH DW LEFT 1320 DW UP DW RIGHT 1340 DW DOWN 1350 \* ROUTINE TO SEARCH CHARACTER TABLE. LXI H, NORMAL FOR 1360 \* NORMAL SEARCH OR LXI H.BOTH FOR INPUT SEARCH, THEN <sup>1370</sup> \* SHLD PLACE+1. PUT CHARACTER TO BE FOUND IN C. 1380 \* ROUTINE RETURNS A AS 0 IF NOT FOUND, ELSEWISE IT<br>1390 \* SETS HL TO POINT TO 2ND BYTE OF ENTRY.<br>1400 SEARCH LXI H,TABLE SET POINTER. 1410 SEARL MOV A.M 1420 ORA A<br>1430 RZ RE 1430 RZ RETURN ON END MARKER.<br>1440 CMP C CHARACTER FOUND? 1440 CMP C CHARACTER FOUND? 1450 INX H<br>1460 RZ RE RZ RETURN IF SO. 1470 PLACE JMP NORMAL (SOMETIMES IS JMP BOTH) 1480 BOTH MOV A<sub>X</sub>M<br>1490 CMP C CHECK 1490 CMP C CHECK INPUT CHARACTER.<br>1500 RZ RETURN ON MATCH. RZ RETURN ON MATCH. 1510 NORMAL INX H<br>1520 INX H INX H 1530 INX H 1540 INX H INX H POINT TO NEXT ENTRY. 1560 JMP SEAR1 CONTINUE SEARCH.<br>1565 RIGHTX MVI B.O CHANGE DIRECTION 1570 \* MOVE LEFT ROUTINE. 1580 LEFT MOV A<sub>x</sub>e at Left EDGE?<br>1590 ANI 63 1590 ANI 63<br>1600 JZ LEFT 1600 JZ LEFTX CHANGE TO RIGHT IF SO.<br>1610 DCX D MOVE LEFT. DCX D MOVE LEFT 1620 CONT XCHG PUT NEW ADDRESS IN HL.<br>1630 JMP FLASH CONTINUE. JMP FLASH CONTINUE. 1640 LEFTX MVI B,2 CHANGE DIRECTION<br>1650 \* MOVE RIGHT ROUTINE 1660 RIGHT MOV A.E AT RIGHT EDGE<br>1670 ANT 63 (EXCLUDING SCORE AR 1670 ANI <mark>63 (EXCLUDING SCORE AREA)?</mark><br>1680 CPI 62 CFT 62 1690 JZ RIGHTX CHANGE TO LEFT IF <mark>SO.</mark><br>1700 INX D MOVE RIGHT. 1700 INX D MOVE RIGHT.<br>1710 JMP CONT CONTINUE JMP CONT CONTINUE. 1720 DOWNX MVI B.1 CHANGE DIRECTION. <sup>1730</sup> \* MOVE UP ROUTINE. l740 UP MOV A,D AT TOp? 1750 CPI OCCH<br>1760 JZ UP2 JL JZ UP2 JUMP IF MAYBE. 1770 UP1 LXI Hy-64 MOVE UP. t 780 CONT1 DAD D JMP FLASH CONTINUE. 1800 UP2 MOV A,E AT TOP? 1810 ANI 192 1820 JNZ UP1 JUMP IF NOT.<br>1830 MVI B<sub>2</sub>3 CHANGE DIREC MVI B.3 CHANGE DIRECTION. 1840 \* MOVE DOWN ROUTINE. 1850 DOWN MOV A<sub>2</sub>D AT BOTTOM?<br>1870 CPI OCFH CPI OCFH 1880 JNZ DOWN1 JUMP IF NOT.<br>1890 MOV A.F AT BOTTOM? MOV A.E AT BOTTOM? 1900 ANI 192 is io CF'I <sup>192</sup> 1920 - JZ DOWNX JUMP IF SO.<br>1930 DOWNI LXI H.64 MOVE DOWN. 1940 JMP CONTI CONTINUE.<br>1950 \* PROCESS NEW DIRECT \* PROCESS NEW DIRECTION CHARACTERS. 1960 NEW INX H FOINT TO FIRST DIRECTION.<br>1970 INX H 1970 INX H<br>1980 INX H 1980 INX H 1990 MOV A.B LOAD CURRENT DIRECTION. 2000 RAR  $2010$ 2020 JNC NEWl SKIP BYTE IF RIGHT OR DOWN. INX H 2040 NEW1 RAL.<br>2050 MOV A.M 2050 MOV A.M 2060 JC NEW2<br>2070 RAR USE RAR USE LEFT HALF IF LEFT OR RIGHT.<br>RAR 2080 *:W9()* Fo:AF( 2100 RAR<br>2110 NEW2 ANI 15 MASK TO 4 BITS. <sup>2120</sup> \* BITS <sup>3</sup> THROUGH <sup>0</sup> NOW CONTAIN <sup>2130</sup> \* "ACCEPTABLE NEW DIRECTION" BITS: <sup>2140</sup> \* BIT <sup>3</sup> FOR DOWN. <sup>2</sup> FOR RIGHT. 1.

2150 \* FOR UP, AND BIT O FOR LEFT. IF A 2160 \* BIT IS 1, THAT DIRECTION IS ALLOWED,  $2170 *$ IF O IT IS NOT. ALL O'S (NO ALLOWED 2180 \* DIRECTIONS) INDICATES A HYPERSPACE 2190 \* JUMP. .IZ PLAY JUMP IF HYPERSPACE. 2200 MOV C.A SAVE IN C. 2210 CALL RND PUT 2 BIT RANDOM NUMBER 2220 2230 RAL IN H. 2240 MOV H<sub>2</sub>A 2250 CALL RND 2260 MOV A.H 2270 RAL 2280 ANT 3 MOV H.A 2290 2292 INR H 2300 MOV A.C PREPARE FOR SHIFTS. **MVI B**, 255 2310 ORA A CLEAR CARRY. 2312 NEW3 JNC NEWX WRAP CARRY INTO BIT 3. 2320 2322 ORI 8 2324 NEWX RAR INR B KEEP TRACK OF DIRECTION. 2330 2340 DCR H 2350 JNZ NEW3 DO A RANDOM # OF TIMES. 2360 NEW4 JC MOVE3 GO MOVE IF NEW INR B DIRECTION IS LEGAL, ELSE 2370 RAR TRY NEXT BIT. 2380 2390 JMP NEW4 \* TARGET HIT. WAIT FOR KEY PRESSED AND<br>\* SWITCH PLAYERS. 2400 2410 HIT IN DATA EAT POSSIBLE PREVIOUS CHAR. 2420 XCHG ADDRESS OF \* IN DE. 2422 LDA SCPT+1 LOAD SCORE POINTER. 2430  $2440$ CPI OCDH 1ST PLAYER? 2450 LHLD PLSC UNE THE JUMP IF SO.<br>SHLD PL2 2ND, STORE SCORE.<br>LHLD PL1 STORE OTHER PLAYER'S. 2460 2470 2480 2490 SHLD FLSC LXI H, OCD3FH SET NEW SCORE POINTER. 2500 2510 HIT2 SHLD SCPT 2520 HIT3 IN STATUS WAIT FOR INFUT. 2530 RAR 2540 JNC HIT3 2570 IN DATA ANI 127<br>CPI 'Z' A Z? 2580  $2590$ JZ START3 IF SO, NEW GAME. 2600 CFI  $'M' - 64$ 2602 JNZ HIT3 (MUST BE RETURN.) 2604 MUI A,'\*' RESET TARGET. 2606 STAX D 2608 JMP PLAY ELSE CONTINUE. 2610 2620 HIT4 SHLD PL1 STORE SCORE. 2630 LHLD PL2 STORE OTHER PLAYER'S. 2640 SHLD PLSC LXI H, OCFFFH SET SCORE POINTER. 2650 UMP HIT2 CONTINUE.<br>\* PROCESS KEY PRESSED. 2660 2670 2680 KEY IN DATA READ KEY. 2690 ANI 127 KILL PARITY. LXI H, KEY3+2 (POINT TO FAKE SPACE.) 2692 2694 KEY3 CPI JZ KEY2 JUMP IF SPACE. 2696 MOV C.A PUT IN C FOR SEARCH. 2700  $2710$ LXI H, BOTH 2720 SHLD PLACE+1 CALL SEARCH LOOK FOR CHARACTER. 2730 2740 ORA A JZ WAITS JUMP IF NOT FOUND.<br>KEY2 PUSH H SAVE POINTER. 2750 2760 LDAX D LOAD DISPLAY CHARACTER. 2770 2775 **ANT 127** 2780 MOV C.A PUT IN C FOR SEARCH. 2790 LXI H, NORMAL 2800 SHLD PLACE+1 2810 CALL SEARCH LOOK FOR IT. 2820 ORA A 2830 JZ KEY1 JUMP IF NOT FOUND.  $7840$ \* VALID KEY PRESSED AND VALID CHAR. \* IS ON SCREEN. REMOVE SCREEN CHAR. 2850 \* AND RACK UP THE POINTS. 2860 2870 INX H 2880 INX H POINT TO POINTS. 2885 **PUSH B** 2890 MOV CyM 2900 MVI B,O 2910 LHLD PLSC 2920 DAD B 2925 POP B 2930 SHLD PLSC 2940 \* FROCESS VALID KEY.

characters. The table is arranged for the IBM keyboard rather than the ANSI standard keyboard because we are using a Dec-writer II for input. The character table is described below.

The interrupt routine, which begins at line 9000, simply decrements the twobyte number stored at CLOCK, which follows the routine. It is assumed that RST 7 will be used to call the routine.

### **The Character Table**

The character table has one entry for each special character. It ends with an end marker, which consists of a single zero. Each special character is defined and the possible movements for it are specified. For each approach direction (up, down, left, and right) the possible new directions are specified. Any combination of up. down. left and/or right may be specified, and the new direction will be picked at random from the possible legal directions. If no new directions are allowed, then the zinger goes into hyperspace; it emerges at a random place on the screen moving in a random direction. Each character entry is as follows:

1. The first byte indicates the character that will be displayed on the screen. It is also one of two acceptable input characters. That is, if either it or the other acceptable input character is typed in, the character defined in the first byte will be displayed.

2. The second byte indicates the other acceptable input character. This is normally the display character either shifted or not shifted. This allows the player to ignore the shift key when playing. Both characters should have parity zero (decimal values less than 128).

3. The third byte indicates the number of points scored when a player puts the character on the screen.

4. The fourth byte indi-

021/362

cates the number of points scored when a player takes the character off the screen.

5. The fifth byte indicates the new movement when the approach direction was either left or up.

6. The sixth byte indicates the new movement when the approach direction was either right or down.

For the fifth and sixth bytes, the most significant four bits of the entry are used for left or right approach directions, and the least significant four are for approach directions of up or down. For each' four-bit part, a bit should be 1 to allow the direction, or 0 to disallow it, and the directions are (from most significant bit to least significant): down, right, up and left.

### Current Zing Characters

In Table 1, the first character is the character displayed on the screen. The first and second characters are acceptable inputs to display the first character. Under the left, up, right and down columns, the possible new directions that may occur when the character is hit while going in the approach direction are given as U for up, D for down, L for left, R for right and hyp for hyperspace. Under the on and off columns, the point values are given.

### Interrupts and Timing

Fig. 1 shows the circuit for a timer that can easily be wire-wrapped for use with the Altair bus. It consists of an NE555 timer chip, a 7474 or 74LS74 flip-flop (one half of which is used to provide a complimentary output), two fixed resistors, two capacitors and one variable resistor (trimmer). The output of pin 3 of the NE555 is adjusted to approximately 256 hertz by adjusting the variable resistor the actual frequency is not very important as it will only affect the speed of the zinger.

At each clock pulse from the NE555, the PINT line of

021'363 053 021'364 176 021'365 366 200 021'367 022 021'370 376 240 021'372 312 013 022 021'375 043 021/376 043 021/377 305 022'000 116  $022'001.006.000$ 022'003 052 J.73 022 022'006 OLi. 022'007 301 022'010 042 173 022  $022'013$ 022' 013 325 022'014 305<br>022'015 052 175 022 022'015 052 022'020 345 022'021 036 005 022'023 052 173 022 022'026 016 021 0221030 026 000<br>0221032 172  $172$ 022'033 326 012 022'035 322 042 022 0221040 306 012 022' 042 077 0221043 127 022'044 022'045 027 022'046 107 0221047 022'050 027 022'051 157 *022/()~52* 1?4 022'053 027 022'054 147 *()22·'()~S~:.) 172* 022'056 027 022'057 015 022'060 302 033 022 022'063 037 022'064 022'065 150 022'066 042 341 020 022'071 341<br>022'072 306 060 022'072 022'074 167 0221075 001 300 377<br>0221100 011  $022'101.345$ 022'J.()2 052 341 02() 022'105 035 022'106 302 026 022 022'111 022'112 301 022113 022'114 303 233 020 *022'117*  $022'117$ 022'117 345<br>022'120 325 022'121 052 163 022<br>022'124 353 022'125 052 165 ()22 022' 130 172 022'131 037 022'132 255 *O22'133 037*<br>*O22'134 037*<br>*O22'135 172* 022'136 027<br>022'137 127 022'140 173 022'141. 037 *022'142 1.3/* 022' 143 174 022'144 037 022'145 147 022'146 175 *':)22"1471 037 O22'150 157*<br>022'151 042 165 022 022'155 ()42 163 022 022'160 321<br>022'161 341  $022'161$ 022'162 311 022/163

021'362 341.

2950 KEY1 POP H RECOVER TABLE POINTER.<br>2960 DCX H POINT TO DISPLAY CHARACTER 2960 DCX H POINT TO DISPLAY CHARACTER. 2970 MOV A<sub>x</sub>M LOAD IT.<br>2980 ORI 128 SET ZING 2980 ORI 128 SET ZINGER.<br>2990 STAX D PUT ON SCREE 2990 STAX D PUT ON SCREEN<br>2992 CPI <mark>/ '+</mark>128 2994 JZ KEY4 JUMP IF SPACE. 3000 INX H TNX H 3015 PUSH B 3020 MOV C<sup>.M</sup> LOAD SCORE. 3030 MVI B,0<br>3040 LHLD PL LHLD PLSC 3050 DAD B ADD CORRECT AMOUNT. POP B 3060 SHLD PLSC 3070 \* UPDATE SCORE ON SCREEN.<br>3080 KEY4 PUSH D 3080 KEY4 PUSH D 3090 PUSH B<br>3100 LHLD S 3100 LHLD SCPT LOAD seokE POINTER. 3110 PUSH H SAVE.<br>3120 MVI E,5 SET 3120 MVI E,5 SET COUNTER.<br>3130 LHLD PLSC LOAD SCORE LHLD PLSC LOAD SCORE. 3140 SCORE1 MVI C.17 3150 MUT D.O. 3160 MOU A.D 3170 DIV1 SUI 10<br>3180 JNC DIV2 JNC DIV2 3190 ADI 10 3200 DIV2 CMC<br>3210 MOV DrA MOV D.A  $3220$   $MOV$   $A,B$ <br> $3230$   $RA$ 3230 3240 MOV B<sub>7</sub>A<br>3250 MOV A<sub>7</sub>L MOV A<sub>"</sub>L 3260<br>3270 ~~:.!?O MOV L.,f~ MOV A,H 3290 3300 MOV H, A<br>3310 MOV A, D 3310 MOV A,D<br>3320 RAL RAL 3330 DCR C 3340 JNZ DIV1 3350 RAR 3360 MOV HyL<br>3370 MOV LyE 3370 MOV L, B<br>3380 SHLD PL 3380 SHLD PLACE+1 SAVE HL/10.<br>3390 FOP H RECOVER SCORE POIN 3390 POP H RECOVER SCORE POINTER. 3400 ADI '0' PUT REMAINDER IN ASCII.<br>3410 MOV M/A PUT ON SCREEN. 3410 MOV M, A PUT ON SCREEN.<br>3420 LXI B,-64 LXI B,-64 3430 DAD B POINT TO NEXT PLACE.<br>3440 PUSH H SAVE H AGAIN. PUSH H SAVE H AGAIN. 3450 LHLD PLACE+1 RECOVER HL/10. 3460 DCR E<br>3470 JNZ 5 3470 JNZ SCORE1 REPEAT 5 TIMES.<br>3480 POP H POP H 3490 POP B<br>3500 POP D 3500 POP D GET EVERYTHING BACK.<br>3510 JMP WAIT3 CONTINUE. 3510 JMP WAIT3 CONTINUE. \* RANDOM BIT GENERATOR ROUTINE. PUTS ONE BIT 3530 \* INTO CARRY, (THIS ALLOWS A SIMPLE 1-BIT<br>3540 \* HARDWARE RANDOM TO BE USED INSTEAD.) 3540 \* HARDWARE RANDOM TO BE USED INSTEAD.) 3550 RND PUSH H 3560 PUSH D LHLD RND1 3580 XCHG<br>3590 LHLD 3590 LHLD RND2<br>3600 RNDA MOV A RNDA MOV A.D 3610 3620 XRA L.<br>3630 RAR 3630 RAR 3640<br>3650 MOV A, D 3660 RAL<br>3670 MOV 3670 MOV D<sub>FA</sub><br>3680 MOV A<sub>F</sub>E MOV A,E 3690 3700 MOV E, A<br>3710 MOV A, H MOV A.H 3720 RAR<br>3730 MOV 3730 MOV H<sub>7</sub>A<br>3740 MOV A<sub>7</sub>L MOV A.L 3750 RAR<br>3760 MOV<br>3770 SHL  $M\cap U \cup A$ SHLD RND2 3780 XCHG 3790 SHLD RND1 POP D 3810 POP H 3820 RET

3830 \* EQU'S

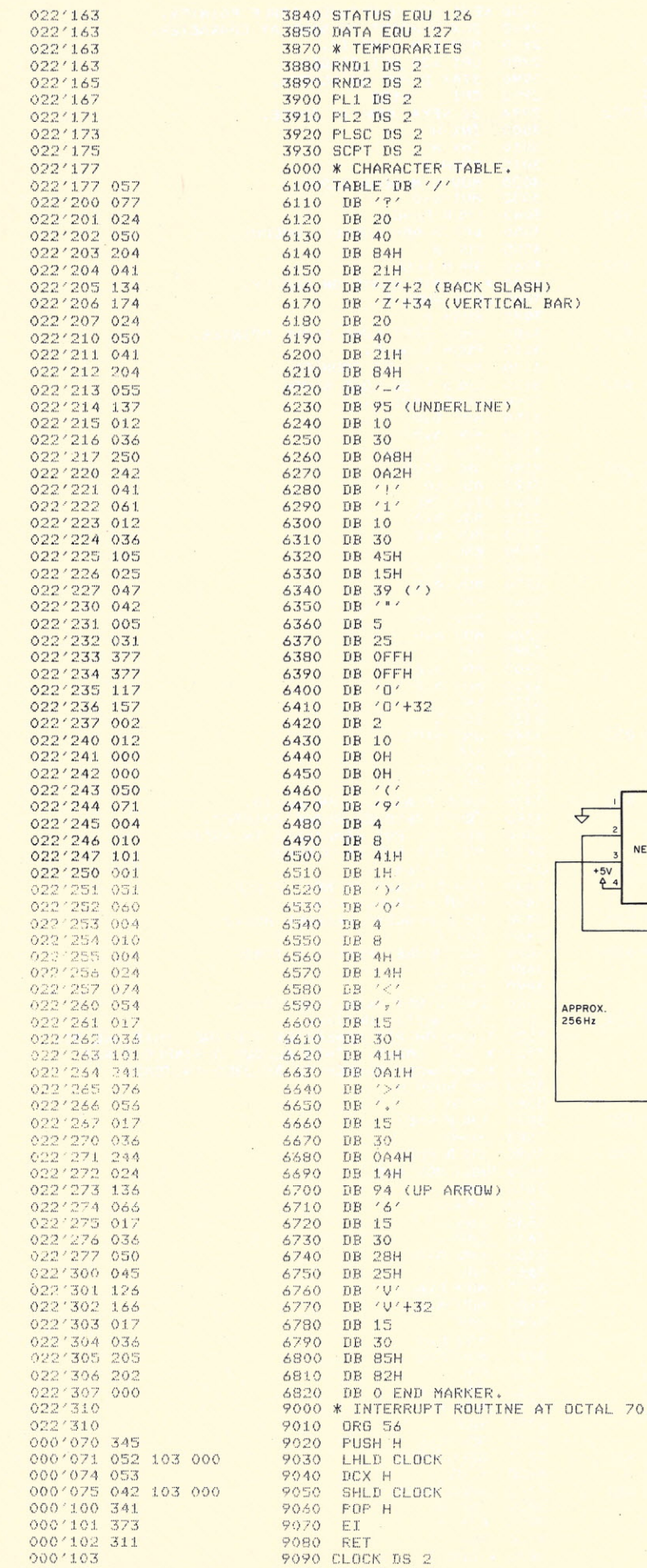

 $111$ 

 $\overline{ }$ 

(BACK SLASH) 4 (VERTICAL BAR)

 $A B B I I I P$ 

the Altair bus is pulled low to generate an interrupt. It is held low until the SINTA signal (interrupt acknowledge) occurs. This circuit must be used only if a priority in arrupt chip is not used, and no other interrupting devices exist. If a priority interrupt card is used, you may be able to connect the output of the flip-flop (pin 6) to interrupt line 7 to allow the interrupt card to work, but no other devices may use line 7. As mentioned in the text above, this circuit may be replaced by a timing loop in place of the interrupt routine; but using the circuit ensures more accurate movement of the zinger.

Paper tapes of the source and object of Incredizing are available for a \$5 reproduction and postage charge from: ALF Products, Inc., Attn.: Philip Tubb, 128 South Taft, Denver CO 80228.

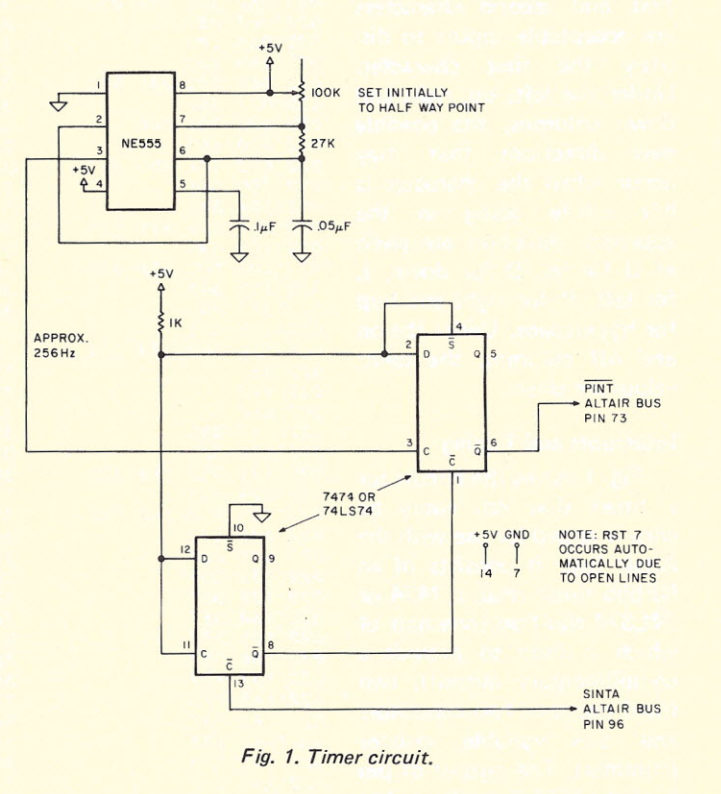

NEW ORDER COULD BE USE THE PERCENT AND ALLEGYPTHE AND CORPORATION OF THE AND CONTRACT ON A SALE AND CONTRACT ON A SALE AND CONTRACT OF THE RESPECTIVE AND ALLEGYPTHE AND A SALE AND A SALE AND A SALE AND A SALE AND A SALE AN FOR THE ANDERS TO BE ANDERS TO BE THE TANK AND THE TANK THE SALES. AND THE TANK AND THE TANK THE REAL TO BE TANK AND THAT THE REAL TO THE TANK THE SALES AND ALLES AND THE TANK TO BE USE TO THE TANK THE REAL TANK TO BE A TA ARG E REPLY TO THE PART OF THEM IN THE REPLY TO BE RAIN OF THEM IN AVAILABLE THE MAIN OF THE RAIN OF THE RAIN OF THE RAIN OF THE RAIN OF THE RAIN OF THE RAIN OF THE RAIN OF THE RAIN OF THE RAIN OF THE RAIN OF THE RAIN OF THE R REPLY TO. CABLE - STENFAR-BAIRES PLEASE SEND COPY OF YOUR RESPONSE TO BURNISH OF THE UNITED STATES TO BLEVEL BURNISH OF THE UNITED STATES 3861731 FARE SEND COPY OF YOUR RESPONSE ARMIENT OF THE UNITED RESPONSE RATES TEL. 333675 **BOVT REFERENT** 111/11/0001 SARMIENTO BLDG, 663 Adex **Here's**  $705201$ ATTN PORT ARES, ARGENTINA<br>
ATTN P MILLER SUPPLY COMPANY<br>
L234 GLIBERT BLVD<br>
CLINCINNATIT BLVD<br>
CLINCINNATIT BLVD<br>
CLINCINNATIT BLVD<br>
ATTN ATTISERT BLVD<br>
AS201 TYPE NOTICE ACCY BAL CHARGE 98 JEFFERSON PAPER SUPPLY COMPANY ATTN P J MILLER **TRADE OPPORTUNITIES PROGRAM** 45201 CINCINNATI

## **To get overseas trade leads like this, you could open offices in 127countries.**

I I I

I

I

## **Or use our** computer,

The U.S. Commerce Department's computeroperated Trade Opportunities Program (TOP) can supply you with immediate, continuing, specific leads tailored to your sales objectives for any of 127 countries. So if you can't be all over the world at one time, we've got the answer. Send us the coupon now and see how you can find where the live leads are living.

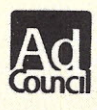

A Public Service of This Magazine & The Advertising Council

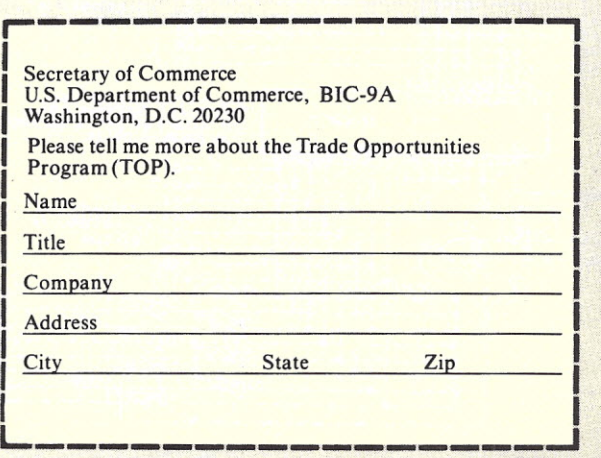

. ,

## **Avoid Program Loading** and Reloading

## new 4K EPROM board from SWTP

hy buy a 4K 1702A **EPROM** memory board? I needed one for my

new operating system, which has all the most-used entry points of MIKBUG plus a

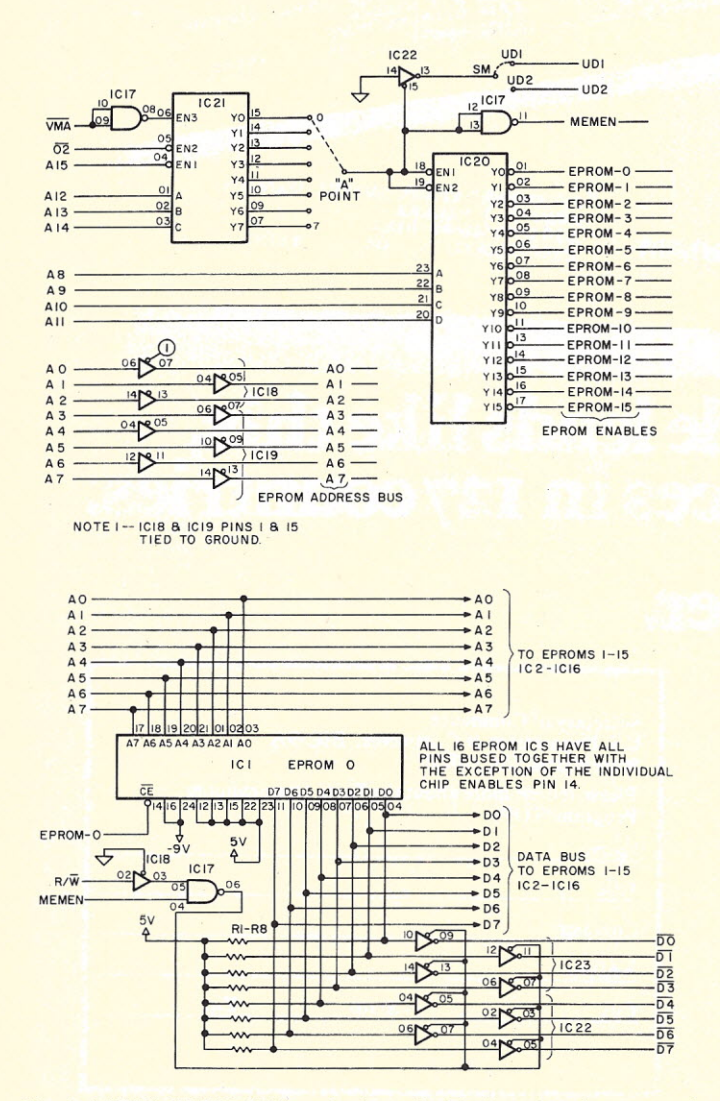

Fig. 1. APTEC 4K EPROM board schematic. The board can be strapped to reside in any 4K boundary in the first 32K of memory via jumper at point A.

formatted binary loader and dump for cassette tape. EPROM programming and verifying and word-formatted dump-to-printer routine. These are some of the possibilities for firmware that can be used in any system. Or, how about a floppy disk operating system? ... Let your imagination run wild.

The first thing to do after buying the EPROM board is to write the software. Sharpen your pencil if you haven't already.

The second is to program the 1702s. There are various options, including having a friend do it for you. If your friend has no programmer, have Morrow, Godbout, Cramer, Almac/Stroum or other microcomputer distributor in your area do it for you. The price is nominal. I paid, at one time, about \$5 to have one 1702 programmed.

The SWTPC 6800 has needed some new kits and boards to complement the

existing system for a long time. One of the newest to arrive is the APTEC 4K 1702A EPROM memory board. This board will provide added resident firmware to your system.

The board is of quality design, featuring an unbroken ground plane surrounding the top side of a double-sided plated-through board. The ground plane runs between each row of integrated circuits.

Liberal use of bypass capacitors and the good ground plane minimize noise, and the board will accept up to 16 1702A EPROMs for a total of 4096 bytes.

Access time of the 1702 EPROMs may be too slow for the 1 MHz system clock. This possible problem may be solved by using the 02 clock stretcher as described by Jerry Henshaw of APTEC in the December 1976 issue of **Byte** 

The slow memory line

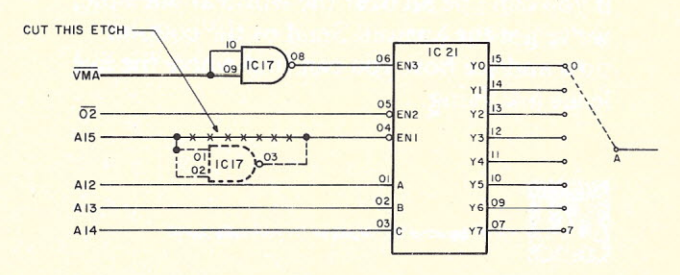

Fig. 2. Modification to allow board to reside in upper 32K of memory. Involves cutting of etch and wiring in unused gate of IC17.

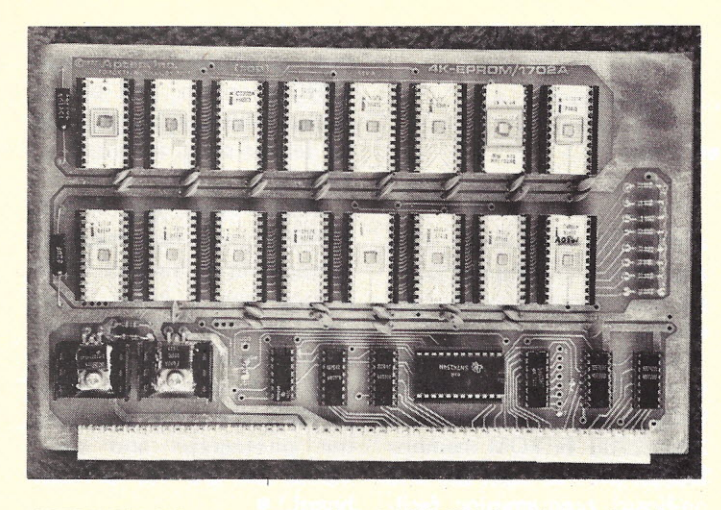

*APTEC EPROM memory completed, EPROMs installed and ready to run.*

from the 02 clock stretcher board is brought in via the UD1 or UD2 (user-defined) bus on the motherboard to the EPROM board.

The board can be strapped to reside in any 4K boundary in the first 32K of addressable memory (see Fig. 1). The upper 32K of memory can be accessed by a simple circuit modification (see Fig. 2). The address map in Fig. 3 will be helpful.

### How It Works

As seen in Fig. 1, address decoding is done by IC20 and IC21. IC21 is a three-to-eightline decoder, which is enabled by ANDing the Valid Memory Address (VMA), Ø2 clock and the complement of address line A15; also decoded are address lines A12-A<sub>14</sub>. Any of the outputs of IC21 can be strapped to point A on the board to provide the eight 4K boundaries (see Fig. 3). This point A is used to enable IC20, a 4-to-16-line decoder and to signal the 02 clock stretcher to slow the clock (SM). IC20 decodes address lines A8-A11 for addressing one of the 16 EPROM locations.

Address lines AO - A7 are buffered by IC18 and IC19; these form the address lines for the EPROMs.

The data buses are Tristate buffered out of the EPROMs by IC22 and IC23, and are enabled by a memory-read cycle.from IC17. All data lines from the EPROMs are pulled up to +5 V through 1k resistors R1 - R8.

### Programming Formats

There are many EPROM programming formats commonly in use. The most popular are Mark Sense cards and BPNF, using punched paper tape.

The Mark Sense card, the size of an IBM-style punch card, has 32 fields of eight bits per field (see Fig. 4).

To develop a truth table for programming the 1702, you need to fill in small rectangles in each field. A soft lead pencil is used; no. 1 or 2 hardness is suitable. A filled-in bit equals a logical one (1); no mark equals a logical zero (0). If an error is

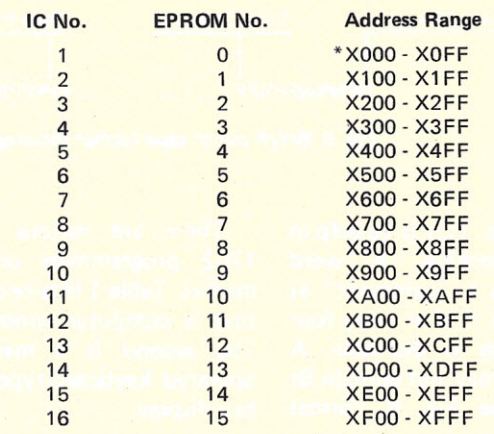

\* The X is the strapping at point A on the board 0-7; a strap at 3, for example, sets the board for 3000-3FFF. With the circuit change for the upper 32K of memory, the strapping would equal 8-F.

*Fig.* 3. *EPROM Address Map.*

made, erase the mark well or it may be sensed as a one (1). If many corrections are made, start over with a new card to ensure a good program.

BPNF format uses punched paper tape to identify the bit pattern to be programmed. The character format rules are as follows: B start character, F stop character, P data bit logical one (1) and N data bit logical zero (0). A typical punch format is shown in Fig. 5. The format requires the following:

1. Exactly 256 word fields in consecutive sequence, starting with word field 0 and ending with word field 255. If only a portion of the EPROM is to

be programmed, the same format requirements apply. 2. A word field must contain ten of the format characters, with eight data characters framed with a start B and a stop F. If you make an error and haven't typed an F, type a B and retype the eight data characters followed by F.

If any character other than P or N is typed, it is an error and should be typed over with rubouts.

3. A leader and a trailer of at least 25 rubouts precede the first word field and follow the last word field.

4. A carriage return and line feed need to be inserted before each word field or at least between every four

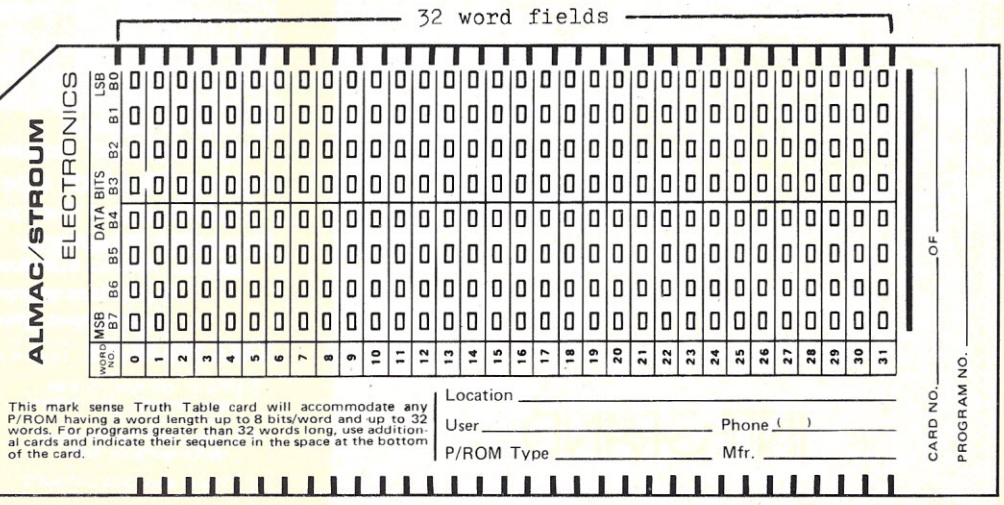

*Fig.* 4. *A typical Mark Sensecard with* 32 *word fields of eight bits per field.*

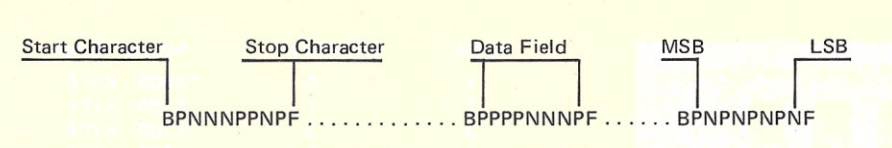

*Fig.* 5. *BPNF punch-tape format showing typical word field.*

word fields. This is to help in error checking. A word number as a "comment" at every word field or every four word fields is desirable. A comment may not contain Bs or Fs. See Fig. 6, format checking.

If you are serious about programming EPROMs for yourself or others, I suggest writing the software; and let your computer do it for you.

Computer controlled: Szerlip Enterprises, 1414 W. 259th St., Harbor City CA 90710. Kit price \$165.

Manually controlled: Associated Electronics, 12444 Lambert Circle, Garden Grove CA 92614. Kit price \$189.95.

*Table* 1. *EPROM programmers.*

There are various other 1702 programmers on the market. Table 1 lists two. The first is computer controlled. The second is a manually operated keyboard-type with hex display.

### **Conclusion**

The APTEC EPROM board is straightforward in design and relatively easy to assemble (see Photo). Then, an hour or so to load your EPROMs with your software ... and you're ready to go.

The 4K EPROM is available as a kit, with all ICs, (less 1702A), sockets and edge connectors, resistors and capacitors, for \$87.50, or board only and edge connector for \$27.50. The 02 clock stretcher in kit or board only is available for \$6.25 and \$2.50, respectively. Kits and boards are shipped postpaid in about two to four weeks.

Another new product from APTEC for the SWTPC 6800 is in the works. It's a 2704/2708 EPROM memory board, with at least 8K and on-board programming facil-

ities. A programming subroutine, or possibly a bootstrap EPROM option, will be included. This new board is due for release soon, according to APTEC.

After using the 1702A EPROM board and not having a programmer available when I need one, I know I can easily use a 2704/2708 board with on-board programming.

(Thanks to Jerry Henshaw, APTEC, Inc., for providing the photograph and schematics of the 4K EPROM board.)  $\blacksquare$ 

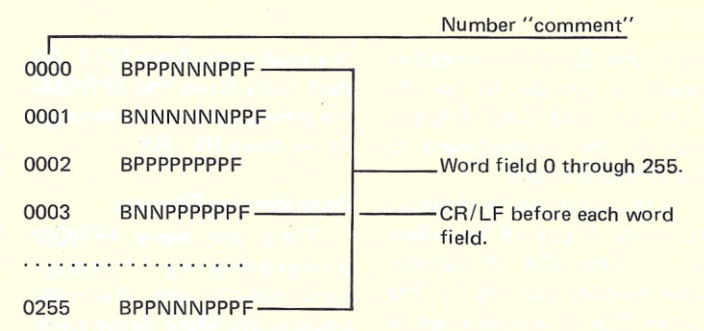

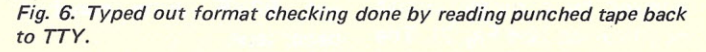

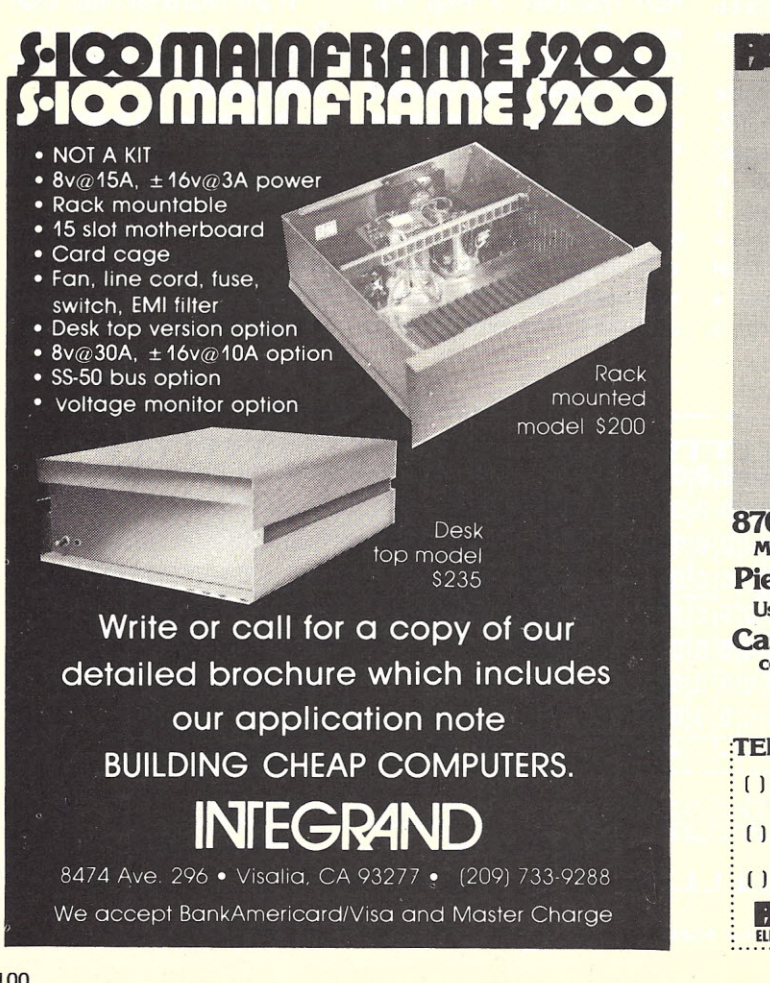

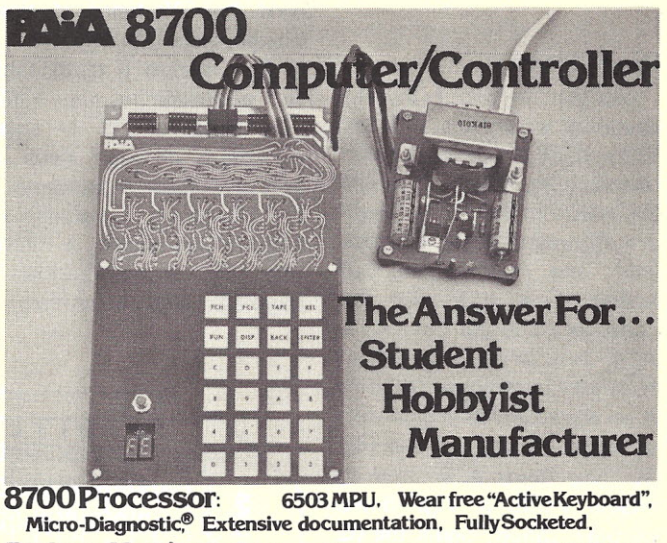

Piebug Monitor: Relative address calculator, Pointer High-low, User Subroutines. Back-step key.

Cassette Interface: Load & Dump by file #. Tape motion control, Positive indication of operation. Applications systems from \$90 (lOunit quantity)

Development systems from \$149 (single unit)

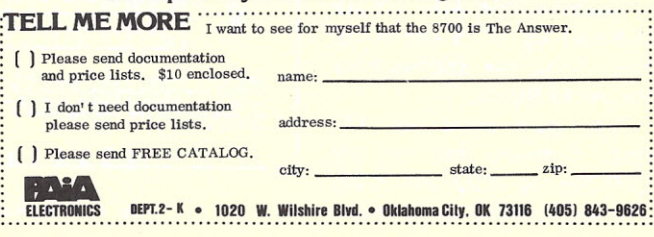

# **THESSBSfSO FLOPPY DISCOUNT**

**CANNY JAROL** 

**Affordable**

FRANDCASTLY

The tribe at Smoke Signal Broadcasting took our BFD-68 disk system and scalped the price, but not the features to create the ABFD-68 (Affordable Basic Floppy Disk), We appreciate the fact that the computer hobbyist gave us our start and we haven't forgotten you,

### **\$649 Assembled**

Compare Price, Our SS-50 bus compatible disk system is \$150 less than the assembled price of the leading S-100 disk system, And you can at least double that savings when you buy one of the computers manufactured by MSI or SWTPC that use the superior 6800 microprocessor.

### **Programmable**

The BFD-68 is well known for its fine software. The system comes with the best disk operating system available and we offer a multitude of other compatible software products. These include a BASIC interpreter with disk file handling capability. By the way, our DOS now easily handles true random access files as well as sequential. Also, we have a super fast BASIC compiler for business applications. In addition, a Text Editor, 2 Assemblers, a

Trace Disassembler useful for program debugging and an Object to Source Code Generator are all stock items available for immediate delivery. A word processor will be available very soon.

### **Reliable**

We delivered our first mini-floppy disk system a year ago - 6 months ahead of any other 6800 based mini system. Thus, we've had twice the experience in building reliability into the system. Our NEW disk controller was designed using all we have learned in the past year about system **reliability** 

The ABFD-68 contains all the built in reliability of our regular BFD-68 plus you save money by supplying your own cabinet and power supply for the disk.

### **Available**

We've shipped literally tons of our BFD-68 disk system in the past year and have learned to keep our production up with demand. Give us a call and chances are we'll be able to ship you the new ABFD-68 from stock and charge it to your Master Charge or Visa card. Better yet, ask us for the name of the computer store nearest you that carries our complete line of computer products.

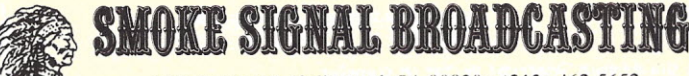

P.O. Box 2017, Hollywood, CA 90028 . (213) 462-5652

## **Time-sharing for the Home System**

*running two programs at once*

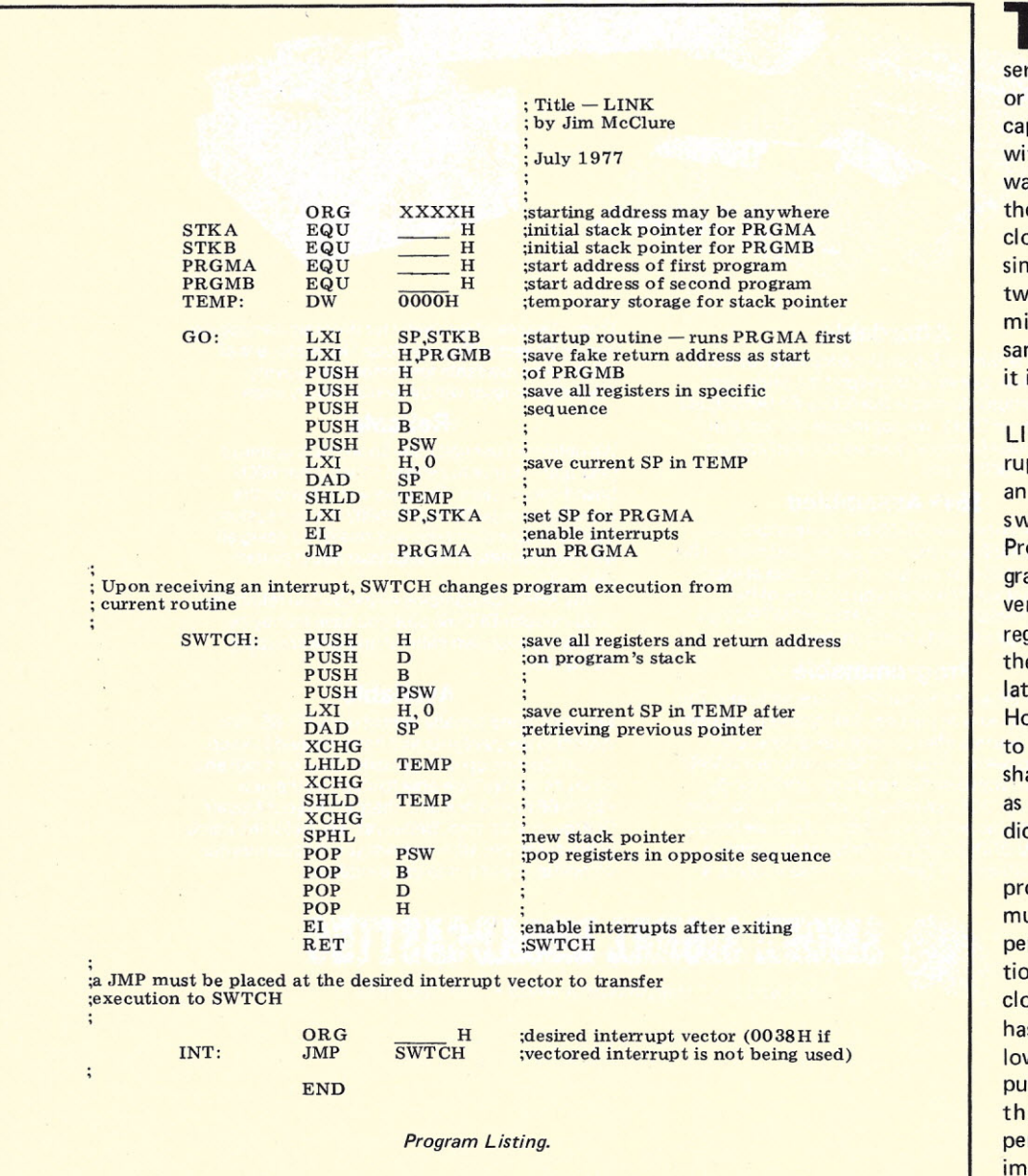

The following program<br>was written for the 808<br>series microcomputers, with he following program was written for the 8080 or without vectored interrupt capability. In combination with a small amount of hardware, which is unnecessary if the system has a real-time clock, the program will allow simultaneous execution of two routines. It will also permit two users to share the same program, provided that it is reentrant coded.

The time-sharing routine, LINK, functions on an interrupt-timing basis. Each time an interrupt is received, LINK switches execution from Program A (PRGMA) to Program B (PRGMB) or vice versa. During the switch, all registers are saved, including the stack pointer, thereby isolating the two programs. However, care must be taken to insure that no variables are shared by the two programs as this will cause unpredictable errors.

For LINK to function properly, a pulse generator must be provided to generate periodic interrupts. As mentioned earlier, a real-time clock is suitable, provided it has an output in kHz. (A low-frequency oscillator output may be acceptable if there are no high-speed peripherals involved. It is also important to note that there is an upper limit to the switching frequency. Since

LINK must be executed for every switch, an equal number of instructions in the programs being run should be executed in order to maintain efficiency at about 25 percent per program.)

If there is no output of this frequency, or a real-time clock is not available, the circuit in Fig. 1 may be used. It consists of an NE555 timer operating in the astable mode to produce an output in the mid-audio range. This circuit may be connected directly to the +8 V Iine, provided it is adequately filtered. Otherwise, any voltage from +5 to +15 volts may be used.

or real-time clock should be connected to either PINT or one of the VI lines, depending on whether vectored interrupt is being used. If a coupling capacitor must be used, it should have a large capacitance, as a small value will degrade the quality of the generator's square wave.

As the program listing indicates, there are several operands left blank. These include the starting address of LINK, which can be anywhere within the available memory (LINK may be placed in ROM, provided the temporary variable, TEMP, resides in read-write memory). starting addresses

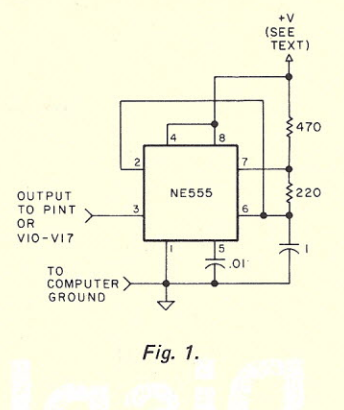

for Programs A and B and the initial values of the stack pointer for the two programs. On page two, the address of the desired interrupt vector must be filled in. Afterwards, LINK may be assembled and

**argalos**

**MSAI 8080** 

**IMSAI** et al

Phone 215/947-6670 M17

loaded, along with the two programs to be run. Start-up is accomplished by applying power to the pulse generator, with interrupts disabled, and jumping to GO.

One final note: To facilitate testing the software, a debounced push-button switch to ground may be connected in place of the pulse generator (timer or clock). This will allow manual switching between the two programs.

It is my hope that extending the capabilities of the 8080 into the realms of timesharing will defray the overall cost of microcomputer systems.  $\blacksquare$ 

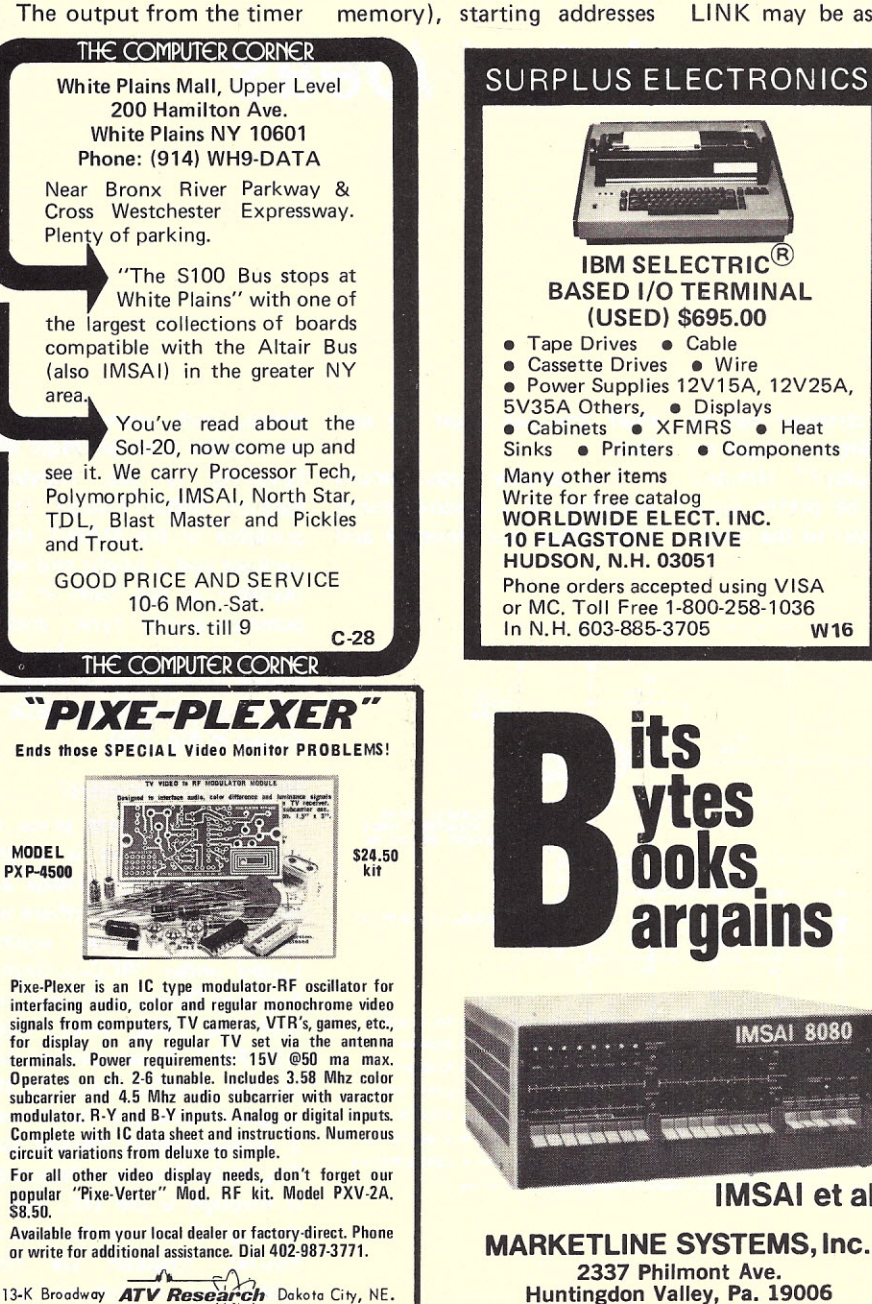

 $AA3$  68731

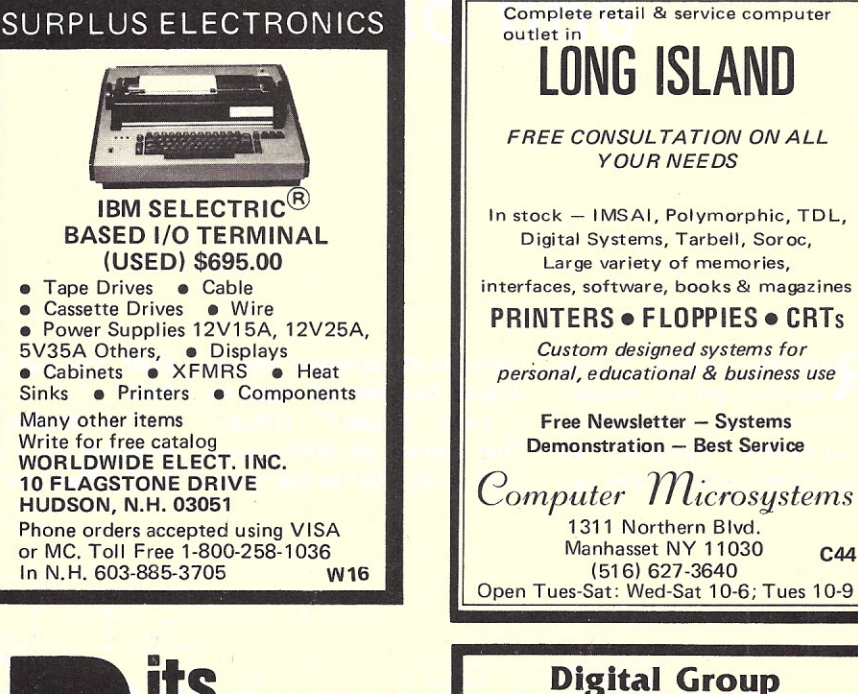

System owners-now you have MC/OS. The most sophisticated and advanced Z-80 operating system for both disk and phi-decks. Our approach to file management rivals those found in large computer installations. Mc/OS allows user programs full file access tremendously enhancing your system's

capability. The following is a partial list of Programs available ready to run under Mc/OS with full file capability.

BASIC Compllers--Two of Theml Fortran IV Complier **Macro Assembler** Word Processor

BASIC Language Course YOU OWE IT TO YOURSELF TO FIND OUT. SEND FOR COMPLETE CATA-LOGUE NOW!

P.O. Box 4069 Pompano Beach. Fla. 33063 **IXIEH!** 

### *DaveMaciorowski 173 Oakland Road E. Pepperell MA 01437*

# **Displaying Hexadecimal** *and other related ideas*

R ecently, while I was working on yet another peripheral for my microprocessor system, an interesting question came up:

"What is the cheapest way to display hexadecimal digits on a panel display?" Hmmm. That should be pretty easy. Let's stroll over to the bookshelf and see what we can find.

The display type should probably be a seven-segment LED. They are plentiful and

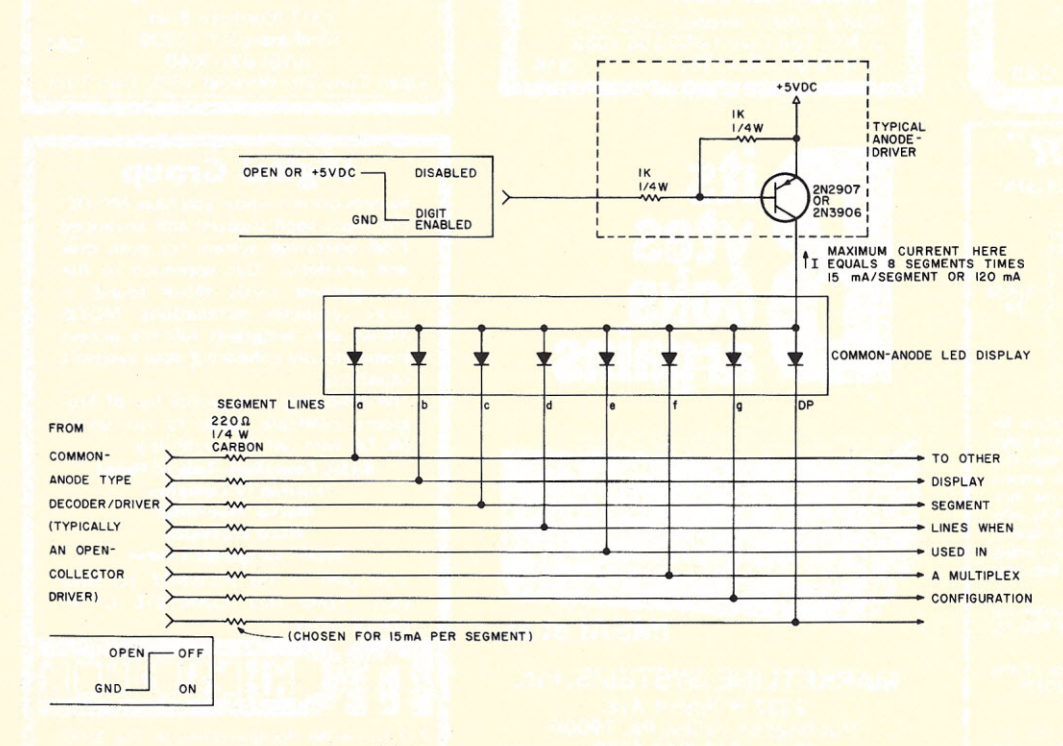

*Fig. t iel. Common-anode display configuation.*

cheap, with many available for a dollar or so per digit. My favorite is the Hewlett-Packard 5082-7730/31. It is available in the MAN-1 style package and is bright and very readable at ten feet! It is a common-anode type, and a typical configuration for it is shown in Fig. 1(a). A diagram for common-cathode LEDs is shown in Fig. 1(b).

### **What About** Decoders?

The first logical place to look for decoders is in the 7400 logic series. These are plentiful and cheap (there are those key words again). Listed under "BCD-to-Seven-Segment Decoder/Drivers" we find the 7446, 7447, 7448 and 7449. These devices will decode a BCD input to the outputs necessary to activate a seven-segment display (see Fig. 2(a)). But look. Numerals 0 through 9 are OK, but A through F are nowhere to be found. (Instead we find gibberish.) A lot of good those are in displaying hexa-

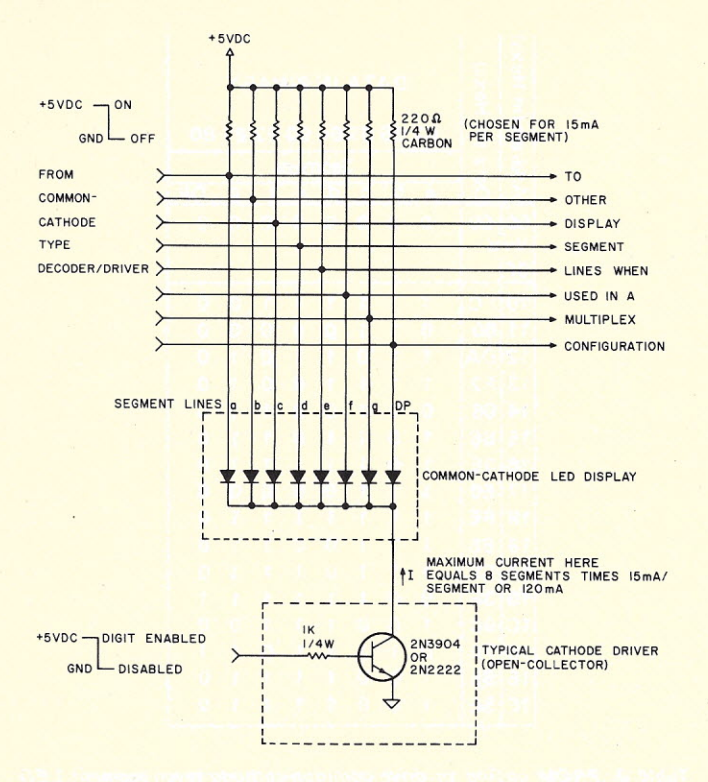

Fig. 1(b). Common-cathode display configuation.

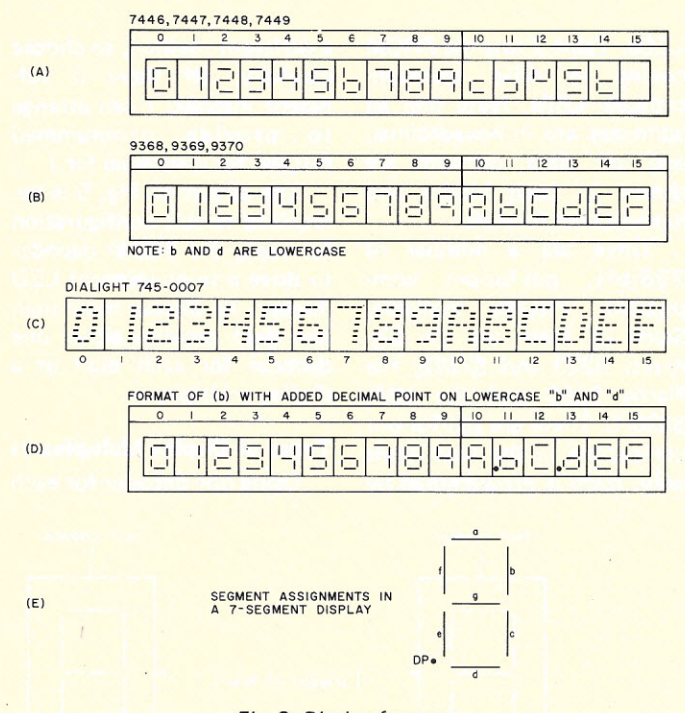

Fig. 2. Display formats.

decimal digits. Well, what else can we find?

The Fairchild data book shows some interesting decoders. In addition to the ones above, there is a hexadecimal decoder/driver. Designated the 9368, 9369. 9370, these latch/decoder/ drivers will display the digits of Fig. 2(b). The 9368 and

9369 drive common-cathode LEDs, while the 9370 drives common-anode LEDs. Typical circuit connections are shown in Fig. 3.

The Dialight 745-0007 is the next display we find. Its display format is shown in Fig. 2(c). It includes a latch. decoder, driver and hexadecimal LED display in one

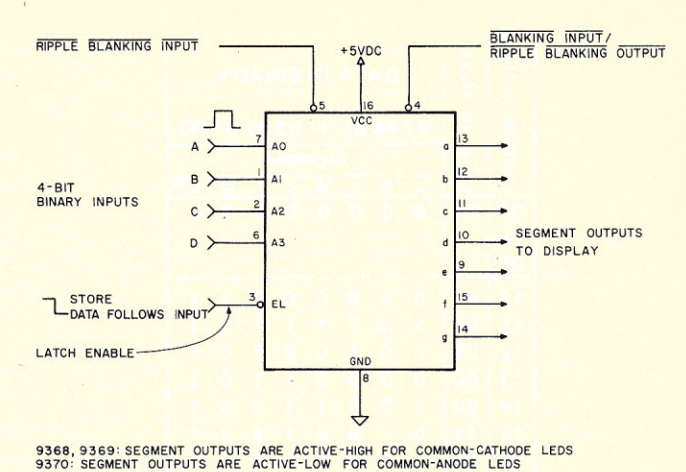

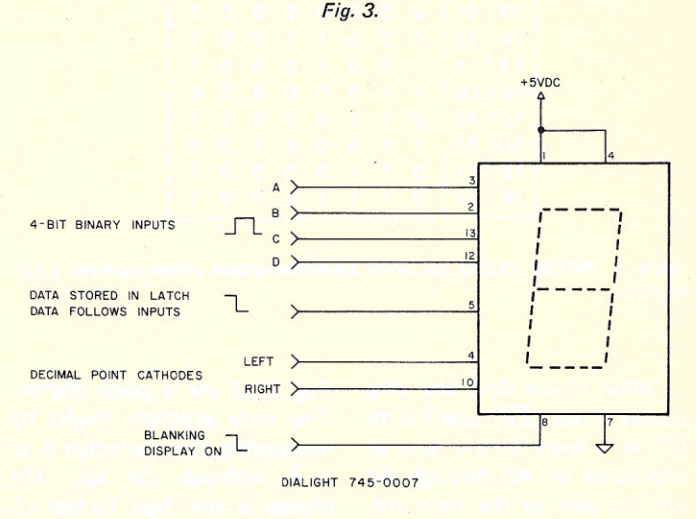

Fig. 4.

14-pin dip package. Fig. 4 shows the pin connections. As my imagination conjures up a panel full of these, I come to a screeching halt at the price - \$19 in single quantities. It's nice to dream, but that's a little out of my price range.

Gee, there doesn't seem to be much else available to do what we want. But all is not lost.

### **Home Brewers, Take Note**

Why not make a decoder/ driver? Sure, Use a PROM to convert a four-bit/binary input to the seven-segment outputs needed to drive a sevensegment LED display.

Let's take, for instance. the 82S23. It is a 256-bit Programmable Read Only Memory (PROM) arranged as 32 words of eight bits, and it has open-collector outputs, a good choice for driving LED displays (see Fig. 5). A 32-by-8 PROM has five address line inputs and eight data line outputs. Four of the five address lines (A0, A1, A2, A3) would be the four-bit binary inputs (A,B,C,D) needed. Seven of the eight data outputs would be the seven-segment driver outputs.

Can we utilize the other lines? Let's see. Address line A4 selects either the first or last 16 words of eight bits in the PROM. If we programmed the hexadecimal decoder in the second half of the PROM (A4 at a logic 1) and all zeros in the first half, then pulling A4 from a logic 1 to a logic 0 would cause all the segments to light, no matter what the code on A0 through A3 when used as a common-anode driver. Line A4 then becomes our lamp test input. When used as a common-cathode driver, this would cause all segments to shut off. Line A4 then becomes our blanking input.

| Address (in Hexa) | (in Hexa       | DATA IN BINARY |                |                      |                |                |                |                |                |
|-------------------|----------------|----------------|----------------|----------------------|----------------|----------------|----------------|----------------|----------------|
|                   |                | <b>B7</b>      |                | B6 B5 B4 B3 B2 B1 B0 |                |                |                |                |                |
|                   | <b>Data</b>    | <b>Segment</b> |                |                      |                |                |                |                |                |
|                   |                | a              | $\mathbf b$    | c                    | d              | e              | f              | g              | <b>DP</b>      |
| 00                | 00             | $\overline{0}$ | $\overline{0}$ | $\overline{0}$       | $\overline{0}$ | $\overline{0}$ | $\overline{0}$ | $\overline{0}$ | $\overline{0}$ |
| thru              |                |                |                |                      |                |                |                |                |                |
| 0F                |                |                |                |                      |                |                |                |                |                |
| 10                | 03             | $\overline{0}$ | $\overline{0}$ | $\overline{0}$       | $\overline{0}$ | $\overline{0}$ | $\overline{0}$ | 1              | 1              |
| 11                | 9F             | 1              | $\overline{0}$ | $\overline{0}$       | 1              | 1              | 1              | 1              | 1              |
| 12                | 25             | $\overline{0}$ | $\overline{O}$ | 1                    | $\overline{0}$ | $\overline{0}$ | 1              | $\overline{0}$ | 1              |
| 13                | 0 <sub>D</sub> | $\bf{0}$       | 0              | $\mathbf 0$          | 0              | 1              | 1              | $\overline{0}$ | 1              |
| 14                | 99             | 1              | $\overline{0}$ | $\overline{0}$       | 1              | 1              | $\overline{0}$ | $\overline{0}$ | 1              |
| 15                | 49             | $\overline{0}$ | 1              | $\overline{0}$       | $\overline{0}$ | 1              | $\overline{0}$ | $\overline{0}$ | 1              |
| 16                | C <sub>1</sub> | $\overline{0}$ | 1              | $\overline{0}$       | $\overline{0}$ | $\overline{0}$ | 0              | 0              | 1              |
| 17                | 1F             | $\overline{0}$ | $\overline{0}$ | $\overline{0}$       | 1              | 1              | 1              | 1              | 1              |
| 18                | 01             | $\overline{0}$ | $\overline{0}$ | $\overline{0}$       | $\overline{0}$ | $\overline{0}$ | $\overline{0}$ | $\overline{0}$ | 1              |
| 19                | 19             | $\bf{0}$       | $\overline{0}$ | $\overline{0}$       | 1              | 1              | $\mathbf 0$    | $\mathbf 0$    | 1              |
| 1A                | 11             | $\overline{0}$ | $\overline{0}$ | $\overline{0}$       | 1              | $\overline{0}$ | $\overline{0}$ | $\overline{0}$ | 1              |
| 1B                | C <sub>0</sub> | 1              | 1              | $\overline{O}$       | $\overline{0}$ | $\overline{0}$ | $\overline{0}$ | $\overline{0}$ | 0              |
| 1 <sup>C</sup>    | 63             | $\overline{0}$ | 1              | 1                    | $\overline{0}$ | $\overline{0}$ | $\overline{0}$ | 1              | 1              |
| 1D                | 84             | 1              | $\overline{0}$ | O                    | $\overline{0}$ | $\overline{0}$ | 1              | $\overline{0}$ | $\overline{0}$ |
| 1E                | 61             | $\overline{0}$ | 1              | $\overline{1}$       | $\overline{0}$ | $\overline{0}$ | $\overline{0}$ | $\overline{0}$ | 1              |
| 1F                | 71             | $\overline{0}$ | 1              | 1                    | 1              | $\overline{0}$ | $\overline{0}$ | $\overline{0}$ | 1              |

*displays. displays.*

| Hexa<br>Address (in | Data (in Hexa  | <b>DATA IN BINARY</b><br>B7 B6 B5 B4 B3 B2 B1<br>B <sub>0</sub> |                |                |                |                |                |                |                |  |
|---------------------|----------------|-----------------------------------------------------------------|----------------|----------------|----------------|----------------|----------------|----------------|----------------|--|
|                     |                |                                                                 |                |                |                | Segment        |                |                |                |  |
|                     |                | a                                                               | b              | $\overline{c}$ | d              | e              | f              | g              | DP             |  |
| 00<br>thru<br>0F    | 0 <sub>0</sub> | $\overline{0}$                                                  | $\overline{0}$ | $\overline{0}$ | $\Omega$       | $\overline{0}$ | $\overline{0}$ | $\overline{0}$ | $\overline{0}$ |  |
| 10                  | F <sub>C</sub> | 1                                                               | 1              | 1              | 1              | 1              | 1              | $\overline{0}$ | $\overline{0}$ |  |
|                     | 60             | 0                                                               | 1              | 1              | $\overline{0}$ | 0              | $\overline{0}$ | $\overline{0}$ | $\overline{0}$ |  |
| 2<br>1              | DA             | 1                                                               | 1              | O              | 1              | 1              | $\overline{0}$ | 1              | $\overline{0}$ |  |
| 3<br>1              | F <sub>2</sub> | 1                                                               | 1              | 1              | 1              | $\overline{0}$ | $\overline{0}$ | 1              | $\overline{0}$ |  |
| 14                  | 66             | Ō                                                               | 1              | 1              | $\overline{0}$ | 0              | 1              | 1              | $\overline{0}$ |  |
| 15                  | <b>B6</b>      | 1                                                               | $\overline{0}$ | 1              | 1              | $\overline{0}$ | 1              | 1              | $\overline{0}$ |  |
| 16                  | 3E             | 1                                                               | $\overline{0}$ | 1              | 1              | 1              | 1              | 1              | $\overline{0}$ |  |
| 7<br>1              | E <sub>0</sub> | 1                                                               | 1              | 1              | 0              | $\Omega$       | $\Omega$       | $\overline{0}$ | $\overline{0}$ |  |
| 18                  | FE             | 1                                                               | 1              | 1              | 1              | 1              | 1              | 1              | $\overline{0}$ |  |
| 19                  | E <sub>6</sub> | 1                                                               | 1              | 1              | 0              | $\overline{0}$ | 1              | 1              | $\overline{0}$ |  |
| 1A                  | EE             | 1                                                               | 1              | 1              | $\overline{0}$ | 1              | 1              | 1              | $\overline{0}$ |  |
| 1B                  | 3F             | O                                                               | 0              | 1              | 1              | 1              | 1              | 1              | 1              |  |
| C<br>1              | 9 <sub>C</sub> | 1                                                               | $\overline{0}$ | $\overline{0}$ | 1              | 1              | 1              | $\overline{0}$ | $\overline{0}$ |  |
| 1                   | 7B             | $\overline{0}$                                                  | $\overline{1}$ | 1              | 1              | 1              | $\overline{0}$ | 1              | 1              |  |
| E<br>1              | <b>9E</b>      | 1                                                               | $\overline{0}$ | $\overline{0}$ | 1              | 1              | 1              | 1              | $\overline{0}$ |  |
| 1F                  | 8E             | 1                                                               | $\overline{0}$ | $\overline{0}$ | $\overline{0}$ | 1              | 1              | 1              | $\overline{0}$ |  |

Table 1. PROM coding to drive common-anode seven-segment LED Table 2. PROM coding to drive common-cathode seven-segment LED

What effect does the chip enable input (CE) have? With CE at a logic 0, the data as addressed by AO through A4 will be seen at the data outputs 80 through 87. When CE is raised to a logic 1, the outputs are disabled (i.e., all collectors are open). The chip enable input then becomes our blanking input when the PROM is used as a commonanode driver. When used as a common-cathode driver, this is the lamp test input.

Now, what do we program into the PROM? The digits of

Fig. 2(b) are a good choice. The only problem might be misreading the lowercase b as a 6 without the tail. My choice is the digit format of Fig. 2(d). This uses the 80 data output line of the PROM to drive the decimal point in the LED display and turn it on for the lowercase b and d to clear up the ambiguity.

All PROM coding listed in the tables is for the display format of Fig. 2(d). Segments are assigned as in  $Fig. 2(e)$ . Table 1 is the PROM coding to drive common-anode

LEOs. Table 2 lists the PROM coding to drive commoncathode LEOs. Note that all addresses are in hexadecimal, and all data outputs are shown in both binary and hexadecimal formats.

There are a number of 256-bit, pin-for-pin compatible PROMs available. Some of them are the Signetics 8223 and 82S23, the Harris 8256 and the MMI 6330-1. These are pin-for-pin compatible in the read mode only. Each is programmed by

a different method, so choose carefully. (If there is sufficient interest, I can arrange to provide programmed PROMs for a nominal fee.)

The circuit of Fig. 5 is the required circuit configuration for using the PROM decoder to drive a seven-segment LED display. To display more than one digit requires either one decoder for each digit or a display multiplexer.

Types of Display Multiplexers

Using one decoder for each

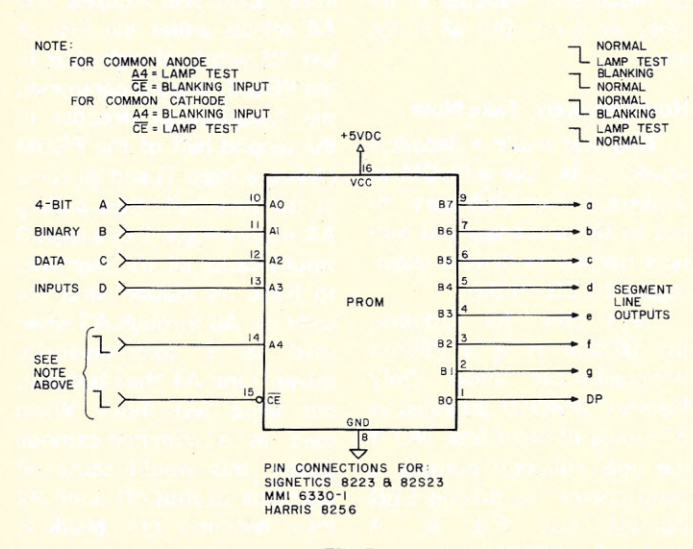

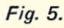

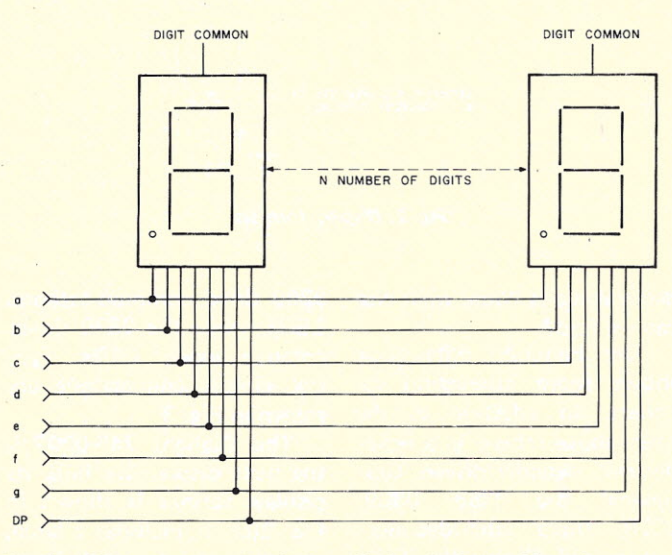

*Fig.* 6. *LED interconnection in a multiplexed display. Note: be sure to include current-limit resistors where required* (see Fig. 1).

106

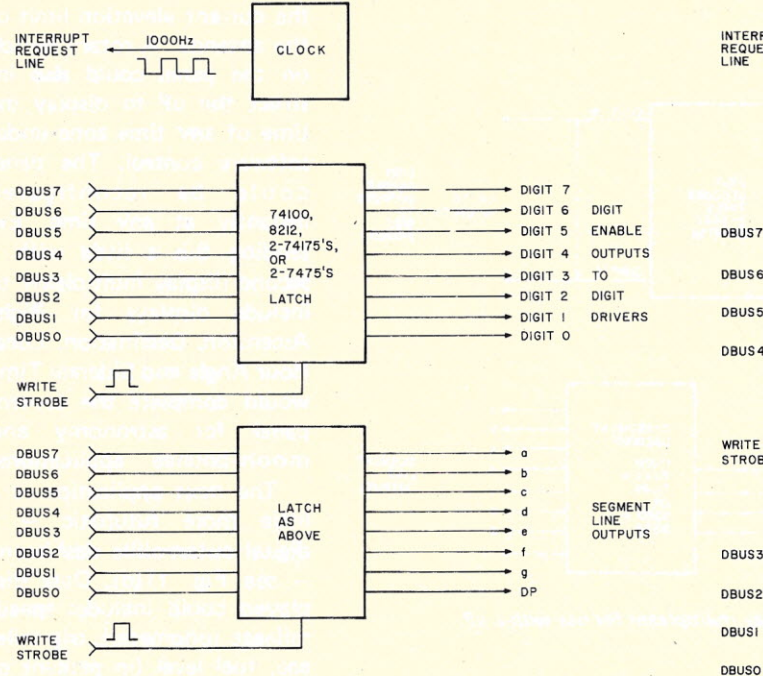

*Fig.* 7. *Minimal display multiplexer letting the uP do the multiplexing and binary-to-seven- segment conversion.*

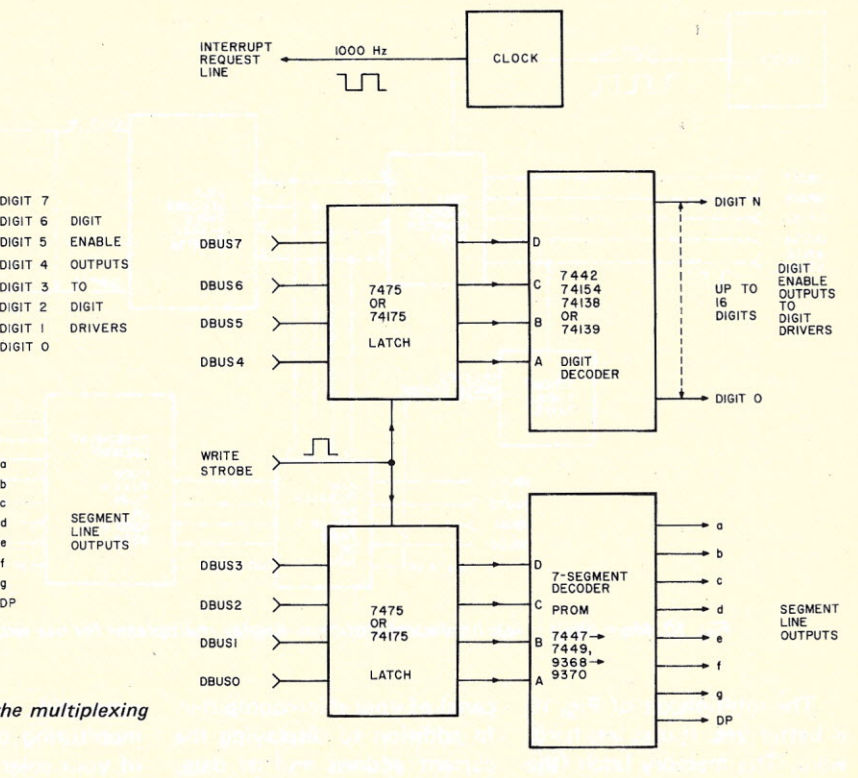

*Fig.* 8. *Adding the digit decoder and segment decoder in hardware cuts down software. uP still provides multiplexing function.*

digit is economical only up to two or three digits. For more digits than that, it is less expensive to use a display multiplexer. The multiplexer saves not only components, but, since only one digit is on at a time, the maximum power consumption is that of one digit and the supporting circuitry.

In the multiplexer configuration, the segment lines of all LEDs are connected in parallel (see Fig. 6). The resultant segment bus is then driven by the appropriate decoder /driver. Each digit is enabled at the same time that that digit's seven-segment information is placed on the segment bus. By sequentially enabling each digit with its associated data on a rotating basis, the display will appear to be on continuously. With this arrangement, each digit must be refreshed at least a thousand times a second, i.e., at a 1000 Hz rate, to prevent a flickering display.

The simplest type of display multiplexer for use with a microprocessor (uP) would let the uP do the multiplexing *and* the binary-to-sevensegment conversion in software (see Fig. 7). The software conversion would reduce the hardware requrements but would increase the size of the software handler and the time heeded to execute it. Note the. clock connected to the interrupt Iine. The interrupt would cause the uP to jump to a subroutine that would service the display. It would change the digit address and its associated data at the 1000 Hz rate.

The next step in hardware

complexity moves the binary-to-seven-segment conversion from software to hardware (see Fig. 8). This is where our PROM comes in. The same interrupt sequence would be used here, except that the actual four-bit binary data to be displayed would be loaded into the data latch instead of the converted

seven-segment information.

The next type of multiplexer is the simplest from a software point of view (see Fig. 9). There is no refreshing necessary by the uP. All the uP need do is write the fourbit binary data into the appropriate data latch. The hardware then performs the multiplexing function.

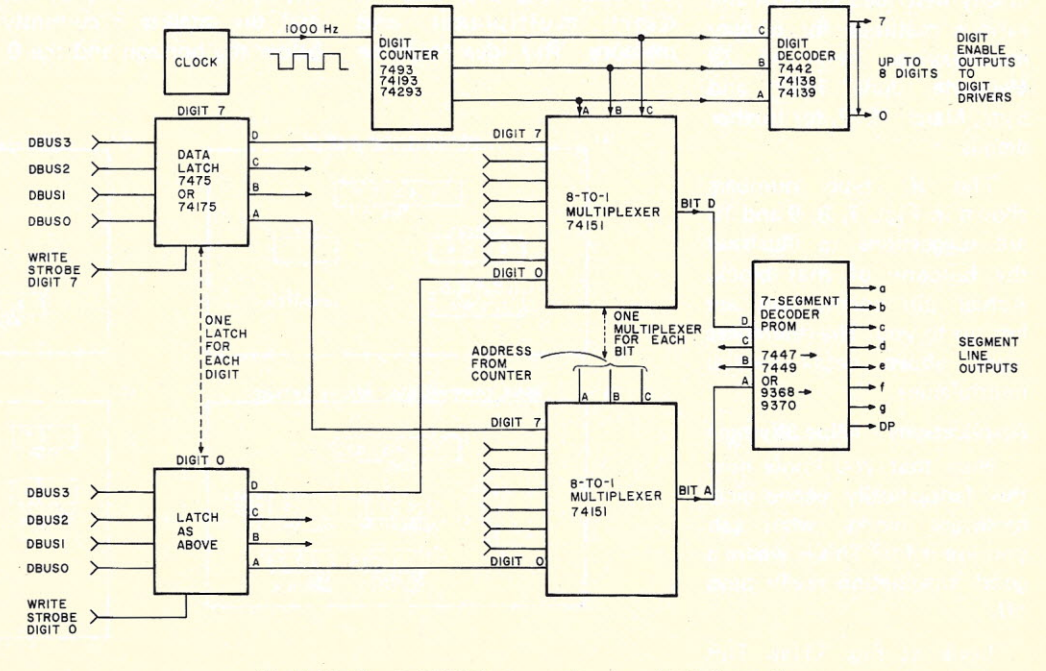

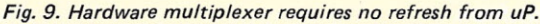

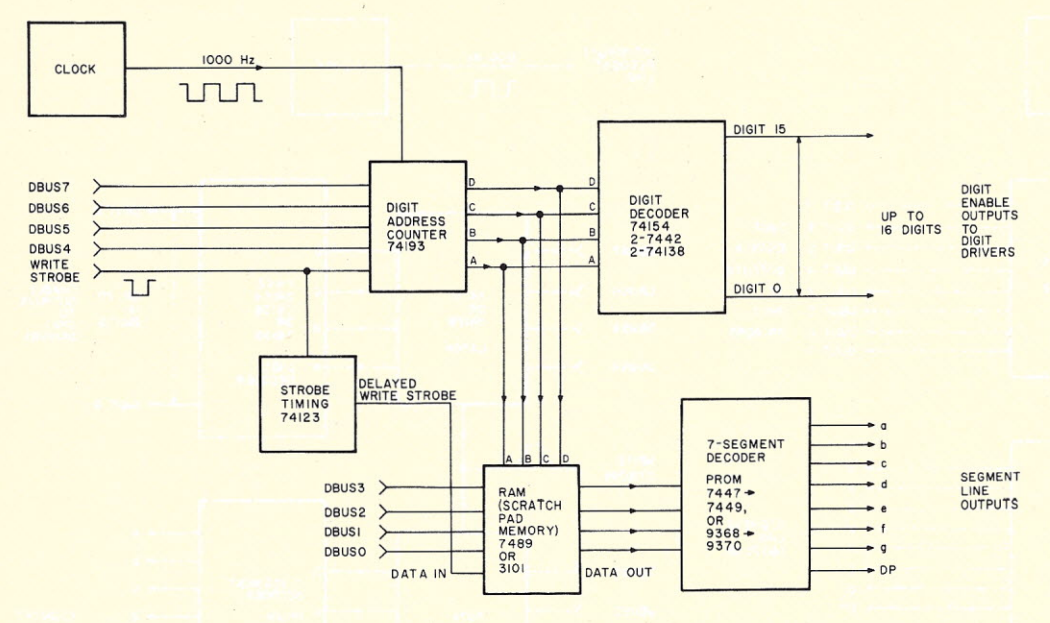

*Fig. 10. More digits -less hardware! Optimum display multiplexer for use with a uP.*

The multiplexer of Fig. 10 is better yet. It uses less hardware. The memory latch (the 7489 or 3101 scratchpad memory), arranged in 16 words of four bits, will *store and multiplex* 16 digits of information all in one 16-pin package. This circuit is especially nice for driving from a uP's eight-bit parallel port and can be used for any number of digits up to 16.

Actual construction details for display multiplexers have been adequately covered in recent Iiterature and will not be repeated here. So, I only briefly described some of the various methods for display multiplexinq. Refer to 73 *Magazine,* June 1977, and *Byte,* March 1977, for further details,

The IC type numbers shown in Figs. 7, 8, 9 and 10 are suggestions to illustrate the function of that block. Actual pin connections are left up to you. The references made above detail several multiplexers.

### Applications (Blue-Skying!)

Now that you know how this fantastically economical hardware works, what can you use it for? This is where a good imagination really pays off.

Look at Fig. 11(a). This could be the intelligent front

panel of your microcomputer. In addition to displaying the current address and its data, you get an auxiliary display of 16 bits (four digits) and a six-digit real-time clock display using only one 16-digit display multiplexer.

How about the panel shown in Fig. 11(b)? Here, all in one place in an easy-to-read format, is temperature (from any number of sensors) in either Celsius or Fahrenheit (or Kelvin?), percent of relative humidity, wind speed and direction, and a real-time clock all under processor control and using only one 16 digit multiplexer and memory. This idea could be

expanded to include the monitoring of the efficiency of your solar heating system!

Fig. 11(c) could be the status panel for an amateur radio operator who works through the Oscar satellite or receives weather data from the NOAA weather satellites. Here the displays show Universal Coordinated Time (UTC or GMT), the amount of time since the satellite crossed the equator (in minutes and seconds) and the azimuth and elevation of the antenna to work through the satellite. Note the .bO on the elevation display. The .b could denote that the satellite is currently below the horizon and the 0.

the current elevation limit of the antenna. A rotary switch on the panel could also instruct the uP to display the time of any time zone under software control. The panel could be reconfigured instantly at any time. Extending this a little with a second display multiplexer to include displays for Right Ascension, Declination, Local Hour Angle and Sidereal Time would complete the control panel for astronomy and moon-bounce applications.

The next application is a  $little$  more futuristic  $- a$ digital automobile dashboard - see Fig. 11(d). Data displayed could include: speed, mileage (odometer), trip mileage, fuel level (in percent of capacity), temperature (of en gine, transmission, rear axle), engine oil pressure, alternator current and a realtime display of miles per gallon. Of course, time would be included (with the switch to choose the time zone) and another switch could select readings to be in either the English or metric numbering system.

I hope I've jogged your  $imagination$  into high gear  $$ there are more real-time applications for this small amount of hardware (for \$25 or less) than any one of us could possibly conjure up. Send them in so we can all benefit. Happy computing!

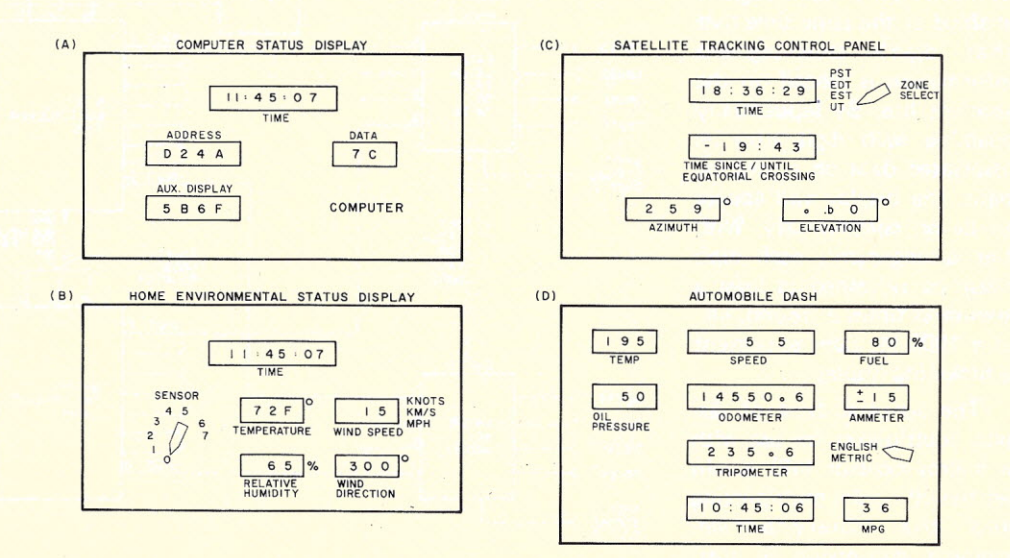

*Fig.* 11. *Application ideas.*
# ELECTRONIC SYSTEMS<br>P.O. Box 9641 San Jose CA 95157 (408) 374-5984

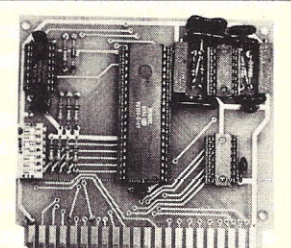

## **UART** & BAUD **RATE GENERATOR**

Part no. 101 • Converts serial to parallel and parallel to serial

• Low cost on board baud rate generator

• Baud rates: 110, 150,

300, 600, 1200, and 2400

• Low power drain +5 volts and

-12 volts required • TTL compatible

• All characters contain a start bit, 5 to 8 data bits, I or 2 stop bits, and either odd or even parity.

• All connections go to a 44 pin gold plated edge connector

• Board only \$12.00; with parts \$35.00

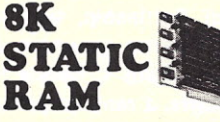

Part no. 300

- 8K Altair bus memory
- Uses 2102 Static memory chips
- Memory protect
- Gold contacts
- Wait states
- On board regulator • S-100 bus compatible
- Vector input option
- TRI state buffered
- Board only \$22.50; with parts

**VISA** 

\$160.00

**To Order:**

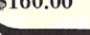

### **RS-232/TTL INTERFACE**

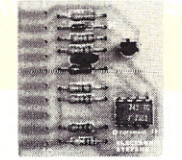

#### Part no. 232

• Converts TTL to RS-232, and converts RS-232 to TTL

• Two separate circuits

• Requires -12 and +12 volts • All connections go to a 10 pin gold plated edge connector • Board only \$4.50; with parts \$7.00

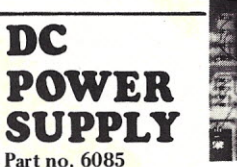

• Board supplies a regulated +5 volts at 3 amps., +12,-12, and -5 volts at 1 amp.

- · Circuit has filters, rectifiers,
- and regulators. • Power required is 8 volts AC at 3 amps., and 24 volts ACC.T.at

1.5 amps. • Board only \$12.50

## **TIDMA**

Part no. 112 • Tape Interface Direct Memory

Access • Record and play programs without bootstrap loader (no prom)

has FSK encoder/decoder for direct connections to low cost recorder at 625 baud rate, and direct connections for inputs and outputs to a digital recorder at

- any baud rate. • S-100 bus compatible
- Board only \$35\_00; with parts \$110.00

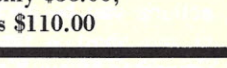

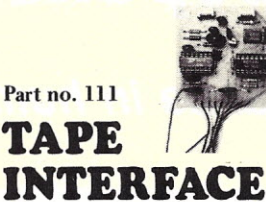

## • Play and record Kansas City

Standard tapes

- Converts a low cost tape
- recorder to a digital recorder
- Works up to 1200 baud
- Digital in and out are TTL-serial
- Output of board connects to
- mic. in of recorder • Earphone of recorder connects
- to input on board
- Requires +5 volts, low power drain
- Board \$7.60; with parts \$27.50

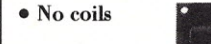

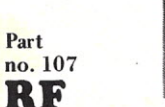

### **MODULAT**

- Converts video to AM modulated RF, Channels 2 or 3
- Power required is 12 volts AC C.T., or +5 volts DC
- Board \$7.60; with parts \$13.50

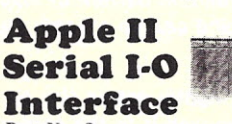

#### Part No. 2 • Baud rates up to 30,000

- Plugsinto Apple Peripheral connector
- Low-current drain
- RS-232 Input and Output **SOFTWARE**
- Input and Output routine from
- monitor or BASIC to teletype or other serial printer.
	- Program for using an Apple II for a video or an intelligent terminal. Board only  $-$  \$15.00; with parts  $-$  \$42.00; assembled
	- and tested  $-$  \$62.00.

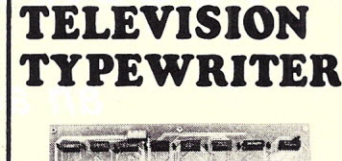

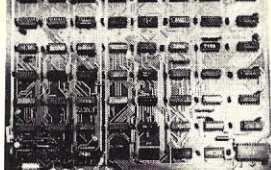

#### Part no. 106

- Stand alone TVT
- 32 char/line, 16 lines, modifi-
- cations for 64 char/line included
- Parallel ASCII (TTL) input
- Video output
- 1K on board memory
- Output for computer con-
- trolled curser
- Auto scroll
- Non-distructive curser

• Curser inputs: up, down, left, right, home, EOL, EOS

- Scroll up, down
- Requires +5 volts at 1.5 amps,
- and -12 volts at 30 mA

• Board only \$39.00; with parts \$145.00

## **MODEM**

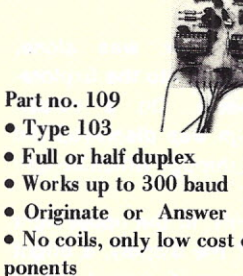

- No coils, only low cost com-
- ponents • TTL input and output-serial
- Connect 8 ohm speaker and
- crystal mic. directly to board
	- UsesXR FSK demodulator
	- Requires +5 volts
	-
	- Board \$7.60; with parts \$27.50

109

Mention part number and description. For parts kits add "A" to part number. Shipping paid for orders accompanied by check, money order, or Master Charge, BankAmericard, or VISA number, expiration date and signature. Shipping charges added to C.O.D. orders. California residents add 6.5% for tax. Parts kits include sockets for all ICs, components, and circuit board. Documentation is included with all products. Dealer inquiries invited. 24 Hour Order Line: (408) 374-5984. E21

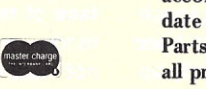

*Ken Barbier Borrego Engineering PO Box 1253 Borrego Springs* CA *92004*

# **Build a Touch-Response' Display**

*an advance in human engineering*

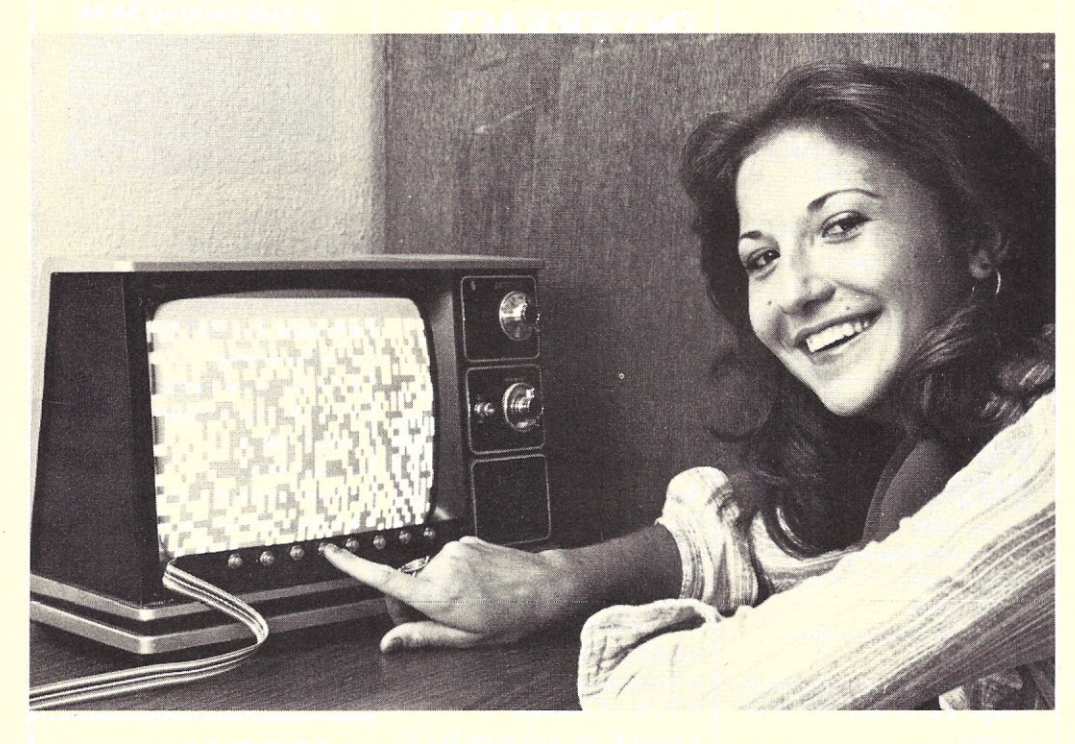

*Photo* 1. *The computer idles, producing* a *random pattern of black-and-white spaces. Pressing any key will interrupt this background display and call up* a *game display.*

Captain Kirk was alone,<br>
Strapped into the Exploraaptain Kirk was alone, tion Module. On a screen before him was displayed the star field through which he was traveling.

Suddenly, in the upper right corner of the display, a bright circle appeared around one of the dots of light. The on-board computer had detected an image that didn't fit the characteristics of any known celestial object. Kirk placed his

#### *Photos by Dave Rosenbush.*

*Computer operator: Louise Kuelimer.*

fingertip lightly within the circle and moved it to the center of the screen. The image followed his finger. When the circle was centered in the screen, he drew a small box around it with his finger. Instantly that area was expanded to fill the entire screen. Sure enough, the dot could now be identified as a Klingon war cruiser.

At the lower edge of the screen, several computer command legends were displayed. Kirk touched three of them in turn: RED ALERT, HOSTILE VESSEL and EMERGENCY RETURN.Then he sat back and relaxed as the on-board brain relayed his red-alert command

and the identification and coordinates of the intruder back to the Enterprise. The computer then automatically reversed the module's course at maximum speed to return to the safety of the starship.

#### **Back to the Real World**

This scene would never appear on the TV show. Not enough shouting and arguing and human activity. Too many actions can be accomplished in too short a time for the viewers to follow. It's hardly TV material.

Back in the real world, touchresponse displays have been developed and may shortly appear on the market. But not at a hobbyist budget level. A transparent plate in front of a CRT containing a grid of fine wires (similar to the X and Y address lines of a core memory plane) can detect the electrical noise produced by a fingertip touching the intersection of two wires. The computer, knowing what it has displayed at that location, can then determine that the human operator has made that particular selection. One such selection can then call up another display, with a new set of options for the operator. This touchresponse display technique could find unlimited application. We will mention a few later.

Light pens are available, of course, to enable an operator to designate a particular spot on a CRT display. But light pens are not inexpensive and require extensive support hardware to translate the time of occurrence of a flash of light (as the raster-scanned bright dot passes the pen) into meaningful screen coordinates. Knowing that neither technique would be within my hobby budget, but wanting some form of man-machine communication that a child or nontypist could use, I developed the (almost) touch-response TV display described below.

#### **Using the Touch-response Keys**

Louise is ready to play a game of Battleship, with my computer as an opponent. As shown in Photo 1, before the game starts, a random pattern of black-and-white spaces is displayed on the TV screen. This pattern is generated by the game program random number generator and is updated several times a second to produce a constantly changing display. This keeps the random number generator running so that it doesn't start at the same place every game, and also prevents any static display image that could burn itself into the phosphors on the face of the TV tube. (Software random number generators are not truly random, and will produce the same sequence of

numbers over and over.) To begin play, Louise will press any one of the eight pushbutton switches attached to the bottom of the TV screen.

The eight switches are connected to the computer through a single 8-bit input port, as shown in Fig. 1. The Intel 8080 program listing (Program A) is a subroutine that will return an 8-bit image of the eight switches to the calling program whenever a switch is pressed and released. Using software to provide switch debounce simplifies the hardware.

Having interrupted the background display, and therefore informed the computer that Louise is ready to try to search out a hidden battleship, she is presented with the display shown in Photo 2. An eight-by-eight cell grid is formed by vertical columns of Is and horizontal rows of

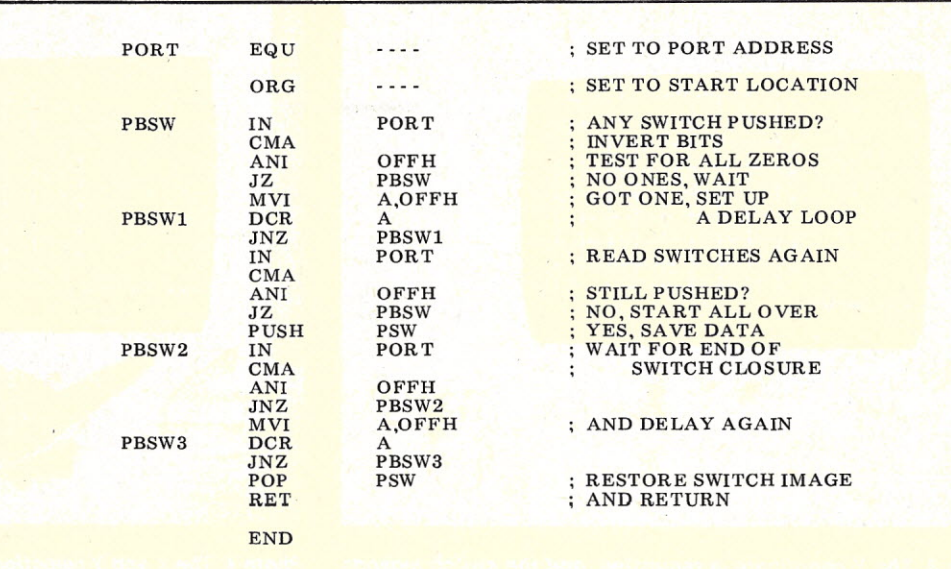

*Program* A. *Switch Read Subroutine. Written in Intel 8080 assembly language, this subroutine will read the switches, provide switch debouncing with* a *delay loop and return to the calling program with an image of the switches in the* A *register.*

underlines. Each cell is identified by a numbered X coordinate and a lettered Y coor-

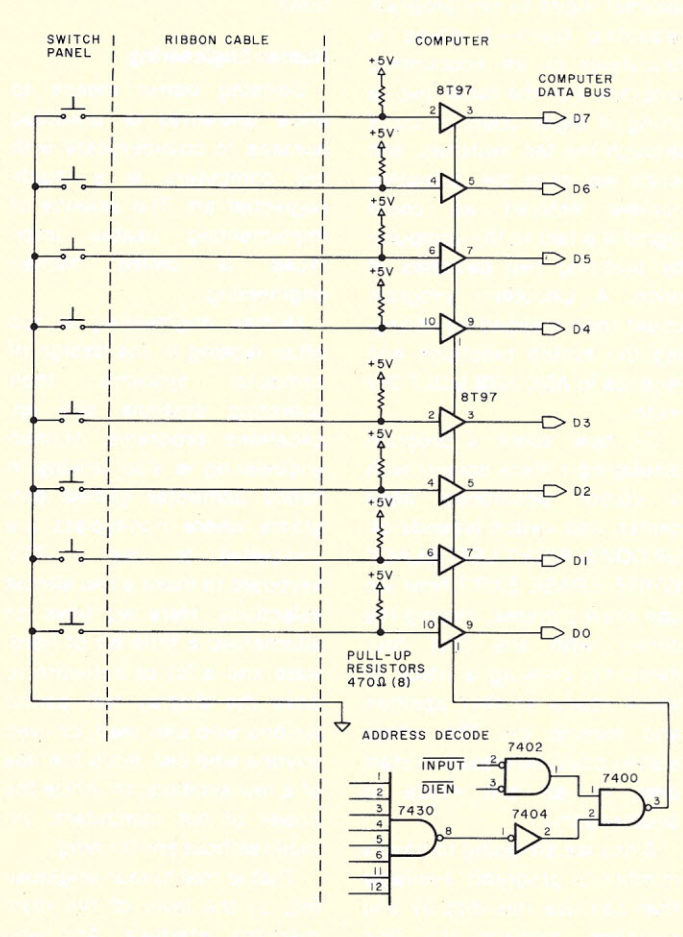

*Fig.* 1. *Schematic diagram. The normally open push-button switches are input to the data bus "low true,"* so *the* A *register will have to be complemented. The inputs to the 7430 will be connected to the address bus directly or through inverters to set up* a *particular port address.*

dinate. Somewhere in this grid of 64 cells is hidden a battleship consisting of three cells in a vertical, horizontal or diagonal line. Louise decides to try firing a shot at the cell identified by an X coordinate of 5,Y coordinate of C.

At this point, it would certainly be nice to enable her to select this spot by touching it on the screen. At the other ex- exactly with the identifications treme, we could compel her to search out the characters 5 and C on a keyboard in the correct sequence. If she were not a typist this alternative would

not make any points with her; she might soon tire of this and any other games we had in mind. That WOUldn't do!

In Photo 2, the computer is asking her to select an X coordinate from among the choices displayed above the row of switches. No chance for confusion here, as the switch legends displayed correspond displayed above each column of the grid. So Louise presses the 5 switch.

Instantly the display changes to that shown in

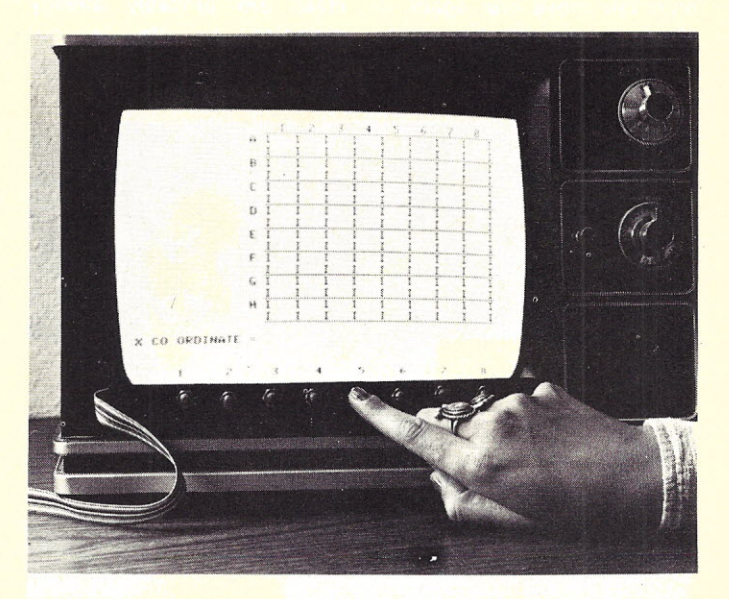

*Photo* 2. *The operator is asked to enter the horizontal (X) coordinate of the cell he or she wishes to shoot at. The switch legends correspond to the postttons along the* X *axis.*

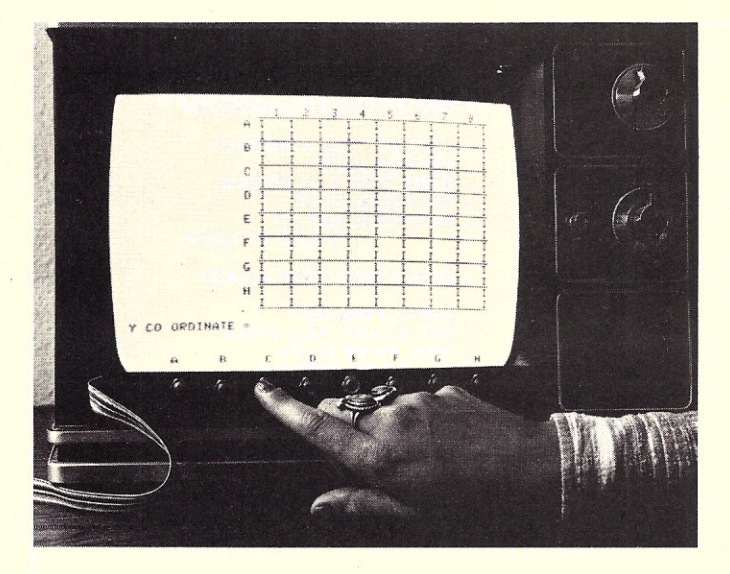

*Photo* 3. *The Y coordinate is requested, and the switch legends are changed accordingly.*

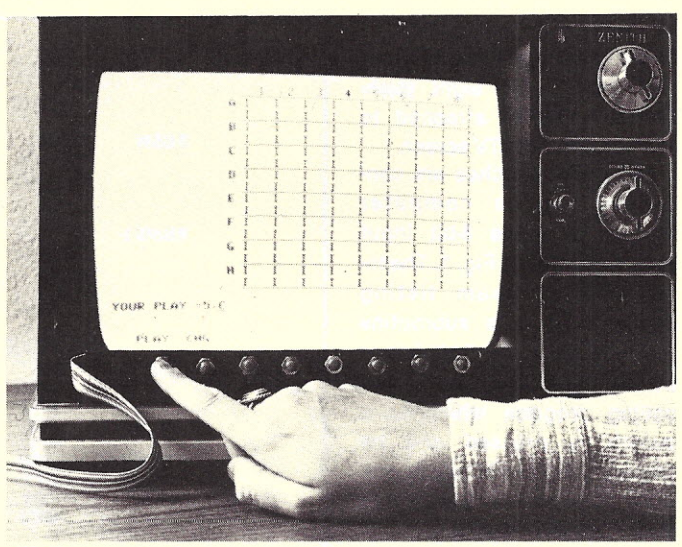

*Photo* 4. *The* X *and Y selections are displayed, and the player has the option of entering the shot or requesting the opportunity to change the selection. Pressing CHG (for change) would cause* a *repeat of the display shown in Photo 2.*

the Y coordinate, and the switch legends have been changed to the letters (A to H) corresponding to the identifications on each row of the grid above. So she presses the C switch.

Just in case she might have changed her mind, or pressed the wrong switch, the computer will give Louise a chance to take back her move. Her choices are shown in the next display (Photo 4), and she has the option of entering the play or changing it. If she presses the CHANGE switch, the program reverts back to the display of Photo 2, and she can start this move over again. If she is happy with her selection, she presses PLAY, and

Photo 3. She is now asked for the computer records her move as either a hit or a miss.

> The display shown in Photo 5 is a later stage in another battleship game, with a hit shown in cell *6/F,* and a miss (the light shading) shown in cell *2/C.* The game will continue until three hits in a row are recorded. At this point, the switch options NEXT PLAYER, or NEW GAME?, or DONE?, or whatever your program would require as the next operator input, could be programmed into the game.

> Battleship on an 8-by-8 grid is a rather trivial game and is used here only to demonstrate the technique of the touchresponse display. A million ideas are probably already springing to life in our brains-if time would only

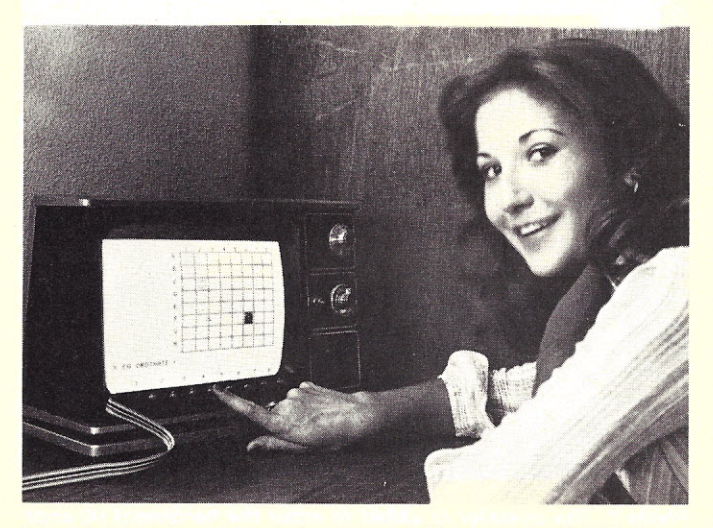

*Photo* 5. *Two shots have been entered. The one at cell 6/F is seen to be* a *hit. The shot at cell* 2/C *missed the target.*

permit their development! Checkers and chess obviously fit the 8-by-8 grid. Expanding the number of switches to ten would permit the input of decimal digits to any program requiring them-a game, a calculator or an accounting program. For the latter two, a string of digits could be input through the ten switches, and when we have the complete number entered we could signal the fact to the computer by pressing *two* switches at once. A calculator program could then respond by changing the switch functions and legends to ADD SUB MULT DIV  $=$ etc.

Or, how about a program displaying a blank screen, with a cursor positioned dead center, and switch legends of: UP DOWN RIGHTLEFTBLACK WHITE ERASE EXIT? Now we can draw pictures, moving the cursor with the first four switches, drawing a black or white space at that position and moving on. The whole screen could be erased to start over, or an exit made to another game.

Since we are going to have a number of programs available that can use this display and switches, perhaps the first display following the random background should be a list of available programs, with each key assigned to a different pro-

gram. Then we could call up Battleship, or Calculator, or Checkers, or Chess, or Ticktacktoe. The options are limited only by our imaginations.

#### **Human Engineering**

Devising better means to allow untrained or unskilled humans to communicate with our computers is a muchneglected art. The science of implementing usable interfaces is called human engineering.

Human engineering is too often lacking in the design of computer systems, their operating systems and applications programs. Human engineering is also lacking in hobby computer games programs where non-typists are compelled to use a TTY keyboard to make a few simple selections. Here we have an alternative: a little bit of hardware and a lot of software to drive the display will permit anyone who can read, or even anyone who can learn the use of a few symbols, to utilize the power of our computers, virtually without any training.

That is real human engineering, at the level of the manmachine interface. And who knows? The human engineering groundwork we lay today may someday enable Captain Kirk to escape the Klingons!

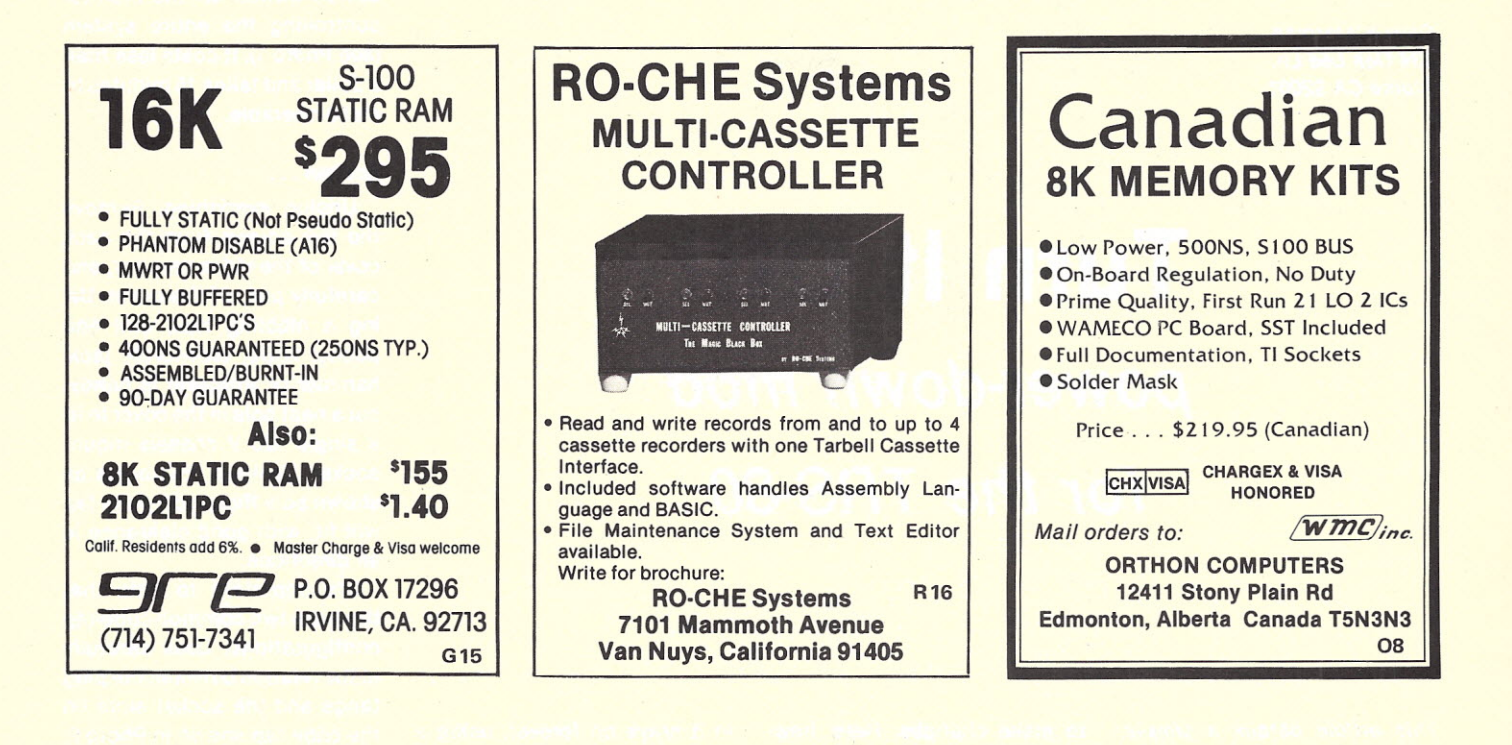

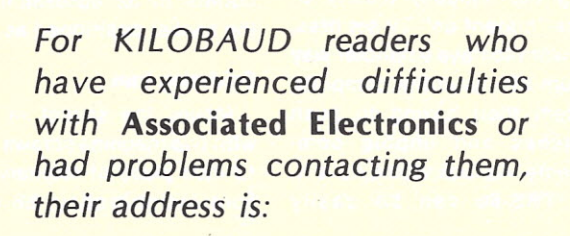

ASSOCIATED ELECTRONICS 12444 Lambert Circle Garden Grove, CA 92641 (714) 539-0735

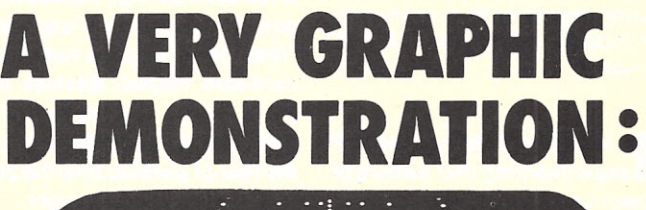

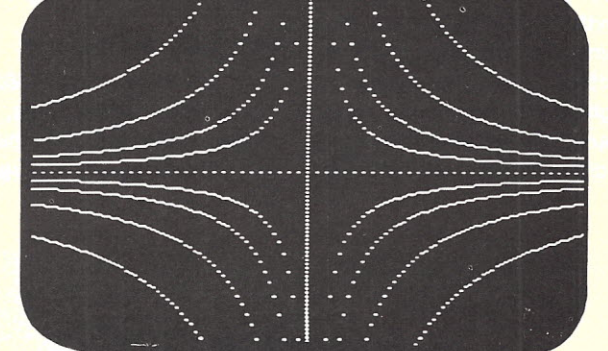

GOT -0 is a graphics card designed to interface with the Altair 8800 bus, It creates a one-to-one map between its 3k of (completely addressable) on-card memory and the generated high-resolutio<mark>n</mark><br>video display (128 H x 192 V). GDT-O is easily programmed and car be used with BASIC as well as machine languages. Numerous programs are available, including universal- curve- and bargraph<br>plotting, as well as programs fo<mark>r</mark> business applications. GDT-O is available for immediate delivery, completely assembled and<br>burned-in, for only \$295. Write for complete information.

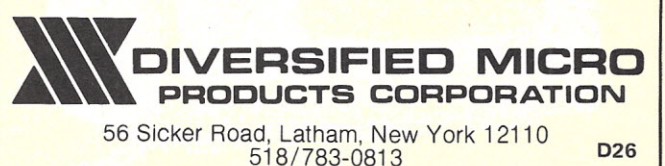

*Dave Lien 8662 Dent Dr. San Diego* CA 92119

*Dave Waterman 834 Oak Lee Ln. Alpine* CA *92001*

# **Turn** It Off! *power-down mod for the TRS-80*

*This article details* a *simple, but useful, modification to the TRS-80. One of the authors, Dave Lien, will Soon be contributing regularly to* a *column in* Kilobaud *about the TRS-80. -John.*

**Experimenting that owners of**<br> **Experimenting that owners of** t is in the best tradition of electronics equipment (or most anything) are not content with something the way it left the factory. With the advent of high-priced commercial equipment, experimenters have become increasingly reluctant

to make changes. Here, however, is a nice simple modification to the Radio Shack TRS-80 video monitor that's almost impossible to goof up. It's an ideal "first" foray into the computer hardware thicket. Besides being a useful and inexpensive modification, it helps relieve the fear of peeking into the box to see what you've bought.

#### **Why Mess with Success?**

As furnished, the TRS-80 requires three 120 V outlets, one of them polarized. Once the external power supply is plugged

in it stays on forever, using a small amount of electricity even when the computer is turned off. The computer's on/off switch does not turn off the power supply. People concerned with turning everything completely off when leaving the house, particularly considering the unhappy history of some "instant on" TV set fires, will want to have a handier way to turn off the entire computer system than having to push switches and unplug components. As luck would have it, the TRS-80 can be easily

modified for single-switch *onloff* power control, the pushbutton switch on the monitor controlling the entire system (see Photo 1). It costs less than a dollar and takes 15minutes to make operable.

#### **Scalpel ...**

Unplug everything. Remove the five screws from the back cover of the video monitor, and carefully pull off the cover. Using a nibbling tool, drill and pocket knife, blowtorch, jackhammer or whatever is handy, cut a neat hole in the cover to fit a single 120 V chassis mount socket. Position the socket as shown so a three-port cube tap will fit, with good clearance in all directions.

It's important to note that there are two common cube-tap configurations. Look carefully at the relation between the plug tangs and the socket slots on the cube tap shown in Photo 2. The other kind of tap has the plug and sockets offset 90 degrees from each other. Bet you never noticed. The local drug store, grocery or harware store will generally carry both kinds. Obviously, the other kind would not allow all three tap outlets to be accessible with the socket positioned as it is.

#### **Soldering Iron ...**

Mount the socket in place with two machine screws. Cut a 12 inch piece of ordinary lamp  $\degree$ cord, and strip about 3/8 inch of

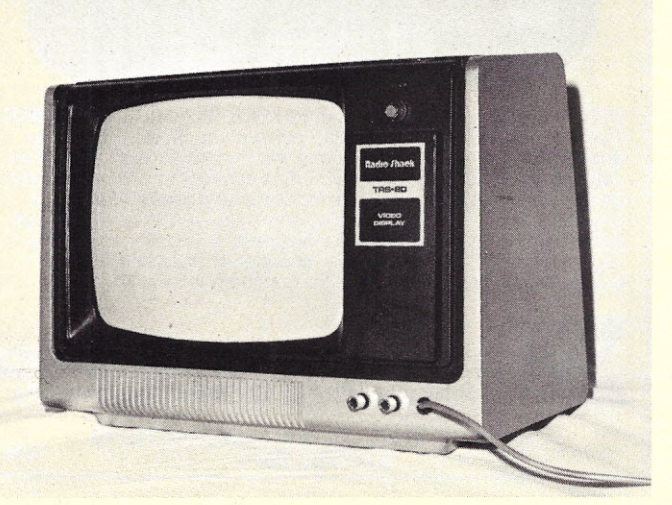

*Photo* 1. *Radio Shack TRS-80 video display monitor.*

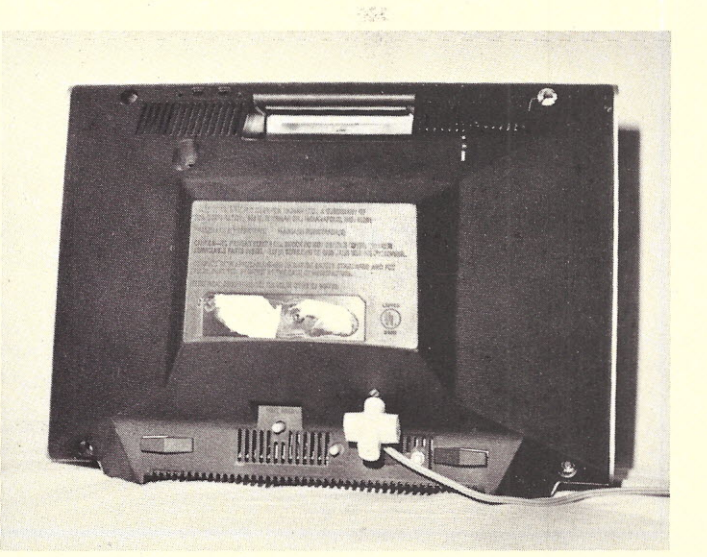

冷湿

*Photo* 2. *Back panel of TRS-80 with cube tap installed.*

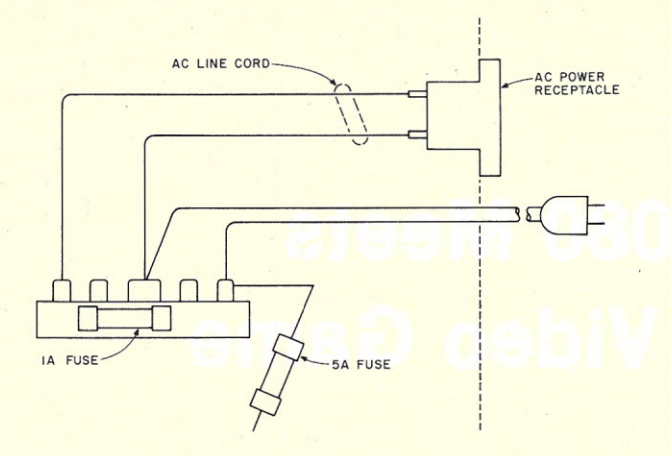

*Fig.* 1. *Schematic for power-switch modification.*

insulation off both wires on both ends. Tin all four ends, assuming you want to do this job right.

Solder the two wires on *one* end to the terminal lugs, and the other ends of the two wires to the receptacle as shown in Fig. 1 and the close-up photo in Photo 3. Before you put the back cover in place, insert the four mounting screws into the sockets at each corner of the

lid. (See how easy this is.)

Tuck the extra length of lamp cord out of the way and fit the back cover into place. Tighten the four corner screws and replace the back chassismount screw.

#### **Putting it to Work**

Plug the cube tap into the new outlet in the back cover. Plug the TRS-80 power supply and the cassette recorder into

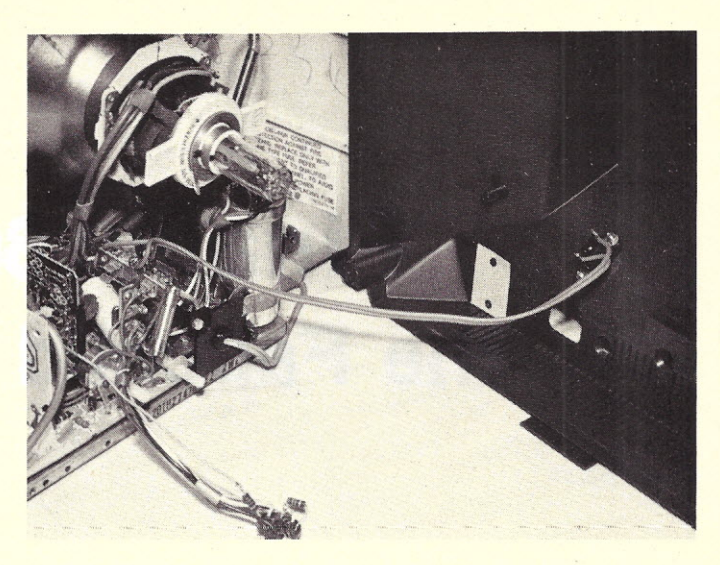

*Photo* 3. *The picture-tube socket* is *unplugged here to make the wiring easier to follow. It* is *not necessary to unplug it to make the modification.*

the cube tap. Plug the monitor's polarized plug into the wall outlet. Push the computer's power switch to the ON position. It will be left on since now everything will be switched at the monitor. Turn the monitor on and watch for

the red light on the computer to light, the monitor screen to light up and the recorder to run when you tell it to.

Once you use this simple one-switch hookup, you'll wonder why you didn't think of it sooner.

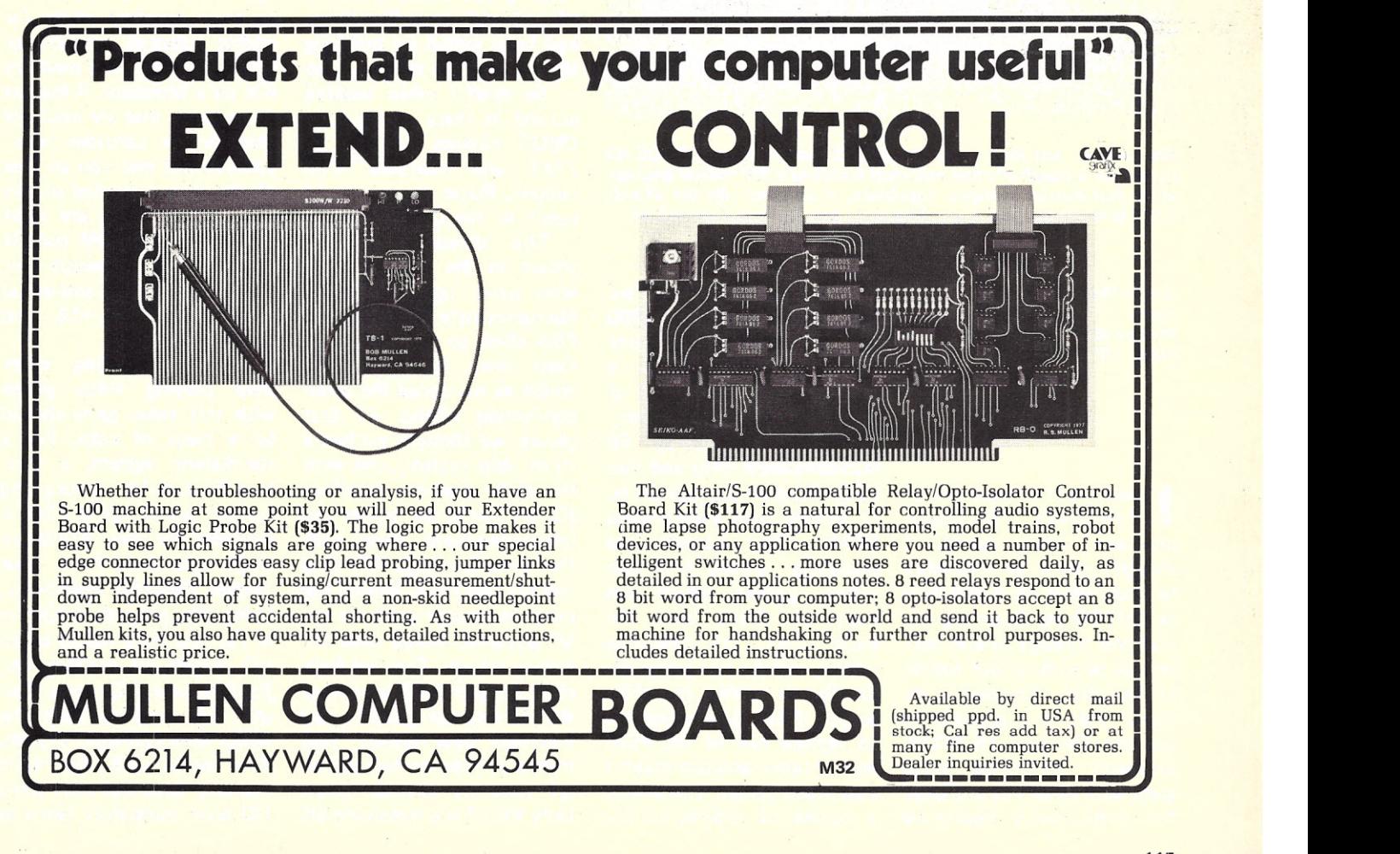

# **Finally: 8080 Meets the Fairchild Video Game**

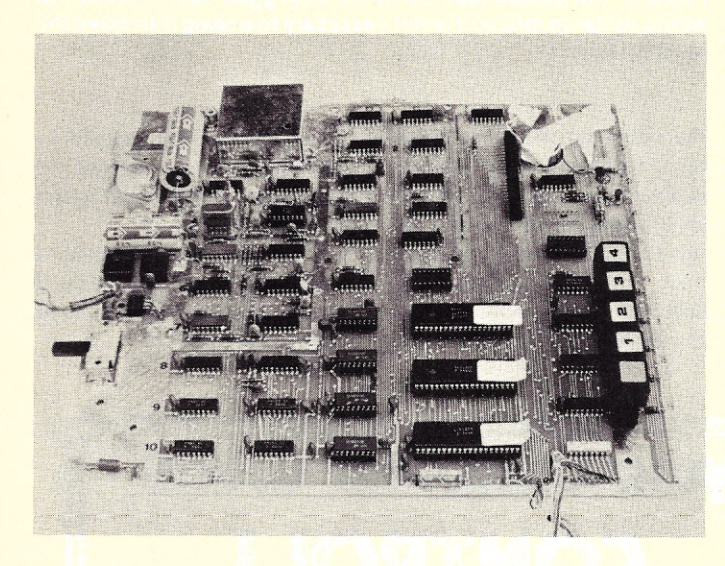

The Innards. *Just look* at *all the goodies. Forty TTL and CMOS ICs along with* a *bunch of other neat stuff including* a *DIP resistor package, some push-button switches, regulators, rf oscillator (in the shield), 3.579 MHz crystals, etc. Everything plugs into filters and connectors.*

*Jim Huffman Hufco PO Box 357 Provo UT 84601*

**Example 2018**<br> **Example 2019**<br> **Example 2019**<br>
Processor video games. I recently purchased one of Fa irchild's F8 Microthought you'd be interested to know what we found here at HUFCO by dissecting my unit and through several conversations with various people at Fairchild. Amazingly, we found that it is possible to use the Fairchild F8 Microprocessor controlled video game as a color video display for some pretty impressive

graphics. In fact, they are interfacing one to an 8080 bus right now and will release full conversion data in a month or so. The insides of this \$150 video game are very impressive. There's an F8 Microprocessor chip and two PSUs (Program Storage Units) or factory mask programmed ROMs. They contain the operating system and two video games which are supplied (built into the basic unit). The operating system and the two games are distributed within the chips so that it would be impossible to replace one of the PSUs with another which contained new video games. There were a couple of sockets on our unit. These were used for testing and production checkout. Also, our particular unit (an early model) had a few strange interconnections on it. In several places the PC tracks had been cut and rewired and in one place the track had been cut and a jumper wire which bridged several other tracks was added. Additional ferrite filtering was included on the +5 and +12 lines. The filters had been added by breaking the existing PC tracks. A tip - be careful when looking  $around in there - there are$ CMOS circuits as well as 74LS and standard TTL circuits. Static damage could result to the CMOS circuits.

The dissected unit is shown in the photo. There were paper tags on the F8 Microprocessor and the two **PSU** chips so that we could keep track of which was which as we traced the interconnecting wiring. At first glance, we thought we had a three chip system, one with the static memory interface IC. We found the power pin interconnections were such that there is a single CPU chip and the two PSUs. Behind the program storage units are the 4K dynamic RAMs used for display refresh. They are Fairchild number 9023, a number that is not yet given in any Fairchild data books. Two memory chips on two planes are used to decode color. Only 6K of the remaining 8K

are used to create the actual display; 2K are wasted.

The next point of interest is shown on top of the stack in the photo. This cardreader-like device is the cartridge interconnect that allows the cartridge held video games to be plugged into the main unit. There are enough pins available to the experimenter to allow interface of more PSU and static memory interface chips for adding external memory or for interfacing to a memory slot on a processor. A look at the outputs that are available through the cartridge interconnect will give you an idea of the great potential of this video game. There are eight data lines, five ROM control lines, an IRQ interrupt, two clock terminals  $(\Phi$  and write) and finally,  $+5$ ,  $+12$ , and ground.

Doing something other than playing video games with this video game should be a piece of cake. For a stand-alone system, a Fairbug/Fairchild operating system stored on a PSU is available for only \$13.90 in single quantities from your nearest Fairchild distributor. Using the program listing as in Fairbug there would be an I/O assignment conflict, i.e., Fairbug uses I/O ports four and five, and so does the video entertainment system. You could add the static memory interface and some I/O level translators (such as

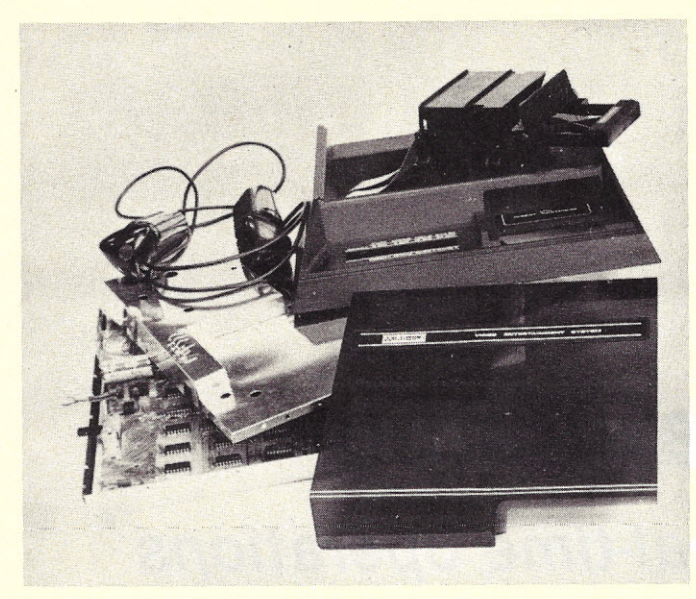

The pile. *Here are all the major subassembliesof the main unit. From its appealing smoked Plexiglas cover* to *the two Bdirection control handles, the unit has class.It looks just asgood on the inside, too.*

A Videocart undressed. *Here is one of the famous videocarts with its two ROMs containing four games. It hasa small spring door to keep the contact fingers away from human fingers.*

converting RS232 to TTL) and you would be able to have a stand-alone full F8 Microcomputer system.

For a color video display circuit look to the Xetron division of Fairchild. They are the ones responsible for developing the software games. They also have in their possession complete information for interfacing the F8 video game to an 8080 microprocessor system. Obviously, enterprising 6800 owners could also use it.

The graphics display is color with an approximate 96 x 64 display matrix. If you've ever seen one of these babies in action, you know about its capabilities. It prints colored playing courts on the screen with different colored backgrounds as well as movable playing pieces. The alphanumerics on the bottom of the screen look good too. The characters are quite high and legible and because it's done in graphics, you could even display Japanese or hieroglyphics.

Let's face it  $-$  it's a fullcolored intelligent graphics display for only \$180. This could be the last of the bigtime bargains!! Judging from the component count as you can from the picture, I highly doubt Fairchild will be able to drop the price of this video game very much over the next few months, so now is probably as good a time as any to buy one and start working on it. Think of the possibilities of producing your own video games. Dissecting one of the video game cartridges showed that all it contained was two PSUs and

these obviously had the four games that were included in that cartridge. By interfacing some EPROMs or RAMs through cartridge contacts, you would be able to run your own video games. Think of it  $-$  Lunar Landers with spaceships, Tank with several simultaneous playing pieces, and so on. There have been a good many articles written on graphic display and how to handle the mechanics of building a fixed background with movable objects. Possibly, with some dubious experimenting on your part, you'll be able to come up with a "Fairops" or "Gameops" brand new video game operating system written for the Fairchild F8 video game.

At the time of this writing, the schematic diagram of this

game was not available. But by the time you read this article it's very likely that a complete schematic of the video game will be available, and then you'll be able to analyze what's going on in and around the microprocessor controlled game with very little difficulty. Also, Fairchild's release of full data on interconnecting F8 video game to the 8080 bus at some point in time in the near future will be invaluable to the serious computerist.

**INDEOCART I** 

If you're interested in this and want more information, Mike Williams at Fairchild Xetron (3105 Alfred Street, Santa Clara CA 95050) is the man to contact. By the time this goes to press they should have those 8080-interface schematics finished ... and available.

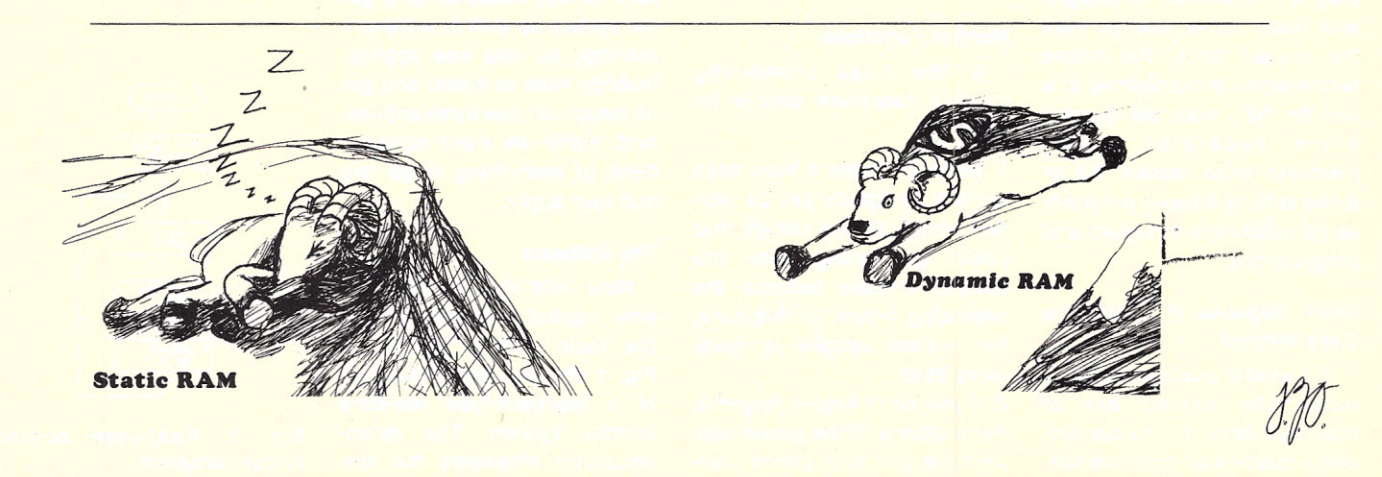

# **Get a Watchdog**

## *to monitor those real-time operations*

*Dave Brickner 205 E. Caribbean Phoenix* AZ *85022*

A pplications of microprocessors in real-time situations such as process control are fascinating. The designer and builder have the satisfaction of watching great mechanical and chemical monsters knuckle under and dance to the tune of the robot powers of the computer and its program. Airplanes fly straight and level, trains always take the correct track, the house temperature is maintained at a precise 68°, and the burglar alarm separates family members from crooks. All of these actions happen precisely as painstakingly designed and programmed.

#### **What Happens if Something Goes Wrong?**

But what if one instruction is incorrectly picked out of memory? What if the data suddenly reaches an overflow con-

dition not anticipated in the design? These things can happen, and Murphy predicts they will! This sort of random fault in a real-time control system can have disastrous results. Enter Watchdog-a simple hardware circuit that will monitor real-time software and catch a large percentage of potential errors before disaster strikes.

Before we jump into the circuit, it is useful for us to recall some guidelines for the use of monitoring functions and relate these guidelines to the real-time situation.

#### **Monitor Functions**

A few rules concerning monitor functions should be noted:

*1. Keep it simple.* I have seen system designers get so worried about all the things that could go wrong that the monitor system became the overriding factor. In this case, the system usually is never completed.

*2. If you can't help it, forget it.* For instance, if the power supply fails, you ain't gonna compute no more; so why try? (Of course, you can install two power supplies, but that returns us to rule one.)

*3. Only use monitors that catch lots of problems.* The corollary is: Don't use monitors that don't catch anything.

*4. When in doubt, do the least risky thing.*

Well, all that sounds obvious, but you'd better believe organizations like NASA have whole squads of people researching monitors and faultdetection schemes for their control systems. Most important for the hobbyist is to get the system up *with or without* a *monitor,* so rule one applies. Nobody likes to invest and get no return, so rule three applies. And, since we can't possibly think of everything, rules two and four apply.

#### **The Software**

Now let's look at the realtime control situation to see the logic behind Watchdog. Fig. 1 shows a block diagram of a feedback-type real-time control system. The microprocessor measures the process output through its own input circuits and provides control of the process through its output circuit.

Fig. 2 is a simple view of the program for such a system. The predominant features are

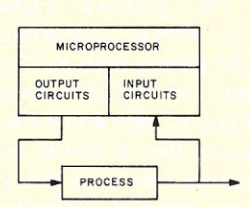

*Fig.* 1. *Feedback system for real-time control.*

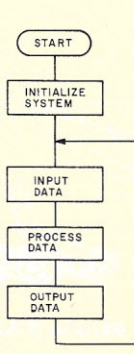

*Fig.* 2. *Real-time control system program.*

initializes the system and a repeating program that recycles over and over through the system, measuring data and calculating adjustments to the output. Virtually every program in real time uses a variation of this scheme. Sure, it's possible to complicate the scheme with multiple branches in the repeated portion of the program or with multiple processes controlled in major and minor program cycles set by the interrupt. Our goal here is to look at the big picture-the overview that will help us select a cheap, useful monitor.

The repeating part of the program seems to be the area most useful to monitor since it is where most of the time is spent. The most obvious feature is the repeating nature of this portion of the program.

We expect the program to pass through the reentry of this part of the program on a predictable repeat basis. Each time the program gets to this point, we are reasonably sure it made it through the rest of the program. Herein lies the essence of the real-time monitor. Each time we pass through this program reentry, we output a pulse to Watch-

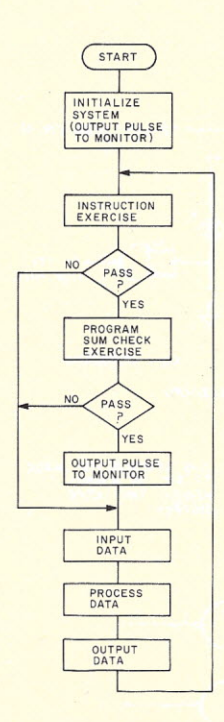

*Fig.* 3. *Instruction exerciser and sum check flowchart,*

a program entry from start that dog, which expects this pulse on a periodic basis. If an extended period goes by and no pulse arrives, the monitor assumes a failure has occurred and takes appropriate action.

#### The Hardware

Perhaps you have realized that Watchdog is a simple, retriggerable, one-shot multivibrator. The 74123 style works just fine. One bit in one of the holding registers on an output port is connected to the oneshot input. On each pass through the program, the programmer sets and then resets this bit. During the initial design, the period of the oneshot is set longer than the longest period anticipated be· tween the programmed pulse outputs. This period must be sufficiently long to prevent false alarms.

So far, you couldn't ask for a much simpler monitor. We have invested one discrete bit from an output port, one half of a 74123 microcircuit and two instructions. Any system fault causing the program to tight loop (continue to repeat a few instructions endlessly) or lose control will be caught by the Watchdog.

Further fault-detection capability can be added with a small additional software investment.

#### Two Software Techniques

The two most effective software additions are an instruction exerciser and a sum check of memory. The instruction exerciser is a short subroutine that is executed with canned data and known results. The exercise should include several, if not all, of the most frequently used instructions. I usually execute this subroutine in the program just before sending the pulse to the one-shot. If the canned answer doesn't check, the output pulse is not sent and the monitor catches the error. In most programs it is sufficient to use an existing subroutine for the exercise.

The sum check is effective where program memory is contained in read-only memory or

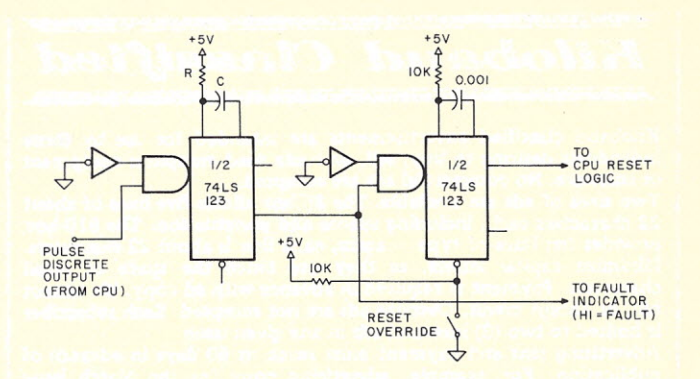

*Fig,* 4. *One-snot with override. Select Rand* C *values so period is greater than longest anticipated in the process control program cycle.*

is at least completely static throughout the process. The program determines the arithmetic sum (ignoring overflow) of the entire read-on-Iy contents of memory periodically. This sum must be correct or no pulse goes out to the Watchdog. I typically set the program up so that on each pass one to ten bytes are added to the sum. This may take up to several seconds to get through a complete check, depending on the program length-but, better late than never. At least if a fault occurs I catch it after a few seconds. rather than not at all.

Fig. 3 is the new software flowchart. You may note that I have chosen to continue system operation even if the instruction exerciser or sum check fails. This is a matter of personal preference, especially concerning the process under control. You may decide this is too risky for the process you are controlling, in which case a simple shutdown would be more appropriate.

The logical question at this point is, how do we know the computer will follow our flowchart if it can't pass sum check or instruction exercise? The answer is faith in the idea that the more faulty our system becomes, the less likely it will pulse the Watchdog correctly.

#### Implementing the Idea

So, there you have it; a few electronic parts and a dozen or so instructions and we have a monitor that will catch a large percentage of gremlins that may invade our microprocessor control system.

The output of the monitor can be used in a variety of ways. During debugging, or when human intervention is close by, I usually connect the Watchdog to an indicator light or audio alarm. If, however, the process is critical, fast or untouched by human hands, I connect the Watchdog into the CPU reset logic. This will cause the system to reset and pass through the initialization program. The reasoning is that the initialization program is designed to bring the system to a known quiet (stopped or idle) state. Thus, there is little likelihood of the process going completely astray, and a restart may sometimes clear the fault out of the system. Again, this is a design parameter each designer must select based on the requirements of the process under control.

One note: If you do elect to restart the system automatically from the monitor output, you must remember to override the monitor during program debugging or whenever the CPU is used for other tasks. Fig. 4 is a schematic of a 74123 dual retriggerable one-shot designed to provide Watchdog and the automatic reset with override.

I have used this type of monitor successfully in many aerospace applications and in my home designs. It satisfies all the rules of good monitor design and is Simple and effective enough to provide much' peace of mind for a very small  $inverse$ tment.

*Kilobaud Classified*

Kilobaud classified advertisements are intended for use by those individuals desiring to buy, sell, or trade used computer equipment or software. No commercial ads are accepted.

Two sizes of ads are available. The \$5 box allows five lines of about 22 characters each, including spaces and punctuation. The \$10 box provides ten lines of type - again, each line is about 22 characters. Minimize capital letters, as they use twice the space of small characters. Payment is required in advance with ad copy. We cannot bill, or accept credit. Oversize ads are not accepted. Each subscriber is limited to two (2) identical ads in any given issue.

Advertising text and payment must reach us 60 days in advance of publication. For example, advertising copy for the March issue (mailed in February) must be in our hands on January 1. The publisher reserves the right to refuse a questionable or not applicable advertisement. Mail advertisements to: KILOBAUD CLASSIFIED, Kilobaud, Peterborough, NH 03458. Do not include any other material with your ad, as it may be delayed.

For Sale: Booklet-"How to Make Your Computer Pay (for itself)." Ideas and thoughts on ways to make and save money with your computer system. \$5.50. Herbert Schildt, 1007 N. Division, Urbana IL 61801.

Mosley X-Y Plotter Model 2. Less than 5 hours use since last calibration. \$110. J. D. Schoepf, Rt. 5 Box 113, St. Charles MO 63301.

..

ADM-3A with upper /lowercase. Brand new. Guaranteed working<br>perfectly. \$745. Write: Ter-<br>minal, Box 2467, North Canton<br>OH 44720. PET users need info? Getting started with your PET workbook, \$4. Workbook has helpful info, sample programs, exercises and fundamental features of PET BASIC. Send SASE for details. D. Smith, Box 921, Los Alamos NM 87544.

For Sale: 2 16K dynamic memory boards for 8-100 bus. Assembled & tested. \$300 each. Call Erick (415) 771-5496.

For Sale: Altair 8800B w/ broken protect switch (bat handle was accidently snapped was accidently snapped off). Worked fine before the mishap. \$650.

PET-2001 and Radio Shack TRS-80 arrived on campus. I want to survey users and report<br>results to any interested results to any interested hobbyists. Write: Professor Bill Parks, Walters State Community College, Morristown TN 37814,

For Sale: **Iomec** disk drive **w**/ single remov. 1 MByte platter<br>w/supply, rack, manual. Also:<br>CDC 300 1pm drum printer w/man. No interfaces. Sold "as is": neither used 3+ years. \$1000 each. Chuck Gahan, 12781 Taylor St., Garden Grove CA 92645.

TRS-80 Monthly Summarizer PGM. HK-Level I Basic. Video and tape. Monthly summary by expense item. 26 Expense categories-you select. Great for monthly budget and year-end tax work. Documentative. Sat. guar. Tape \$9.95. E. W. Barnes, 119 Skyline Dr., Plano TX 75074.

Pet Owners: Test your system before trying Las Vegas. 4 casino games on 1 cassette. Blackjack, craps, roulette, baccarat. Full lv rules and action graphics for hrs of fun. Spec. 4K or 8K. All 4 for \$25. Guaran-teed. CMS, 431 Monte Vista, Dallas TX 75223.

KIM Expansion-4K memory; KP-40 printer; power; keyboard.<br>Assembled and working. Just Assembled and working. Just<br>plug in your KIM and go. I/O<br>routines are included. \$400 for<br>all works. Beringer, 2500<br>Teddy, *#*29, Las Vegas NV<br>89102.

F or sale: Teletype Model 33ASR, exc, cond., \$600. Altair 8080A 8K, TTY and cassette I/O, perfect, \$580. Selectric I/O typewriter with paper tape<br>rdr/pch, \$480 ...all for \$1500.<br>A. Frankford, Lancaster PA<br>(717) 299-2456.

For Sale: North Star BASIC programs: correspondence<br>editor, \$5; stock-market-analysi package; \$5; mailing-list/ran-<br>dom-access pack., \$3; Spacewar<br>game pack., \$3; plus stk mkt<br>data on disk. Includes P/E,<br>price, volume, % yield-weekly<br>averages for 1977 on 30 heavily traded corporations; only \$25 for all 30! Send \$5.25 or blank disk, write for complete list.<br>Herbert Schildt, 1007 N.<br>Division, Urbana IL 61801.

Conductive Foam. 1/4" thick, 3¢/sq. in. plus 25¢ postage. WF,<br>713 George Ln., Glendora NJ 08029.

CUTS fix: Unacceptable error rate with otherwise functional board is probably not your fault! Send \$2 for copyrighted doc. of board mods; and explanation of the problem. DIAS, 234 Union St., Schenectady NY 12305.

> **Use Kilobaud Classified**

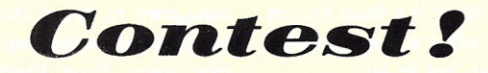

The year 1977, at least for purposes of this contest, will end in September-since the first contest results appeared in the October 1977 issue. Winner for the year, then, should be announced in late 1978.

Meanwhile, the winner for the best article in the January 1978 issue is Ed Juge, author of "The TRS-80: how does it stack up?"

The book winner this month is Robert C. Boyd of Kennebunkport ME.

Keep those votes coming!

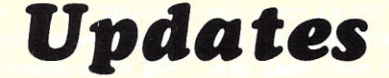

So many people have called requesting the phone number of Larry McCaig (author of "Small Business Soft· ware," Parts 1 and 2, *Kilobaud* Nos. 14 and 15) that we are going to print it. That number is (207)487-2219.

The KB Club Calendar, which has been absent for two issues, will appear again in the next issue-barring any more blizzards, a factor in holding up compilation of the Club Calendar.

**ORRECTION** 

These circuit revisions to "Build Your Own ASCII Keyboard" by Robert Brehm *(Kilobaud* No 9, page 22) were sent to us by Bob.

#### *REVISED SHIFT CIRCUIT*

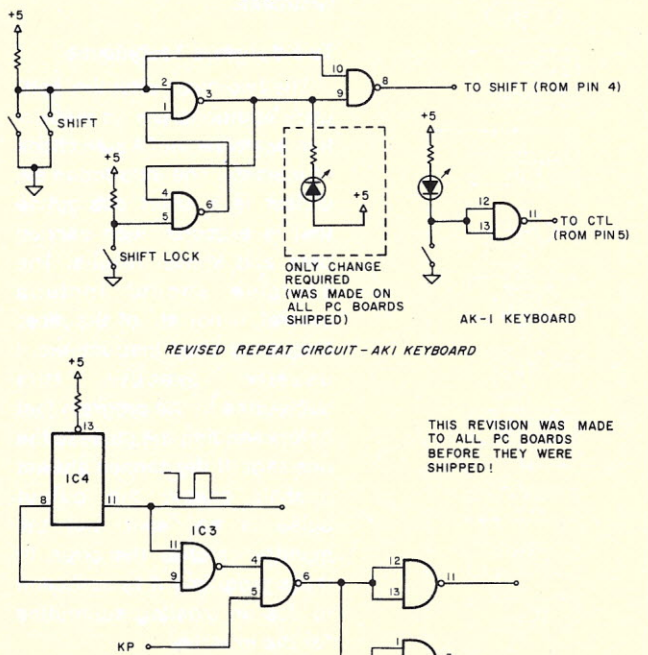

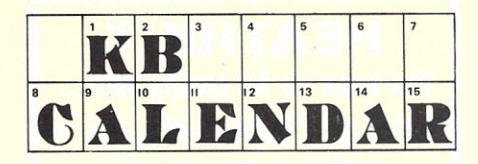

#### Atlanta GA

Papers are invited for presentation at the 16th Annual Convention of the Association for Educational Data Systems, Atlanta GA, May 15-19, 1978. For further information, contact: Dr. James E. Eisele, Office of Computing Activities, University of Georgia, Athens GA 30602.

#### Blacksburg VA

Tychon, Incorporated, announces the start of their 1978 microcomputer course programs in April at their learning center in Blacksburg. Three microcomputer courses will be offered: No. 628, Microprocessor Interfacing; April 6-8; No. 685, Introduction to Assembly Language Programming for 8080/8085 Processors, April 10-12; No. 687, Intermediate Assembly Language Programming for 8080/8085 Processors, April 13-15. Each course is three days long and the cost is \$295 per person, per course. For more information, please call Dr. Chris Titus, course director, at (703) 951-9030.

#### Washington DC

Amateur Computing 78 microcomputer festival will be held July 22-23 at the Sheraton National Motor Hotel, Arlington VA. Those interested in presenting a paper, participating in a panel discussion, displaying an amateur computer system or sponsoring a tutorial should submit a letter of intent along with a one-page abstract or outline by April 15 to John Wall Miller, Program Chairman, 6921 Pacific Lane, Annandale VA 22003,(703)256-5702. Authors will be provided with instructions for preparation of camera-ready papers, which are due by June 1.

For information, write AMRAD, PO Box 682, McLean VA 22101.

#### Long Beach CA

PERCOMP '78 (co-sponsored by the International Computer Society/SCCS and the Rockwell Hobbyist Computer Club) will be held at the Long Beach Convention Center, Long Beach CA, April 28-30, 1978. PERCOMP is a selling show designed with the home computerist and small-business person in mind. For information concerning seminars, contact James Lindwedel, Technical Program Chairperson, PER-COMP '78,1833 E. 17th St., Santa Ana CA 92701.

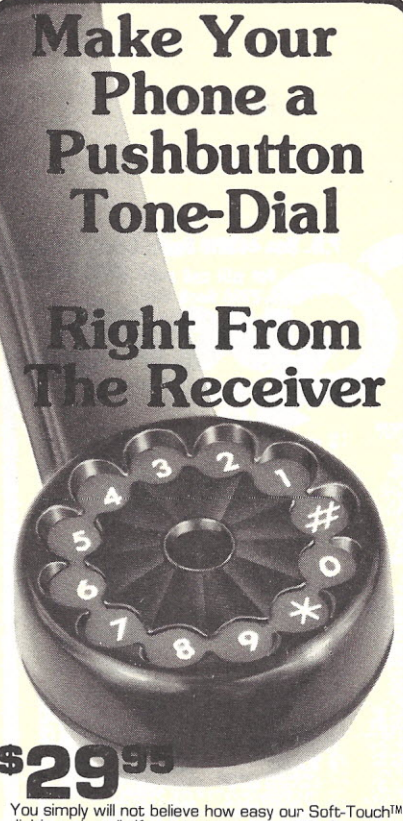

dial is to install. If you own your own telephone, you<br>need only unscrew the mouthpiece and put on the<br>Contemporary Soft-Touch™. In almost no time at all,

you can be sitting in your veasy chair, at cord's<br>length from your phone, dialing any number by just<br>touching the number buttons.<br>With all controls right in the hand set, it's easy. Con-<br>venient. And best of all, it's so

older spin back rotary dials.<br>Tone frequencies are crystal controlled, providing ac-<br>Tone frequencies are crystal controlled, providing ac-<br>currecy 6 times beyond actual requirements. The built-<br>in microphones similar to t

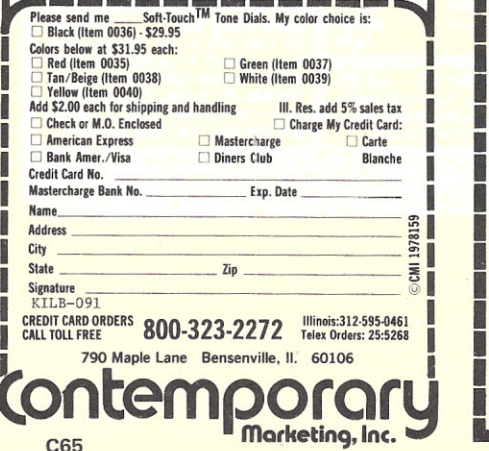

Now...Iearn computer programming faster & easier with **HEATH'S BASIC PROGRAMMING COURSE**

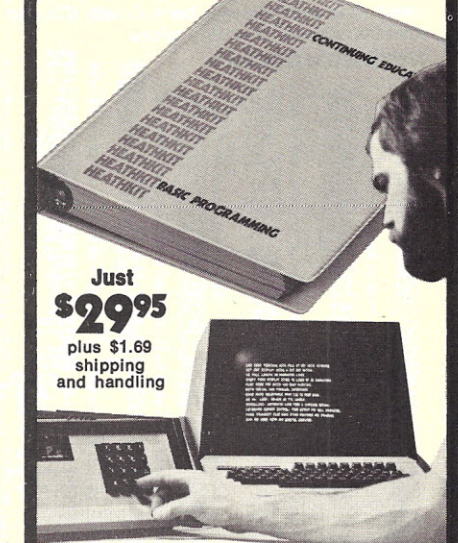

This self-instruction course uses proven programmed instruction methods to teach you BASIC ... the most popular and widely used higher level programming language. With the help of this course, you'll learn all the formats, commands, statements and procedures ... then go on to actually apply them with "hands on" experiments and program demonstrations on your own or any available computer. And unlike other courses or books on BASIC, we teach you problem solving as well as programming so you can apply what you learn. Self-evaluation quizzes and exams guarantee that you understand every detail and when you finish, you may take an optional examination to qualify for a Certificate of Achievement and 3.0 Continuing Education Units (CEU's), a widely recognized means of participating in non-credit adult education. MONEY-BACK GUARANTEE: If for any reason you are dissatisfied, Heath Company will re-<br>fund the full purchase price of the course.

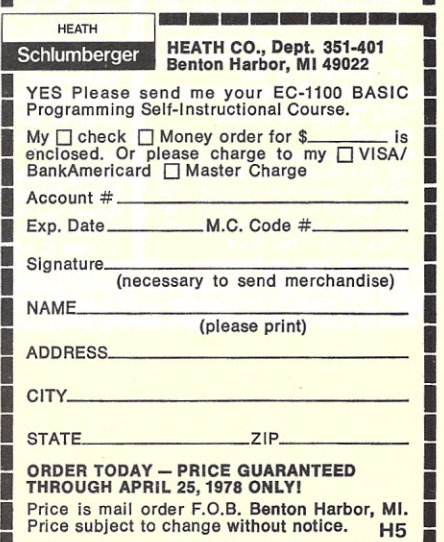

**1.------------**121

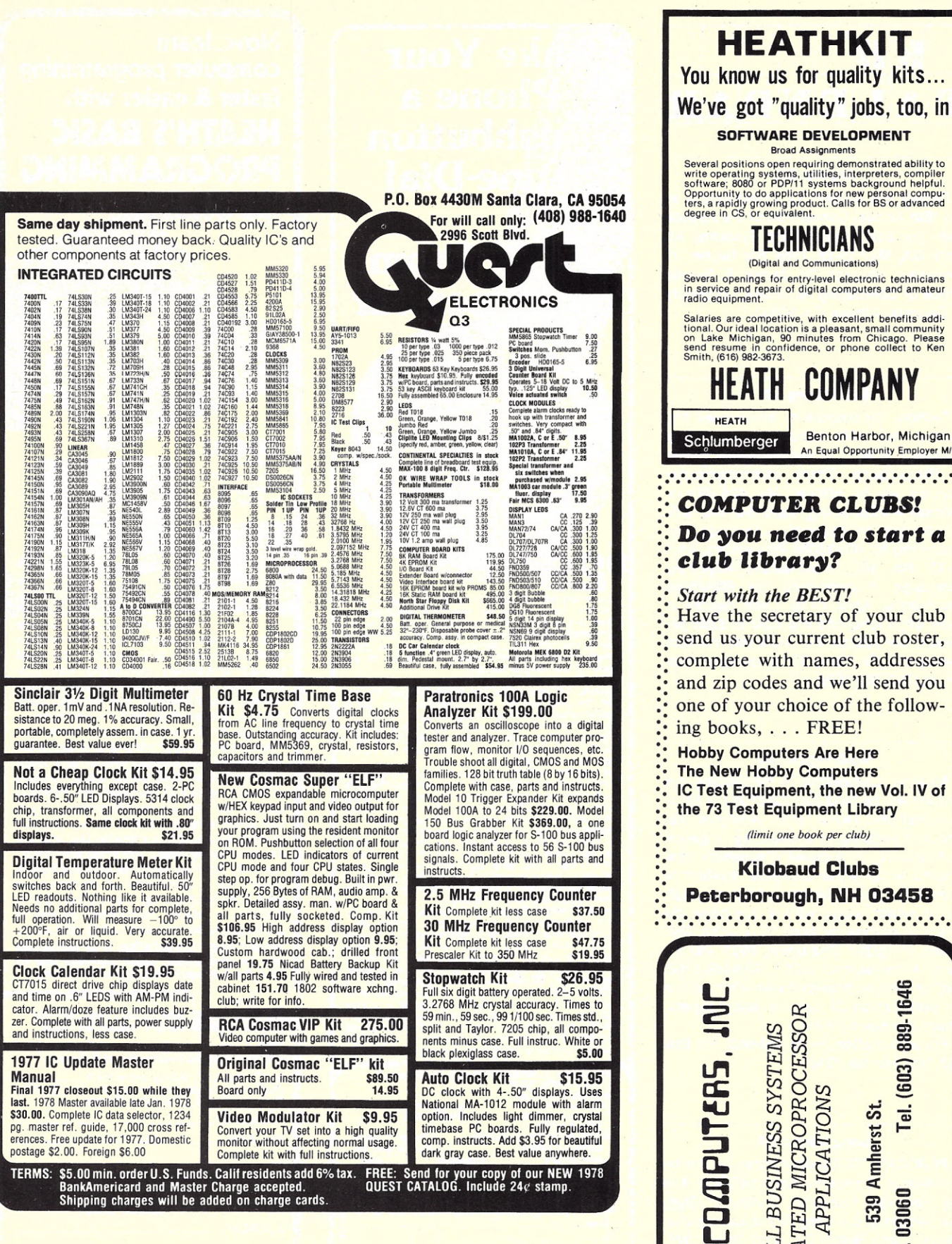

**TECHNICIANS** (Digital and Communications) Several openings for entry-level electronic technicians<br>in service and repair of digital computers and amateur<br>radio equipment. Salaries are competitive, with excellent benefits additional. Our ideal location is a pleasant, small community on Lake Michigan, 90 minutes from Chicago. Please Smith, (616) 982-3673. **COMPANY** Benton Harbor, Michigan An Equal Opportunity Employer M/F **COMPUTER CLUBS!** Do you need to start a club library? **Start with the BEST!** Have the secretary of your club send us your current club roster, complete with names, addresses and zip codes and we'll send you one of your choice of the following books, . . . FREE! **Hobby Computers Are Here The New Hobby Computers** IC Test Equipment, the new Vol. IV of the 73 Test Equipment Library (limit one book per club) **Kilobaud Clubs** Peterborough, NH 03458 889-1646 DEDICATED MICROPROCESSOR SMALL BUSINESS SYSTEMS Tel. (603) **EROCOMPUTERS, APPLICATIONS** 539 Amherst St Nashua, N.H. 03060

**M16** 

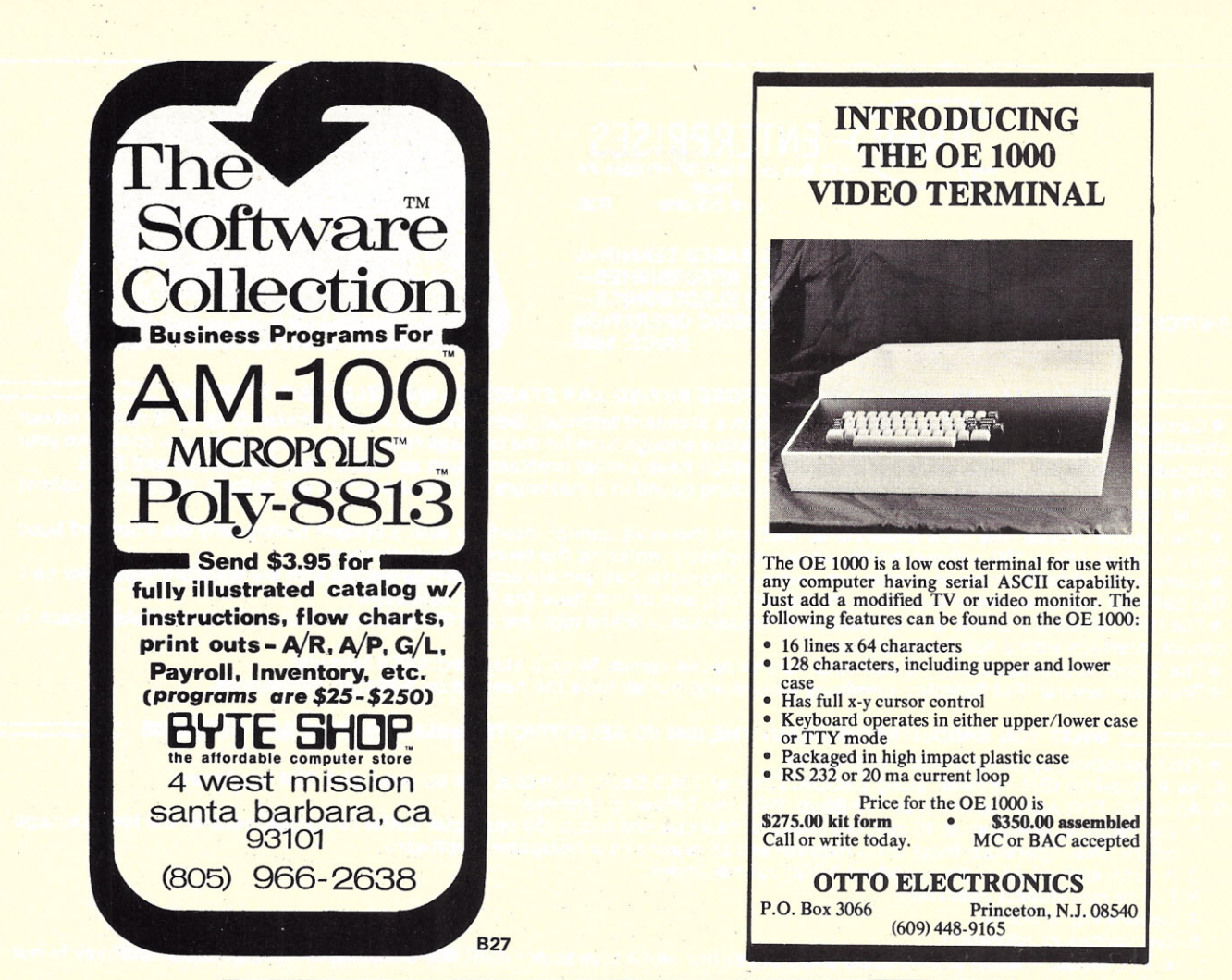

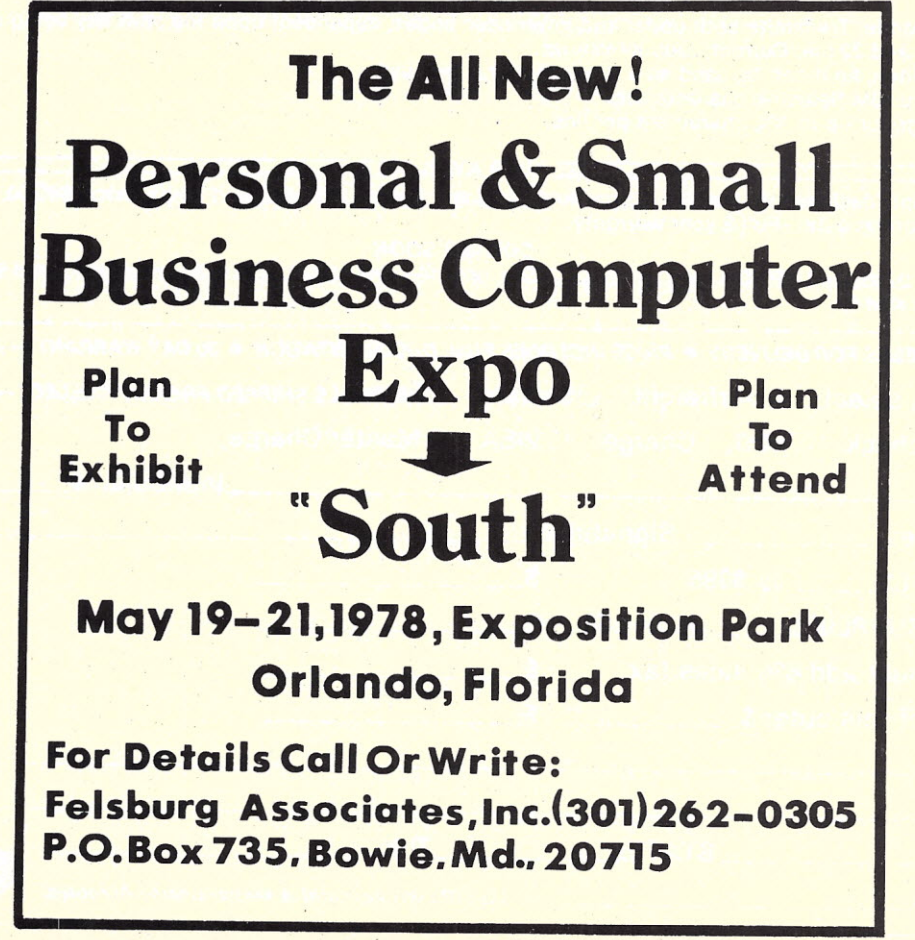

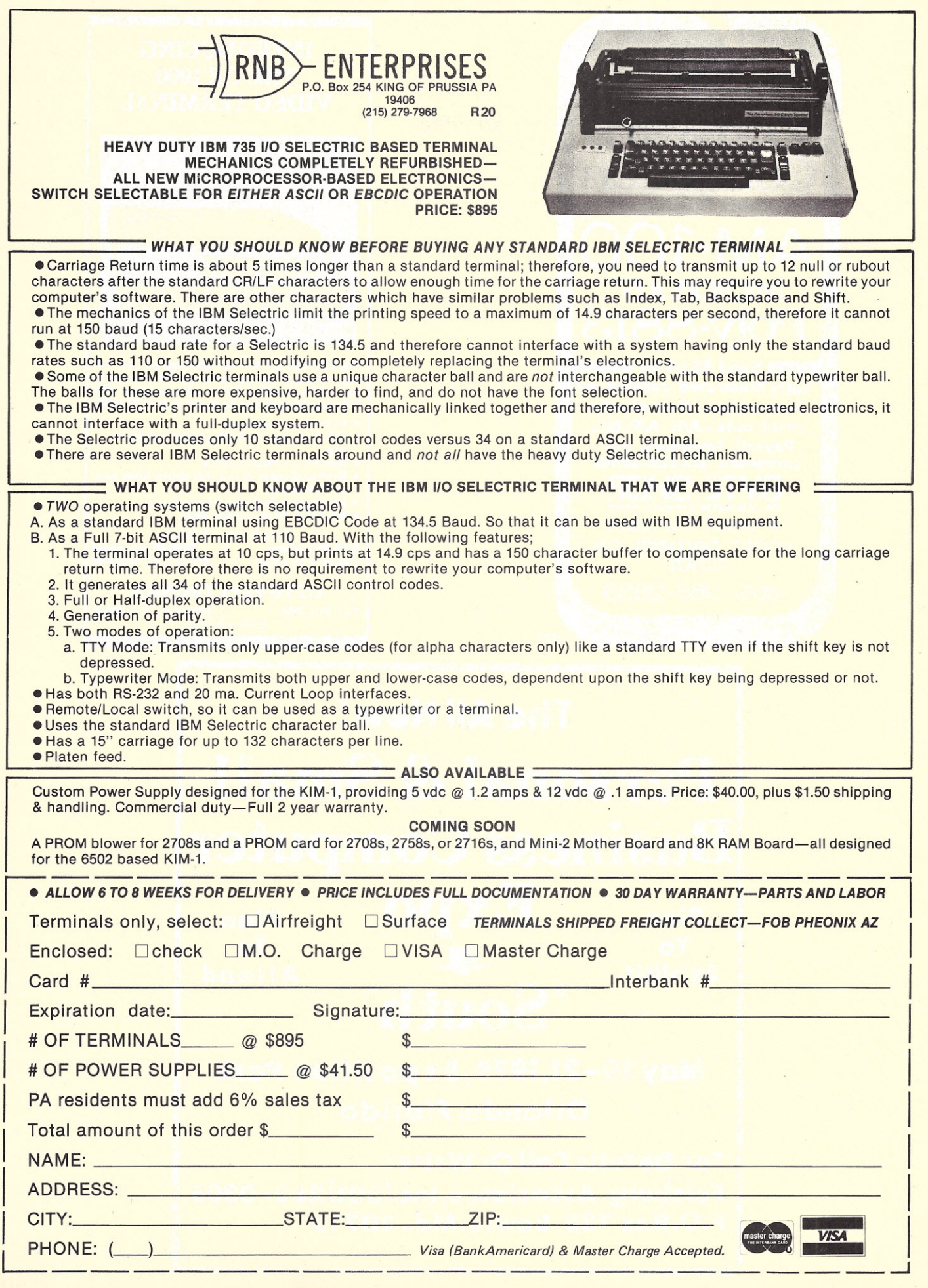

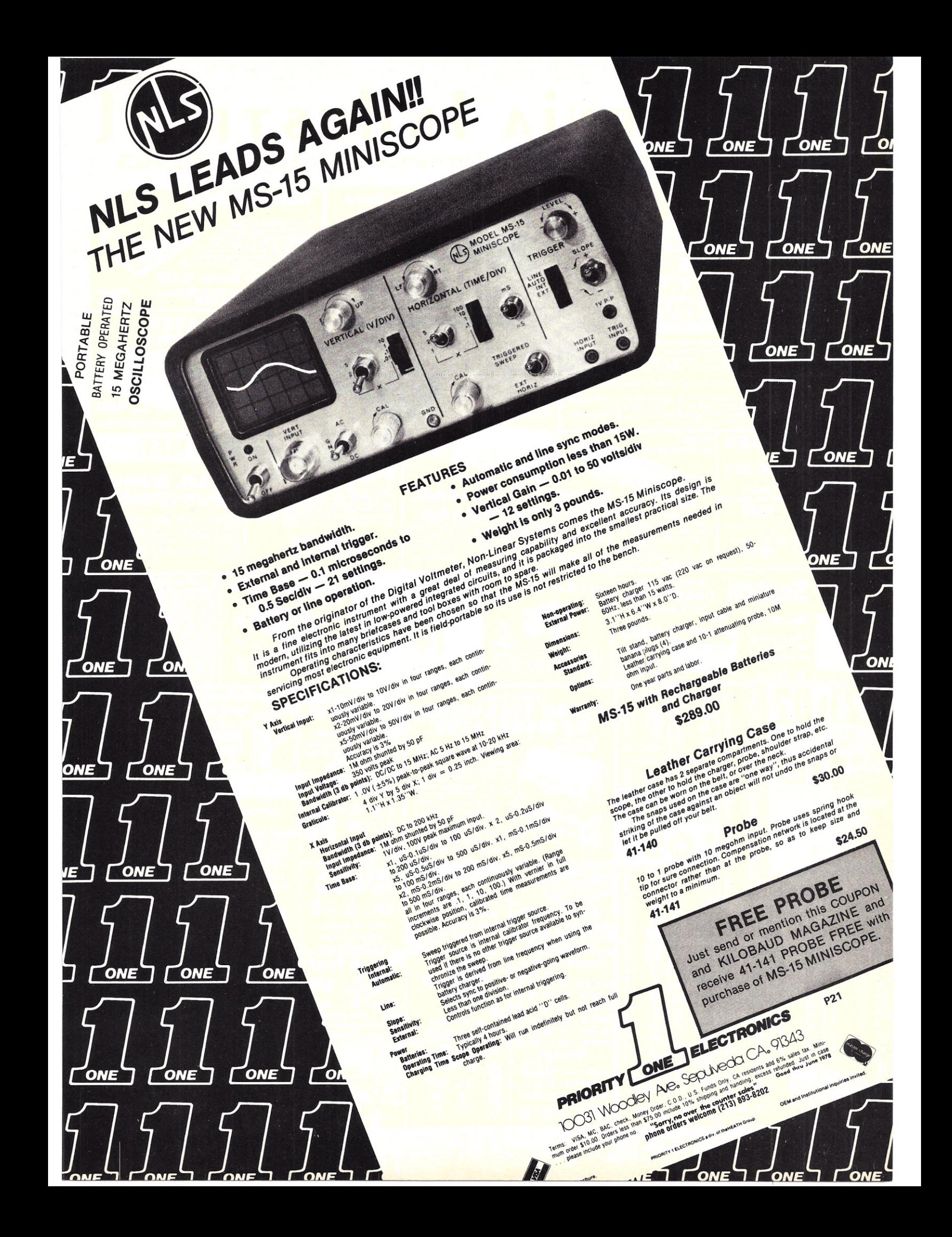

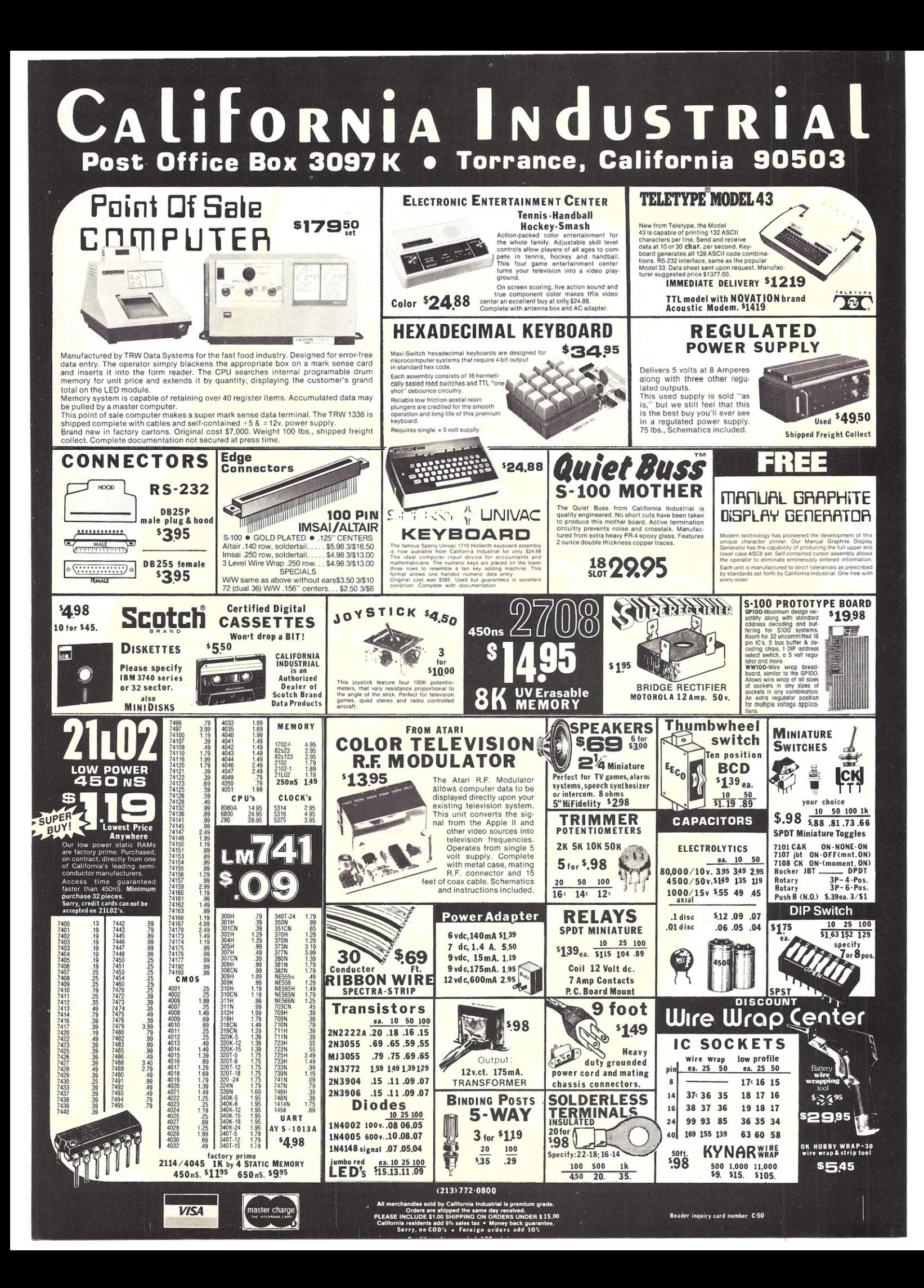

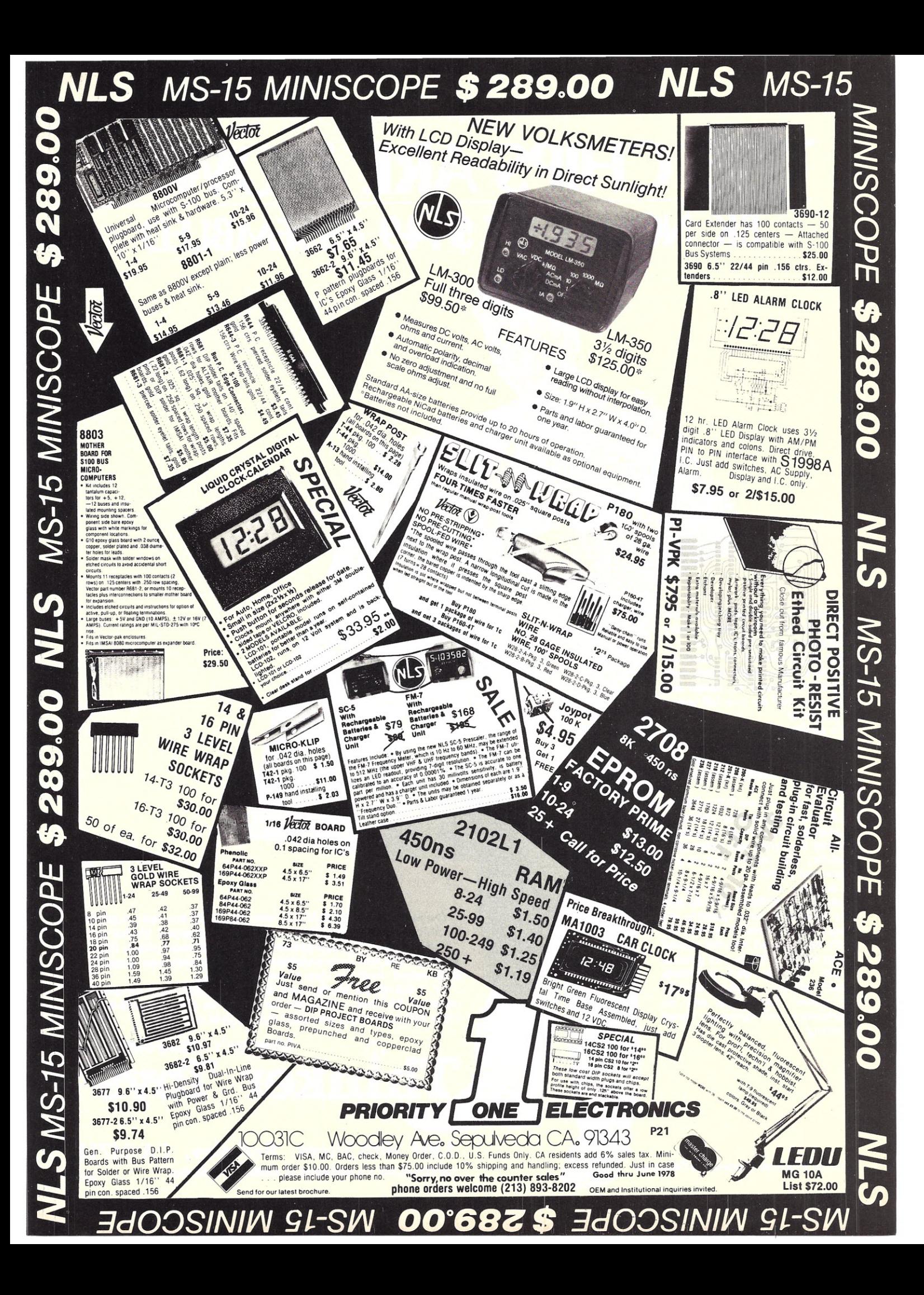

# **THE CHIPS.ARE DOWN! 8K NOW JUST \$149 ASSEMBLED**

Thinker Toys<sup>™</sup> brings down the high cost of adding big memory capacity to your 5-100 system!

The ECONORAM III<sup>\*</sup> 8Kx8 (by Morrow's Micro-Stuff) comes fully assembled, burned in, tested and fully warranted for one full year*for just \$149/*

It's configured as two individually addressable 4K blocks. And it typically consumes less than one-half the power of any competitively-priced memory.

obviously, our new ECONORAM "<br>III<mark>\* 8Kx8 isn'</mark>t just another <mark>cheap</mark> kit. It's a design breakthrough in dynamic memory that gives you guaranteed reliability with tremendous savings in cost and power.

You save on cost and power **Property Save Concept Contract and power**<br>because ECONORAM III<sup>\*</sup> is the first fully reliable dynamic memory. It's unique SynchroFresh™ refresh circuitry weaves itself into the natural timing of the 5-100 bus to provide simple, invisible and absolutely reliable refresh ... with fewer parts, less power, lower cost and no interference with computer speed or timing.

George Morrow-Inventor & Designer

You just plug ECONORAM III\* into your S-100 bus and run perfectl for at least one full year. Or your money fully refunded. It's that simple. So don't let the high cost of memory keep your system down. ECONO-So don't let the high cost of memory keep your system down, ECONO-<br>RAM III\*8Kx8 memory is available now at leading computer shops. Or ask your nearest computer shop to order it for you.

Or, if unavailable locally, write direct to Thinker Toys<sup>™</sup> for specs and ordering. BAC/MC orders can be placed by phone to 415-527-7548 (10-4 PST). Add \$3 for handling; Cal. res. add tax.

 $\overline{\textbf{Th}}$ **inker Toys** 

**Berkeley, CA 94710** \*ECONORAM is a trademark of Godbout Electronics

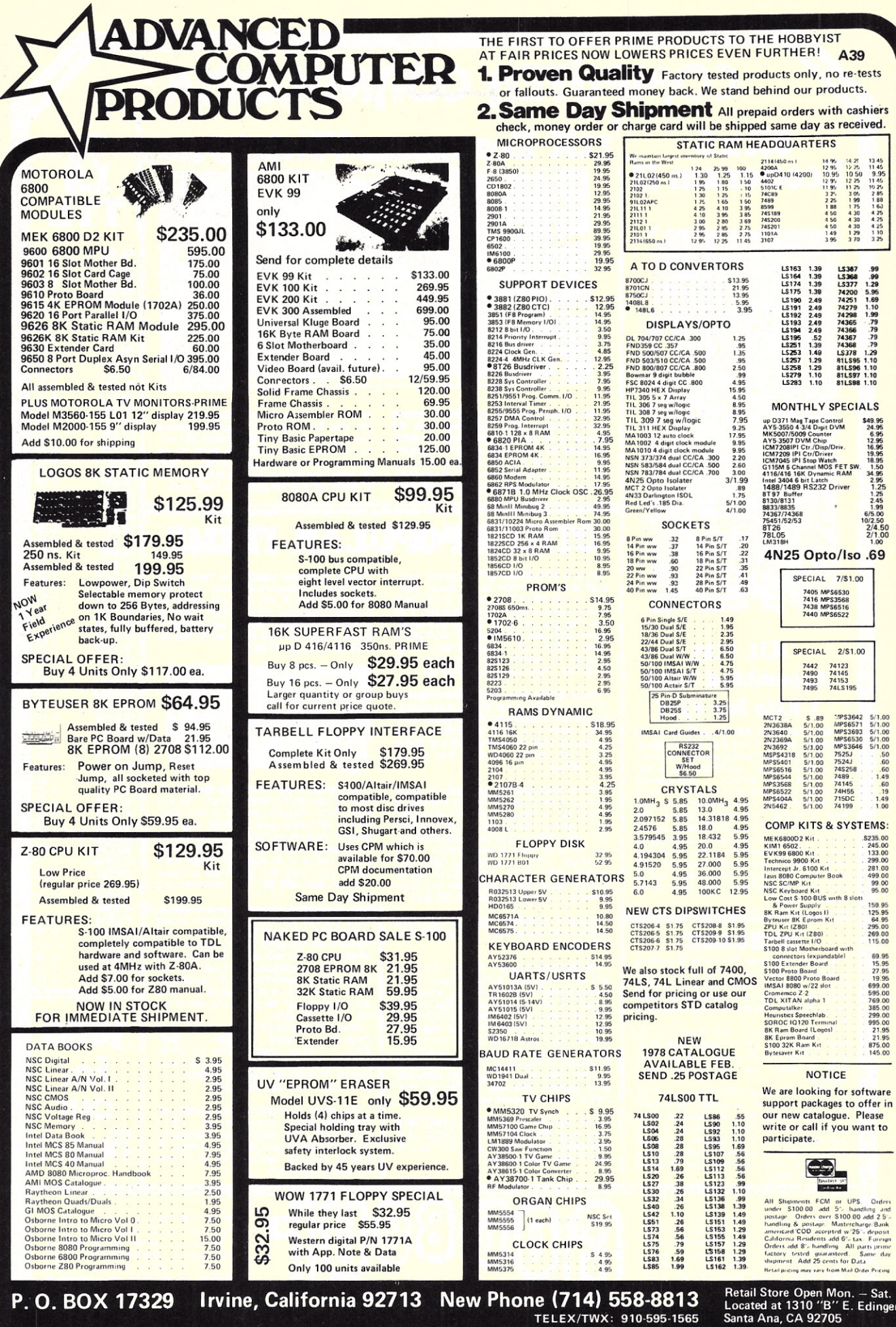

We proudly welcome our newest memory sockets for all ICs, full buffering on address board family member, designed from the and data lines—plus the required hardware  $\begin{bmatrix} 74\sqrt{12727} & \ldots & 0.43 \\ 74\sqrt{12727} & \ldots & 0.30 \\ 0.$ board family member, designed from the and data lines—plus the required hardware 74LS30 0.366 0.366 0.366 0.36<br>ground up for full compatibility with the Heath and edge connector to mate mechanically with 74LS30 0.300 0.36

**EEONORAM EEONORAM VI & \$235 (Kit) EEONORAM II #** 

Ķ

 $\overline{z}$ 

£

COMPUTER CORNUCOPIA:

**board family member, design from the and data lines—blue are required narrow and population of Company H8.** Organized as two independent the H8, You can have our 12K board for the 74LS32 0.388 blocks, one 8K and one 4K. H blocks, one 8K and one 4K. Has the same price of the Heath Company's 8K... with  $\begin{bmatrix} 14.538 & \dots & 0.45 \\ 14.538 & \dots & 0.45 \\ 0.45 \end{bmatrix}$  respectively a solution in the performance you have come to expect from  $\begin{bmatrix} 14.548 &$ 

 $\frac{1}{2}$ 

 $\frac{1}{2}$  $\frac{1}{2}$ 

 $\mathcal{L}_{\mathcal{M}}$  . **Bi** 

ahumi

## **OTHER POPULAR IT**

"8K X 8 ECONORAM III<sup>'</sup>" Dynamic memories have a reputation for low power, econ-<br>omy — and difficulty of use. If you'd like to have the good without the bad, then this is the board for you. Not a kit; comes assembled, tested, and ready to run in any S-100 machine (Altair, IMSAI, etc.). Configuration as two separate 4K blocks. Zero wait states with 8080 CPU. 1 year warranty. \$149,00

"Vector #8803 Bare 10 Slot Motherboard" This is a version of our 10 slot motherboard, but contains no edge connectors, active termi-<br>nation circuitry, or other components — just<br>the board. Great for experimenters or people<br>with small systems who don't need the full kit. \$29.50

"10 Slot Motherboard". Use with the IMSAI microcomputer as an add-on with room for 10 peripherals, or for starting an 11 slot stand-alone system. Comes with all edge connectors, and includes an on-board active termination circuit to minimize the crosstalk, noise overshoot, and ringing that can occur with unterminated boards. Epoxy glass, solder masked board, with bypass caps and heavy power traces. #CK-015, 590.00. Kit form.

"18 Slot Motherboard". Same as the 10 Slot Motherboard except with 18 slots. #CK-016, 5124.00. Kit form.

"12V 8A Power Supply". Handles 12A peaks<br>with 50% duty cycle. Includes crowbar over-<br>voltage protection, current limiting, adjustable<br>output 11-14V, custom wound transformer. Easy assembly: all parts except transformer *I* cap/diodes mount on circuit board, cluding heat sinks and power transistors. While designed for powering automotive<br>equipment in the home, many users report<br>success using these for powering some disk<br>drive systems. #HK-104, \$44.50. Kit form. Please include sufficient postage.

OB-25 RS-232 SUBMINI-O CONNECTORS Male plug, #CK-1004, \$3.95; female jack, #CK-1005, \$3.95; plastic hood for male connector, #CK-1006, 50.90.

**BUDDOWNICK** 

BOX 2355, OAKLAND AIRPORT, CA 94614

Active Terminator Board". For those of you who have a motherboard without active terminations, plug in this card and obtain the benefits of improved signal transfer, thanks to<br>less noise, crosstalk, ringing, and overshoot.<br>Same circuitry as used in our motherboards. #CK-017, \$29.50. Kit form.

Ideal for clocking TTL circuits, from .1 Hz to 2 MHz. 20 to 1 frequency spread for each band. 20% to 80% duty cycle minimum, fully trig-<br>gerable. Portable for field use, and includes<br>rechargeable nicads and charger for either<br>battery charge or AC operation. If you don't<br>have a pulse generator, here's one at a good<br> tested.

"Interdesign Model 1101 Pulse Generator".

**rightlering**<br> **r**-components to fanatical hobbyists who<br>
couldn't find the parts of their dreams anywhere else. What with all the attention being lavished on our computer kits, music kits, and hobby kits, we wanted to take this opportunity<br>to remind you that we still sell parts . . . at the

to remind you that we still sell parts . . . at the<br>same outrageously low prices that got us go-<br>ing in the first place.<br>Need some resistors? Capacitors? Or maybe<br>some ICs . . . CMOS . . . linears . . . mem-<br>ories . . . Ve

How about an American made, Switchcraf<br>RCA phono jack? (Closed circuit too — that's a rare bird). Comes mounted on a little plastic<br>carrier with screw holes for easy mounting. At 7 for \$1, here is a chance to stock up on some top quality connectors

> FREE FLYER: These are just a few of the items we carry for the computer enthusial<br>We also stock a broad line of semico ductors, passive components, and hobbyis<br>items. We will gladly send you a flye describing our products upon receipt of your name and address. G4

**Kit \$IJS Assembled \$ISS J kits for \$J7S**

This is the board that thousands of owners swear on, not at. There are lots of reasons, such as unique addressing options, reliability,<br>full buffering, static operation, fast access time, a full set of sockets... but probably<br>the most popular feature is the price, which is<br>all the more remarkable because of the high<br>level of quality. One owner reviewed this<br>board in the 1/77 issue of **Kilobaud**, clos with the words "If you're not convinced by<br>now that the Econoram II is one of the best now that the Econoram II is one of the best<br>memory buys on the market today, you really<br>have to be one tough cookie—either that or<br>you work for someone else who makes<br>memory boards''.

### **MESSAGE:**

Now you can have the quality of Godbout products and the convenience of local shop-<br>ping , , , many computer stores and other electronic outlets stock a number of our items, from individual components to complete board **kits** 

We always welcome new dealers; if you have a store and want to know more about adding these popular products to your line, write or phone and ask for our dealer package. finally, we'd like to add that even inveterate

optimists such as ourselves have been amazed and delighted at the response to our computer kits. We thank you very much for your support (and your patience during our period of heaviest expansion); it will enable us to keep you excited with more new goodies in<br>the months ahead.

TERMS: Please allow up to 5% for ship<br>ping; excess refunded. Californians add tax<br>COD orders accepted with street address fo<br>UPS. For VISA® /Mastercharge® order<br>call our 24 hour order desk at (415)<br>562-0636. Prices good th month of magazine

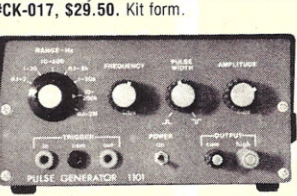

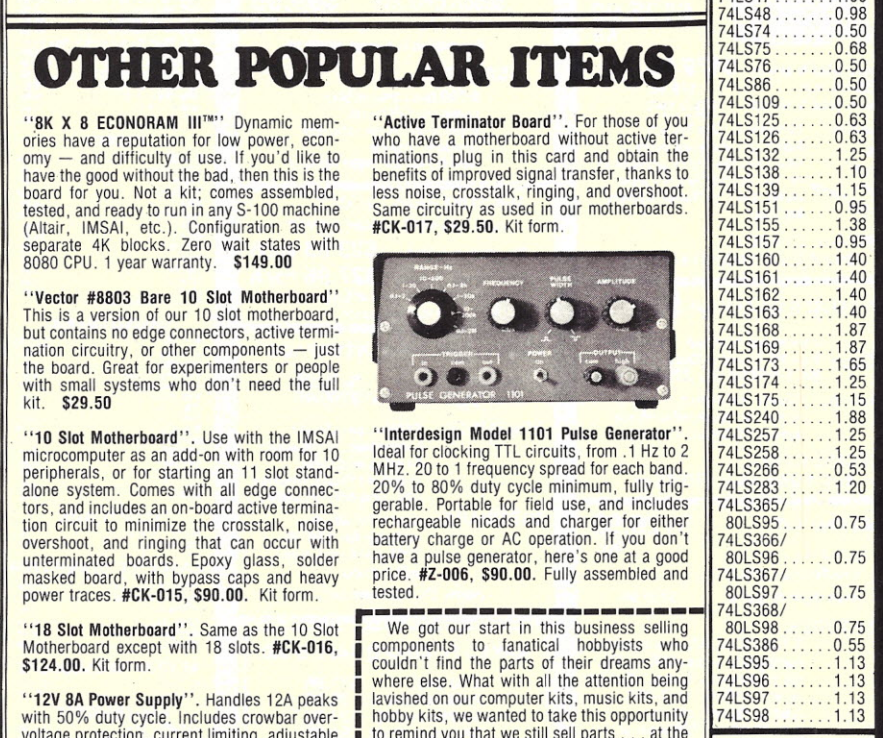

**74 LS TTL**

74LS00........0.30<br>74LS01........0.30<br>74LS02.......0.30 74LS01 . . . . . . . 0.30<br>74LS02 . . . . . . . 0.30 74LS04 . . . . . . . 0.33<br>74LS08 . . . . . . . . 0.36 74LS10 . . . . . . . 0.30<br>74LS11 . . . . . . . 0.36 74LS12 . . . . . . . 0.33<br>74LS14 . . . . . . . . 1.38 74LS15 . . . . . . . 0.30<br>74LS20 . . . . . . . 0.30 174LS21<br>74LS22.......0.33

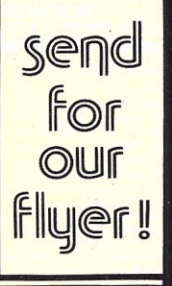

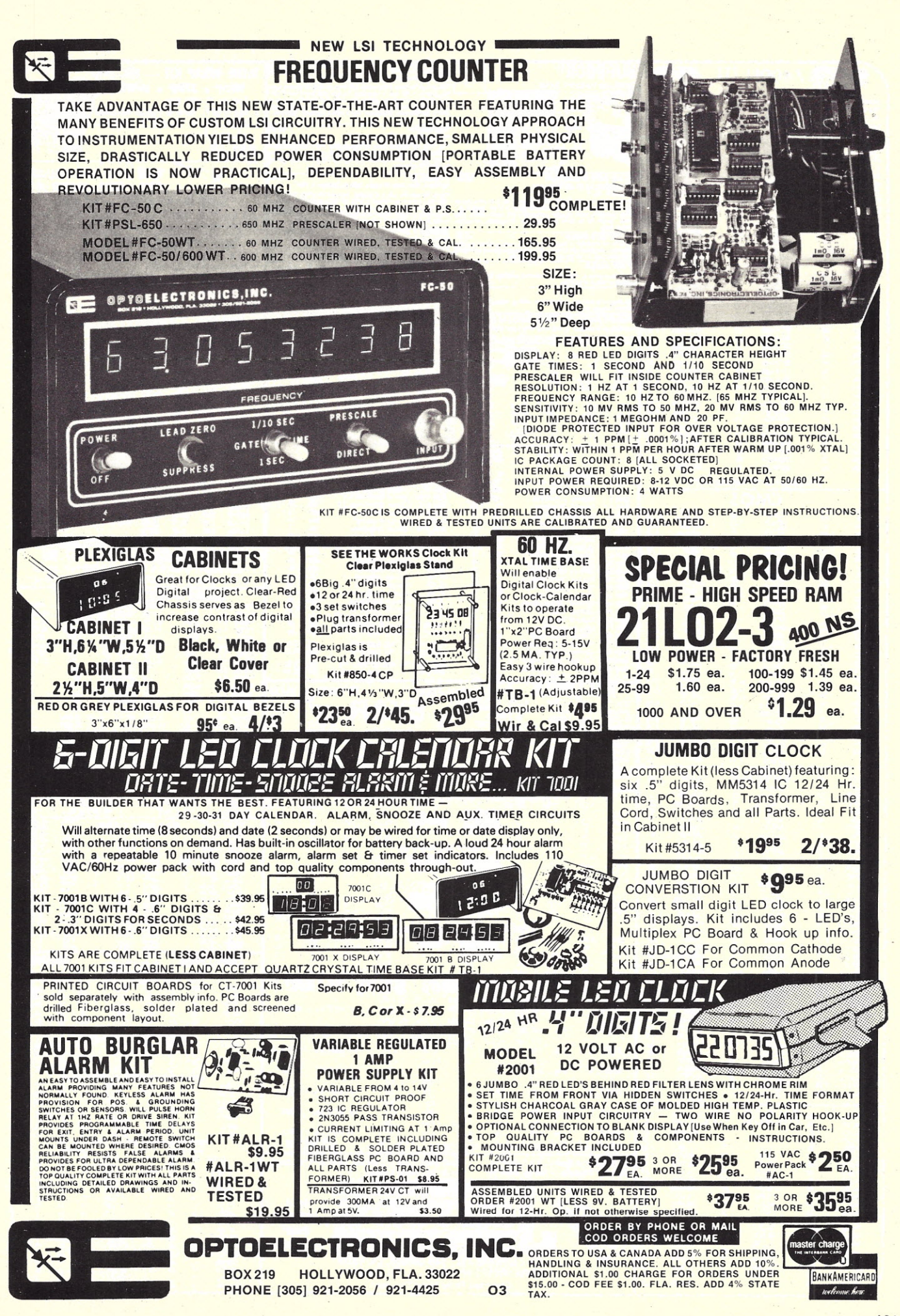

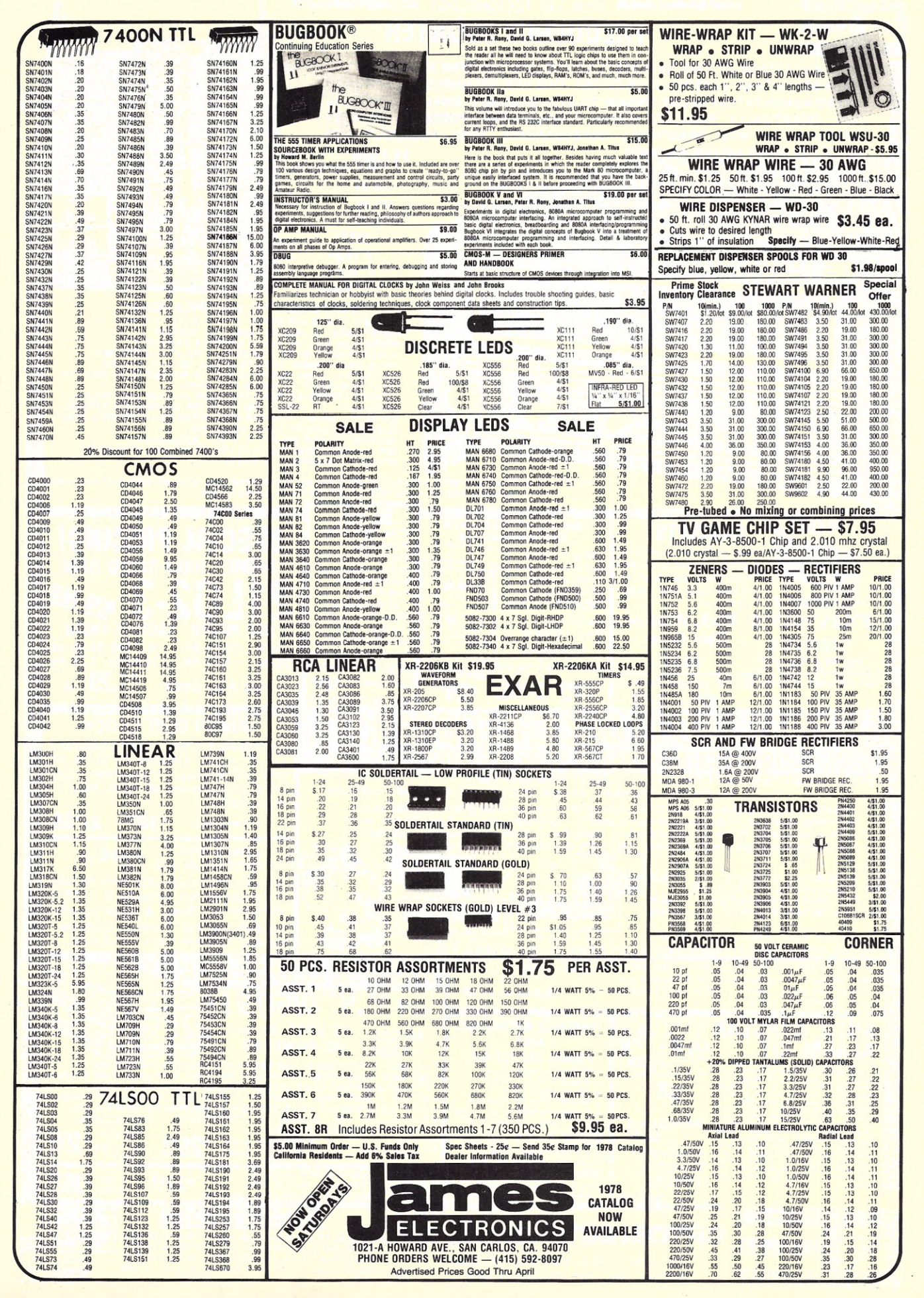

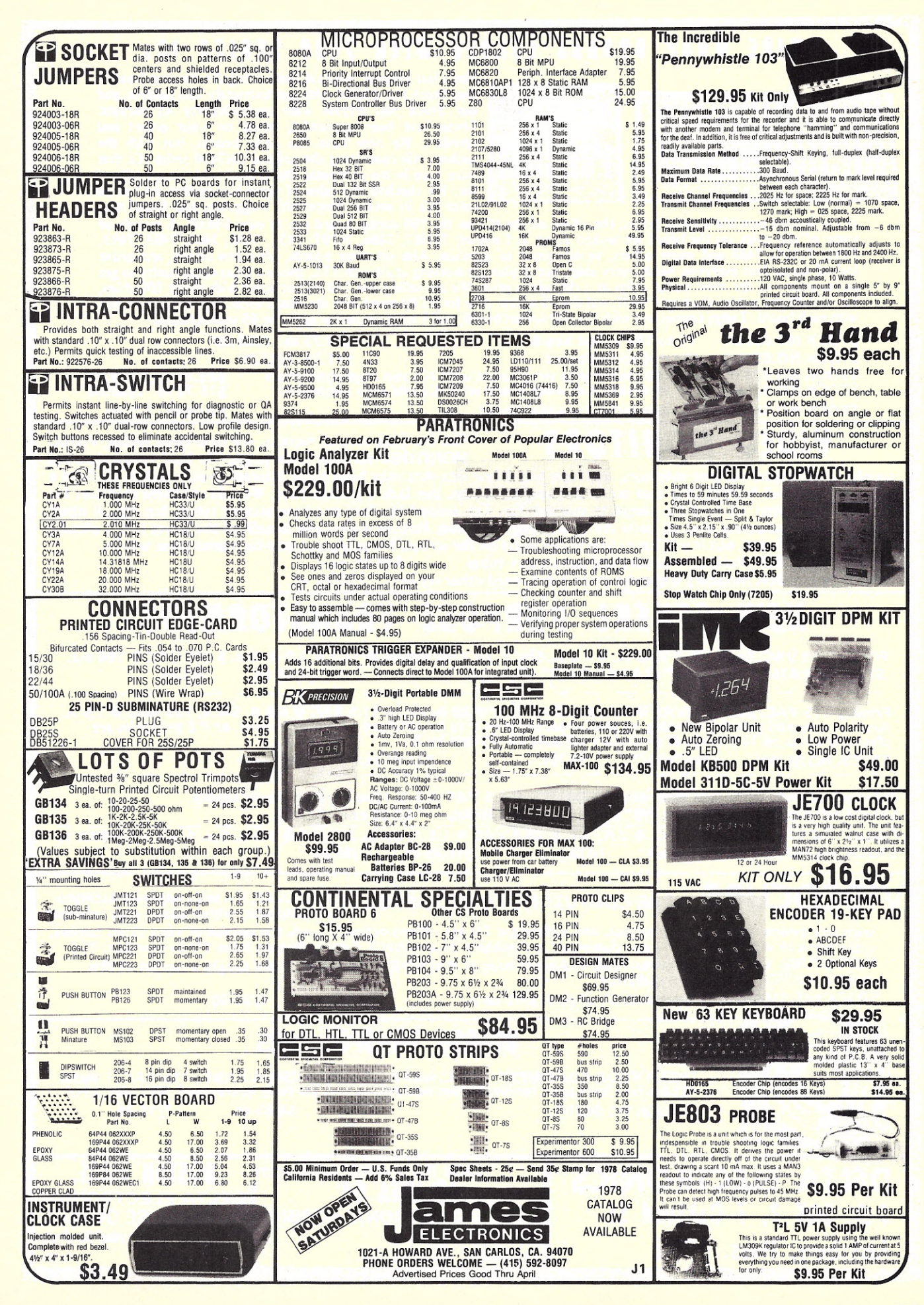

### **liRE IRAP BOARDS LOADED 11TH 1400 SERIES ICs**

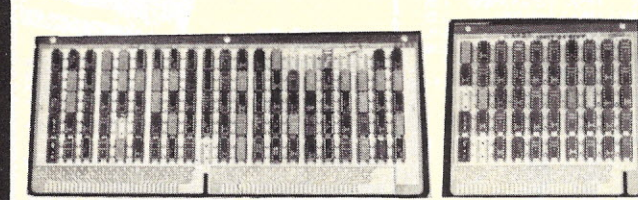

Since last summer, we have been selling 2 wire wrap boards, Our Stock No. 6558K with approximately 100 sockets, and our Stock No. 6559K with approximately 45 sockets. These have been successful, based on your orders and reorders. We now have the same boards, but with the sockets still containing the original SN7400 series ICs that were used in the computer that these boards were designed for. We checked the value of these ICs, against the lowest price ICs in several Electronics magazine, and found that

at the lowest possible surplus prices, the values of the ICs on the 100 socket board ran to over \$40.00. A sample of some of the chips on the board we looked at are as follows: 74H87, 7486, 74107, 7451, 7400, 7404, 7495, 7493, 7492, 74193, 7489 and many others, to numerous to mention. Also on some boards, are a few linears, and phase locked loops. Not everyone needs every chip, but if you are working at all with TTL, this is a great opportunity to get an inventory of the most useful chips at a ridiculous price. We are selling the 100 socket board with about 100 chips, for \$10.00 more than the board itself, and the 45 socket chip for \$5.00 more than the board itself. We will also include with each board, 2 edge connectors with the 100 socket board, and 1 edge connector with the 45 socket board.

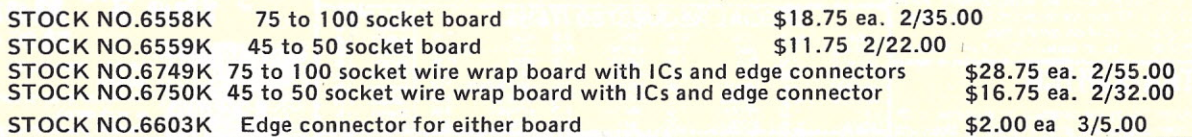

**VIDEO MONITORS** For the past several months, we have been selling VIDEO

supply of complete working monitors, and have left a few lots that may have some interest to our readers. We have a limited number of MONITORS that are in working condition, but lack a picture tube. We will sell these monitors for about half of what we sold the complete monitor for. The second lot does not have picture tubes, but has all other parts, but no guaranteee that all parts are in working condition. Note in some cases in each of the above lots, a picture tube may be included, but it will have some burnt spots on the screen. No guarantee on which ones these will be. STOCK NO. 5585K Working monitors without picture tubes \$49.95 ea.

STOCK NO. 5586K Monitors without picture tubes, need other repairs \$29.95 ea.

## *NEW GENERL PURPOSE TRANSfORMERS*

Primary 115 VAC. Sec 1. 12.6 VAC ct. @ 1.0 A. Sec. 2. 33 VAC tapped @ 13.1 @ 1.0 A. Sec. 3 140 VAC @ 100 ma. STOCK NO.6751K 4 1/16"x2 1/16"x2 5/8" Wt. 2 lbs. \$2.95 ea. 2/5.00

Primary 115 VAC. Sec. 1. 23VAC @ 9 A. Sec. 2 14 VAC @ 20 A. Sec. 3 11.5 VAC @ 4.8 A. Sec.4, 125 VAC @ 1.5 A. Also has a second primary winding, so that all secondaries may be obtained with a 220 input, or if 2 primaries are placed in series on 115 VAC, all secondary voltages are divided by 2.<br>STOCK NO.6675N 5<sup>31</sup>x5"x4<sup>1/2"</sup> 16 lbs. \$17.95 ea. STOCK NO.6675N  $5\frac{3}{4}$ k5"x41/<sub>2</sub>" 16 lbs. \$17.95 ea. 2/34.00

Primary 115 with tap to give seconday of either 8.6 or 9.5 VAC @ 2 A. Ideal for TTL power supply. STOCK NO.6726N 3 1/8"x2 7/8" 21/2" Wt. 31/2 lbs. \$3.95 ea. 2/7.00 Primary 115 VAC. Sec. 1. 30 VAC. @ 2 A. Sec. 2. 16.5 VAC @ 1.5 A. Sec.3, 16 VAC @ 3.5 A. Sec. 4. 9.5 VAC @3.5 A. STOCK NO.6677N 4<sup>1/2</sup>"x4<sup>1/</sup>4x4" 10 lbs. \$10.95 ea. 2/20.00

**VIDEOCUBE** THECOMPUTER/TVINTERFACE VIDEOCUBEis <sup>a</sup> self contained oscillator and modulator, which allows easy interface with any device having a video output, and a standard TV set. When properly used, the output of your video camera, video game or video output of your computer is displayed on channel 3. Easy switching from TV to monitor. The VIDEOCUBE was completely described in August issue of RADIO·ELECTRONICS. We supply a reprint of this article. Has FCC approval for radiation.

STOCK NO. 5500K Complete kit of parts with data. \$13.95 2/26.00

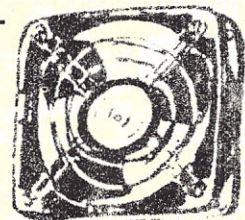

**ROTRON WHISPER FANS** KEEP YOUR EQUIPMENT COOL, with ROTRON WHISPER FANS. 115 VAC. 7 Watts. These fans have been removed from equipment, and are fully quaranteed.  $4\frac{1}{2}$ "x $4\frac{1}{2}$ "x1 $\frac{1}{2}$ "

STOCK NO.5520K \$6.95 ea. 2/12,00

AIL ORDER **DELTA ELECTRONICS** Over the counter salesrooms **BOSTON MASS.**<br>ATLANTA GA SPECTRONICS **P.O. BOX 2, 7 Oakland St.** DELTA ELECTRONIC HOBBIES WAREHOUSE OUTLET **Amesbury, Mass. 01913** 5151 Buford Hwy. 590 Commonwealth Ave.

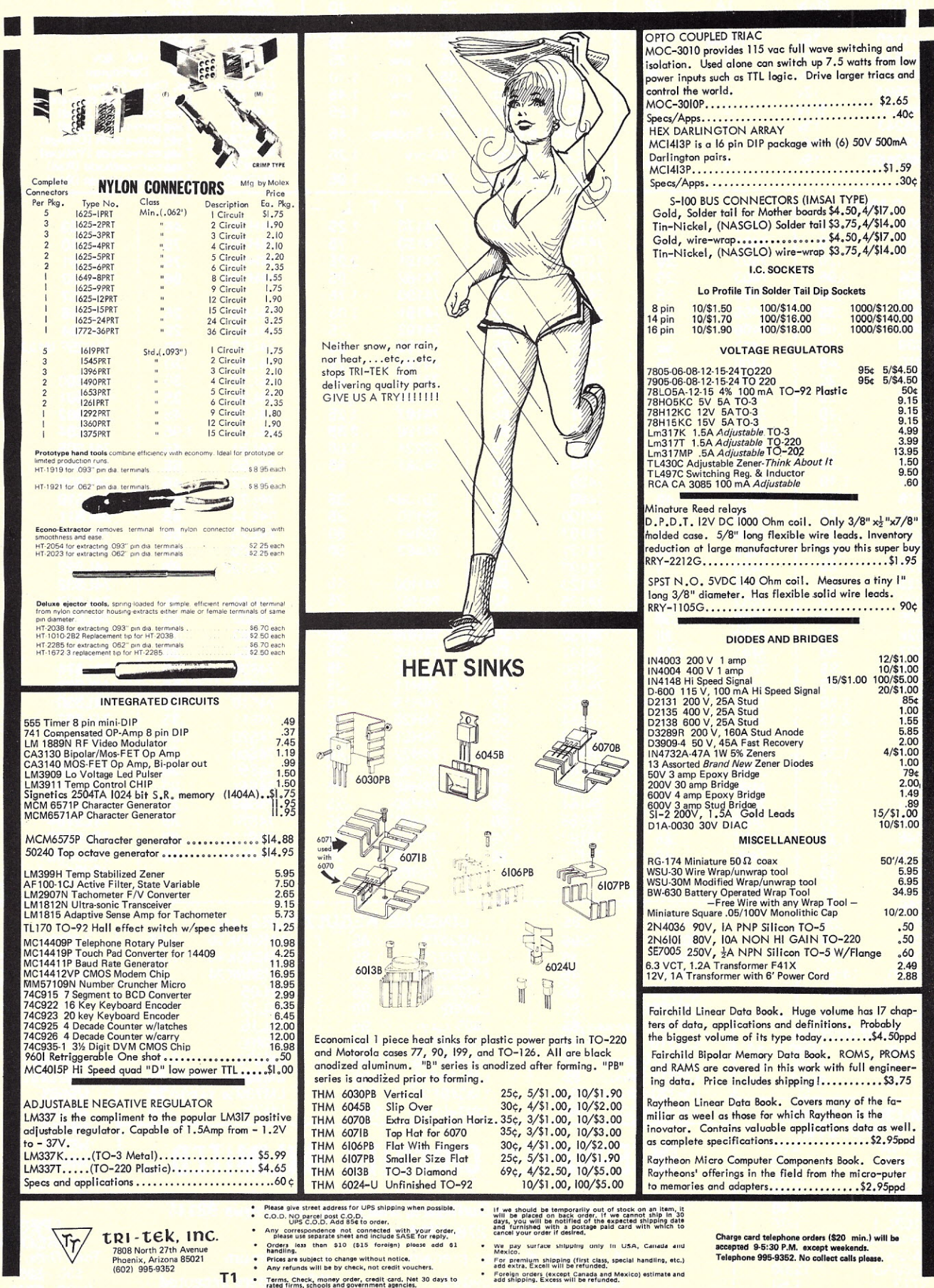

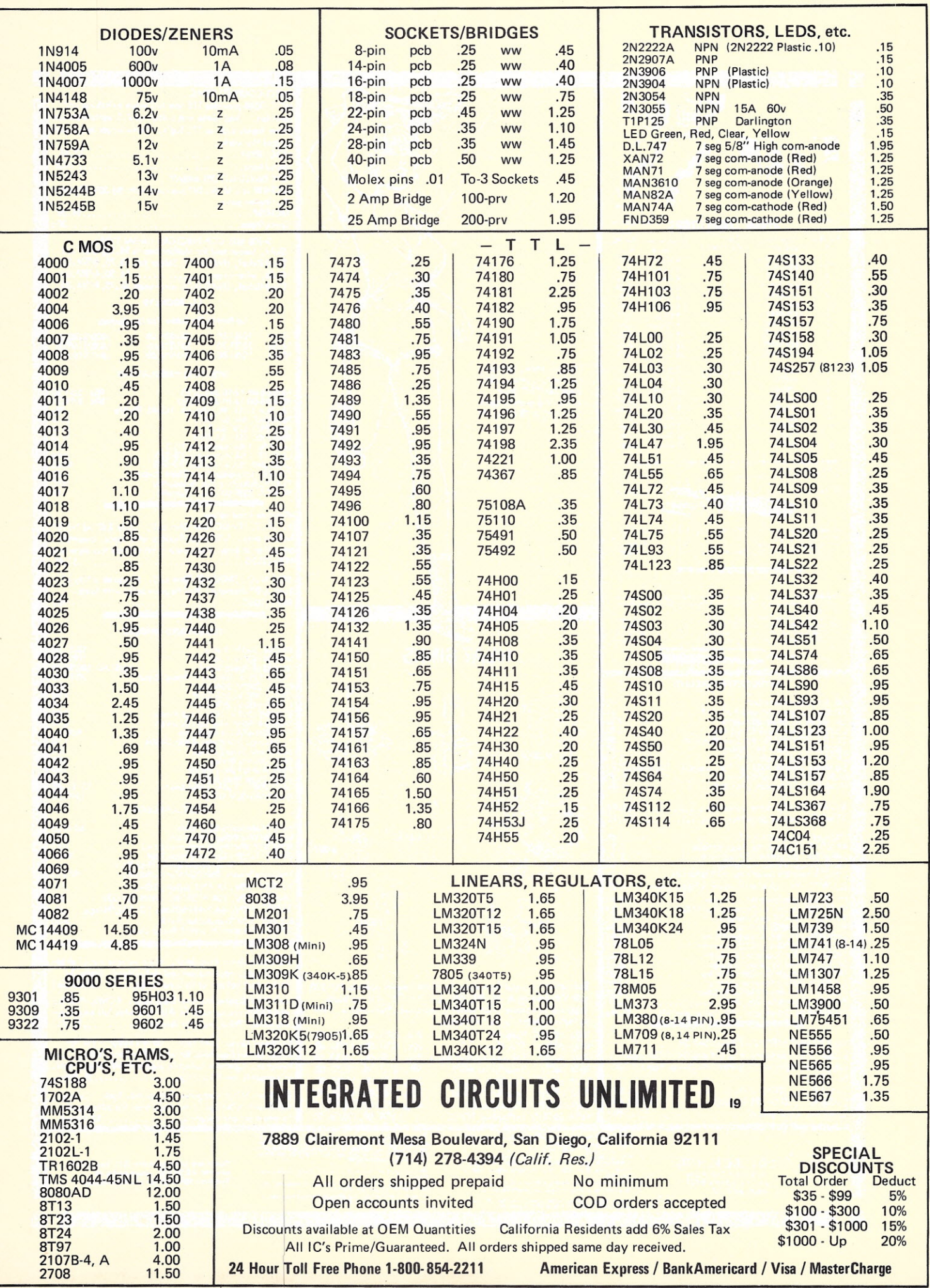

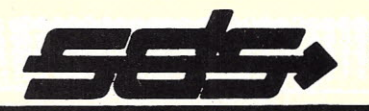

## **S.D. COMPUTER PRODUCTS**

Buy an S100 compatible 8K Ram Board and upgrade the same board to a maximum of<br>32K in steps of 8K at your option by merely purchasing more ram chips from S.D.<br>Sales! At a guaranteed price — Look at the features we have bui

P.O. BOX 28810K DALLAS, TEXAS 75228

### 32K FOR \$475 EXPANDORAM KIT 24K FOR \$367.00

At last! The popular Expandoram is available in a 16k multiple version. Similar to our 32k Expandoram, the new Super Expandoram is offered in 16k, 32k; 48k and 64k. Low power devices mean the very lowest power consumption. Allow 3-4 weeks for delivery.

64K FOR. \$995.00

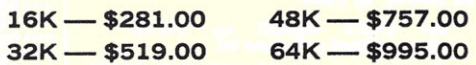

#### $Z-80$  CPU BOARD KIT  $-$  \$139.

CHECK THE ADVANCED FEATURES OF OUR Z-80<br>CPU BOARD: Expanded set of 158 instructions, 8080A<br>software capability, operation from a single SVDC power<br>supply; always stops on an M1 state, true sync generated<br>on and (a real pl

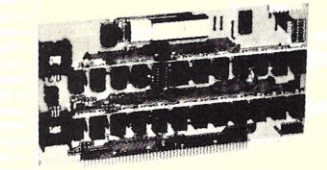

Features: Litronix dual 1/2" displays, Mostek 50250 super clock chip, single l.C. segment driver, SCR digit drivers. Kit includes all necessary parts (except case). Xfmr optional, Eliminate the hassle.

Bowmar 4 Digit LED Readout Array

Digit LED Displays 4 JUMBO .50" DIGITS ON ONE STICK! WITH COLONS & AM/PM INDICATOR

DL 722 - C.C. \$3.95 DL 728 - C.C

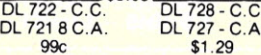

RAMS

CPU's

PROMS

COUNTER CHIPS

MK50397 6 Digit elapsed timer . 8.95<br>MK50250 Alarm clock ............2.95<br>MK50380 Alarm chip ..........2.95<br>MK50024 digit up/dn.count. 12.95<br>MK50021·Cal.chip sq. root .......2.50<br>MK5021·Cal.chip sq. root ......2.50

CALL IN YOUR BANKAMERICARD<br>(VISA) OR MASTER CHARGE OR-<br>DER IN ON OUR CONTINENTAL<br>TOLL FREE WATTS LINE:

.. 3.95 or *10/35.* .... 14.95 ... 7.95 .... 2.50 . .9.95

Z—80 includes manual<br>Z—80A includes manua<br>8080A CPU 8 BIT<br>8008 CPU 8 BIT

1702A· IK ~ 1~5us 2708 . 8K . 450ns 5204 . 4K .. 82S129 - IK . 2708U8K signetics 650ns

21L02 - 500N<br>21L02 - 250N<br>2114 — 4K<br>1101A — 256  $1103 - 1k$ MK 4115 - 8K<br>74S 200 - 256

6 DIGIT ALARM CLOCK KIT

AC XFMR - \$1.50 Case \$3.50 \$12.95

•

Full 1/2" Litronix Jumbo Dual

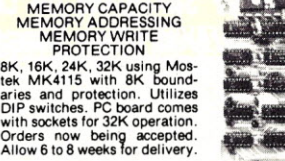

KIT FEATURES:

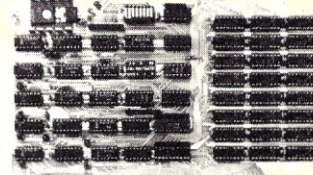

INTERFACE CAPABILITY Control, data and address in-puts utilizes low 'power Schottky devices. POWER REQUIREMENTS<br>
+ 8VDC 400MADC<br>
+ 18VDC 400MADC<br>
--18VDC 30MADC

82

% on board (invisible) refresh<br>ed. On board (invisible) refresh<br>is provided with no wait states<br>or cycle stealing required.<br>MEMORY ACCESS TIME<br>Memory Cycle Time is 500ns.

tin no wait states<br>
ACCESS TIME<br>
ACCESS TIME<br>
3 Time is 500ms.<br>
8 151.00<br>
AM KIT<br>
579.95<br>
- \$159.95<br>
- \$159.95 8K FOR \$151.00 16K FOR \$259.00 4K LOW POWER RAM KIT S.D. SALES NEW EXPANDABLE EPROM BOARD Fully Buffered - on board regulated -<br>reduced power consumption utilizing<br>low power 21L02 - 1 500ns RAMS -<br>plated through PC board .\*<br>Add \$10..for<br>250ns PAM operation. a' a- , . ,\_I, 16K or 32K EPROM \$49.95 *w/out* EPROM Allows you to use either 2708's for 16K of Eprom or 2716's for 32K of Eprom. The Whole Works - \$79.95 1. All address lines & data lines buffered, 8K LOW POWER RAM - \$159.95 2. Quality plated through P.C. Board, including solder mask and silk screen. Fully assembled and tested.<br>
Not a kit. Imsai – Altair –<br>
S-100 Buss compatible, uses<br>
tully burfered on board regulate.<br>
tully burfered on board regulate.<br>
board, including solder mask. 8 250 ns Operation<br>
post. dip, swit 3. Selectable wait states. 4. On board regulation provided, 5. All sockets provided w/board. WE CAN SUPPLY 450ns 2708's AT \$11.95 WHEN PURCHASED WITH BOARD. \$189.95 NEW FROM S.D. Low Cost Cassette **Fair and** "VERSAFLOPPY"TM KIT Interface Kit THE VERSATILE FLOPPY DISK CONTROLLER **JUNIAINANINILE** Feature: Play and record K.C. Standard 2400/1200 Hz<br>tapes. 300 Baud, TTL 1/0 Compatible. Phase Lock Loop,<br>Both 22 Pin Connector and 8 Pin Molex Connector.<br>Comes partially sasembled. Oscillator and phase lock<br>Loop pre-tuned ONLY \$149.00 \$19.95 Features: IBM 3740 Soft Sectored Compatible. S-100 BNS Com-<br>patible for 7.80 or 8080. Controls up to 4 Drives (single or<br>double ideol, Directly controls the following drives:<br>2. Shugart SA800/450 Mini Floppy.<br>3. 2. Shugart **Jumbo LED Car Clock Kit**<br>FEATURES:<br>A. Bowmar Jumbo 5 inch LED array.<br>B. MOSTEK - 50250 - Super clock chip. FEATURES:<br>
A. Bowmar Jumbo .5 inch LED array.<br>
B. MOSTEK - 50250 - Super clock chip.<br>
C. On board precision crystal time base.<br>
D. 12 or 24 hour Real Time format.<br>
E. Per board and all parts (less case) inc. Alarm option - \$1.50 \$16.95 FD 1771B·1 CHIP ALONE \$39.95· MICROPROCESSOR  $\star \star \star \star$  SUPER FLOPPY SPECIAL $\star \star \star \star$ CHIPS 8/11.50 S. D. SALES,' VERSAFLOPPY S-100 CONTROLLER BOARD PLUS **8/15-95**<br>8/44.00 SHUGART SA 400 FLOPPY DISK DRIVE INCLUDING CABLE FOR ONLY  $2212 - 1/0$ 2212 - 1/0, port 1981<br>
2214 - P.1.0, port 1981<br>
2214 - P.1.0, port Buses, 1982<br>
2215 - Non Invert Buses, 1982<br>
2226 - Invert Buses, 1982<br>
2226 - Invert Buses, 1982<br>
2226 - Invert Buses, 1982<br>
2226 - Start Buse **\$479.00** MICRO-DIP \$1.95 <del>\*</del> \* JOY STICKS \* \* Z-80<br>
The World's Smallest POUR 100 K-OHMS Programming<br>
Coded BCD Dual-In-Line POTS IN DEPTH DE<br>
Switch! PC Mount Ideal for FOUR 100 K-OHMS TheWorld's Smallest POTS ~ IN DEPTH DETAIL OF CodedBCDDuel-In-Line TH E Z·80 CPU Swi1ch!PCMounl Ideal·for~., MICRO.COMPUTER ~~~; ~~ ~~~~gg~:~:1~ electronic ''1''. . S. D. SALES SPECIAL 29.95<br>
23.95 23.00.026 BCD 1-2-4-8<br>
23.00 126 BCD 1-2-4-8<br>
Compliment games<br>
29.95 \$3.95 \$9.95 Thermistors 1.5K ohm .... 5/\$1.00<br>Thermistors 1.5K ohm .... 5/\$1.00<br>Tantalum Caps 1 mfd. 20VOC Photocell Assortrrent 12/\$1.00 P.C. Leads 15/\$1.00 Plastic Readout Filters<br>Flat Pack IC Assort, 20/\$1.00 **Amber 6.100 Amber 6.100 P.C. Lead Diodes**<br>13T Type C • 10T Type C 12/\$1.00 P.C. Lead Diodes CMOS 2 Transistor Audio. .. ..8/\$1.00 1N4148 IN 914 ,100/\$2.00 Trimmer Pots 1. 10 August 100 MICA Trimmer Pots 100 PN 40/\$1.00<br>10K, 20K, 25K, Mini ... 10/\$1.00 MICA Trimmer Miniature 4002 19 4029 99<br>4001 19 4047 1.50<br>4011 32 4069 35<br>4017 95 4071 19<br>4020 97 4658 4071 19<br>4022 97 46518 1.10<br>4024 75 14518 1.10<br>4024 75 14528 85 .01 mfg - 100 WUDC 1.5-20 P.C. P.C. Mount ..4/\$1.0 PC Leads 40/\$1.00<br>
Resistor Special 22 ohm<br>
Part #450-4352<br>
Gold Plated 3.1.1.1.50/\$1.00<br>
Resistor Assortment 1/4 W 5% &<br>
10% PC leads 1.1.1.200/\$1.4<br>
NRD<br>
ORE TEXAS Residents Call Collect:<br>
TAL<br>
214/271—0022<br>
DC DEALER IN Part #450-4352 Resistor Assortment 1/4 W 5% &<br>Gold Plated ..........50/\$1.00 10% PC leads ........200/\$1. CHOOSE \$1. FREE MERCHANDISE FROM ASTERISK ITEMS ON EACH \$15 ORDER ••• NO COD's. TEXAS RESIDENTS ADD<br>5% SALES TAX. ADD 5% OF.ORDER<br>FOR POSTAGE & HANDLING.. OR<br>DERS UNDER \$10. ADD 75c HAND

LING.FOREIGN ORDERS - U. S.

FUNDS ONLY!

·1-800-527 -3460

Texas Residents Call Collect: 214/271-0022

 $\bullet \bullet \bullet$ .... **16K E-PROM CARD** Uses 2708's **DOOO...**<br>DOOO... Mew! **BOARD IMAGINE HAVING 16K OF SOFTWARE ON LINE AT ALL TIME!** . . . . . .<br>. . . . . .  $. 0000$ **Beoo KIT FEATURES:** S-100 [Imsai/Altair] Buss Compatible! **BOAL**  $\bullet \bullet \bullet \bullet$ 1. Double sided PC board with solder  $.0000$ **DOOO. Deco.** mask and silk screen and gold plated **DOO:::**<br>DOO::: \$69.95 kit  $.0000$ contact fingers. is Min sim pin  $\cdots$  $\alpha$ Selectable wait states. .... **Doo:..**<br>Doo:..  $\overline{3}$ All address lines & data lines buf-000000 fered  $.000$ All sockets included.  $\cdots$  $\frac{1}{10000}$ **SPECIAL OFFER: Beco.** On card regulators. **DOOO...**<br>DOOO... **PARTS** KIT A<sub>1</sub> AND Our 2708's (450NS)  $.0000$ SOCKETS (except 2708's). Add \$25. for \$12.95 are  $\frac{1}{10000}$ **Deco.** when purchased with above kit. assembled and tested. **DEALER INQUIRIES INVITED! Beco. DOOO!!**  $.0000$ Fully Static!  $. 1000$ **8K LOW POWER RAM KIT-\$149.00**  $... 0000$  $. . . . .$ ..... **Deco. Beech** S-100 (Imsai/Altair) Buss Compatible! **DOOD:**<br>DOOD:<br>DOOO::  $... 000$ **Fully Assembled & Burned In**  $.0000$  $.0000$ **KIT FEATURES:** \$179.00  $\frac{1}{2}$ **Baec. Blank PC Board w/ Documentation 1.** Doubled sided PC Board with solder mask and silk screen layout. Gold plated contact fingers.<br>
plated contact fingers.<br>
2. All sockets included.<br>
3. Fully, buffered on all address and \$29.95  $0000$  $\frac{1}{100000}$ Low Profile Socket Set..... 13.50 **Dece**si<br>Becsi **Support IC's (TTL & Regulators)** ......  $. 10000$ Fully bu 썂  $\cdots$ \$9.75 4. Phantom is jumper selectable  $... 000$  $\overline{f}$ **BAoo. Bypass CAP's (Disc & Tantalums)** 5. FOUR 7805 regulators are provided \$4.50  $\begin{array}{c} \textcolor{red}{\textbf{1200}} \ \textcolor{red}{\textbf{1300}} \ \textcolor{red}{\textbf{1300}} \ \textcolor{red}{\textbf{1300}} \ \textcolor{red}{\textbf{1300}} \ \textcolor{red}{\textbf{1300}} \ \textcolor{red}{\textbf{1300}} \ \textcolor{red}{\textbf{1300}} \ \textcolor{red}{\textbf{1300}} \ \textcolor{red}{\textbf{1300}} \ \textcolor{red}{\textbf{1300}} \ \textcolor{red}{\textbf{1300}} \ \textcolor{red}{\textbf{1300}} \ \textcolor{red$ on card. **USES 21L02 RAM'S!** 000000<br>000000 **DOOO**. **MOTOROLA QUAD OP - AMP RECTIFIER SPECIAL FULL WAVE BRIDGE** NOT ASSOCIATED WITH DIGITAL EPOXY CASE AXIAL LEADS  $... 0000$ MC 3401 PIN FOR PIN SUB 4 AMP 200 PIV **RESEARCH OF CALIFORNIA, THE** FOR POPULAR LM 3900 ..... 10 FOR \$5.75 69¢ ea. SUPPLIERS OF CPM SOFTWARE. 3 FOR \$1 **15 FOR \$1**  $0000$  $00000$ **Beco.** 450 NS! 2708 EPROMS **450NSI MOTOROLA 7805R VOLTAGE REGULATOR** Now full speed! Prime new units from a major U.S. Mfg. 450 N.S. Same as standard 7805 except 750 MA output. Access time. 1K x 8. Equiv. to 4-1702 A's in one package. .... TO-220. 5VDC output.  $. 0000$ ...... Special Offer: \$12.95 each when  $... 0000$ 44c each 10 for \$3.95 or \$15.75 ea. purchased with our 16K EPROM kit! **Deco.**  $\frac{1}{2}$ **DO000 Z-80 PROGRAMMING MANUAL CMOS SPECIAL!** 000000<br>000000 By Mostek, The major 2-80 second source. The most detailed<br>explanation ever on the working of the 2-80 CPU CHIPS. At<br>least one tull page on each of the 158 2-80 instructions. A MUST<br>reference manual for any user of the 2-8 ....  $CD$  4001 - 5 for \$1. CD4040 - \$1. each ..... **Dese::**<br>Bess::  $... 000$ CD 4011 - 5 for \$1. CD4042 - 2 for \$1. ) 00000<br>) 00000<br>) 00000 CD 4013 - 3 for \$1. CD 4049 - 3 for \$1.  $.00000$ ... **Deco** Metal **POWER RECTIFIER #2 3 AMP RECTIFIER Motorola**  $0000$  $. 000$ Case Stud Mount. 1N1187. 1N4721. Axial Lead. 200 PIV **35 AMPS.** 300 PIV. **HEAVY DUTY! Military Quality! House numbered** \$1.19 ea. or 4/\$3.50 **4K STATIC RAM'S Experimenter's Crystal GE Ni-Cad Battery Pack OPCOA LED READOUT** 2114. The new industry 262. 144KHZ. This fre-3 Cell pack, gives 4 volts SLA-1. Common Anode. standard. Arranged as 1K quency is 2 to the 18th at 900MAH. Brand new, .33 inch character size. Easily  $x4$ Equivalent to 4-21 power. divided factory fresh. Each cell is<br>2/3 "C" size. \$4.50 /pack.  $......$ The original high efficiency down to any power of 2, LO2's in 1 package! 18 75c ea. LED display. pin DIP. 2 chips give 1Kx8. and even to 1HZ. New by Buy 3 packs (12 volts) or 4 for \$2.50 CTS-Knight, A \$5, value!  $2/$24.$ 8/\$85. for \$10.95. Limited stock! \$1.25 each 741C OP AMPS **Disc Capacitors** 2N3904-House No. **HEAVY DUTY! Tantalum Capacitors** Mini Dip. Prime new MFD 16V P.C. TO-92. NPN.  $\overline{1}$ **Full Wave Bridge** 1 MFD. . 35V. By units. Has computer leads. Most popular **VCEO-45.** 25AMP 50PIV Kemet. Axial Lead. Mfg's house number. value. By Sprague. **HFE 100 to 300** 000000<br>000000  $$1.25$ **Best Value!** 10/\$1.  $12/52.$ 100/\$15. 20/\$1.00 10 for \$1.00 LS SERIES TTL<br>
-33c<br>
-35c<br>
-35c<br>
-35c<br>
-35c<br>
-33c<br>
-445367-75c<br>
-33c<br>
-445367-75c<br>
-49c<br>
-445368-85c **GE 10 AMP Triac Jumbo Red Leds** 12VDC Relay by  $74L500 .0000$ SC146D. House no.  $74L502 - 35c$ <br> $74L504 - 35c$ <br> $74L508 - 35c$  $\cdots$ New by G.E. Like CDE. SPDT. Coil To-220 case, Rated MV5024. Number is 280 ohm. Small 10 amps 400PIV. **SSL-22.**  $\frac{74 \text{ L}510 - 33 \text{ C}}{74 \text{ L}520 - 33 \text{ C}}$ **Size**  $$1.29$  $0000$ 25/\$3.75 **75cea.**  $3/52$  $6/51.$ 74LS73  $-49c$ Digital Research Corporation TERMS: Orders under \$15, add 75c. No COD's. We pay accept VISA, MasterCharge and American Express P. 0. BOX 401247 . GARLAND, TEXAS 75040 . (214) 271-2461 P20 Residents add 5% Sales Tax. WE PAY  $0000$  $\cdots$ ..... ...... ee-<u> :::::::::::::</u> ..............

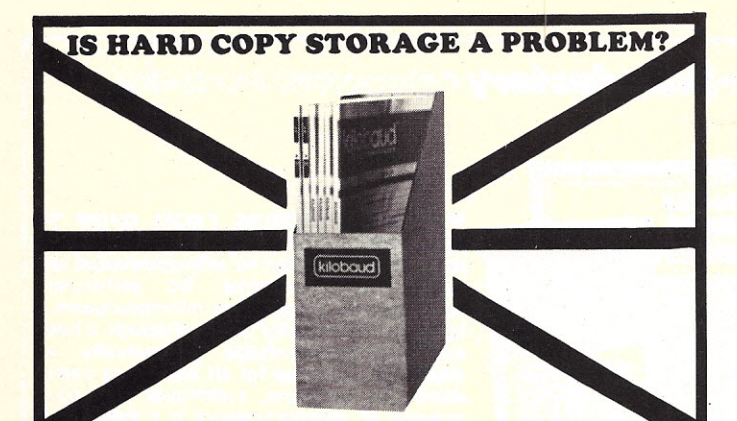

*Kilobaud,* as thick as it is, is more like a floppy when it comes to standing on the bookshelf. Try the Kilobaud Library Shelf Boxes, ... sturdy corrugated white dirt resistant cardboard boxes which will keep them from flopping around. We have self-sticking labels for the boxes, too, not only for *Kilobaud,* but also for 73 *Magazine ...* and for *Personal Computing, Radio Electronics, Interface Age,* and *Byte.* Ask for whatever stickers you want with your box order. Hams may want out labels for *CQ, QST* or *Ham Radio.* They hold a full year of *Kilobaud ...* or 73. Your magazine library is your prime reference, keep it handy and keep it neat with these strong library shelf boxes ... \$2.00 for the first box and \$1.50 for each additional box. Be sure to specify which labels we should send. Have your credit card handy and call our toll-free order number 800-258-5473, or use the order card in the back of the magazine and mail to

KILOBAUD LIBRARY SHELF BOXES Peterborough, NH 03458

**IT'S EASY AND FUN TO BUILD YOUR OWN TEST EQUIPMENT**

**WITH ICs**

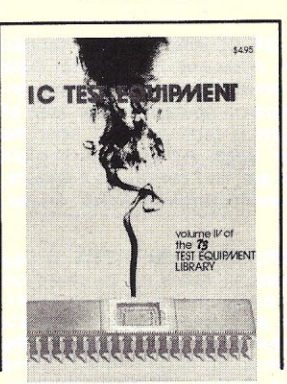

IC TEST EQUIPMENT \$4.95°

ICa have greatly simplified even the most sophisticated pieces of teat equipment, making them fun to build. You can save thousands of dollars by building you<mark>r own equipment and have a test lab which would make a</mark> **university jealous.**

A brand new book, IC TEST EQUIPMENT, has construction projects for making 37 pieces of test equipment. Square wave generator, pulse **generator, timer, audio sythesizer, AFSK generator, sync generator, counters. capacity meter. etc.**

Order this book today and get started building your own lab.

Uae tha order card in the back of the magazine or itemize your order on a separate piece of paper and mail to: KILOBAUD BOOK NOOK, Peterborough NH 03458 or phone toll free S00-258-5473

Be sure to include check or detailed credit information. \*Add \$1 shipping and handling charge for each order.

## o **of** about Every month there are computer articles in 73 ... a lot of them. Fact is, since February 1976,73 Magazine has published articles directed to the Computerist and Soon-to-be Computerist. There are also a lot of article<br>that computer hobbysts will be needing to read which are not exactly computer articles such as on regulated<br>pow ehind on hardware.

**changing**

In recent issues there have been articles on computerized statellite tracking (with software), PITT/ using a uP<br>using old (inexpensive) Teletypes, building a Polymorphic video board, making instant PC boards using the new

days of work. One good interface project could make an enormous difference. In general, 73 tries to prese too complicated construction projects ... things you can make in a day or two.

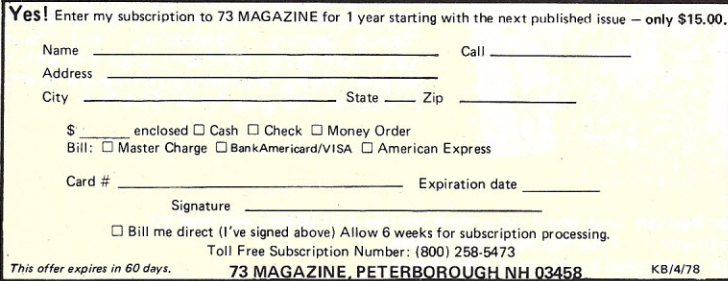

One of the fundamental policies is that no articles will be published in both 73 and Kilobaud. This is, in a way, unfair because it keeps some great computer articles away from computerists<br>You really must get both magazines to keep up to date with what is going on. When you<br>subscribe to both, you will not be gettin

**om ulers**

### beginner's introductory

**OTHE STORY OF COMPUTERS by Donald** D. Spencer is to computer books what Dick and Jane is to novels . . . extremely elementary, gives the non-computerist a fair idea of what the hobbyist is talking about when he speaks computer lingo. Attempts to explain what computers are and can do to a spouse, child or any un-electronics-minded friend. \$4.95.

**. HOBBY COMPUTERS ARE HERE If you** (or a friend) want to come up to speed on how computers work . . . hardware and software ... this is an excellent book. It starts with the fundamentals and explains the circuits, the basics of programming, along with a couple of TVT construction projects, ASCII-Baudot, etc. This book has the highest recommendations as a teaching aid for newcomers, \$4.95.

**OTHE NEW HOBBY COMPUTERS! This** book takes it from where "Hobby Computers Are Here" leaves off, with chapters on Large Scale Integration, how to choose a microming, low cost I/O for a computer, computer arithmetic, checking memory boards, a<br>Baudot monitor/editor system, an audible logic probe for finding those tough problems, a ham's computer, a computer QSO machine ... and much, much more! \$4.95.\*

**• HOME COMPUTERS: 2<sup>10</sup> Questions &** Answers by Rich Didday. Two books aimed exclusively at the novice computer hobbyist/<br>home\_computer\_user.\_Written\_in\_a\_rather unusual style which has a beginner asking<br>questions which are answered by a person with a substantial background in computers and personal computing. The questions are just the kind beginners come up with . . . and the answers are presented in easy-to-understand terms (usually with a diagram to illustrate the point). Both the hardware and software aspects of home computing are covered from A to Z. An index in both books makes them ideal as reference material for<br>anyone. Volume 1: Hardware - \$7.95\*; Volume 2: Software - \$6.95\*.

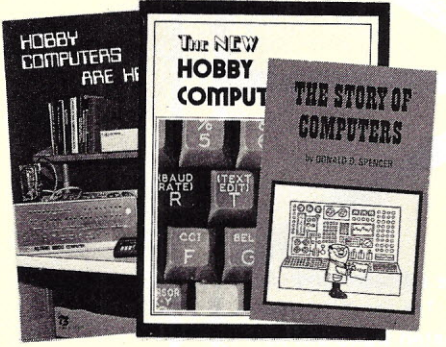

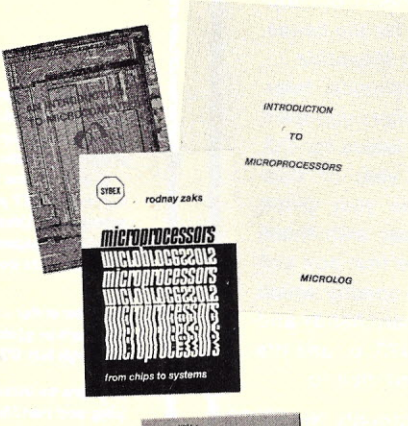

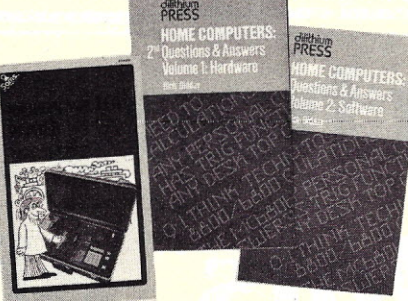

**OMICROPROCESSORS FROM CHIPS TO SYSTEMS** by Rodnay Zaks is a complete and detailed introduction to microprocessors and microcomputer systems. No preliminary knowledge of computers or microprocessors is required to read this book, although a basic engineering knowledge is naturally an advantage. Intended for all wishing to understand the concepts, techniques and components of microprocessors in a short time.  $$9.95$ 

**OMICROCOMPUTER PRIMER by Mitchell** Waite and Michael Pardee. Describes basic computer theory, explains numbering systems, and introduces the reader to the world of programming. Describes the world of microcomputing in "real world" terminology. No better way of getting involved with the exciting new hobby of microcomputing. \$7.95.

**OINTRODUCTION TO MICROPRO-**<br>CESSORS by Charles Rockwell of MICRO-LOG is an ideal reference for the individual desiring to understand the hardware aspects of microprocessor systems. Describes the hardware details of computer devices in terms the beginner can understand, instead of treating the micro chip as a "black box." General information about hardware systems is provided. Specific systems are not described and programming is only briefly discussed. \$17.50 US and Canada, \$20 elsewhere.\*

**O AN INTRODUCTION TO MICROCOM-**<br>**PUTERS, VOLS. 1 AND 2** by Adam Osborne Associates, are references dealing with microcomputer architecture in general and specifically with details about most of the common chips. These books are not software-oriented, but are invaluable for the hobbyist who is into building his own interfaces and pro-<br>cessors. Volume 1 is dedicated to general hardware theory related to micros, and<br>Volume 2 discusses the practical details of each micro chip. (Detailed review in Kilobaud  $#2$ ) Volume 1  $-$  \$7.50\*; Volume II - $$12.50.*$ 

#### **computer games**

**OWHAT TO DO AFTER YOU HIT RETURN** PCC's first book of computer games ... 48 different computer games you can play in BASIC . . . programs, descriptions, muchly illustrated. Lunar landing, Hammurabi, King, Civel 2, Qubic 5, Taxman, Star Trek, Crash,<br>Market, etc. \$8.00.\*

**OSCELBI'S GALAXY GAME FOR THE** "6800" Here's a new twist in computer games Robert Findley/Raymond Edwards. "Galaxy" pits the operator of a spaceship against alien craft, as well as such variables as speed, time, and ammunition. No two games are the same! \$14.95.\*

**.101 BASIC COMPUTER GAMES Okay, so** once you get your computer up and running

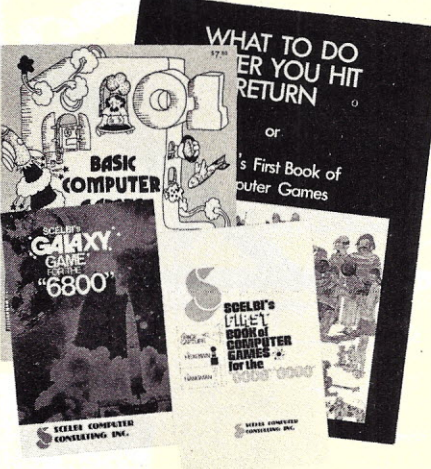

in BASIC, then what? Then you need some programs in BASIC, that's what. This book has 101 games for you, from very simple to real buggers. You get the games, a description of the games, the listing to put in your computer and a sample run to show you how they work. Fun. Any one game will be worth more than the price of the book for the fun you and your family will have with it. \$7.50.\*

**OSCELBI'S FIRST BOOK OF COMPUTER** GAMES Need a game for your 8008 or 8080 microprocessor? Has three popular games,<br>"Space Capture," "Hexpawn," and "Hang-<br>man." Complete flowcharts, logic description, program listing, and instructions are provided. A must for the game freak! \$14.95.

Use the order card in the back of this magazine or itemize your order on a separate piece of paper and mail to: **Kilobaud Book Department** Peterborough NH 03458 Be sure to include check or detailed credit card information \* Add \$1.00 shipping & handling charge for each order. Note: Prices subject to change on books not published by 73 Magazine.

### $\bullet$ **software·programming**

-DISCOVERING BASIC - A Problem Solving Approach by Robert E. Smith deals with progressively more complex problems which allow the reader to discover the vocabulary of BASIC language as he develops skill and confidence in putting it to work. Clear and concise explanations. Problems used  $cover$  a wide range of interests  $-$  insurance, geometry, puzzles, economics, etc. \$6.85.\*

**. BASIC New 2nd Edition.** by Bob Albrecht. Self-teaching guide to the computer language you will need to know for use with your microcomputer. This is one of the easiest ways to learn computer programming. \$4.95.\*

**A** QUICK LOOK AT BASIC by Donald D. Spencer. A perfect reference for the beginning programmer. Assumes that the reader has no previous programming experience and is a self-teaching guide for the individual desiring to learn the fundamentals of BASIC. \$4.95.

**-MY** COMPUTER LIKES ME ... WHEN I SPEAK BASIC An introduction to BASIC . . . simple enough for your kids. If you want to teach BASIC to anyone quickly, this book is the way to go. \$2.00.\*

*OFUN WITH COMPUTERS AND BASIC by* Donald D. Spencer, contains an easy-to-understand explanation of the BASIC Programming Language and is intended for persons who have had no previous exposure to computer programming. Over half the book is devoted to problems using games, puzzles, and mathematical recreations. A superior book for self-teaching and learning computer programming. \$6.95.\*

 $\bullet$  SIXTY CHALLENGING PROBLEMS WITH BASIC SOLUTIONS by Donald Spencer, provides the serious student of BASIC programming with interesting problems and solutions. No knowledge of math above algebra required. Incudes a number of game programs, as well as programs for financial interest, conversions and numeric manipulations. \$6.95.\*

**-THE** SECRET GUIDE TO COMPUTERS Parts 1, 2, and 3 by Russ Walter. Part One describes computers in general, and after reading for ten minutes you will be writing simple BASIC programs! Part Two discusses computer applications. It's one thing to master the syntax of a language such as BASIC and another to solve problems using the new tool. Part Three describes programming languages. Ever heard of APL and QLISP? BASIC is not the only language used to program computers. 7th Edition. Part I -  $$2.75^*$ ; Part II - \$2.50 \*; Part III - \$3.50.\*

**. SOME COMMON BASIC PROGRAMS** published by Adam Osborne & Associates, Inc. Perfect for non-technical computerists requiring ready-to-use programs. Business programs, plus miscellaneous programs. lnvaluable for the user who is not an experienced<br>programmer. All will operate in the standalone mode. \$7.50 paperback.<sup>\*</sup>

- Scientific Research Instruments' BASIC SOFTWARE LIBRARY is a complete do-ityourself kit. Written in everybody's BASIC immediately executable in ANY computer with at least 4K, no other peripherals needed. Vol. I contains business and recreational programs and is 300 pages. Vol. II is 260 pages and contains math, engineering, sta-

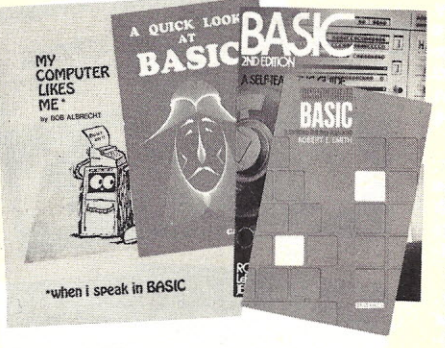

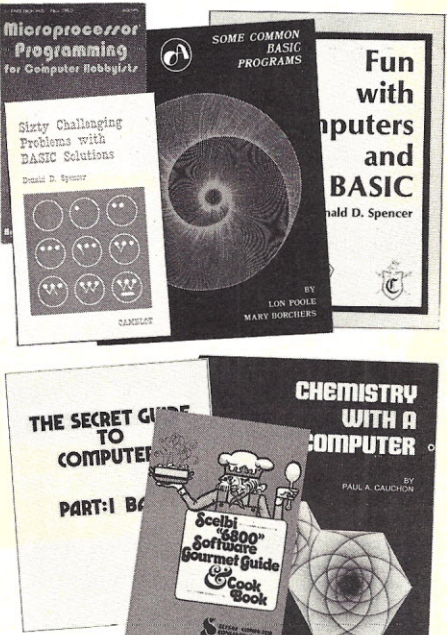

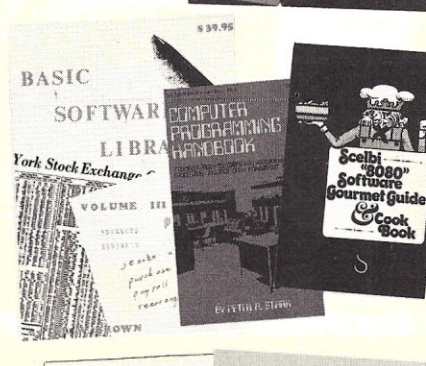

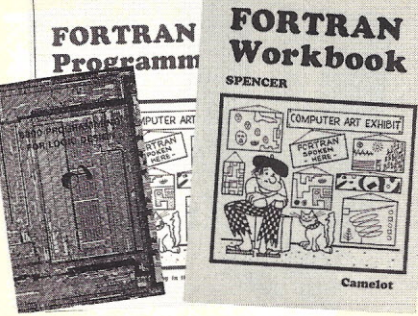

tistics and plotting programs. Vol. III contains money managing, advanced business programs such as billing, A/R, inventory, payroll, etc. Vol. IV contains general purpose programs like loans, rates, retirement, plus games: Poker, Enterprise (take charge while Capt. Kirk is away), Football and more! Vol. V is filled with experimenter's programs including games, pictures and misc. problems like<br>''logic.'' Vols. I & II \$24.95,\* Vol. III<br>\$39.95,\* Vol. IV & V \$9.95 each.\*

 $\bullet$  MICROPROCESSOR PROGRAMMING for Computer Hobbyists by Neill Graham is for the hobbyist interested in intermediate and advanced techniques of programming and data structuring. Written to take up where the computer manufacturers' instruction manuals and the introductory programming language texts leave off. \$8.95.

**ADVANCED BASIC - Applications and** Problems by James Coan is for those who want to extend their expertise with BASIC. Offers advanced techniques and applications. \$6.95.'

 $\bullet$  8080 PROGRAMMING FOR LOGIC DESIGN Ideal reference for an in-depth<br>understanding of the 8080 processor. Application-oriented and the 8080 is discussed in light of replacing conventional, hard-wired logic. Practical design considerations are provided for the implementation of an 8080 based control system. \$7.50.\*

**.8080 SOFTWARE GOURMET GUIDE** AND COOKBOOK If you have been spending too much time developing simple routines for your 8080, try this new book by Scelbi Computing and Robert Findley. Describes sorting, searching, and many other routines for the 8080 user. \$9.95.\*

 $\bullet$  6800 PROGRAMMING FOR LOGIC DESIGN Oriented toward the industrial user, this book describes the process by which conventional logic can be replaced by a 6800 microprocessor. Provides practical information that allows an experimenter to design a complete micro control system for the "ground up." \$7.50.\*

**.6800 SOFTWARE GOURMET GUIDE &** COOKBOOK If you have been spending too much time developing routines for your 6800 microprocessor, try the new book by Scelbi Computing and Robert Findley. Describes sorting, searching, and many other routines for the 6800 user. \$9.95.'

**. FORTRAN PROGRAMMING by Donald** Spencer. FORTRAN was designed for complex numeric calculations; and possesses extended I/O capability. It is easily learned, as it is an English-like computer language. \$7.50.\*

**• FORTRAN WORKBOOK** by Donald Spencer. Provides practical examples and problems to solve. Flowcharting is also discussed. Almost all micros support BASIC - it won't be long before FORTRAN is commonplace. \$3.95.\*

**CHEMISTRY WITH A COMPUTER by Paul** A. Cauchon, contains a collection of tutorial, simulation and problem-generation computer programs. Usable with almost any chemistry course in the high school or college level. \$9.95.\*

Use the order card in the back of this magazine or itemize your order on a separate piece of paper and mail to:<br>Kilobaud Book Department Peterborough NH 03458 Kilobaud Book Department Be sure to include check or detailed credit card information **\***<br>**\*** *Add \$1.00 shipping & handling charge for each order.* Note: Prices subject to change on books not published by 73 Magazine.

#### **hardware**

 $\bullet$  MICROPROCESSOR INTERFACING TECHNIQUES by Austin Lesea & Rodnay Zaks will teach you how to interconnect a complete system and interface it to all the usual peripherals. It covers hardware and software skills and techniques, including the use and design of model buses such as the IEEE 488 or \$100. \$9.95.

**OTTL COOKBOOK by Donald Lancaster.** Explains what TTL is, how it works, and how to use it. Discusses practical applications, such as a digital counter and display system, events counter, electronic stopwatch, digital voltmeter, and a digital tachometer. \$8.95.

**CMOS COOKBOOK** by Don Lancaster.<br>Details the application of CMOS, the low power logic family suitable for most applications presently dominated by TTL. Required reading for every serious digita<br>experimenter! \$9.95.\*

**. TVT COOKBOOK by Don Lancaster,** describes the use of a standard television receiver as a microprocessor CRT terminal. Explains and describes character generation, cursor control and interface information in typical, easy-to-understand Lancaster style<mark>.</mark><br>\$9.95.\*

● BUILD-IT BOOK OF DIGITAL ELEC-<br>TRONIC TIMEPIECES by Robert Haviland is a data-packed guide to building every timekeeping device you can imagine: rugged shipboard clocks, second-splitting digital IC chronometers, decorator digital clocks, a precision timer, a frequency-period meter, a tide and moon clock, an automatic alarm setter, etc. Including full-size printed circuit board<br>layouts. \$6.95.\*

MICROPROCESSO INTERFACING CMOS TECHNIQUES COOKBOOK AUSTIN

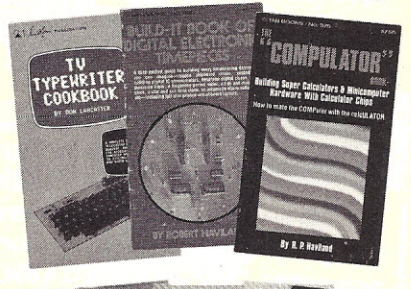

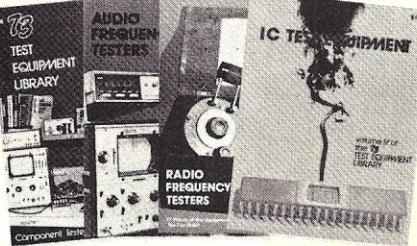

deneral

**. THE "COMPULATOR" BOOK - Building** Super Calculators & Minicomputer Hardware with Calculator Chips by R. P. Haviland, provides ideas, design info and printed circuit boards for calculator chip projects, measure time, tie in with a Teletype to create a virtually infinite memory system, and count-

less other functions. \$7.95.

#### TEST EQUIPMENT LIBRARY

- VOL I COMPONENT TESTERS Build your own test equipment and save a bundle (and have a lot of fun). Volume I of the 73 Test Equipment Library shows you how to build and use transistor testers (8 of 'em), three diodes testers, 3 IC testers, 9 voltmeters and VTVMs, 8 ohmmeter, 3 inductance meters, and a raft of other gadgets for checking temperature, crystals, Q, etc. \$4.95.\*

**. VOL 11 AUDIO FREQUENCY TESTERS If** you're into audio such as digital cassette recording, RTTY, Baudot vs ASCII, SSTV, SSB, Touchtone or even hi-fi you'll want to have this book full of home built test equipment projects. Volume II \$4.95.'

**OVOL III RADIO FREQUENCY TESTERS** This is of more interest to hams and CBers: test equipment you can build for checking out transmitters and receivers, signal generators, noise generators, crystal calibrators,<br>GDOs,dummy loads. \$4.95.\*

**• VOL. IV IC TEST EQUIPMENT Become a** trouble-shootinq wizard. All you need to know about pulse, audio and sync generators, frequency counters, digital component testers, logic probes and more! Plus a cumulative index for all four volumes of the 73 Test Equipment Library. \$4.95.\*

**COMPUTER DICTIONARY** by Donald D. Spencer. Defines words and acronyms used by computerists in a clear, easy to understand style. This reference is a must for the individual getting started in the world of microcomputers. \$5.95.\*

**BRAND NEW DICTIONARY This micro**computer dictionary fills the need to become quickly acquainted with the terminology and nomenclature of the revolution in computers. There is also a comprehensive electronics/ computer abbreviations and acronyms section. \$15.95.\*

*OTHE UNDERGROUND BUYING GUIDE* Here is a handy guide for the electronics enthusiast. Over 600 sources of equipment and literature are provided. Cross-referenced for ease of use. Electronic publishing houses are also listed. \$5.95 each.<sup>\*</sup>

**. NOVICE STUDY GUIDE The most** complete Novice study guide available. It is brand new. This is not only invaluable for anyone wanting to get started in amateur radio, but also it is about the only really simple book on the fundamentals of electricity and electronics. \$4.95.\*

*OGENERAL CLASS STUDY GUIDE Takes* over on theory where the Novice book leaves off. You'll need to know the electronic theory in this to work with computers and you'll not find an easier place to get the information. \$5.95.'

**SSTV HANDBOOK This excellent book** tells all about it, from its history and basics to the present state-of-the-art techniques. Hard-<br>bound \$7,\* Softbound \$5.\*

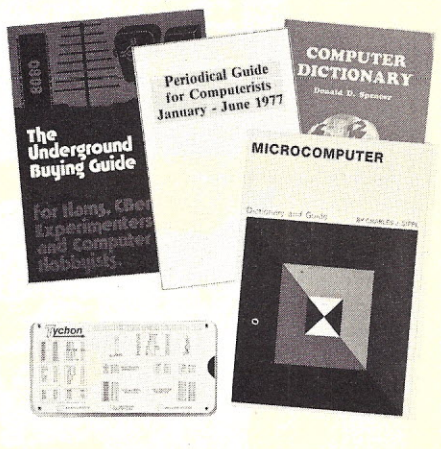

#### amateur radio books

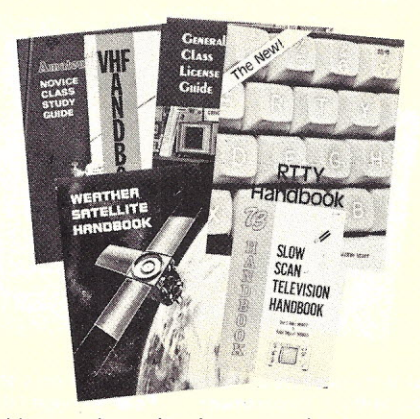

PUTERISTS is a 20-page book which indexes over 1,000 personal computing articles for the entire year of 1976 from Byte, Creative<br>Computing, Digital Design, Dr. Dobbs<br>Journal, EDN, Electronic Design, Electronics, Interface Age, Microtrek, Peoples Computer Company, Popular Electronics, QST, Radio Electronics, SCCS Interface and 73 Amateur<br>Radio. Price \$3.00.\* New January — June<br>1977 Edition (includes Kilobaud) — \$3.00.\*

**.1976 PERIODICAL GUIDE FOR COM-**

**OTYCHON'S 8080 OCTAL CODE CARD** Slide rule-like aid for programming and debugging 8080 software contains all the mnemonics and corresponding octal codes. Also available, Tvchon's *8080 Hex Code Card,* same as above only has hex codes instead of octal. \$3.00 each.'

**.VHF ANTENNA HANDBOOK This new** handbook details the theory, design and construction of hundreds of different VHF and UHF antennas. Packed with fabulous antenna projects you can build. \$4.95.\*

• WEATHER SATELLITE HANDBOOK Simple equipment and methods for getting good pictures from the weather satellite. Dr. Taggart WB8DQT \$4.95.\*

**OTHE NEW RTTY HANDBOOK is a brand** new 1977 edition and the only up-to-date RTTY book available. The state-of-the-art has been changing radically and has made all previous RTTY books obsolete. It has the latest circuits, great for the newcomer and the expert alike. \$5.95.\*

Use the order card in the back of this magazine or itemize your order on a separate piece of paper and mail to: Kilobaud Book Department Peterborough NH 03458 Be sure to include check or detailed credit card information **\* Add** \$1.00 *shipping* & *handling charge for each order.* Note: Prices subject to change on books not published by 73 Magazine.

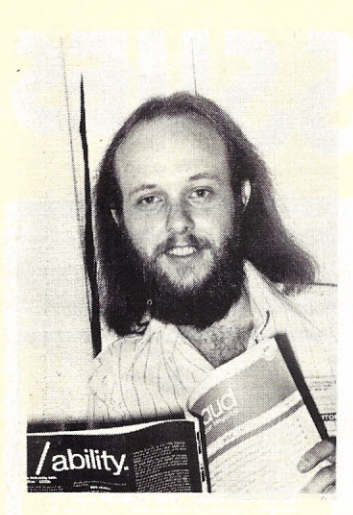

Dave Shirk looks up from his copy of KB.

#### WHO'S BEHIND **THE KILOBAUD?**

In between selling subscriptions and seeing the other exhibits at computer shows, Wayne snaps pictures of people you have been seeing and will be seeing at shows. How many of them can you recognize behind the Kilobauds?

On page 143 of the March issue there was a picture of Dave Shirk, President of Technical Systems Consultants. Okay ... so you missed that one. Now that you know who he is, be sure to get together with Dave at the TSC booth at your next show.

Kilobaud is the most read magazine in the microcomputer field. It hasn't been difficult to find key industry people reading KB!

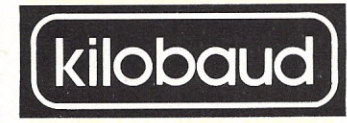

## **READ IT YOURSE!**

If you are not yet a subscriber to Kilobaud, we need you and you need us. There is a lot of data in Kilobaud that you will want to have on hand ... the magazine is like a continuing encyclopedia of microcomputing and programs. You never know when you are desperately going to need something from a past issue ... and you'll want it immediately. The cost per

year is not significant . . . \$15 at present for \$24 worth of magazines.

You may have noticed that Kilobaud has more articles than any of the other magazines. If you'll keep track of how long it takes you to read Kilobaud as compared to the other computer magazines, you'll see you are getting a great bargain at \$15 per year.

## **WHO'S BEHIND THE KILOBAUD?**

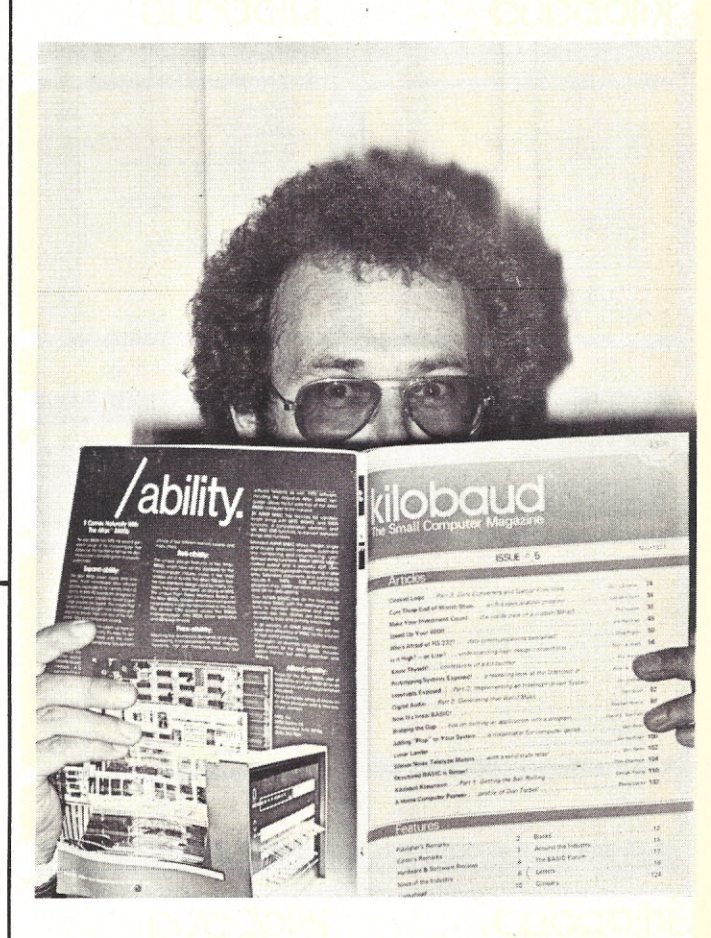

#### WHO'S THIS?

Another partly hidden man that you've seen . . . if you've been to any shows. You want a hint, right? Think diskly . . . or waite until the unveiling next month in KILOBAUD.

**SUBSCRIBE TODAY! For Instant Subscriptions Call Our Toll Free Number 1-(800) 258-5473 Have your credit card handy! Kilobaud • Peterborough NH 03458**

# 1977 SKB BACK ISSUES

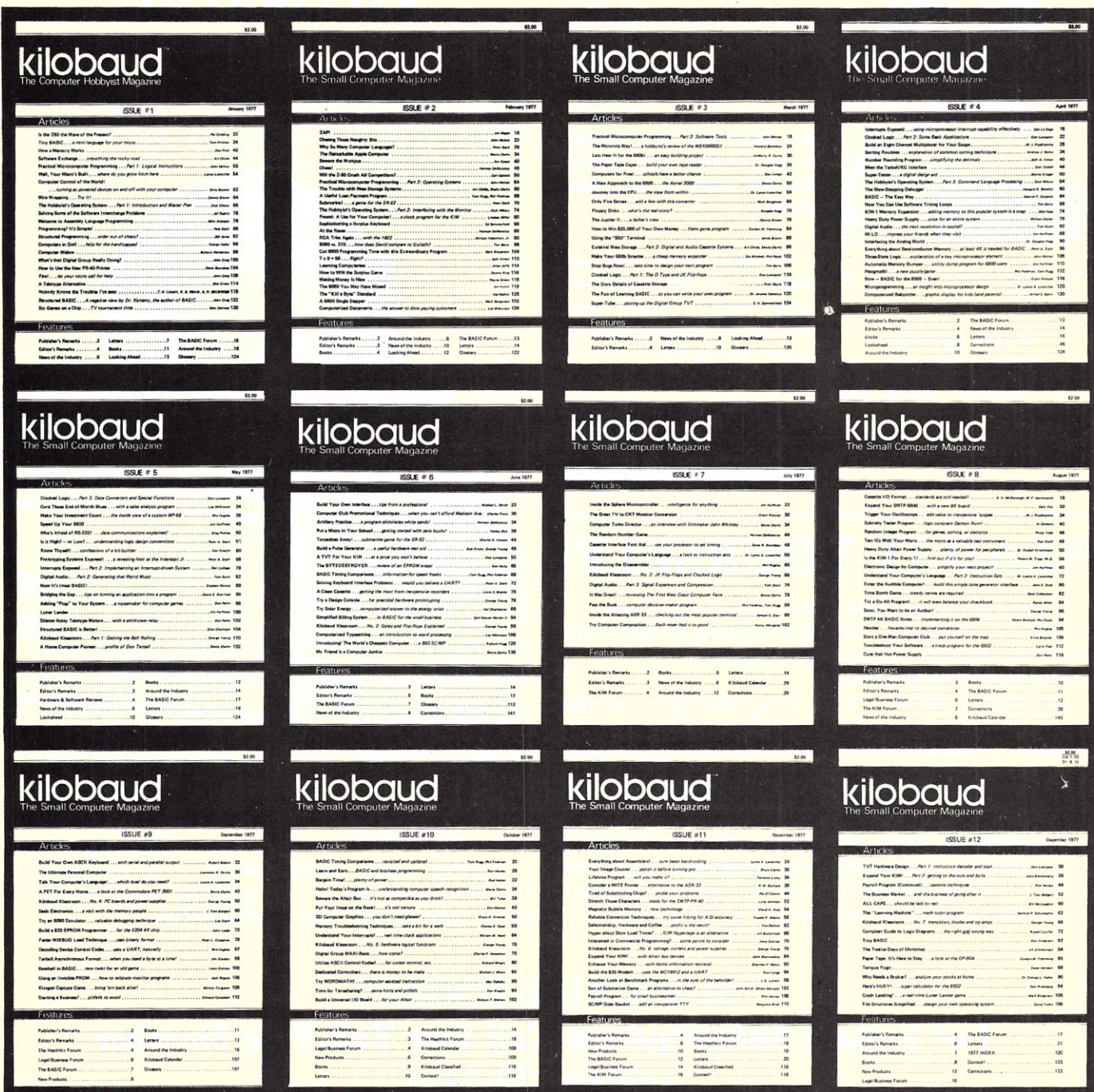

Add \$1.00 shipping & handling for each order. Issue #1-\$5.00: #2 thru #12-\$3.00 each. Please send Kilobaud back issues: □ BankAmericard/Visa □ Master Charge □ American Express issues JAN 77-\$5<br>
SISSUES JAN 77-\$5<br>
SISSUES TO SISSUES MAY 77-\$3<br>
SISSUES TO SISSUES JUNE 77-\$3<br>
SISSUES NAR 77-\$3<br>
SISSUES APR 77-\$3<br>
SISSUES AUG 77-\$3<br>
SISSUES APR 77-\$3<br>
SISSUES AUG 77-\$3<br>
SISSUES DEC 77-\$3 Card #\_ Expiration date Signature\_ TOTAL: Name. Have credit card # handy and call Address\_ **TOLL FREE (800) 258-5473**  $4/78$ Kilobaud · Peterborough NH 03458 City\_ State\_  $Zip$
# **COMP** *TER* **MAILINti LIST**

Completely re-written and updated to include dealers, clubs, publications, and manufacturers. (It's the one we use for our mailings and we update it daily.) The list has over 2000 names painstakingly gathered from manufacturers, magazine ads, new product releases, hobby computer shows, and direct mail. You can buy this list printed on self-sticking labels for only \$50.

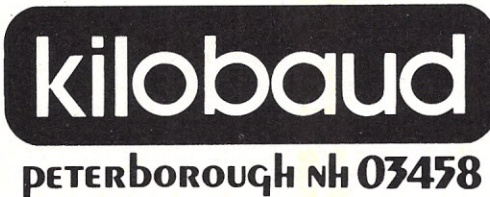

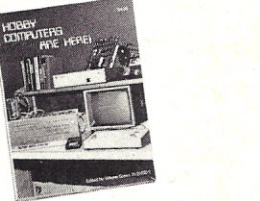

• HOBBY COMPUTERS ARE HERE If you (or a friend) want to come up to speed on how computers work ... hardware and software ... this is an excellent book. It starts with the fundamentals and explains the circuits, the basics of programming, along with a couple of TVT construction projects, ASCII-Baudot, etc. This book has the highest recommendations as a teaching aid for newcomers. \$4.95

**. THE NEW HOBBY COMPUTERS!** This book takes it from where "Hobby Computers Are Here" leaves off, with chapters on Large Scale Integration, how to choose a microprocessor chip, an introduction to programming low cost I/O for a computer, computer a<mark>rithmetic, check-</mark> ing memory boards, a Baudot monitor/editor system, an audible logic probe for finding those tough problems, a ham's computer, a computer QSO machine...and much, much more! Everything of interest is there in one volume. Don't miss this tremendous value! Only \$4.9

*Have your credit card handy and call toll-free 800-258-5473, or use the card in the back of this magazine and send your check to:*

KILOBAUD Book Dept. • Peterborough, NH 03458 *(Be sure to include \$1.00 per order for shipping* & *handling.)*

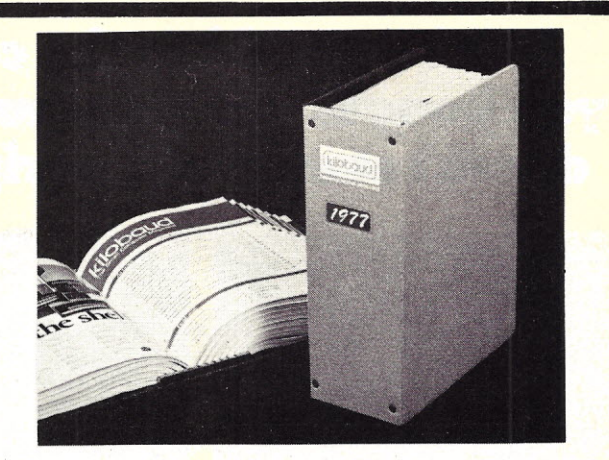

### **1977** kilobaud **Binde**r

Keep your Kilobauds from being lost or damaged in these handsomely appointed binders with rich blue covers and gold lettering. Each binder holds 12 issues, making an EXCELLENT REFERENCE HANDBOOK. Several binders form a quality library you can be proud of.

Order yours today ... only \$6.50 each ... 2 for \$12.00.

Use the order card in the back of this magazine or itemize your order on a separate piece of paper and mail to:

Kilobaud Binders Peterborough NH 03458 Be sure to include check or detailed credit card information *Add \$1.00 shipping* & *handling charge for each order.*

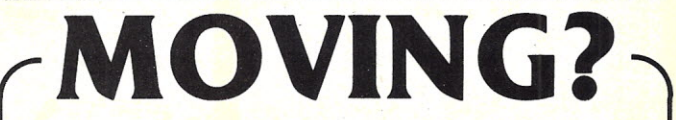

Let us know 8 weeks in advance so that you won't miss a single issue of *Kilobaud.*

Attach old label where indicated and print new address in space provided. Also include your mailing label whenever you write concerning your subscription. It helps us serve you promptly. Write to:

#### $\bullet$  KILOBAUD  $\bullet$  PETERBOROUGH NH 03458 $\bullet$

 $\Box$  Address change only

 $\square$  1 year \$15.00

 $\square$  Extend subscription

 $\square$  Enter new subscription

 $\square$  Payment enclosed (1 extra BONUS issue)  $\Box$  Bill me later

*If you have no label handy, print OLD address here.*

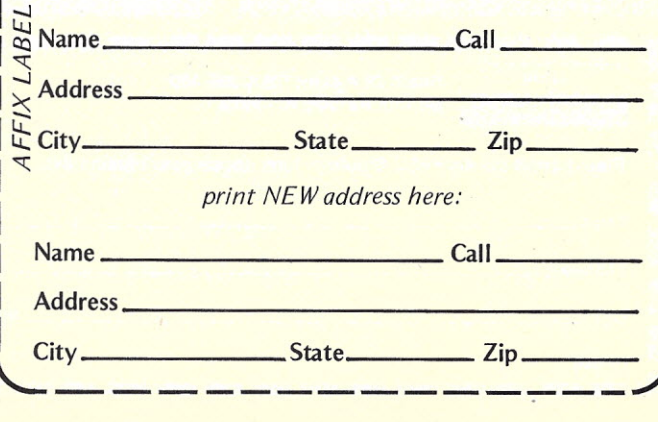

### it's a good bet the company vou bought your computer from doesn't even make peripherals!

It's no great surprise! Most computer companies got their start in the digital logic end of the business. They were great at building calculators and later computers but when it came right down to it, most just didn't have the experience necessary to build the peripherals to support their computer products. And that left a vacuum!

At Heath we had the advantage. Our years of experience in electronic kit design gave us plenty of background with not only digital logic but mechanical and video design as well. And our assembly manuals and documentation are world-famous for easy to understand instructions.

We built the world's first digital color television, a unique fully synthesized FM tuner, digital frequency counters, clocks-even a digital bathroom scale.

So when we entered the personal computing market we had the "know-how" to build not only our outstanding H8 and Hll, 8 and 16-bit computers, but, in addition, a complete line of supporting peripheral kits!

Select the H9 Video Terminal, the H10 Papertape Reader/ Punch, and very soon our own, complete, Floppy Disk system. Each was designed with the systems approach in mind. Each was conceived to integrally mesh with not only our own computers, but

through our set of sophisticated interfaces, most others as well. And in that way we're making every effort to fill the vacuum the others left!

So when you're ready to communicate with your computer turn to Heath. We've got the peripheral kits you'll need and at prices you can afford.

Maybe the company who sold vou vour computer didn't think about peripherals - but we sure did! And come to think about it maybe that's why you should come to Heath...in the first place.

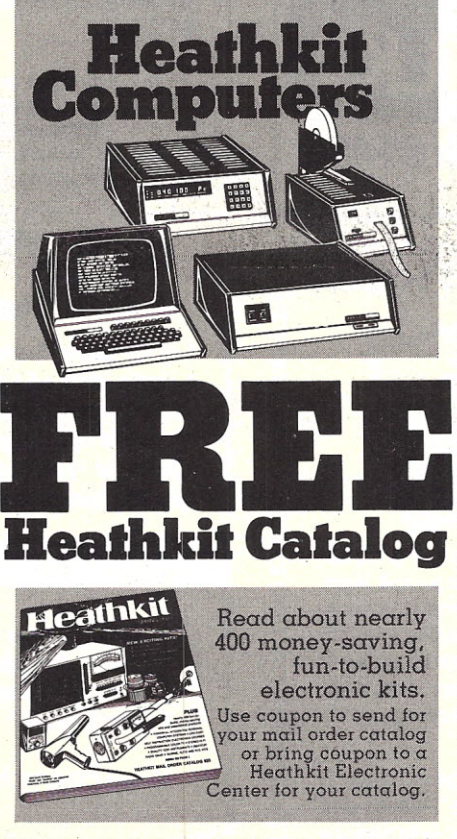

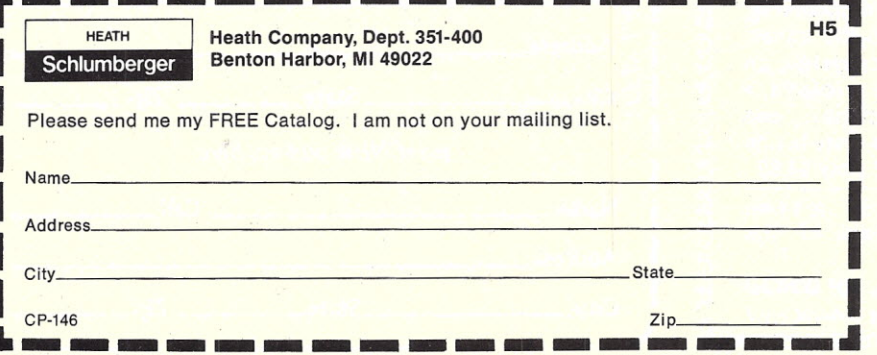

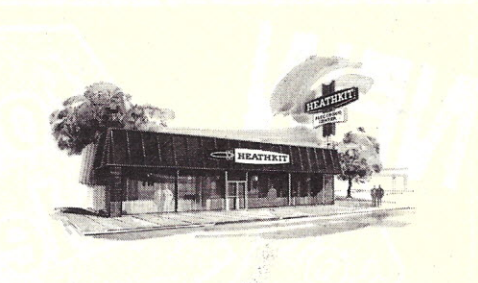

#### **AVAILABLE LOCALLY AT HEATHKIT ELECTRONIC CENTERS** (Units of Schlumberger Products) Corporation) Retail prices on some products may be slightly higher.

ARIZONA: Phoenix, 85017, 2727 W. Indian School<br>Rd., Phone: 602-279-6247; CALIFORNIA: Anaheim, 92805, 330 E. Ball Rd., Phone: 714-776-9420; El 92005, 330 E. Bail Ro., Filometer Ave., Phone: 415-236-<br>Cerrito, 94530, 6000 Pottero Ave., Phone: 415-236-<br>6870; Los Angeles, 90007, 2309 S. Flower St.,<br>Phone: 213-749-0261; Pomona, 91767, 1555 Orange<br>Grove Ave. N., Phone: Give News, N., Phone: 115-365-<br>8155; Sacramento, 95825, 1860 Fulton Ave., Phone: 415-365-<br>8155; Sacramento, 95825, 1860 Fulton Ave., Phone: 916-486-1575; San Diego (La Mesa, 92041), 8363 Scher Dr., Phone: 714-461-0110; San Jose (Camp-<br>bell, 95008), 2350 S. Bascom Ave., Phone: 408-<br>377-8920; Woodland Hills, 91364, 22504 Ventura nell, 99009, 2530 S. Bascom Ave., Priorie. 404-252-323, 19001, 2530 S. Bascom Ave., Priorie. 404-252-3408 (CONNECTICUT: Hartford (Avon, 660011), 395 W.<br>CONNECTICUT: Hartford (Avon, 660011), 395 W.<br>CONNECTICUT: Hartford (Av Shelbyville Rd., Phone: 502-245-7811; LOUISIANA:<br>New Orleans (Kenner, 70062), 1900 Veterans<br>Memorial Hwy., Phone: 504-722-6321; MARYLAND:<br>Baltimore, 21234, 1713 E. Joppa Rd., Phone: 301-661-4446; Rockville, 20852, 5542 Nic 61/-23/-1510; MICHIGAN: Detroit, 48219, E. De-<br>W. Eight Mile Rd., Phone: 313-535-6480; E. De-<br>troit, 48021, 18149 E. Eight Mile Rd., Phone: 313-<br>772-0416; MINNESOTA: Minneapolis (Hopkins,<br>55343), 101 Shady Oak Rd., Phone: McKelvey Rd., Phone: 314-291-1850; NEBRASKA:<br>Omaha, 68134, 9207 Maple St., Phone: 402-391-2071; NEW JERSEY: Fair Lawn, 07410, 35-07 2071; NEW JERSET: Fair Lawn, 07410, 35-07<br>Broadway (Rie. 4), Phone: 201-791-6935; Ocean,<br>07712, 1013 State Hwy. 35, Phone: 201-775-1231;<br>NEW YORK: Buffalo (Amberst, 14226), 3476 Sheri-<br>dan Dr., Phone: 715-835-3090; Jericho land, 11753, 15 Jericho Turnpike, Phone: 516-334and, 11753, 13 Jerumu tumpus, runom, 1976<br>2181; Rochester, 14623, 937 Jefferson Rd., Phone:<br>716-244-5470; White Plains (North White Plains, 19693), 7 Reservoir Rd., Phone: 914-761-7690;<br>9HO: Cincinnati (Woodlawn, 45215), 1 44129, 5444 Pearl Hd., Phone: 216-866-2590; Columbus, 43229, 2500 Morse Rd., Phone: 614-475-7200; Toledo, 43615, 48 S. Byrne Rd., Phone: 419-637-1887; PENNSYLVANIA: Philadelphia, 19149, 6318 Roosevelt Blvd., Phone: 215-288 (Chester Co.), 19355, 630 Lancaster Pike (Rt. 30), Phone: 215-647-5555; Pittsburgh, 15235, 3482 Wm.<br>Penn Hwy., Phone: 412-824-3564; RHODE ISLAND:<br>Providence (Warwick, 02886; RHODE ISLAND:<br>Providence (Warwick, 02886), 558

# **a** computer **can** get awfully **bored** when it can't **cORiRIunicale!**

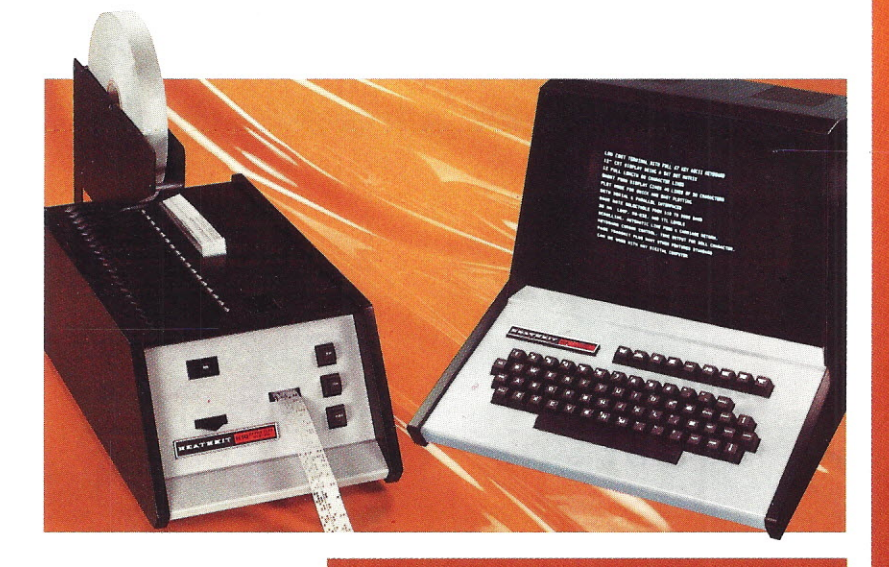

#### So unless you'd prefer to have your computer sitting around

cooling its chips, we'd strongly suggest you buy a couple of peripherals from Heath.

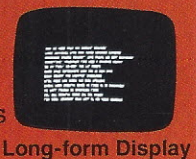

**Why us? Because** we make peripheral kits. In fact, they're some of the best ground, Our H9 is an excellent example. It's a complete ASCII keyboard/12" CRT

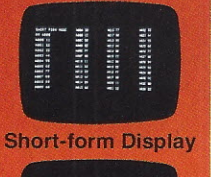

**Plot Mode** 

terminal that was designed for hobbyists just like you. It has a lot of really great features and resolution that's just beautiful. Right on out to 80 characters per line. (Something most outboard TV monitors won't match!) And with built-in selectable inter facing options, the H9 will "converse" with just about any computer going!

**The Hl0 is another** of our "universal" peripheral kits. Completely self-contained (it even has its own power supply), this rugged paper tape reader/punch gives you quick, convenient mass storage and internal tape duplication capability. It's easy to build and, with its heavy-duty stepper motor, sensitive Darlington photo transistors and precision punches, the H10 is  $\alpha$  source of reliable data loading and storage - time after time.

Best of all, priced at \$530 and \$350 respectively,\* the H9 and H10 kits cost less than most other comparable peripherals on the market today!

A computer can get awfully bored when it can't communicate. Start communicating with yours through an economical peripheral from Heath!

Mail order, FOB, Benton Harbor, Michigan, Retail prices slightly higher. Prices and specifications subject to change without notice

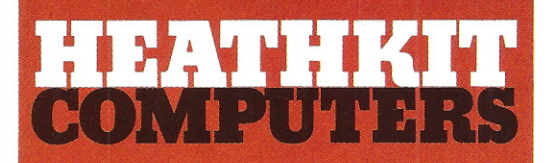

### **System Engineered for Personal Computing**

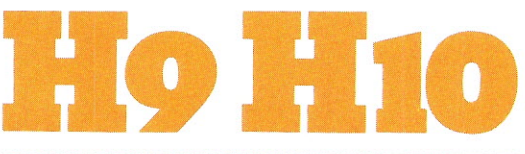

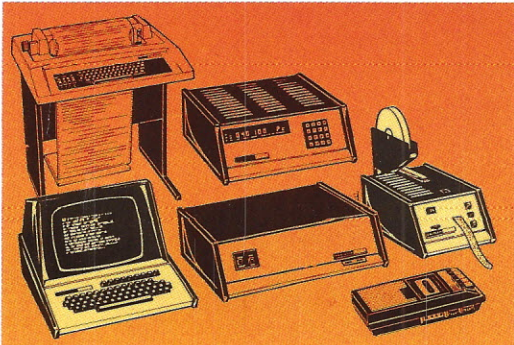

Be sure to use coupon on the facing page of this magazine to order your FREE Heathkit Catalog.

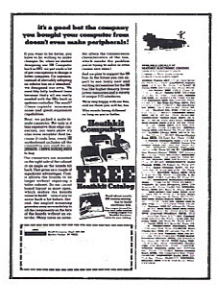

## When you put it together, it's really together.

Some people build personal computers for the love of building. The Equinox System  $^{\text{TM}}$ is for people who build for the love of computing.

You put it together. And it's really together.

**FOUINO** 

The Equinox 100<sup> $m$ </sup> mainframe combines the 8080A CPU with a front panel programming station featuring ultra-convenient octal keyboard and digital LED readout.

There are low-cost 4K and 8K memories. All your interfacing comes in one kit. Even  $EQU/ATE^{m}$  and BASIC-EQ<sup> $m$ </sup> languages on easy-loading cassettes.

It's all together now. It's all S-100 compatible. And it's upward-compatible with new Equinox<sup> $m$ </sup> equipment, software and systems coming in the months ahead.

See the Equinox System™ at your local computer shop. Call toll-free to 800-648-5311 (BAC/MC accepted). Or write Equinox Division, Parasitic Engineering, P.O. Box 6314, Albany, California 94706. THE EQUINOX SYSTEM™ All together now.